# **SONY**

# Ultra HD Blu-ray™ / DVD Player

Antes de utilizar este reproductor, lea detenidamente este manual de instrucciones. El software de este reproductor se puede actualizar posteriormente. Visite la página Web siguiente:

Przed użytkowaniem odtwarzacza prosimy o uważne przeczytanie niniejszej instrukcji obsługi. Oprogramowanie odtwarzacza może być w przyszłości aktualizowane. Prosimy odwiedzić stronę internetową o następującym adresie: Innan du borjar anvanda den har spelaren ska du lasa denna bruksanvisning noggrant. Denna spelares mjukvara kan komma att uppdateras i framtiden. Se följande webbplats: Inden du tager afspilleren i brug, bedes du lase denne betjeningsvejledning omhyggeligt. Denne afspillers software opdateres muligvis i fremtiden. Se følgende webside: Pyydamme lukemaan taman kayttooppaan huolellisesti ennen taman soittimen kayttoa. Tämän soittimen ohjelmistoa voidaan päivittää tulevaisuudessa. Mene seuraavaan sivustoon:

# Manual de Instrucciones ES Instrukcja obsługi PL Bruksanvisning SE Betjeningsvejledning DK Käyttöohjeet FI

#### www.sony.eu/support

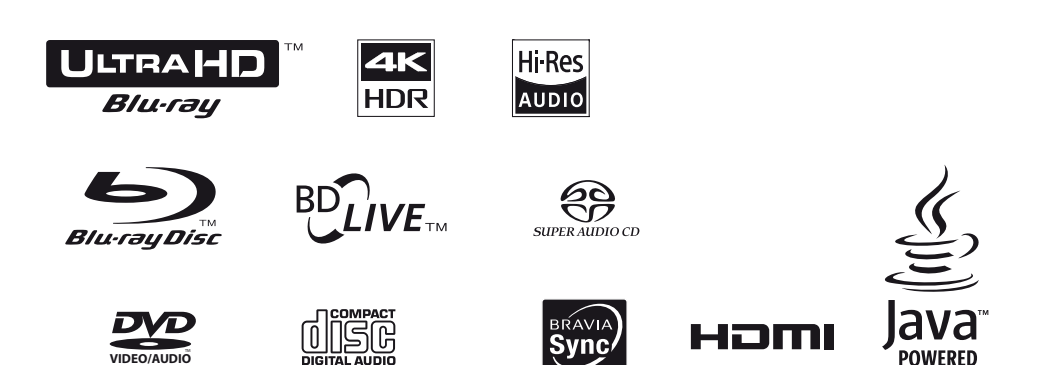

# Contenido

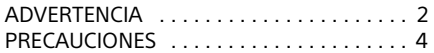

#### [Procedimientos iniciales](#page-5-0)

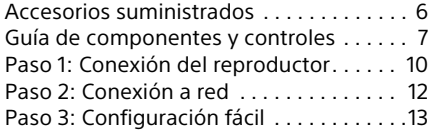

#### [Reproducción](#page-13-0)

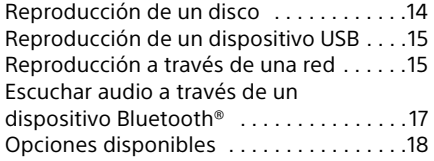

#### [Ajustes y reglajes](#page-19-0)

Utilización de las visualizaciones de

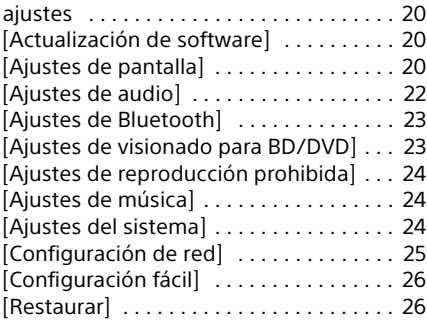

#### [Información adicional](#page-26-0)

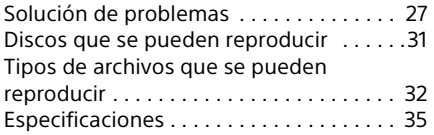

# <span id="page-1-0"></span>**ADVERTENCIA**

Para reducir el riesgo de incendios o descargas eléctricas, no exponga este aparato a goteos o salpicaduras, y no coloque objetos que contengan líquidos, como jarrones, sobre su superficie.

Para evitar una descarga eléctrica, no abra la unidad. Solicite asistencia técnica únicamente a personal especializado.

El cable de alimentación deberá ser cambiado solamente en un taller de servicio cualificado.

No exponga las pilas o los aparatos con pilas instaladas a fuentes de calor excesivo, como la luz solar o fuego.

#### **PRECAUCIÓN**

El uso de instrumentos ópticos con este producto aumenta el riesgo de daños oculares. Dado que el rayo láser usado en este lettore Ultra HD Blu-ray /DVD es dañino para la vista, no intente desmontar la unidad.

Solicite asistencia técnica únicamente a personal especializado.

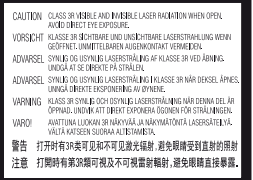

Esta etiqueta se encuentra en el receptáculo protector de láser situado en el interior del aparato.

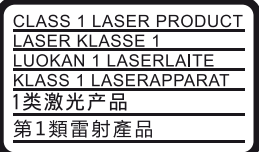

Este aparato está clasificado como un producto LÁSER de CLASE 1. La marca del producto LÁSER de CLASE 1 está ubicada en la parte posterior externa.

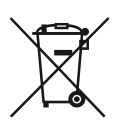

**Tratamiento de las baterías y de aparatos eléctricos y electrónicos al final de su vida útil (aplicable en la Unión Europea y en países europeos con sistemas de tratamiento selectivo de residuos)**

Este símbolo en el producto, en la batería o en el embalaje indica que el producto y la batería no pueden ser tratados como un residuo doméstico normal. En algunas baterías este símbolo puede utilizarse en combinación con un símbolo químico. El símbolo químico del mercurio (Hg) o del plomo (Pb) se añadirá si la batería contiene más del 0,0005% de mercurio o del 0,004% de plomo. Al asegurarse de que estos productos y baterías se desechan correctamente, usted ayuda a prevenir las consecuencias potencialmente negativas para el medio ambiente y la salud humana que podrían derivarse de la incorrecta manipulación en el momento de deshacerse del material. El reciclaje de materiales ayuda a conservar los recursos naturales.

En el caso de productos que por razones de seguridad, rendimiento o mantenimiento de datos sea necesaria una conexión permanente con la batería incorporada, esta batería solo deberá ser reemplazada por personal técnico cualificado para ello. Para asegurarse de que la batería y el equipo eléctrico y electrónico serán tratados correctamente, entregue estos productos al final de su vida útil en un punto de recogida para el reciclado de aparatos eléctricos y electrónicos. Deposite la batería en el correspondiente punto de recogida para el reciclado de baterías. Para recibir información detallada sobre el reciclaje de este producto o de la batería, póngase en contacto con el ayuntamiento, el punto de recogida más cercano o el establecimiento donde ha adquirido el producto o la batería.

Este producto ha sido fabricado por, o en nombre de Sony Corporation, 1-7-1 Konan Minato-ku Tokyo, 108-0075 Japón. Las consultas relacionadas con la conformidad del producto basadas en la legislación de la Unión Europea deben dirigirse al representante autorizado, Sony Belgium, bijkantoor van Sony Europe Limited, Da Vincilaan 7-D1, 1935 Zaventem, Bélgica. Para cualquier asunto relacionado con el servicio o la garantía, por favor diríjase a la dirección indicada en los documentos de servicio o garantía adjuntados con el producto.

#### **Aviso para los clientes de Europa**

# $\mathcal C\in\mathcal C$

Este producto está concebido para ser utilizado en los siguientes países:

AL, AT, BA, BE, BG, CH, CY, CZ, DE, DK, EE, ES, FI, FR, GB, GR, HR, HU, IE, IS, IT, LI, LT, LU, LV, MD, ME, MK, MT, NL, NO, PL, PT, RO, RS, SE, SI, SK, Kosovo.

Por la presente, Sony Corporation manifiesta que este equipo cumple los requisitos esenciales y otras disposiciones relevantes de la Directiva 1999/5/EC. Para obtener más información, vaya a la siguiente dirección URL: http://www.compliance.sony.de/

# <span id="page-3-0"></span>**PRECAUCIONES**

- Esta unidad funciona con CA 220 V 240 V, 50/60 Hz. Compruebe que la tensión de funcionamiento de la unidad es idéntica a la del suministro eléctrico de su localidad.
- Instale esta unidad de forma que el cable de alimentación pueda ser desenchufado de la toma de corriente de la pared inmediatamente en caso de problema.
- Las bandas de frecuencia entre 5.150 y 5.350 MHz están limitadas para el uso solo en interiores.
- Este equipo ha sido probado y se ha encontrado que cumple con los límites establecidos en la directiva EMC utilizando un cable de conexión de menos de 3 metros.
- Instale el reproductor en un lugar con ventilación adecuada para evitar el recalentamiento interno de éste.
- Para reducir el riesgo de incendio, no cubra el orificio de ventilación del aparato con periódicos, manteles, cortinas, etc.
- No exponga el aparato a fuentes con llama descubierta (por ejemplo, velas encendidas).
- No instale este reproductor en un espacio confinado tal como en un estante para libros o unidad similar.
- No ponga el reproductor en exteriores, en vehículos, en barcos, ni en otras embarcaciones.
- <span id="page-3-1"></span>• Si traslada el reproductor directamente de un lugar frío a uno cálido o lo sitúa en una habitación muy húmeda, es posible que se condense humedad en las lentes situadas en el interior del reproductor. Si esto ocurre, es posible que el reproductor no funcione correctamente. En este caso, extraiga el disco y deje el reproductor encendido durante media hora aproximadamente hasta que la humedad se evapore.
- No instale el reproductor en posición inclinada. Está diseñada para funcionar sólo en posición horizontal.
- No ponga objetos metálicos delante del panel frontal. Ello podrá limitar la recepción de las ondas radioeléctricas.
- No ponga el reproductor en un lugar donde se utilice equipo médico. Ello puede ocasionar un mal funcionamiento de los instrumentos médicos.
- Si utiliza un marcapasos u otro dispositivo medico, consulte con su médico o el fabricante de su dispositivo médico antes de utilizar la función de LAN inalámbrica.
- Este reproductor deberá ser instalado y utilizado con una distancia mínima de al menos 20 cm o más entre el reproductor y el cuerpo de una persona (excluyendo las extremidades: manos, muñecas, pies y tobillos).
- No ponga objetos pesados o inestables encima del reproductor.
- No ponga en la bandeja de discos ningún objeto que no sea un disco. Si lo hace podrá ocasionar daños al reproductor o al objeto.
- Extraiga todos los discos de la bandeja cuando vaya a mover el reproductor. Si no lo hace, el disco podría resultar dañado.
- Desconecte el cable de alimentación de CA y todos los otros cables del reproductor cuando vaya a mover el reproductor.
- El reproductor no se desconecta de la fuente de alimentación de CA (toma de corriente) mientras está conectado a la toma de pared, aunque esté apagado.
- Desconecte el reproductor de la toma de corriente de la pared si no va a utilizar el reproductor durante un largo tiempo. Para desconectar el cable de alimentación de CA, tire del enchufe y no del cable.
- Observe los puntos siguientes para evitar que el cable de alimentación de CA se dañe. No utilice el cable de alimentación de CA si está dañado, porque si lo hace podrá ocasionar una descarga eléctrica o un incendio.
	- No pellizque el cable de alimentación de CA entre el reproductor y la pared, balda, etc.
	- No ponga nada pesado encima del cable de alimentación de CA ni tire del propio cable de alimentación de CA.
- No aumente el volumen mientras escuche una sección con una entrada de nivel muy bajo o sin señal de audio. Sus oídos y los altavoces podrían dañarse cuando el sonido alcance el nivel máximo.
- Limpie la caja, el panel, y los controles con un paño suave. No utilice ningún estropajo abrasivo, detergente concentrado ni disolventes como alcohol o bencina.
- No utilice discos limpiadores ni limpiadores de discos o lentes (incluidos detergentes y aerosoles). Si lo hace, es posible que se produzcan fallos de funcionamiento en la unidad.
- Si se somete este reproductor a alguna reparación, es posible que los prestadores del servicio conserven las piezas reparadas para reutilizarlas o reciclarlas.
- Observe lo siguiente porque con un manejo incorrecto puede dañar la toma HDMI OUT y el conector.
	- Alinee cuidadosamente la toma HDMI OUT de la parte posterior del reproductor y el conector HDMI comprobando sus formas. Asegúrese de que el conector no está al revés o inclinado.

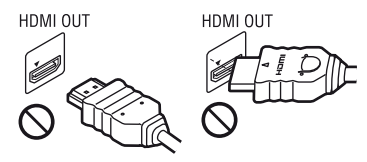

– Asegúrese de desconectar el cable HDMI cuando vaya a mover el reproductor.

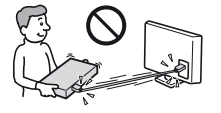

– Sujete el conector HDMI en línea recta cuando conecte o desconecte el cable HDMI. No retuerza ni fuerce el conector HDMI al introducirlo en la toma HDMI OUT.

#### Sobre el visionado de imágenes de vídeo 3D

Es posible que algunas personas sientan molestias (tales como cansancio de la vista, fatiga, o nauseas) mientras ven imágenes de vídeo 3D. Sony recomienda que todos los espectadores tomen descansos regulares mientras ven imágenes de vídeo 3D. La duración y la frecuencia de los descansos necesarios variarán de una persona a otra. Usted deberá decidir qué es mejor para usted. Si siente alguna molestia, deberá dejar de ver las imágenes de vídeo 3D hasta cese la molestia; consulte con su médico si lo cree necesario. También deberá revisar (i) el manual de instrucciones y/o el mensaje de precaución de cualquier otro dispositivo utilizado con, o contenidos de Blu-ray Disc reproducidos con este producto y (ii) nuestro sitio Web (www.sony.eu/myproducts/) para ver la información más reciente. La visión por parte de niños pequeños (especialmente los menores de seis años) aún está siendo estudiada. Consulte con su médico (tal como un pediatra u oculista) antes de permitir que los niños pequeños vean imágenes de vídeo 3D. Los adultos deberán supervisar a los niños pequeños para asegurarse de que siguen las recomendaciones indicadas arriba.

#### AVISO IMPORTANTE

Precaución: este reproductor es capaz de mantener indefinidamente en la pantalla del televisor imágenes fijas de vídeo o indicaciones en pantalla. Si las imágenes fijas de vídeo o las indicaciones en pantalla permanecen en el televisor durante mucho tiempo, podrían dañar la pantalla del televisor permanentemente. Los televisores de pantalla de plasma y los televisores de proyección son especialmente sensibles.

Si desea realizar alguna consulta o solucionar algún problema relacionado con el reproductor, póngase en contacto con el distribuidor Sony más cercano.

# <span id="page-5-1"></span><span id="page-5-0"></span>Accesorios suministrados

- Mando a distancia (1)
- Pilas R03 (tamaño AAA) (2)

#### Inserción de las pilas en el mando a distancia

Inserte dos pilas R03 (tamaño AAA) haciendo coincidir los extremos + y – de las pilas con las marcas del interior del compartimiento de las pilas del mando a distancia.

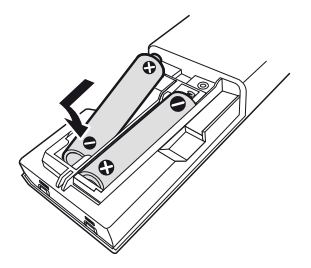

# <span id="page-6-0"></span>Guía de componentes y controles

### Panel frontal

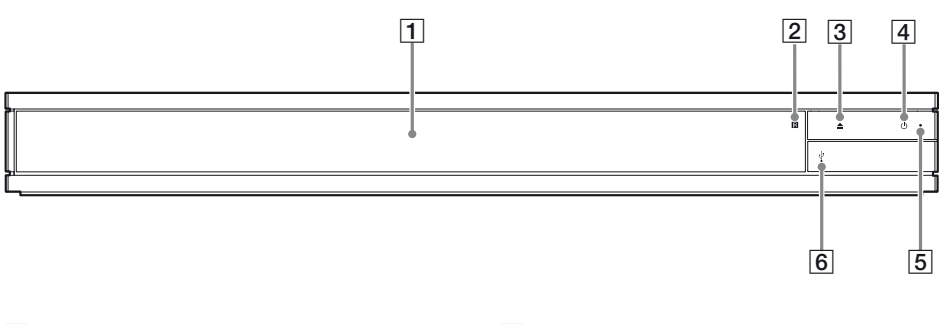

- A **Puerta con bandeja**
- **B** Sensor remoto
- **a** (abrir/cerrar)
- **4 (b)** (encender/en espera) Enciende el reproductor, o lo pone en el modo de espera.
- E **Indicador de alimentación** Se ilumina cuando el reproductor se enciende.
- $\boxed{6}$  Tapa del conector  $\sqrt{l}$  (USB) Levante la tapa para conectar un dispositivo USB a este conector. Consulte [página 15.](#page-14-2)

### Panel posterior

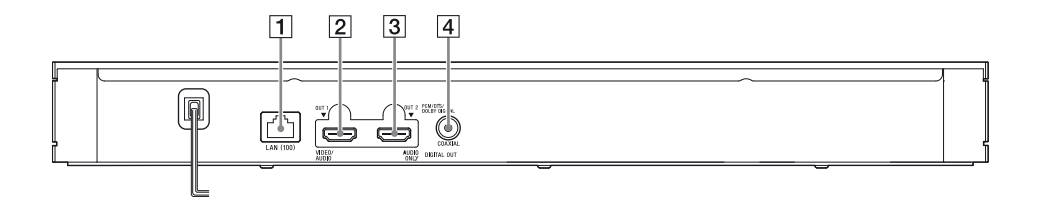

- A **Terminal LAN (100)**
- B **Toma HDMI OUT 1 (VIDEO/AUDIO)**
	- Emite la señal de vídeo y audio digital.
- C **Toma HDMI OUT 2 (AUDIO ONLY)** Solo emite la señal de audio digital. Para usar la toma, retire el adhesivo.
- $\boxed{4}$  **Toma DIGITAL OUT (COAXIAL)**

### Mando a distancia

Las funciones disponibles del mando a distancia varían dependiendo del disco o la situación.

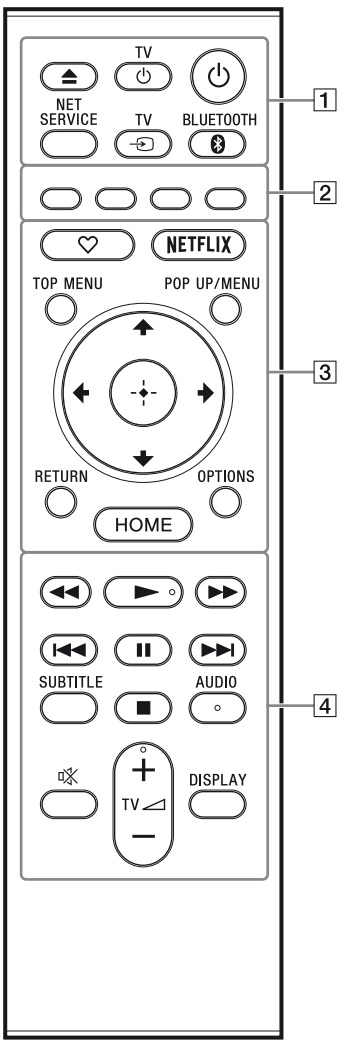

#### .<br>ت

Los botones  $\blacktriangleright$ . TV  $\blacktriangleleft$  + y AUDIO tienen un punto táctil. Utilice el punto táctil como referencias cuando utilice el reproductor.

#### $\boxed{1}$   $\triangle$  (abrir/cerrar)

Abre o cierra la bandeja.

**TV** (<sup>t</sup>) (encender televisor/en espera) Enciende el televisor, o lo pone en el modo de espera.

#### 1 **(encender/en espera)**

Enciende el reproductor, o lo pone en el modo de espera.

#### **NET SERVICE**

Regresa al portal de servicio en línea anterior.

**TV** t **(selección de entrada televisión)** Cambia entre el televisor y otras fuentes de entrada.

#### <span id="page-7-0"></span>**BLUETOOTH [\(página 17\)](#page-16-1)**

- Si el reproductor no tuviera ningún dispositivo Bluetooth emparejado, se mostrará la lista de búsqueda de dispositivos.
- Si el reproductor tuviera emparejado algún dispositivo Bluetooth, conecta con el último dispositivo utilizado. Si la conexión fracasa, se mostrará la lista de búsqueda de dispositivos.
- Desconecta el dispositivo Bluetooth conectado.
- B **Botones de color (rojo/verde/ amarillo/ azul)**

Teclas abreviadas para funciones interactivas.

C **(favorito) [\(página 13\)](#page-12-1)**

Accede a la aplicación registrada como favorita.

#### **NETFLIX**

Accede al servicio en línea "NETFLIX". Para más detalles sobre el servicio en línea de NETFLIX, visite la siguiente página Web y compruebe el contenido de preguntas más frecuentes: www.sony.eu/support

#### **TOP MENU**

Abre o cierra el menú principal de Ultra HD Blu-ray/BD/DVD.

#### **POP UP/MENU**

Abre o cierra el menú de Ultra HD Blu-ray/ BD/DVD.

#### **OPTIONS [\(página 18\)](#page-17-1)**

Visualiza las opciones disponibles en la pantalla.

#### **RETURN**

Vuelve a la visualización anterior.

#### <**/**M**/**m**/**,

Desplaza el resalte para seleccionar un elemento visualizado.

#### ö

- $\uparrow$ / $\downarrow$  como una tecla abreviada para abrir la ventana de búsqueda de pistas e introducir el número de la pista durante la reproducción de un CD de música.
- $\cdot$   $\uparrow$  / $\downarrow$  como tecla abreviada para girar una foto 90 grados hacia la derecha o hacia la izquierda.
- $\bullet \leftarrow / \rightarrow \bullet$  como tecla abreviada para ejecutar funciones de búsqueda durante la reproducción de vídeo en una red doméstica.
- $\bullet \leftarrow / \rightarrow \bullet$  como tecla abreviada para cambiar la imagen fija cuando está habilitada para cambiar.

#### **Botón central (ENTER)**

Introduce el elemento seleccionado. **HOME**

Entra en la pantalla de inicio del reproductor.

- $\sqrt{4}$  **44/** $\blacktriangleright$  (retroceso rápido/ avance **rápido)**
	- Realiza retroceso rápido/avance rápido del disco cuando se pulsa durante la reproducción. La velocidad de búsqueda cambia cada vez que pulse el botón.
	- Reproduce en cámara lenta, cuando se pulsa durante más de un segundo en modo de pausa.
	- Reproduce fotogramas uno a uno, cuando se pulsa brevemente en modo de pausa.

#### N **(reproducción)**

Inicia o reinicia la reproducción.

#### .**/**> **(anterior/siguiente)**

Salta al anterior/siguiente capítulo, pista, o archivo.

#### **II** (pausa)

Hace una pausa o reinicia la reproducción.

#### **SUBTITLE [\(página 24\)](#page-23-3)**

Selecciona el idioma de los subtítulos cuando hay grabados subtítulos multilingües en Ultra HD Blu-ray/BD/ DVD.

#### x **(detener)**

Detiene la reproducción y recuerda el punto de detención (punto de reanudación).

El punto de reanudación para un título o pista es el último punto que se reproduce o la última foto para una carpeta de fotos.

#### **AUDIO [\(página 23\)](#page-22-2)**

Selecciona la pista de idioma cuando hay grabadas pistas multilingües en Ultra HD Blu-ray/BD/DVD.

Selecciona la pista de sonido de CD.

#### **(silencio)**

Apaga temporalmente el sonido del televisor.

**TV** 2 **(volumen) +/–**

Ajusta el volumen del televisor.

#### **DISPLAY**

Muestra la información de reproducción en la pantalla.

#### <span id="page-8-0"></span>Para bloquear la bandeja de discos (Bloqueo para niños)

Puede bloquear la bandeja de discos para evitar que se abra de forma accidental. Cuando el reproductor está encendido, pulse el botón ■ (detener), HOME y después el botón TOP MENU en el mando a distancia para bloquear o desbloquear la bandeja.

#### Números de códigos de televisores controlables

Mantenga pulsado TV  $\circlearrowright$  y el código de fabricante del televisor con los botones del mando a distancia durante 2 segundos. Si en la lista aparece más de un mando a distancia, introdúzcalos uno a uno hasta encontrar el que funciona con su televisor.

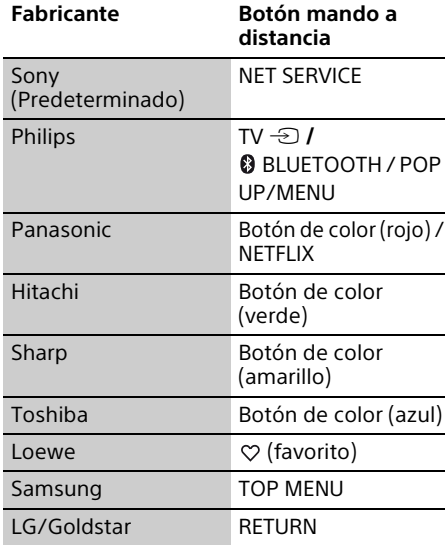

# <span id="page-9-1"></span><span id="page-9-0"></span>Paso 1: Conexión del reproductor

No conecte el cable de alimentación hasta que haya realizado todas las conexiones.

### <span id="page-9-2"></span>Conexión a su televisor

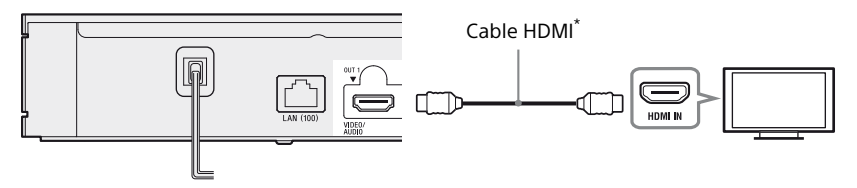

\* Cable HDMI de alta velocidad de primera calidad (no suministrado) o cable HDMI de alta velocidad que admita un ancho de banda de 18 Gbps (no suministrado).

#### $\boldsymbol{\omega}$

- Para disfrutar de contenido Ultra HD 60p en 4K, debe conectar el reproductor al televisor 4K mediante un Cable HDMI de alta velocidad de primera calidad o un cable HDMI de alta velocidad que admita un ancho de banda de 18 Gbps.
- La salida 4K requiere una pantalla 4K compatible con una entrada HDMI apta para HDCP2.2.
- Si utiliza un televisor BRAVIA compatible con 4K60p, ajuste la opción "Formato de señal HDMI" a "Formato mejorado".

### <span id="page-10-0"></span>Conexión a su amplificador (receptor) de audio y vídeo

Seleccione los métodos de conexión  $\bullet$ ,  $\bullet$  o  $\bullet$  de acuerdo con las tomas de entrada de su amplificador (receptor) de audio y vídeo.

#### A Amplificador (receptor) 4K de audio y vídeo

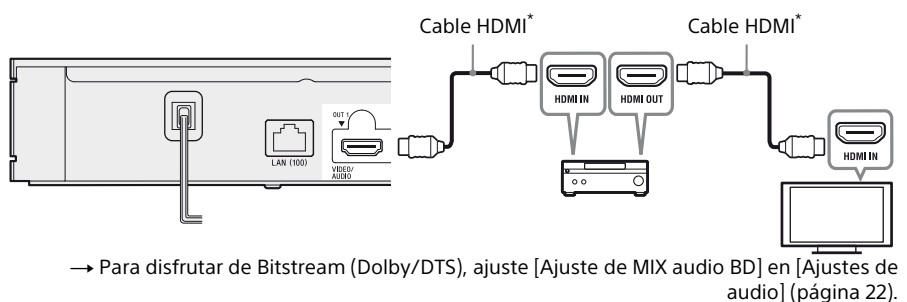

#### B Amplificador (receptor) no 4K de audio y vídeo con HDMI IN

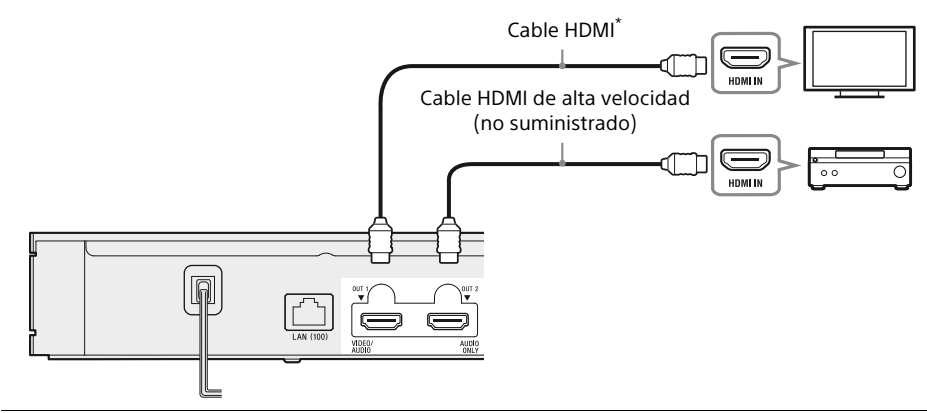

C Amplificador (receptor) no 4K de audio y vídeo sin HDMI IN

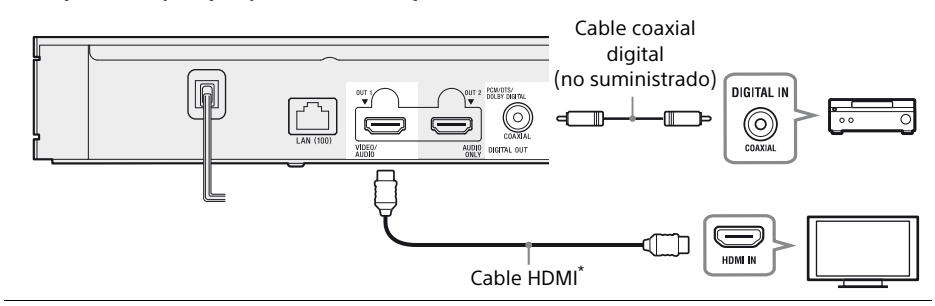

Cable HDMI de alta velocidad de primera calidad (no suministrado) o cable HDMI de alta velocidad que admita un ancho de banda de 18 Gbps (no suministrado).

# <span id="page-11-1"></span><span id="page-11-0"></span>Paso 2: Conexión a red

Si no va a conectar el reproductor a una red, continúe con el ["Paso 3: Configuración fácil"](#page-12-0) [\(página 13\).](#page-12-0)

### Configuración por cable

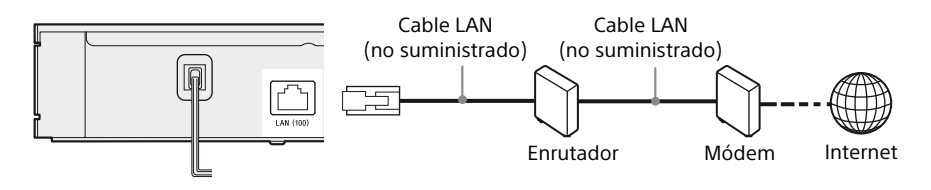

#### ٠ö.

Se recomienda utilizar un cable de interfaz blindado y recto (cable LAN).

#### Configuración inalámbrica

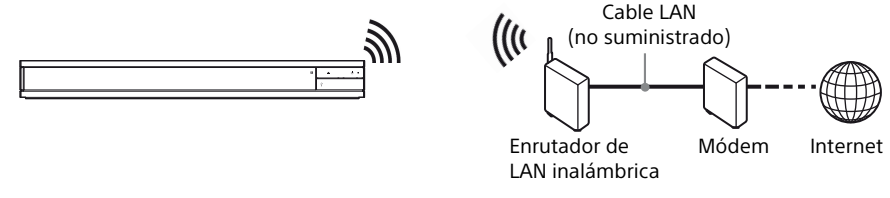

٠ö.

Entre el reproductor y el enrutador LAN inalámbrico no es necesario usar ningún juego de cables.

# <span id="page-12-2"></span><span id="page-12-0"></span>Paso 3: Configuración fácil

Cuando encienda por primera vez

Espere unos momentos hasta que se encienda el reproductor y se inicie [Configuración fácil].

**1** Enchufe el reproductor en la toma de corriente.

> oêêò a la toma de corriente

**2** Pulse (<sup>I</sup>) para encender el reproductor. El indicador de encendido se ilumina.

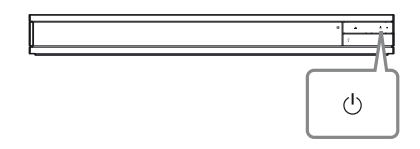

- **3** Encienda el televisor y pulse el botón TV $\Theta$  en el mando a distancia para ajustar el selector de entrada. La señal del reproductor se mostrará en la pantalla del televisor.
- **4** Realice [Configuración fácil]. Siga las instrucciones en pantalla para hacer los ajustes básicos utilizando  $\leftarrow$ / $\uparrow$ / $\downarrow$ / $\rightarrow$  y ENTER del mando a distancia.

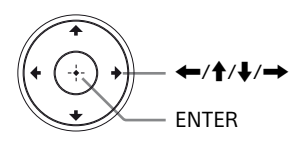

#### $\boldsymbol{\omega}$

- Una vez completada la [Configuración fácil], seleccione [Ajuste de red fácil] para utilizar las funciones de red del reproductor.
- Para habilitar la conexión inalámbrica, ajuste [Ajustes de Internet] en [Configuración de red] a [Configuración inalámbrica].
- Para deshabilitar la conexión inalámbrica, ajuste [Ajustes de Internet] en [Configuración de red] a [Configuración por cable].
- Si no se emite ninguna salida o aparece una pantalla negra, consulte el apartado "Solución de problemas"[\(página 27\).](#page-26-2)

## Visualización de la pantalla de inicio

La pantalla de inicio aparece al pulsar HOME. Seleccione una aplicación mediante  $\leftarrow$ / $\uparrow$ / $\downarrow$ / $\rightarrow$ , y pulse ENTER.

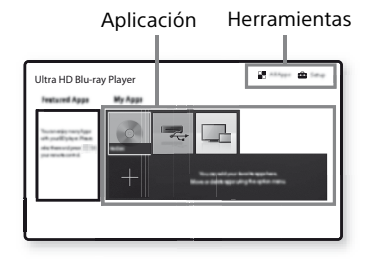

**[Mis apps]:** Administra la aplicación favorita. Puede añadir accesos directos para la aplicación desde [Todas las apps]. **[Apps destacadas]:** Visualiza la aplicación recomendada.

**[Todas las apps]:** Muestra todas las aplicaciones disponibles. Para añadir aplicaciones a [Mis apps], pulse OPTIONS y seleccione [Añadir a Mis apps]. **[Configurar]:** Ajusta la configuración del reproductor.

### Opciones disponibles

Hay varios ajustes y operaciones de reproducción disponibles pulsando OPTIONS. Los elementos disponibles varían dependiendo de la situación.

<span id="page-12-1"></span>**[Cambiar aplicación]:** Ordena las aplicaciones en [Mis apps]. **[Eliminar aplicación]:** Elimina las aplicaciones en [Mis apps]. **[Regis. Favorita]:** Registra 1 aplicación en el botón (favorito) del mando a distancia. **[Contenido de datos]:** Muestra el contenido del disco mixto.

#### <span id="page-13-0"></span>Reproducción

# <span id="page-13-1"></span>Reproducción de un disco

Para los "Discos que se pueden reproducir", consulte [página 31](#page-30-1).

**1** Pulse ▲ (abrir/cerrar), y coloque un disco en la bandeja de discos.

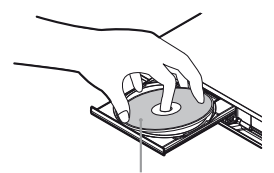

Con la cara de reproducción hacia abajo

**2** Pulse ▲ (abrir/cerrar) para cerrar la bandeja de discos. Se inicia la reproducción. Si la reproducción no se inicia automáticamente, seleccione la categoría [Vídeo], [Música] o [Foto] en (Disco) y pulse ENTER.

#### ٣Ö

(Disco mixto) incluye contenido de datos. Pulse OPTIONS en el mando a distancia y seleccione [Contenido de datos] para mostrar cualquier contenido disponible.

#### Disfrutar de 4K Ultra HD Blu-ray

- **1** Prepárese para la reproducción de 4K Ultra HD Blu-ray.
	- **•** Conecte el reproductor a su televisor 4K utilizando un Cable HDMI de alta velocidad de primera calidad.
	- **•** Para ver el contenido 4K Ultra HD 60p, asegúrese de seleccionar el ajuste adecuado en los ajustes de HDMI en su televisor.
	- **•** Si utiliza un televisor BRAVIA compatible con 4K60p, ajuste la opción "Formato de señal HDMI" a "Formato mejorado".

**2** Inserte un disco 4K Ultra HD Blu-ray. El método de operación varía dependiendo del disco. Consulte el manual de instrucciones suministrado con el disco.

#### $\boldsymbol{\omega}$

Cuando se reproduce un disco Ultra HD Blu-ray de 4K sin una clave de disco, se requiere una conexión de red dependiendo del entorno de red y del servidor de claves oficial (Studio).

#### Disfrutar de Blu-ray 3D

- **1** Prepárese para la reproducción Blu-ray 3D Disc.
	- Conecte el reproductor a los dispositivos compatibles con 3D mediante un cable HDMI de alta velocidad.
	- Ajuste [Ajuste de salida 3D] y [Ajus. tamaño pantalla TV para 3D] en [Ajustes de pantalla] [\(página 20\).](#page-19-4)
- **2** Inserte un Blu-ray 3D Disc. El método de operación varía dependiendo del disco. Consulte el manual de instrucciones suministrado con el disco.

#### Ö.

Consulte también los manuales de instrucciones suministrados con su televisor y el dispositivo conectado.

# <span id="page-14-0"></span>Reproducción de un dispositivo USB

Para ["Tipos de archivos que se pueden](#page-31-1)  [reproducir",](#page-31-1) consulte [página 32](#page-31-1).

<span id="page-14-2"></span>**1** Levante la tapa de la toma USB.

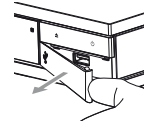

**2** Conecte el dispositivo USB a la toma USB del reproductor.

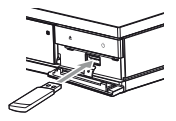

- **3** Seleccione  $\mathbb{R}$  [Dispositivo USB] utilizand  $\leftarrow$ / $\uparrow$ / $\downarrow$ / $\rightarrow$ , y pulse ENTER.
- **4** Seleccione la categoría [Vídeo], [Música] o [Foto] usando  $\bigoplus$   $\bigvee$  y pulse ENTER.

# <span id="page-14-1"></span>Reproducción a través de una red

#### Haga los preparativos para usar

Un producto compatible con una red doméstica puede reproducir archivos de vídeo/música/fotos que estén almacenados en otro producto compatible con una red doméstica a través de una red.

#### Prepárese para usar una red doméstica.

- **1** Conecte el reproductor a una red [\(página 12\)](#page-11-1).
- **2** Prepare el resto de productos necesarios compatibles con una red doméstica. Consulte el manual de instrucciones suministrado con el producto.

#### Para reproducir un archivo desde un servidor de red doméstica a través de esta unidad (reproductor de red doméstica)

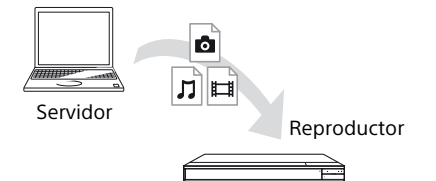

Seleccione la categoría [Vídeo], [Música] o  $[$ Foto $]$  de  $\mathbf \Xi$   $[$  Servidor de contenidos $]$  en [Todas las apps] y, a continuación, elija el archivo que desee reproducir.

#### Para reproducir un archivo desde un servidor de red doméstica con otro producto (Renderer)

Cuando reproduzca archivos desde un servidor de red doméstica en esta unidad, puede usar un producto compatible con un controlador de red doméstica (p. ej., un teléfono, etc.) para controlar la reproducción.

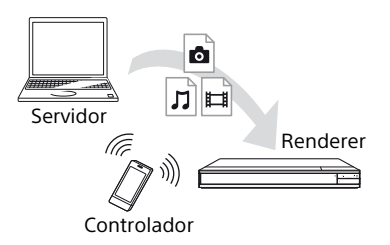

Controle esta unidad con un controlador de red doméstica. Consulte el manual de instrucciones suministrado con el controlador de red doméstica.

### Uso de "Video & TV SideView"

"Video & TV SideView" es una aplicación móvil gratuita para dispositivos remotos (como un smartphone, etc.). La utilización de "Video & TV SideView" con este reproductor permite controlar fácilmente el reproductor desde el dispositivo remoto. Puede iniciar un servicio o una aplicación directamente desde el dispositivo remoto y ver la información del disco durante la reproducción del disco.

"Video & TV SideView" también se puede usar como mando a distancia y teclado de software.

Antes de usar por primera vez el dispositivo "Video & TV SideView" con este reproductor, asegúrese de registrar el dispositivo "Video & TV SideView". Para realizar el registro, siga las instrucciones en pantalla en el dispositivo "Video & TV SideView".

#### $\boldsymbol{\omega}$

El registro solo se puede realizar en la pantalla de inicio.

#### Uso de SongPal Link/SongPal

SongPal es una aplicación dedicada que permite controlar dispositivos de audio compatibles con SongPal (por ejemplo, un altavoz inalámbrico) fabricados por Sony. Con este reproductor puede escuchar la música almacenada en un CD de audio (CD-DA) y un dispositivo USB en varias ubicaciones de la misma red. Para obtener más información, visite

http://sony.net/nasite/. Para usar esta aplicación es necesario que utilice su dispositivo móvil (smartphone o tableta) y un enrutador inalámbrico. Busque SongPal en Google Play™ o App Store y descargue la aplicación mediante su dispositivo móvil.

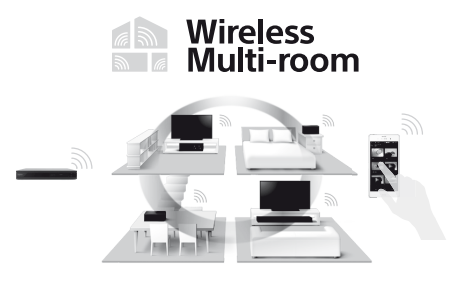

#### Conexión a un dispositivo móvil

- **1** Conecte el reproductor a una red [\(página 12\).](#page-11-1)
- **2** Ajuste [Permiso acceso red doméstica auto] en [Configuración de red] a [Sí].
- **3** Conecte el dispositivo móvil a la misma SSID (red) mediante Wi-Fi.
- **4** Inicie y siga las instrucciones en la aplicación SongPal.

#### ٣ö

- Para obtener más detalles sobre la aplicación SongPal, visite http://songpal.sony.net/
- Para obtener ayuda sobre SongPal Link/ SongPal, visite http://info.songpal.sony.net/help/

#### Utilización de Reflejo de la pantalla

La función "Reflejo de la pantalla" permite visualizar la pantalla de un dispositivo móvil en la pantalla de un televisor mediante la tecnología Miracast.

El reproductor se puede conectar directamente a un dispositivo compatible con la función Reflejo de la pantalla (por ejemplo, smartphone, tableta). De este modo podrá ver la pantalla del dispositivo en un televisor de mayores dimensiones. Para esta característica no se requiere ningún enrutador inalámbrico (o punto de acceso).

#### $\boldsymbol{\omega}$

- Cuando utilice el Reflejo de la pantalla, en ocasiones la calidad de la imagen y el sonido pueden deteriorarse debido a las interferencias de otra red. Para su mejora, ajuste [Config. RF de Reflejo de la pantalla] [\(página 25\).](#page-24-1)
- Puede que algunas funciones de red no estén disponibles durante el Reflejo de la pantalla.
- Asegúrese de que el dispositivo sea compatible con Miracast. La conectividad con todos los dispositivos compatibles con Miracast no está garantizada.
- **1** Seleccione **[8**] [Reflejo de la pantalla] desde la pantalla de inicio mediante  $\leftarrow$ / $\uparrow$ / $\downarrow$ / $\rightarrow$ , y pulse ENTER.
- **2** Siga las instrucciones de la pantalla.

# <span id="page-16-1"></span><span id="page-16-0"></span>Escuchar audio a través de un dispositivo Bluetooth<sup>®</sup>

Puede disfrutar de la reproducción inalámbrica de audio desde este reproductor en un dispositivo compatible con la tecnología inalámbrica Bluetooth. Antes de la conexión, debe emparejar el dispositivo Bluetooth y este reproductor.

#### $\boldsymbol{\omega}$

Esta función solo está admitida con un altavoz Bluetooth o un micrófono Bluetooth. Los smartphones no están admitidos.

Ejemplo:

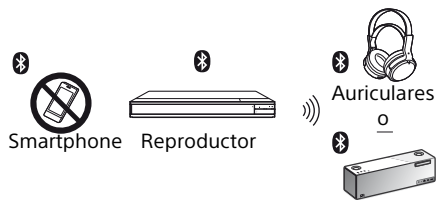

#### Altavoz

#### Conexión a un dispositivo Bluetooth

Antes de emparejar un dispositivo Bluetooth con el reproductor, ajuste [Modo Bluetooth] en [Ajustes de Bluetooth] a [Sí] [\(página 23\)](#page-22-3).

- **1** Sitúe el dispositivo Bluetooth a menos de 1 metro del reproductor.
- **2** Lleve a cabo cualquiera de los pasos siguientes:
	- **–** Al conectar un dispositivo por primera vez, pulse el botón BLUETOOTH en el mando a distancia.
	- **–** En la pantalla reproducción, ajuste la opción [Disp. Bluetooth].
	- **–** Ajuste [Lista de dispositivos] en [Ajustes de Bluetooth].
- **3** Active el modo de emparejamiento en el dispositivo Bluetooth.

Para activar el modo de emparejamiento en el dispositivo Bluetooth, consulte los detalles en el manual de instrucciones suministrado con dicho dispositivo.

**4** Pulse **↑/↓** repetidamente para seleccionar el dispositivo deseado y después pulse ENTER. El nombre del dispositivo aparecerá en la pantalla del televisor cuando se haya realizado la conexión Bluetooth.

#### **Ajuste del volumen**

- **1** Comience la reproducción de contenido.
- **2** En primer lugar ajuste el volumen en el dispositivo Bluetooth. Si el nivel de volumen continúa siendo bajo/alto, pulse OPTIONS en el mando a distancia mientras se muestra la pantalla de reproducción, seleccione [Volumen Bluetooth] y, a continuación, pulse  $\hat{\mathbf{T}}/\frac{1}{N}$ para ajustar el volumen.

#### $\mathbf{A}$

- Algunos dispositivos Bluetooth no admiten el control de volumen.
- No utilice un volumen alto al empezar la reproducción o durante períodos prolongados. Sus oídos y el dispositivo de audio podrían resultar dañados.

#### Desconexión del dispositivo Bluetooth

Lleve a cabo cualquiera de los pasos siguientes:

- Pulse el botón BLUETOOTH en el mando a distancia [\(página 8\).](#page-7-0)
- Deshabilite la función Bluetooth en el dispositivo Bluetooth.
- Apague el reproductor o bien el dispositivo Bluetooth.

#### $\mathbf{G}$

Antes de apagar su dispositivo Bluetooth, reduzca el volumen de su televisor para evitar picos repentinos de volumen excesivo.

#### Escuchar audio a través de un dispositivo Bluetooth y de la salida HDMI

Puede disfrutar de la reproducción de audio desde este reproductor a través de un dispositivo Bluetooth y desde la salida HDMI simultáneamente.

Para establecer esta función, realice alguno de los pasos siguientes:

- Ajuste [Salida Bluetooth] en [Ajustes de Bluetooth] como [Bluetooth + HDMI].
- Pulse OPTIONS en el mando a distancia durante la reproducción y seleccione [Salida Bluetooth] y, a continuación, seleccione [Bluetooth + HDMI].

#### $\mathbf{G}$

- El mismo contenido de audio se emite a través del dispositivo Bluetooth y la salida HDMI.
- Esta característica no puede establecer el sistema de sonido envolvente.
- El formato de audio HDMI puede cambiar.
- La sincronización de la salida de audio entre HDMI y Bluetooth se retrasará.
- Si el altavoz Bluetooth está lejos del reproductor, por ejemplo, en otra habitación o separado por una pared, la conexión Bluetooth será inestable.

# <span id="page-17-1"></span><span id="page-17-0"></span>Opciones disponibles

Hay varios ajustes y operaciones de reproducción disponibles pulsando OPTIONS. Los elementos disponibles varían dependiendo de la situación.

#### Opciones comunes

- <sup>x</sup> **[Repetir ajuste]\*1:** Establece el modo de repetición.
- x **[Reproducir]/[Detener]:** Inicia o detiene la reproducción.
- x **[Repr. desde inicio]:** Reproduce el elemento desde el principio.
- <span id="page-17-2"></span><sup>x</sup> **[Salida Bluetooth]\*2:** Cambia entre la salida de audio desde el dispositivo Bluetooth solamente o tanto desde el dispositivo Bluetooth como desde la salida HDMI durante la conexión Bluetooth.
- **[Disp. Bluetooth]<sup>\*2</sup>:** Muestra la lista de dispositivos Bluetooth.

■ **[Volumen Bluetooth]<sup>\*2</sup>:** Muestra la vista del control de volumen de Bluetooth. Esta opción solo se encuentra disponible con un dispositivo Bluetooth conectado.

#### Vídeo solamente

- x **[Ajuste de salida 3D]:** Establece si se emite o no vídeo 3D automáticamente.
- x **[A/V SYNC]:** Ajusta el intervalo entre la imagen y el sonido, retardando la salida del sonido en relación con la salida de la imagen (0 a 120 milisegundos).
- <sup>x</sup> **[Conversión HDR]\*3:** Convierte la señal HDR (High Dynamic Range) a la señal SDR (Standard Dynamic Range) cuando el reproductor se conecta a un televisor o un proyector que no admite la entrada HDR. Cuando se selecciona un valor más alto, la imagen es más parecida a HDR, pero el brillo general es inferior.
- x **[Ajustes de vídeo]:**
	- [Modo Calidad imagen]: Selecciona los ajustes de imagen para diferentes ambientes de iluminación.
		- · [Directo]
		- $\bullet$  [Sala brillan.]<sup>\*4</sup>
		- $\bullet$  [Sala Cine]<sup>\*4</sup>
		- · [Automático]
		- <sup>z</sup> [Personalizar1]/[Personalizar2]
			- <sup>x</sup> [FNR]: Reduce la perturbación aleatoria que aparece en la imagen.
			- <sup>x</sup> [BNR]: Reduce la perturbación en bloque en forma de mosaico de la imagen.
			- <sup>x</sup> [MNR]: Reduce la pequeña perturbación alrededor de los contornos de la imagen (perturbación de efecto mosquito).
			- $\blacksquare$  [Contraste]
			- <sup>x</sup> [Brillo]
			- <sup>x</sup> [Color]
		- <sup>x</sup> [Tonalidad]
- x **[Pausar]:** Hace una pausa en la reproducción.
- x **[Búsq. título]:** Busca un título en el Ultra HD Blu-ray/BD/DVD VIDEO e inicia la reproducción desde el principio.
- x **[Búsq. capítulo]:** Busca un capítulo e inicia la reproducción desde el principio.

#### Música solamente

- x **[Búsqueda de pista]:** Busca el número de pista durante la reproducción de un CD de música.
- x **[Añadir mús.diaposit.]:** Registra archivos de música en la memoria USB como música de fondo de pase de diapositivas.
- x **[Búsqueda de música]:** Muestra información sobre el CD de audio (CD-DA) basándose en tecnología de Gracenote. Busca información relacionada basándose en palabras clave de Gracenote al seleccionar [Pista], [Artista] o [Relacionado].

Muestra una lista de títulos al seleccionar [Historial de reproducción] o [Historial de búsqueda].

- x **[Ajuste aleatorio]:** Ajuste a [Sí] para reproducir los archivos de música en orden aleatorio.
- x **[Buscar grupo]:** Busca el número de grupo durante la reproducción de DVD AUDIO.

#### Solo vídeo y música

- x **[Menú principal]:** Visualiza el menú principal del Ultra HD Blu-ray/BD/DVD.
- x **[Menú]/[Menú emergente]:** Visualiza el menú emergente del Ultra HD Blu-ray/BD o el menú del DVD.
- x **[Audio]:** Cambia la pista de idioma cuando hay grabadas pistas multilingües en el Ultra HD Blu-ray/BD/DVD. Selecciona la pista de sonido de CD.
- x **[Subtítulos]:** Cambia el idioma de los subtítulos cuando hay grabados subtítulos multilingües en el Ultra HD Blu-ray/BD/ DVD.
- x **[Ángulo]:** Cambia a otros ángulos de visión cuando hay grabados múltiples ángulos en el Ultra HD Blu-ray/BD/DVD.
- x **[Entrada de número]:** Seleccione el número mediante las teclas  $\leftarrow$ / $\leftarrow$ / $\leftarrow$ / $\leftarrow$ del mando a distancia.

#### Foto solamente

- x **[Veloc. diapositivas]:** Cambia la velocidad del pase de diapositivas.
- x **[Efecto diapositivas]:** Establece el efecto para pases de diapositivas.
- <sup>x</sup> **[Mús. diapositivas]\*5:** – [No]: Desactiva la función.
	-
	- [Mi música de USB]: Establece los archivos de música registrados en [Añadir mús.diaposit.].
	- [Reproducir de CD mú]: Establece las pistas de CD-DA.
- <sup>x</sup> **[Reproducción 2D]\*6:** Ajusta la reproducción a la imagen 2D.
- x **[Cambia visualización]:** Cambia entre [Vista de cuadrícula] y [Vista de lista].
- x **[Ver imagen]:** Visualiza la foto seleccionada.
- x **[Diapositivas]:** Reproduce un pase de diapositivas.
- x **[Girar izquierda]:** Gira la foto 90 grados hacia la izquierda.
- $\blacksquare$  **[Girar derecha]:** Gira la foto 90 grados hacia la derecha.

# $\mathbf{Q}$

- [Repetir ajuste] no está disponible durante la reproducción de títulos BDJ o de un título
- interactivo HDMV.<br><sup>\*2</sup> [Salida Bluetooth], [Disp. Bluetooth] y [Volumen Bluetooth] no están disponibles durante la reproducción de fotos en una red doméstica.<br><sup>\*3</sup> [Conversión HDR] solo está disponible
- durante la reproducción de vídeo HDR, cuando el dispositivo de visualización no es compatible con la visualización HDR o cuando [Salida HDR] en [Ajustes de pantalla]
- está ajustado a [No].<br>\*4 **[Sala brillan.] y [Sala Cine] no están** disponibles durante la reproducción de vídeo
- HDR.<br><sup>\*5</sup> [Mús. diapositivas] no está disponible durante la reproducción de fotos en una red
- doméstica.<br><sup>\*6</sup> [Reproducción 2D] solo está disponible durante la reproducción de fotos en 3D.

#### <span id="page-19-0"></span>Ajustes y reglajes

# <span id="page-19-1"></span>Utilización de las visualizaciones de ajustes

Seleccione **[20**] [Configurar] en la pantalla de inicio cuando deba cambiar los ajustes del reproductor.

Los ajustes predeterminados aparecen subrayados.

- **1** Seleccione **con** [Configurar] en la pantalla de inicio mediante  $\leftarrow$ / $\uparrow$ / $\downarrow$ / $\rightarrow$ .
- **2** Seleccione el icono de categoría de configuración utilizando  $\mathbf{\hat{f}}/\mathbf{\hat{f}}$ , y pulse ENTER.

# <span id="page-19-7"></span><span id="page-19-2"></span>[Actualización de software]

#### x **[Actualizar a través de Internet]**

Actualiza el software del reproductor a través de la red disponible. Asegúrese de que la red esté conectada a Internet. Consulte ["Paso 2:](#page-11-1)  [Conexión a red" \(página 12\)](#page-11-1).

#### **■ [Actualización a través de memoria USB]**

Actualiza el software del reproductor a través de la memoria USB. Cree una carpeta con el nombre "UPDATE" para almacenar en ella todos los archivos de actualización. El reproductor puede reconocer hasta 500 archivos/carpetas en una sola capa, incluidos los archivos/carpetas de actualización.

#### ٣ö

- Le recomendamos actualizar la red cada 2 meses más o menos.
- Si la calidad de la red es deficiente, visite www.sony.eu/support para descargar la versión de software más reciente y actualizar a través de la memoria USB.

También puede obtener información sobre las funciones de actualización desde el sitio web.

# <span id="page-19-4"></span><span id="page-19-3"></span>[Ajustes de pantalla]

#### x **[Salida HDR]**

[Auto]: Emite la señal HDR dependiendo del contenido y de la capacidad HDMI-SINK. La función de conversión se aplica cuando el contenido es HDR y HDMI-SINK no admite HDR.

[No]: Siempre emite la señal SDR.

#### x **[Tipo de Pantalla]**

[Televisor]: Seleccione este valor cuando el reproductor está conectado a un televisor. [Proyector]: Seleccione este valor cuando el reproductor está conectado a un proyector.

#### ٠ö

[Conversión HDR] se ajustará de acuerdo con el tipo de pantalla que seleccione. Aunque se seleccione el mismo valor de [Conversión HDR], el rango dinámico de la imagen es diferente.

#### <span id="page-19-5"></span>x **[Resolución de vídeo de salida]**

Normalmente seleccione [Auto]. Seleccione [Resolución original] para emitir la resolución grabada en el disco. Cuando la resolución es más baja que la resolución SD, se aumenta a la resolución SD.

#### <span id="page-19-6"></span>x **[Salida 24p]**

Emite señales de vídeo 24p solamente al conectar un televisor compatible con 24p a través de una conexión HDMI y cuando [Resolución de vídeo de salida] está ajustado como [Auto], [1080p] o [4K].

#### **[Ultra HD Blu-ray/BD-ROM]**

[Auto]: Emite señales de vídeo de 24 Hz solamente cuando se conecta un televisor compatible con 24p utilizando la toma HDMI OUT.

[Sí]: Activa la función.

[No]: Seleccione esto cuando su televisor no sea compatible con señales de vídeo de 24p.

#### **[DVD-ROM]**

[Auto]: Emite señales de vídeo de 24 Hz solamente cuando se conecta un televisor compatible con 24p utilizando la toma HDMI OUT.

[No]: Seleccione esto cuando su televisor no sea compatible con señales de vídeo de 24p.

# Ajustes y reglajes **Ajustes y reglajes**

#### **[Datos]**

Esta función está disponible para reproducir contenido almacenado en una memoria USB o en un disco de datos.

[Auto]: Emite señales de vídeo de 24 Hz solamente cuando se conecta un televisor compatible con 24p utilizando la toma HDMI OUT.

[No]: Seleccione esto cuando su televisor no sea compatible con señales de vídeo de 24p.

#### **[Red]**

Esta función está disponible para reproducir contenido desde otra red, como una red doméstica, reflejo de pantalla, etc.

[Auto]: Emite señales de vídeo de 24 Hz solamente cuando se conecta un televisor compatible con 24p utilizando la toma HDMI OUT.

[No]: Seleccione esto cuando su televisor no sea compatible con señales de vídeo de 24p.

#### x **[Ajuste de conversión 4K]**

[Auto1]: Emite 2K (1920 × 1080) señales de vídeo durante la reproducción de vídeos y señales de vídeo 4K durante la reproducción de fotos cuando se conecta a un equipo compatible Sony 4K. Emite señales de vídeo 4K cuando se conecta a un equipo compatible con 4k que no es de Sony. Este ajuste no funciona con la reproducción de vídeo para imágenes 3D.

[Auto2]: Emite automáticamente señales de vídeo 4K cuando se conecta a un equipo compatible con 4k.

[No]: Desactiva la función.

#### $\mathbf{A}$

Si no se detecta tu equipo Sony cuando se selecciona [Auto1] la configuración tendrá el mismo efecto que la configuración [Auto2].

#### x **[YCbCr/RGB (HDMI)]**

[Auto]: Detecta automáticamente el tipo de televisor conectado, y cambia al ajuste de color equivalente.

[YCbCr (4:2:2)]: Emite señales de vídeo YCbCr 4:2:2.

[YCbCr (4:4:4)]: Emite señales de vídeo YCbCr 4:4:4.

[RGB]: Emite señales de vídeo RGB.

#### x **[Salida color profundo HDMI]**

[Auto]: Emite señales de vídeo de 12 bits/ 10 bits cuando el televisor conectado es compatible con color profundo. [No]: Seleccione esto cuando la imagen sea inestable o los colores no parezcan naturales.

#### x **[NR Contenido IP]**

[Auto] / [Fuerte] / [Medio] / [Suave]: Ajusta la calidad de imagen del contenido de Internet. [No]: Desactiva la función.

#### x **[Ajuste de salida 3D]**

[Auto]: Normalmente seleccione esto. [No]: Seleccione esta opción para visualizar todo el contenido en 2D o disfrutar de salida 4K usando el contenido en 3D.

#### x **[Ajus. tamaño pantalla TV para 3D]**

Establece el tamaño de pantalla de su televisor compatible con 3D.

#### $\blacksquare$  [Tipo de televisor]

[16:9]: Seleccione esto cuando conecte a un televisor de pantalla panorámica o a uno que tenga función de modo panorámico. [4:3]: Seleccione esto cuando conecte a un televisor de pantalla 4:3 que no tenga función de modo panorámico.

#### x **[Formato de pantalla]**

[Completo]: Seleccione esto cuando conecte a un televisor que tenga función de modo panorámico. Visualiza una imagen de pantalla 4:3 en relación de aspecto 16:9 incluso en un televisor de pantalla panorámica.

[Normal]: Cambia el tamaño de imagen para que entre en el tamaño de la pantalla con la relación de aspecto de la imagen original.

#### x **[Relación de aspecto de DVD]**

[Letter Box]: Visualiza una imagen panorámica con bandas negras en las partes superior e inferior.

[Pan Scan]: Visualiza una imagen de altura completa en toda la pantalla, con los laterales recortados.

#### x **[Modo conversión cine]**

[Auto]: Normalmente seleccione esto. El reproductor detecta automáticamente si el material está basado en vídeo o basado en filme, y cambia al método de conversión apropiado.

[Vídeo]: Se seleccionará siempre el método de conversión adecuado para material basado en vídeo independientemente del material.

#### x **[Modo Pausa]**

[Auto]: Normalmente seleccione esto. Las imágenes de movimiento dinámico aparecen sin borrosidad.

[Fotograma]: Visualiza imágenes estáticas en alta resolución.

# <span id="page-21-2"></span><span id="page-21-0"></span> $\Box$ ) [Ajustes de audio]

#### x **[Salida de audio digital]**

[Auto]: Normalmente seleccione esto. Emite señales de audio de acuerdo con el estado de los dispositivos conectados.

[PCM]: Emite señales PCM desde la toma DIGITAL OUT (COAXIAL)/HDMI OUT. Seleccione este valor si no se emite ninguna salida desde el dispositivo conectado.

### $\mathbf{A}$

Esta función se anula mientras se mantenga conexión con un dispositivo Bluetooth. El formato de audio puede cambiar durante la conexión Bluetooth.

#### x **[Modo de salida DSD]**

[Auto]: Emite la señal DSD desde la toma HDMI OUT cuando se reproduce un archivo de formato Super Audio CD y DSD (si el dispositivo conectado también admite DSD). Emite la señal LPCM desde la toma HDMI OUT cuando se reproduce un archivo de formato Super Audio CD y DSD (si el dispositivo conectado no admite DSD).

[No]: Emite señales PCM desde la toma HDMI OUT cuando se reproduce un archivo de formato Super Audio CD y DSD.

#### $\mathbf{G}$

Esta función se anula mientras se mantenga conexión con un dispositivo Bluetooth. El formato de audio puede cambiar durante la conexión Bluetooth.

#### <span id="page-21-1"></span>x **[Ajuste de MIX audio BD]**

[Sí]: Emite el audio obtenido mezclando el audio interactivo y secundario al audio primario.

[No]: Emite el audio primario solamente. Seleccione este valor para emitir señales de Bitstream (Dolby/DTS) a un amplificador (receptor) de audio y vídeo.

#### Ö

Para disfrutar de las señales de Bitstream (Dolby/DTS), ajuste [Ajuste de MIX audio BD] a [No] y [Salida de audio digital] a [Auto].

#### ■ **[DTS Neo:6]**

[Cinema]/[Music]: Emite el sonido multicanal simulado desde fuentes de 2 canales a través del conector HDMI OUT, según la capacidad del dispositivo conectado, mediante el modo [Cinema]/[Music].

[No]: Emite sonido con el número original de canales a través de la toma HDMI OUT.

#### $\mathbf{G}$

Cuando [DTS Neo:6] está ajustado en [Cinema] o [Music], [DSEE HX] no se puede ajustar en [Sí].

#### x **[48kHz/96kHz/192kHz PCM]**

[48kHz]/[96kHz]/[192kHz]: Ajusta la frecuencia de muestreo para la salida de las señales PCM desde el conector DIGITAL OUT (COAXIAL).

#### $\mathbf{G}$

Algunos dispositivos no admiten la frecuencia de muestreo [96kHz] y [192kHz].

#### $\blacksquare$  [DSEE HX]

[Sí]: Amplía el archivo de audio a un archivo de audio de alta resolución y reproduce el sonido nítido de alto rango que a menudo se pierde.

[No]: Desactiva la función.

#### **L**

La fuente debe ser 2 canales y 44,1/48 kHz.

#### x **[Audio DRC]**

[Auto]: Realiza la reproducción en la gama dinámica especificada por el disco (BD-ROM solamente). Los demás discos se reproducen al nivel [Sí].

[Sí]: Realiza la reproducción a un nivel de compresión estándar.

[No]: No se realiza compresión. Se produce un sonido más dinámico.

#### x **[Mezcla descendente]**

[Surround]: Emite señales de audio con efectos envolventes. Seleccione esto cuando conecte un dispositivo de audio que admita Dolby Surround (Pro Logic) o DTS Neo:6. [Estéreo]: Emite señales de audio sin efectos envolventes. Seleccione esto cuando conecte un dispositivo de audio que no admita Dolby Surround (Pro Logic) o DTS Neo:6.

# <span id="page-22-3"></span><span id="page-22-0"></span>[Ajustes de Bluetooth]

Para ["Escuchar audio a través de un](#page-16-1)  [dispositivo Bluetooth®",](#page-16-1) consulte [página 17](#page-16-1).

#### <span id="page-22-5"></span>x **[Modo Bluetooth]**

[Sí]: Activa las funciones y ajustes de Bluetooth.

[No]: Desactiva las funciones y ajustes de Bluetooth.

#### x **[Lista de dispositivos]**

Muestra una lista de receptores Bluetooth emparejados y detectados cuando [Modo Bluetooth] está ajustado en [Sí].

#### x **[Bluetooth Codec - AAC] / [Bluetooth Codec - LDAC]**

Esta función se activa cuando [Modo Bluetooth] está ajustado en [Sí]. [Sí]: Activa el códec AAC/LDAC. [No]: Desactiva el códec AAC/LDAC.

#### $\mathbf{A}$

Esta función se anula mientras se mantenga conexión con un dispositivo Bluetooth.

#### Ö

LDAC es una tecnología de codificación de audio desarrollada por Sony que permite transmitir contenido de audio en alta resolución (Hi-Res), incluso sobre una conexión Bluetooth. A diferencia de otras tecnologías de codificación compatibles con Bluetooth como SBC, funciona sin degradación del contenido de audio Hi-Res\* y triplica aproximadamente la transmisión de datos\*\* sobre otras tecnologías en redes inalámbricas Bluetooth con una calidad sin precedentes, empleando una codificación eficiente y un empaquetado optimizado.

- Excepto contenido en formato DSD.
- \*\* Comparado con SBC (Subband Coding) cuando se seleccionan velocidades de bits de 990 Kbps (96/48 KHz) o 909 Kbps (88,2/44,1 KHz).

#### <span id="page-22-4"></span>x **[Calidad reprod. inalámbr.]**

Esta función se activa cuando [Modo Bluetooth] y [Bluetooth Codec - LDAC] están ajustados en [Sí]. Si la transmisión por secuencias de vídeo a través de Wi-Fi es inestable, seleccione [Conexión] en el siguiente ajuste para que la conexión Wi-Fi vuelva a ser estable.

[Auto]: Ajusta la velocidad de transmisión de datos del LDAC de forma automática. [Calidad de sonido]: Utiliza la velocidad de datos máxima. Se recomienda para escuchar música, pero la reproducción de audio puede ser inestable si la calidad del enlace es insuficiente.

[Estándar]: Utiliza la velocidad de datos mediana. Se consigue el equilibrio entre calidad de datos y estabilidad de reproducción.

[Conexión]: Prioriza la estabilidad. La calidad del sonido puede ser aceptable y el estado de la conexión será probablemente estable.

#### x **[Salida Bluetooth] [\(página 18\)](#page-17-2)**

[Bluetooth]: Emite el audio desde el dispositivo Bluetooth.

[Bluetooth + HDMI]: Emite el audio tanto desde un dispositivo Bluetooth como desde la salida HDMI.

# <span id="page-22-1"></span>[Ajustes de visionado para BD/DVD]

#### x **[Idioma del menú de BD/DVD]**

Selecciona el idioma predeterminado de los menús para Ultra HD Blu-ray/BD/DVD VIDEO. Seleccione [Selec. código idioma] e introduzca el código para su idioma refiriéndose ["Lista de códigos de idioma"](#page-40-0)  [\(página 41\).](#page-40-0)

#### <span id="page-22-2"></span>x **[Idioma del Audio]**

Selecciona el idioma predeterminado del audio para Ultra HD Blu-ray/BD/DVD VIDEO. Cuando seleccione [Original], se seleccionará el idioma que haya sido dado prioridad en el disco.

Seleccione [Selec. código idioma] e introduzca el código para su idioma refiriéndose ["Lista de códigos de idioma"](#page-40-0)  [\(página 41\).](#page-40-0)

#### <span id="page-23-3"></span>x **[Idioma del Subtítulo]**

Selecciona el idioma predeterminado de los subtítulos para Ultra HD Blu-ray/BD/DVD VIDEO.

Seleccione [Selec. código idioma] e introduzca el código para su idioma refiriéndose ["Lista de códigos de idioma"](#page-40-0)  [\(página 41\)](#page-40-0).

#### x **[Capa a repr. de disco BD híbrido]**

[BD]: Reproduce capa de BD. [DVD/CD]: Reproduce capa de DVD o CD.

#### x **[Conexión a Internet de BD]**

[Permitir]: Admite la conexión a Internet desde el contenido BD. [No permitir]: Prohíbe la conexión a Internet desde el contenido BD.

#### x **[Eliminar datos de BD]**

Elimina los datos de la memoria USB. Todos los datos almacenados en la carpeta buda serán borrados.

#### x **[Reproducción de DVD-Audio]**

[DVD-Audio]: Reproduce contenido DVD AUDIO. [DVD-Video]: Solo reproduce contenido DVD VIDEO.

# <span id="page-23-0"></span>**LA** lAjustes de reproducción prohibida]

#### x **[Contraseña]**

Establece o cambia la contraseña para la función de reproducción prohibida. Una contraseña le permite establecer restricciones en la reproducción de Ultra HD Blu-ray/BD/DVD VIDEO y vídeo de Internet. Si es necesario, puede diferenciar los niveles de restricción para Ultra HD Blu-ray/BD/DVD VIDEO y los vídeos de Internet.

#### x **[Código región de Repr. prohibida]**

La reproducción de algunos Ultra HD Blu-ray/ BD/DVD VIDEO o vídeo de Internet puede estar limitada según el área geográfica. Se pueden bloquear escenas o sustituirlas por otras diferentes. Siga las instrucciones en pantalla e introduzca su contraseña de cuatro dígitos.

#### x **[Reproducción prohibida BD] / [Reproducción prohibida DVD] / [Control parental de vídeo Internet]**

El ajuste de reproducción prohibida permite bloquear escenas o sustituirlas por otras diferentes. Siga las instrucciones en pantalla e introduzca su contraseña de cuatro dígitos.

#### x **[Vídeo Internet sin clasificación]**

[Permitir]: Permite la reproducción de vídeos de Internet no clasificados. [Bloquear]: Bloquea la reproducción de vídeos de Internet no clasificados.

# <span id="page-23-1"></span>**[Ajustes de música]**

#### x **[Capa a repr. de Super Audio CD]**

[Super Audio CD]: Reproduce capa de Super Audio CD.

[CD]: Reproduce capa de CD.

#### x **[Canales a repr. del Super Audio CD]**

[DSD 2ch]: Reproduce el área de 2 canales. [DSD Multi]: Reproduce el área multicanal.

# <span id="page-23-2"></span>[Ajustes del sistema]

#### x **[Idioma de OSD]**

Selecciona el idioma para las visualizaciones en pantalla del reproductor.

#### x **[Ajustes HDMI]**

Conectando componentes de Sony que sean compatibles con las funciones HDMI con un cable HDMI de alta velocidad, la operación se simplifica.

#### <span id="page-23-4"></span>**[Control por HDMI]**

[Sí]: Están disponibles las siguientes funciones de BRAVIA Sync:

- Reproducción con una sola pulsación
- Apagado del sistema
- Mismo idioma

[No]: Desactiva la función.

#### ...<br>ت

Para más detalles, consulte el manual de instrucciones suministrado con el televisor o los componentes. Para habilitar las funciones de BRAVIA Sync, conecte el televisor a través del conector HDMI OUT 1.

# Ajustes y reglajes **Ajustes y reglajes**

#### **[Vinculado con apagado del TV]**

[Válido]: Apaga automáticamente el reproductor cuando el televisor conectado entra en el modo en espera (BRAVIA Sync). [No válido]: Desactiva la función.

#### <span id="page-24-2"></span>x **[Salida Audio HDMI]**

[Auto]: Emite una señal de audio a través de la toma HDMI OUT 2 si está conectada a un dispositivo y el dispositivo está encendido. De lo contrario, emite la señal de audio a través de la toma HDMI OUT 1.

[HDMI1]: Emite la señal de audio a través de la toma HDMI OUT 1.

[HDMI2]: Emite la señal de audio a través de la toma HDMI OUT 2.

#### ■ [Auto standby]

[Sí]: Vuelve automáticamente al modo de espera si no se pulsa ningún botón durante más de 20 minutos.

[No]: Desactiva la función.

#### $\mathbf{A}$

Durante el funcionamiento de SongPal Link, [Auto standby] está inhabilitado aunque el valor esté ajustado en [Sí].

#### x **[Visualización auto]**

[Sí]: Visualiza información automáticamente en la pantalla cuando se cambian los títulos de visionado, los modos de imagen, las señales de audio, etc.

[No]: Visualiza información solamente cuando pulsa DISPLAY.

#### x **[Notif.de actualización de software]**

[Sí]: Ajusta el reproductor para que le proporcione información sobre versiones del software más recientes [\(página 20\)](#page-19-2). [No]: Desactiva la función.

#### x **[Ajustes de Gracenote]**

[Auto]: Descarga automáticamente la información de disco del CD de audio (CD-DA) antes de la reproducción de disco del CD de audio (CD-DA) y después del reconocimiento del disco del CD de audio (CD-DA). Conecte a la red para descargar. [Manual]: Descarga la información del disco cuando [Búsqueda de música] está seleccionado.

#### x **[Nombre dispositivo]**

Muestra el nombre del reproductor. El nombre del reproductor no se puede cambiar.

#### x **[Información del sistema]**

Visualiza la información sobre la versión del software del reproductor y la dirección MAC.

#### x **[Información sobre la Licencia del Software]**

Visualiza información sobre la Licencia de software.

# <span id="page-24-3"></span><span id="page-24-0"></span>**[Configuración de red]**

#### x **[Ajustes de Internet]**

Conecte el reproductor a la red con anterioridad. Para más detalles, consulte ["Paso 2: Conexión a red" \(página 12\).](#page-11-1) [Configuración por cable]: Seleccione esto cuando conecte a un enrutador de banda ancha con un cable LAN.

[Configuración inalámbrica]: Seleccione esto cuando utilice la LAN inalámbrica que está integrada en el reproductor para la conexión de red inalámbrica.

#### ٠Ö

Para más detalles, visite la siguiente página Web y compruebe el contenido de preguntas más frecuentes:

www.sony.eu/support

#### x **[Estado de conexión de red]**

Visualiza el actual estado de la red.

#### x **[Diagnósticos de conexión de red]**

Ejecuta los diagnósticos de red para comprobar cuál es la mejor conexión de red.

#### <span id="page-24-1"></span>x **[Config. RF de Reflejo de la pantalla]**

[Auto]: Ajusta automáticamente la banda del canal RF (Frecuencia de radio) para la conexión de reflejo de pantalla. [CH 1]/[CH 6]/[CH 11]: Ajusta CH 1/CH 6/CH 11 como prioritario.

#### x **[Ajustes de servidor de conexión]**

Establece si se visualiza o no el servidor conectado.

#### x **[Permiso acceso red doméstica auto]**

[Sí]: Permite el acceso automático desde un producto compatible con el controlador de red doméstica que se ha detectado recientemente.

[No]: Desactiva la función.

#### x **[Control de acceso de red doméstica]**

Visualiza una lista de productos compatibles con un controlador Red Doméstica y establece si se aceptan o no los comandos procedentes de los controladores de la lista.

#### x **[Dispositivos remotos registrados]**

Visualiza una lista de sus dispositivos remotos registrados.

#### x **[Inicio Remoto]**

[Sí]: Le permite encender el reproductor desde un dispositivo conectado a través de una red.

[No]: Desactiva la función.

#### L<sub>1</sub>

Ajuste [Inicio Remoto] a [Sí] y apague el reproductor para activar la red en espera [\(página 36\)](#page-35-0).

# <span id="page-25-0"></span> $\begin{bmatrix} \begin{bmatrix} \begin{bmatrix} \end{bmatrix} & \end{bmatrix} \\ \begin{bmatrix} \begin{bmatrix} \end{bmatrix} & \end{bmatrix} & \end{bmatrix} \end{bmatrix}$

Consulte "Paso 3: Configuración fácil" [\(página 13\).](#page-12-2)

# <span id="page-25-1"></span>**hashiffer Contain**

#### ■ **[Restaurar a los valores predeterminados en fábrica]**

Restaura los ajustes del reproductor a los valores predeterminados en fábrica seleccionando el grupo de ajustes. Se restaurarán todos los ajustes dentro del grupo.

#### x **[Inicializar información personal]**

Borra su información personal almacenada en el reproductor.

#### $\boldsymbol{\omega}$

Si elimina, transfiere o revende esta unidad, elimine toda la información personal por motivos de seguridad. Tome las medidas apropiadas tales como finalizar la sesión después de utilizar el servicio de red.

# <span id="page-26-2"></span><span id="page-26-1"></span><span id="page-26-0"></span>Solución de problemas

Si se produce un problema mientras utiliza el reproductor, utilice esta guía de solución de problemas para remediar el problema antes de solicitar reparaciones. Si el problema persiste, consulte con el distribuidor Sony más cercado.

#### Imagen

#### **No hay imagen o la imagen no se emite correctamente.**

- Compruebe que todos los cables estén conectados firmemente [\(página 10\)](#page-9-1).
- Cambie el selector de entrada de su televisor para visualizar la señal del reproductor.
- Restablezca [Resolución de vídeo de salida] a la resolución más baja pulsando el botón  $\blacksquare$  (detener), HOME y, a continuación, POP UP/MENU en el mando a distancia.
- Intente lo siguiente: ①Apague el reproductor y enciéndalo otra vez. 2Apague el equipo conectado y enciéndalo otra vez. 3Desconecte y después vuelva a conectar el cable HDMI.
- La toma HDMI OUT está conectada a un dispositivo DVI que no admite tecnología de protección de los derechos de autor.
- Compruebe los ajustes de [Resolución de vídeo de salida] en [Ajustes de pantalla] [\(página 20\)](#page-19-5).
- Para Ultra HD Blu-ray/BD-ROM/DVD-ROM/ Contenido de datos/Contenido de red, compruebe los ajustes de [Salida 24p] en [Ajustes de pantalla] [\(página 20\).](#page-19-6)
- Para obtener una salida 4K, asegúrese de que el reproductor esté conectado a una pantalla 4K compatible con HDCP2.2 y apta para la entrada HDMI mediante un cable HDMI de alta velocidad de primera calidad o un cable HDMI de alta velocidad que admita un ancho de banda de 18 Gbps [\(página 10\).](#page-9-2)

#### **El idioma de visualización en la pantalla cambia automáticamente cuando se conecta a la toma HDMI OUT.**

• Cuando [Control por HDMI] en [Ajustes HDMI] está ajustado en [Sí] [\(página 24\),](#page-23-4) el idioma de visualización en la pantalla cambia automáticamente de acuerdo con el ajuste de idioma del televisor conectado (si cambia el ajuste en su televisor, etc.).

#### Sonido

#### **No hay sonido o el sonido no se emite correctamente.**

- Compruebe que todos los cables estén conectados firmemente [\(página 11\)](#page-10-0).
- Cambie el selector de entrada de su amplificador (receptor) de audio y vídeo para que las señales de audio del reproductor se emitan desde su amplificador (receptor) de audio y vídeo.
- Si la señal de audio no sale a través de la toma DIGITAL OUT (COAXIAL)/HDMI OUT, compruebe los ajustes de audio [\(página 22\)](#page-21-2).
- Para conexiones HDMI, intente lo siguiente: 1Apague el reproductor y enciéndalo otra vez. 2Apague el equipo conectado y enciéndalo otra vez. 3Desconecte y después vuelva a conectar el cable HDMI.
- Para conexiones HDMI, si el reproductor está conectado a un televisor a través de un amplificador (receptor) de audio y vídeo, intente conectando el cable HDMI directamente al televisor. Consulte también el manual de instrucciones suministrado con el amplificador (receptor) de audio y vídeo.
- La toma HDMI OUT está conectada a un dispositivo DVI (las tomas DVI no aceptan señales de audio).
- El dispositivo conectado a la toma HDMI OUT no admite el formato de audio del reproductor. Compruebe los ajustes de audio [\(página 22\)](#page-21-2).
- Compruebe los ajustes de [Salida Audio HDMI] en [Ajustes del sistema] [\(página 25\).](#page-24-2)

**El HD Audio (Dolby Digital Plus, Dolby TrueHD, DTS-HD High Resolution Audio, DTS-HD Master Audio, Dolby Atmos y DTS:X) no se emite como bitstream.**

- Ajuste [Ajuste de MIX audio BD] en [Ajustes de audio] como [No] [\(página 22\).](#page-21-1)
- Compruebe que el amplificador (receptor) de audio y vídeo es compatible con cada formato de audio HD.

#### **El audio interactivo no se emite.**

• Ajuste [Ajuste de MIX audio BD] en [Ajustes de audio] como [Sí] [\(página 22\).](#page-21-1)

**Código de mensaje 3 [Salidas audio silenciadas por ahora. No ajuste el volumen de reproducción. El contenido reproduciéndose está protegido por Cinavia y no está autorizado para reproducirlo en este dispositivo. Para más información, consulte http://www.cinavia.com. Código mensaje** 

**3] aparece en la pantalla cuando se reproduce un disco.**

• La pista de audio del vídeo que está reproduciendo contiene un código Cinavia, lo que indica que se trata de una copia no autorizada de un contenido creado profesionalmente [\(página 38\)](#page-37-0).

#### **Disco**

#### **El disco no se reproduce.**

- El disco está sucio o alabeado.
- El disco esta al revés. Inserte el disco con la cara de reproducción hacia abajo.
- El disco tiene un formato que no se puede reproducir en este reproductor [\(página 31\).](#page-30-2)
- El reproductor no puede reproducir un disco grabado que no ha sido finalizado correctamente.
- El código de región de BD/DVD no coincide con el del reproductor.

#### Dispositivo USB

#### **El reproductor no detecta un dispositivo USB conectado al reproductor.**

- Asegúrese de que el dispositivo USB está conectado firmemente a la toma USB.
- Compruebe si el dispositivo USB o un cable está dañado.
- Compruebe si el dispositivo USB está encendido.

• Si el dispositivo USB está conectado a través de un concentrador de conectores USB, conecte el dispositivo USB directamente al reproductor.

#### Transmisión por Internet

#### **La imagen/sonido no son buenos/ciertos programas muestran un pérdida de detalles, especialmente durante escenas de movimientos rápidos u oscuras.**

• La calidad de la imagen/sonido podrá mejorar cambiando la velocidad de conexión. La velocidad de conexión recomendada es al menos de 2,5 Mbps para el vídeo de definición estándar, 10 Mbps para el vídeo de alta definición y como mínimo de 25 Mbps para el vídeo Ultra HD (dependiendo del proveedor de servicio).

#### **La transmisión por Internet a través de Wi-Fi es inestable cuando la conexión se realiza con un dispositivo Bluetooth mediante LDAC.**

• Ajuste [Calidad reprod. inalámbr.] en [Ajustes de Bluetooth] a [Conexión] [\(página 23\).](#page-22-4)

#### **Durante la transmisión por Internet no existe menú de opciones.**

• El menú de opciones no está disponible durante la transmisión por Internet.

#### Conexión a red

#### **El reproductor no puede conectarse a la red.**

• Compruebe la conexión a red [\(página 12\)](#page-11-1) y los ajustes de red [\(página 25\).](#page-24-3)

#### **El PC no se puede conectar a Internet después de realizar [Wi-Fi Protected Setup™ (WPS)].**

• Los ajustes inalámbricos del enrutador pueden cambiar automáticamente si utiliza la función Wi-Fi Protected Setup antes de hacer los ajustes del enrutador. En este caso, cambie los ajustes inalámbricos de su PC en conformidad.

#### **No puede conectar el reproductor al enrutador de LAN inalámbrica.**

• Compruebe si el enrutador de LAN inalámbrica está encendido.

- Mueva el reproductor y el enrutador de LAN inalámbrica más cerca el uno del otro.
- Separe el reproductor de los dispositivos que utilizan una banda de frecuencia de 2,4 GHz, como un microondas, un dispositivo inalámbrico digital o Bluetooth, o apague estos dispositivos.

#### **El enrutador inalámbrico que desea no aparece en la lista de redes inalámbricas.**

• Pulse RETURN para volver a la pantalla anterior e intente de nuevo realizar la configuración inalámbrica. Si el enrutador inalámbrico deseado se sigue sin detectar, seleccione [Añada una dirección nueva] para realizar [Registro manual].

#### **Cuando se enciende el reproductor aparece en la pantalla el mensaje [Se ha encontrado una nueva versión del software en Internet. Realizar la actualización bajo "Actualización de software"].**

• Consulte [\[Actualización de software\]](#page-19-7)  [\(página 20\)](#page-19-7) para actualizar el reproductor a una versión del software más reciente.

#### Conexión Bluetooth

#### **No es posible efectuar o completar la conexión Bluetooth.**

- Ajuste [Modo Bluetooth] a [Sí] [\(página 23\).](#page-22-5)
- Cerciórese de que el dispositivo Bluetooth está encendido y de que su función Bluetooth está activada.
- Acerque más el dispositivo Bluetooth al reproductor.
- Conecte de nuevo el reproductor y el dispositivo Bluetooth. Es posible que deba cancelar la conexión con el reproductor en su dispositivo Bluetooth en primer lugar.
- Antes de volver a intentar la conexión, borre la información de emparejamiento tanto de la lista de dispositivos como del dispositivo conectado.
- La conexión puede resultar imposible si otros dispositivos Bluetooth se encuentran activos cerca del reproductor. En tal caso, apague los demás dispositivos Bluetooth.
- Se ha eliminado la información del registro de conexiones. Repita la operación de conexión.

#### **No hay sonido alguno, el sonido salta o fluctúa o bien se pierde la conexión.**

- DVD AUDIO no se puede reproducir a través del dispositivo Bluetooth debido a DRM.
- Acerque más el dispositivo Bluetooth al reproductor.
- Cerciórese de que el reproductor no sufra interferencias redes Wi-Fi, de algún otro dispositivo Bluetooth, dispositivos inalámbricos de 2,4 GHz, o de hornos microondas.
- Compruebe que la conexión Bluetooth entre este reproductor y el dispositivo Bluetooth se ha realizado correctamente.
- Conecte de nuevo el reproductor y el dispositivo Bluetooth.
- Mantenga el reproductor lejos de objetos y superficies metálicas.

#### Control por HDMI (BRAVIA Sync)

#### **La función [Control por HDMI] no responde (BRAVIA Sync).**

- Compruebe que el televisor esté conectado a través del conector HDMI OUT 1.
- Compruebe que [Control por HDMI] en [Ajustes HDMI] está ajustado en [Sí] [\(página 24\).](#page-23-4)
- Si cambia la conexión HDMI, apague el reproductor y enciéndalo otra vez.
- Si se produce un corte del suministro eléctrico, ajuste [Control por HDMI] en [Ajustes HDMI] en [No], después ajuste [Control por HDMI] en [Ajustes HDMI] en [Sí] [\(página 24\).](#page-23-4)
- Compruebe lo siguiente y consulte el manual de instrucciones suministrado con el componente.
	- el componente conectado es compatible con la función [Control por HDMI].
	- el ajuste del componente conectado para la función [Control por HDMI] es correcto.
- Cuando conecte el reproductor a un televisor a través de un amplificador (receptor) de audio y vídeo,
	- si el amplificador (receptor) de audio y vídeo no es compatible con la función [Control por HDMI], es posible que no pueda controlar el televisor desde el reproductor.
	- si cambia la conexión HDMI, desconecte y vuelva a conectar el cable de alimentación de ca, o si se produce un corte del suministro eléctrico, intente lo siguiente: ①Cambie el selector de entrada del amplificador (receptor) de audio y vídeo de forma que la imagen del reproductor aparezca en la pantalla del televisor. 2Ajuste [Control por HDMI] en [Ajustes HDMI] en [No], después ajuste [Control por HDMI] en [Ajustes HDMI] en [Sí] [\(página 24\).](#page-23-4) Consulte el manual de instrucciones suministrado con el amplificador (receptor) de audio y vídeo.

#### **La función Apagado del sistema no responde (BRAVIA Sync).**

• Compruebe que [Control por HDMI] y [Vinculado con apagado del TV] en [Ajustes HDMI] estén ajustados como [Sí] y [Válido] [\(página 24\).](#page-23-4)

#### **Otros**

#### **La reproducción no comienza desde el principio del contenido.**

• Pulse OPTIONS, y seleccione [Repr. desde inicio].

#### **La reproducción no comienza desde el punto de reanudación donde detuvo la reproducción la última vez.**

- Es posible que el punto de reanudación se cancele de la memoria dependiendo del disco cuando
	- abre la bandeja de discos.
	- desconecta el dispositivo USB.
	- reproduce otro contenido.
	- apaga el reproductor.

**Código de mensaje 1 [Se ha detenido la reproducción. El contenido reproduciéndose está protegido por Cinavia y no está autorizado para reproducirlo en este dispositivo. Para más información, consulte http://www.cinavia.com. Código mensaje 1] aparece en la pantalla cuando se reproduce un disco.**

• La pista de audio del vídeo que está reproduciendo contiene un código Cinavia, lo que indica que se ha diseñado para su presentación únicamente mediante un equipo profesional y que los consumidores no están autorizados a reproducirlo [\(página 38\)](#page-37-0).

#### **La bandeja de discos no se abre y no puede extraer el disco aunque pulsa ▲ (abrir/ cerrar).**

- Cuando el reproductor está encendido, pulse ■ (detener), HOME y después el botón TOP MENU en el mando a distancia para desbloquear la bandeja y desactivar el Bloqueo infantil [\(página 9\).](#page-8-0)
- Intente lo siguiente: 1 Apague el reproductor y desconecte el cable de alimentación de ca. 2Vuelva a conectar el cable de alimentación de ca mientras mantiene pulsado  $\triangle$  (abrir/cerrar) en el reproductor. 3Siga manteniendo pulsado  $\triangle$  (abrir/cerrar) en el reproductor hasta que la bandeja se abra. 4 Extraiga el disco.

#### **El mensaje [La tecla [EJECT] no está disponible ahora.] aparece en la pantalla después de pulsar** Z **(abrir/cerrar).**

• Póngase en contacto con el distribuidor Sony o el servicio técnico autorizado Sony más cercano.

#### **El reproductor no responde a ningún botón.**

• Se ha condensado humedad en el interior del reproductor [\(página 4\).](#page-3-1)

# <span id="page-30-1"></span><span id="page-30-0"></span>Discos que se pueden reproducir

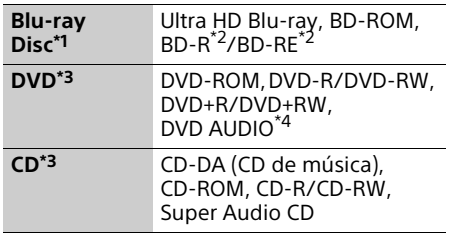

- Como las especificaciones del Blu-ray Disc son nuevas y siguen evolucionando, es posible que algunos discos no sean reproducibles dependiendo del tipo de disco y la versión. La salida de audio varía dependiendo de la fuente, la toma de salida conectada, y los ajustes de audio
- seleccionados.<br><sup>\*2</sup> BD-RE: Ver.2.1, BD-R: Ver.1.1, 1.2, 1.3 incluido el BD-R de tipo pigmentación orgánica (tipo LTH). Los BD-R grabados en un PC no se pueden reproducir si se puede grabar
- postscripts. \*3 Un disco CD o DVD no podrá reproducirse si no ha sido finalizado correctamente. Para más información, consulte el manual de instrucciones suministrado con el dispositivo
- de grabación.<br>\*4 Algunos discos DVD AUDIO tienen un grupo oculto y necesitan la entrada de una contraseña. Consulte el disco para obtener la contraseña.

#### <span id="page-30-2"></span>Discos que no pueden reproducirse

- BD con cartucho
- BDXL
- DVD-RAM
- HD DVD
- PHOTO CD
- Parte de datos de CD-Extra
- Super VCD
- Cara con material de audio de discos DualDisc

#### Nota sobre los discos

Este producto se ha diseñado para reproducir discos que cumplen con el estándar Compact Disc (CD). Los DualDisc y algunos discos de música codificados con tecnologías de protección de los derechos de autor no cumplen con la norma Compact Disc (CD), por lo tanto, es posible que estos discos no se puedan reproducir en este reproductor.

#### Nota sobre las operaciones de reproducción de Ultra HD Blu-ray/BD/DVD

Algunas operaciones de reproducción de Ultra HD Blu-ray/BD/DVD pueden estar configuradas por los fabricantes de software. Dado que este reproductor reproduce Ultra HD Blu-ray/BD/DVD de acuerdo con el contenido diseñado por los fabricantes de software, es posible que algunas funciones de reproducción no estén disponibles.

#### Nota sobre Ultra HD Blu-ray/BD/DVD de doble capa y Ultra HD Blu-ray de triple capa

Es posible que las imágenes y el sonido de reproducción se interrumpan momentáneamente cuando cambian las capas.

#### Código de región (BD/DVD VIDEO solamente)

El reproductor tiene un código de región impreso en la parte posterior de la unidad y solamente reproducirá BD/DVD VIDEO etiquetados con códigos de región idénticos o **(@)**.

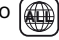

# <span id="page-31-1"></span><span id="page-31-0"></span>Tipos de archivos que se pueden reproducir

#### Vídeo

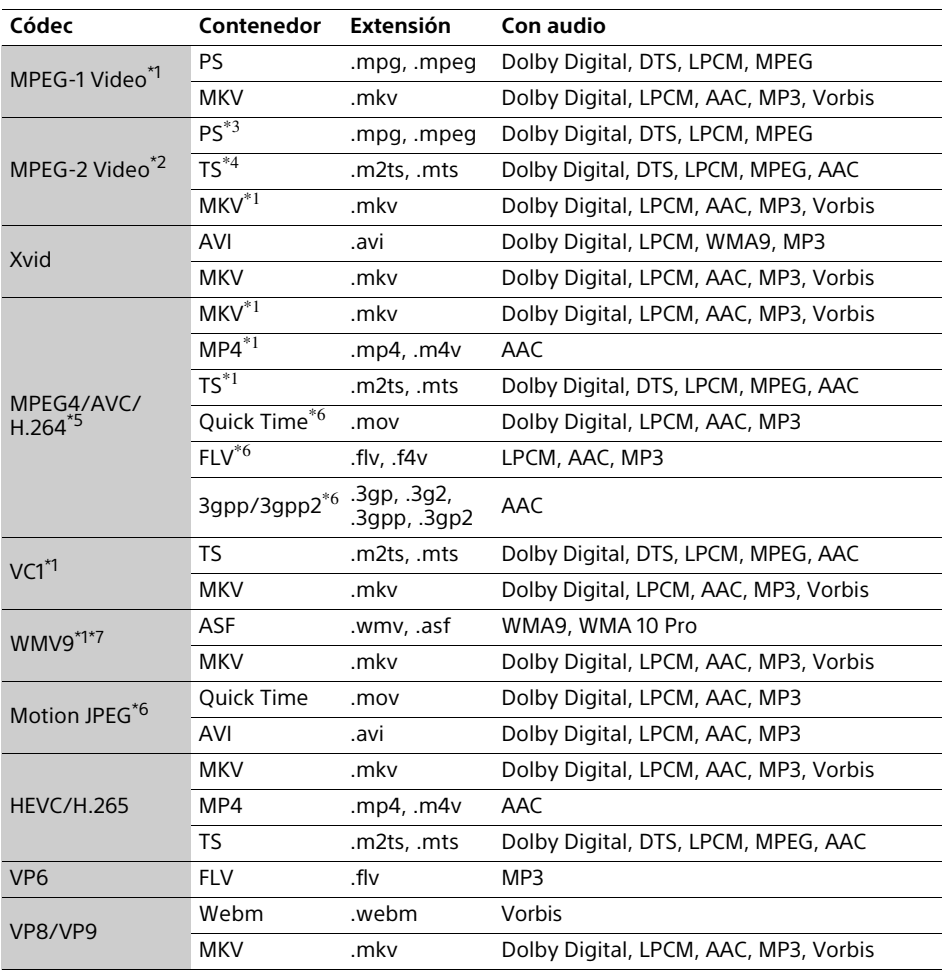

#### **Formato**

AVCHD (Ver.2.0)\*1\*8\*9\*10

#### Música

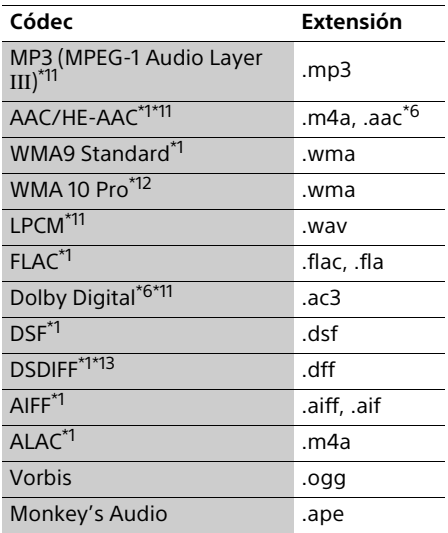

#### Foto

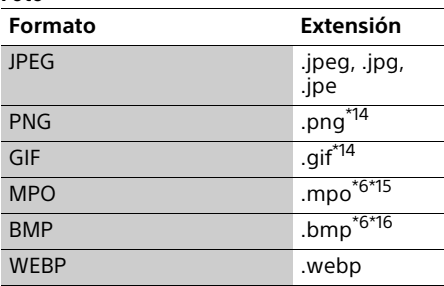

- Puede que el reproductor no reproduzca este formato de archivo en un servidor de red doméstica.<br><sup>\*2</sup> El reproductor puede reproducir solamente
- vídeo de definición estándar en un servidor
- de red doméstica. \*3 El reproductor no reproduce archivos de formato DTS en un servidor de red
- \*4 El reproductor solo puede reproducir archivos de formato Dolby Digital en un
- 
- servidor de red doméstica.<br><sup>\*5</sup> El reproductor admite AVC hasta el nivel 4.1.<br><sup>\*6</sup> El reproductor no reproduce este formato de archivo en un servidor de red doméstica.
- archivo en un servidor de red doméstica. \*7 El reproductor admite WMV9 hasta el perfil avanzado.<br>El reproductor admite una velocidad de
- fotogramas de hasta 60 fps.
- El reproductor reproduce archivos de formato AVCHD que han sido grabados con una videocámara digital, etc. El disco de formato AVCHD no podrá reproducirse si no<br>ha sido finalizado correctamente.
- ha sido finalizado correctamente. \*10 El reproductor puede reproducir el formato
- AVCHD 3D. \*11 El reproductor puede reproducir archivos ".mka". Este archivo no se puede reproducir
- en un servidor de red doméstica.<br><sup>\*12</sup> El reproductor no puede reproducir archivos<br>codificados tales como Lossless.
- codificados tales como Lossless. \*13 El reproductor no reproduce archivos DST
- codificados.<br><sup>\*14</sup> El reproductor no puede reproducir archivos<br>PNG o GIF animados
- \*15 Para los archivos MPO que no son 3D, se visualiza la imagen clave o la primera
- imagen.<br>\*<sup>16</sup> El reproductor no admite los archivos BMP de 16 bits.

#### $\mathbf{A}$

- Es posible que algunos archivos no se reproduzcan dependiendo del formato del archivo, codificación del archivo, condición de la grabación, o condición del servidor de red doméstica.
- Es posible que algunos archivos editados en un PC no se reproduzcan.
- Es posible que algunos archivos no puedan realizar la función de avance rápido o retroceso rápido.
- El reproductor no puede reproducir archivos codificados tales como DRM.
- El reproductor puede reconocer los archivos o carpetas siguientes de BD, DVD, CD y dispositivos USB:
	- hasta las carpetas de la 9ª capa, incluida la carpeta raíz.
	- hasta 500 archivos/carpetas en una sola capa.
- El reproductor puede reconocer los archivos y carpetas siguientes almacenados en el servidor de red doméstica:
	- hasta las carpetas de la 19ª capa.
	- hasta 999 archivos/carpetas en una sola capa.
- El reproductor admite las siguientes velocidades de fotogramas:
	- hasta 60 fps solo para AVCHD (MPEG4/AVC).
	- hasta 30 fps para otros códecs de vídeo.
- El reproductor admite una velocidad de bits de vídeo de hasta 40 Mbps.
- Es posible que algunos dispositivos USB no funcionen con este reproductor.
- El reproductor puede reconocer dispositivos de clase de almacenamiento masivo (MSC) (tales como memoria flash o un disco duro), dispositivos de la clase de dispositivo de captura de imagen fija (SICD) y 101 teclados.
- Para evitar que se estropeen los datos o daños a la memoria o dispositivos USB, apague el reproductor cuando vaya a conectar la memoria o dispositivos USB.
- Es posible que el reproductor no reproduzca uniformemente archivos de vídeo y audio de velocidad de bits alta de DATA CD. Se recomienda que reproduzca tales archivos utilizando DATA DVD o DATA BD.

# <span id="page-34-0"></span>Especificaciones

Las especificaciones y el diseño están sujetos a cambio sin aviso.

#### Sistema

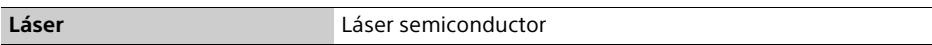

#### Entradas y salidas

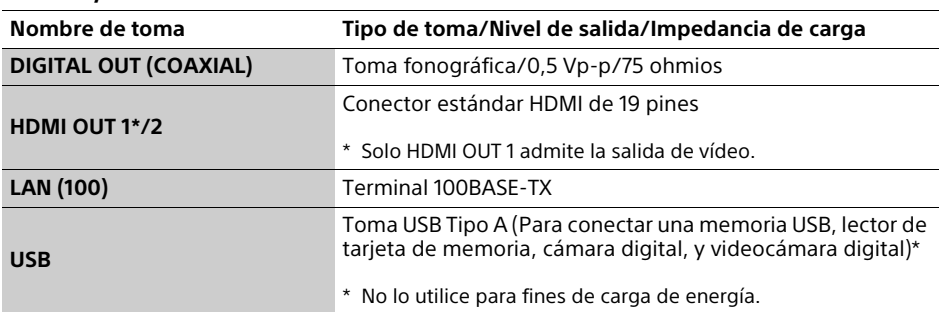

#### Inalámbrico

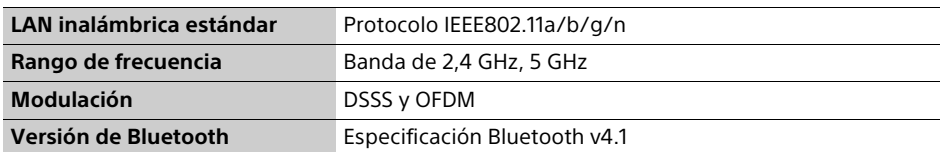

#### Bluetooth

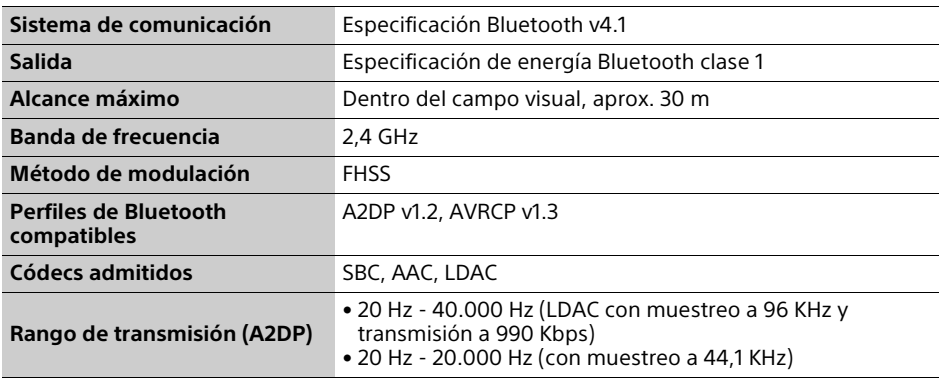

#### General

<span id="page-35-0"></span>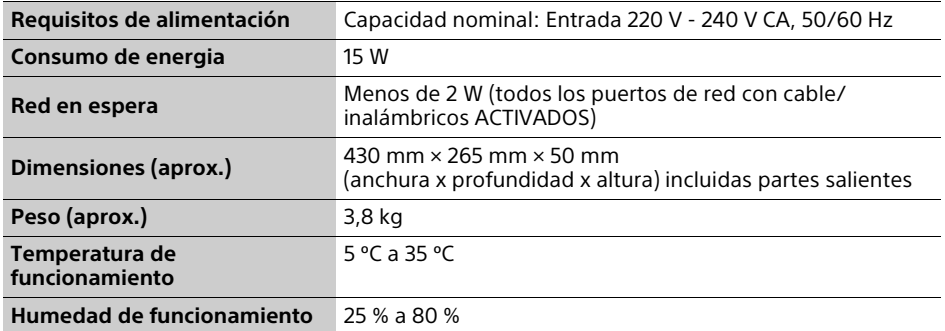
# Derechos de autor y marcas comerciales

- Java es una marca comercial de Oracle y/o sus afiliados.
- Fabricado bajo licencia de Dolby Laboratories. Dolby, Dolby Audio y el símbolo de la doble D son marcas comerciales de Dolby Laboratories.

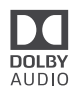

• Para las patentes de DTS, consulte http://patents.dts.com. Fabricado bajo licencia de DTS Licensing Limited. DTS, DTS-HD, el símbolo y DTS acompañado por el símbolo son marcas comerciales registradas, y DTS-HD Master Audio es una marca comercial de DTS, Inc. © DTS, Inc. Reservados todos los derechos.

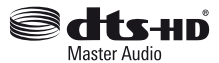

- Los términos HDMI™, HDMI High-Definition Multimedia Interface, el cable HDMI de alta velocidad de primera calidad y el logotipo HDMI son marcas comerciales o marcas comerciales registradas de HDMI Licensing, LLC en los Estados Unidos y otros países.
- Las marcas de palabra Blu-ray Disc™, Blu-ray™, BD-LIVE™, BONUSVIEW™ y Ultra HD Blu-ray™ y los logotipos son marcas comerciales de Blu-ray Disc Association.
- Blu-ray 3D™ y el logotipo Blu-ray 3D™ son marcas comerciales de Blu-ray Disc Association.

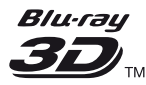

- "DVD Logo" es una marca comercial de DVD Format/Logo Licensing Corporation.
- "DVD+RW", "DVD-RW", "DVD+R", "DVD-R", "DVD VIDEO", "DVD AUDIO", "Super Audio CD" logos y "CD" logos son marcas comerciales.
- "BRAVIA" es una marca comercial de Sony Corporation.
- Tecnología de codificación de audio MPEG Layer-3 y patentes bajo licencia de Fraunhofer IIS y Thomson.
- Este producto incluye tecnología con marca registrada bajo licencia obtenida por Verance Corporation, y está protegida por la Patente de EE.UU. número 7.369.677, además de por otras patentes mundiales ya emitidas y pendientes de emitir, así como por derechos de autor y protección de secretos comerciales de algunos aspectos de dicha tecnología. Cinavia es una marca registrada de Verance Corporation. Derechos de autor 2004-2010 Verance Corporation. Verance se reserva todos los derechos. Queda prohibida la ingeniería inversa o el desmontaje.
- Windows Media es una marca comercial registrada o una marca comercial de Microsoft Corporation en los Estados Unidos o en otros países.

Este producto está protegido por ciertos derechos de propiedad intelectual de Microsoft Corporation. El uso distribución de dicha tecnología fuera de este producto está prohibida sin una licencia de Microsoft o de una subsidiaría de Microsoft autorizada de Microsoft.

Los propietarios de contenidos utilizan la tecnología de acceso a contenidos PlayReady™ de Microsoft para proteger su propiedad intelectual, incluyendo el contenido protegido por derechos de autor. Este dispositivo utiliza la tecnología PlayReady para acceder a contenido protegido por PlayReady y/o contenido protegido por WMDRM. Si el dispositivo no ejecuta debidamente las restricciones sobre la utilización del contenido, los propietarios de contenidos podrán pedir a Microsoft que cancele la capacidad del producto para consumir contenido protegido por PlayReady. La cancelación no deberá afectar al contenido no protegido o contenido protegido por otras tecnologías deacceso a contenidos. Los propietarios de contenido podrán pedirle que actualice PlayReady para acceder a su contenido. Si rechaza una actualización, no podrá acceder al contenido que requiera la actualización.

• Gracenote y el logotipo de Gracenote, el logotipo de "Powered by Gracenote" y Gracenote MusicID son marcas comerciales registradas o marcas registradas de Gracenote, Inc. en Estados Unidos y en otros países.

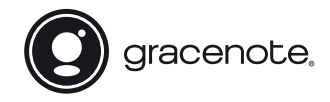

- Wi-Fi®, Wi-Fi Protected Access®, Wi-Fi Alliance® y Miracast® son marcas comerciales registradas de Wi-Fi Alliance.
- Wi-Fi CERTIFIED™, WPA™, WPA2™, Wi-Fi Protected Setup™ y Wi-Fi CERTIFIED Miracast™ son marcas comerciales de Wi-Fi Alliance.
- El logotipo Wi-Fi CERTIFIED es una marca de certificación de la Wi-Fi Alliance.
- Wi-Fi Protected Setup Identifier Mark es una marca de certificación de la Wi-Fi Alliance.
- La marca y logotipos Bluetooth<sup>®</sup> son marcas registradas propiedad de Bluetooth SIG, Inc. y Sony Corporation los emplea bajo licencia. Las demás marcas y nombres comerciales se refieren a las de sus propietarios respectivos.
- LDAC™ y el logotipo LDAC™ son marcas comerciales de Sony Corporation.
- "DSEE HX" es una marca comercial de Sony Corporation.
- SongPal Link y el logotipo de SongPal Link son marcas comerciales de Sony Corporation.

# SongPal Link

- Google Play™ y el logotipo de Google Play son marcas comerciales de Google Inc.
- Apple y el logotipo de Apple son marcas comerciales de Apple Inc. registradas en Estados Unidos y en otros países. App Store es una marca de servicio de Apple Inc.
- Este producto incorpora el software Spotify que está sujeto a las licencias de terceros enumeradas aquí\*:

https://developer.spotify.com/esdk-thirdparty-licenses/

Spotify y los logotipos de Spotify son marcas comerciales de Spotify Group.\*

- \* Puede que esta función no esté disponible en algunos países o regiones.
- Opera® Devices SDK. Copyright 1995-2016 Opera TV AS. Reservados todos los derechos.

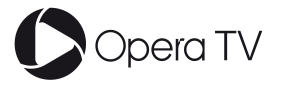

- Todas las demás marcas comerciales pertenecen a sus respectivos propietarios.
- Otros nombres de sistema y de producto son generalmente marcas comerciales o marcas comerciales registradas de los fabricantes. En este documento no se indican las marcas ™ y ®.

# Protección contra copias

Tenga en cuenta que tanto los discos Ultra HD Blu-ray™, Blu-ray Disc™ como otros medios DVD utilizan sistemas avanzados de protección del contenido. Estos sistemas, conocidos como AACS (Advanced Access Content System) y CSS (Content Scramble System), pueden establecer algunas restricciones sobre la reproducción, la salida analógica y funciones similares. El funcionamiento de este producto y las restricciones aplicables pueden variar dependiendo de la fecha de compra, dado que el consejo de administración de AACS podría adoptar normas de restricción o modificarlas con posterioridad a la fecha de compra.

# Notificación Cinavia

Este producto utiliza la tecnología Cinavia para limitar el uso de copias no autorizadas de algunas películas y vídeos producidos comercialmente así como sus bandas sonoras. Cuando se detecta el uso prohibido de una copia no autorizada, se emite un mensaje y la reproducción o copia queda interrumpida.

Podrá encontrar más información sobre la tecnología Cinavia en el Centro de información al consumidor en línea de Cinavia en http://www.cinavia.com. Para solicitar más información sobre Cinavia por correo, envíe una tarieta postal con su dirección de correo a: Cinavia Consumer Information Center, P.O. Box 86851, San Diego, California, EE.UU., 92138.

## Contrato de licencia del usuario final de Gracenote**®**

Esta aplicación o dispositivo contiene software de Gracenote, Inc. de Emeryville, California (denominado "Gracenote"). Este software de Gracenote (el "software Gracenote") permite que esta aplicación efectúe la identificación del disco y/o archivo y obtenga información sobre la música, incluyendo el nombre, artista, pista y título ("datos Gracenote") de los servidores en línea o bases de datos incrustadas (denominados colectivamente "servidores Gracenote") y efectúe otras funciones. Usted puede usar los datos Gracenote sólo mediante las funciones para el Usuario final de esta aplicación o dispositivo.

Usted acepta que utilizará los datos, el software y los servidores Gracenote sólo para uso personal y no comercial. Usted acepta no asignar, copiar, transferir ni transmitir el software ni datos Gracenote a terceros. USTED ACEPTA NO USAR NI EXPLOTAR DATOS, EL SOFTWARE NI LOS SERVIDORES GRACENOTE EXCEPTO SEGÚN SE PERMITE EXPRESAMENTE EN ESTE DOCUMENTO.

Usted acepta que su licencia no exclusiva para usar los datos, el software y los servidores Gracenote terminará si infringe estas restricciones. Si su licencia termina, usted acepta cesar todo uso de los datos, el software y los servidores Gracenote. Gracenote se reserva todos los derechos de los datos, el software y los servidores Gracenote, incluyendo todos los derechos de propiedad. Bajo ninguna circunstancia Gracenote asumirá responsabilidad alguna de pagarle por la información que usted entregue. Usted acepta que Gracenote, Inc. puede hacer valer sus derechos según este Acuerdo contra usted directamente en su propio nombre.

El servicio Gracenote usa un identificador exclusivo para registrar consultas con fines estadísticos. El objetivo del identificador numérico asignado al azar es permitir que el servicio Gracenote cuente las consultas sin saber nada sobre quién es usted. Si desea más información, consulte el sitio Web, donde encontrará la Política de privacidad de Gracenote para el servicio Gracenote.

Usted recibirá licencia para el software Gracenote y cada elemento de los datos Gracenote "TAL CUAL". Gracenote no manifiesta ni emite garantías, expresas o implícitas, sobre la exactitud de los datos de Gracenote contenidos en los servidores Gracenote. Gracenote se reserva el derecho a eliminar los datos de los servidores Gracenote o a cambiar las categorías de datos por cualquier motivo que considere suficiente. No hay garantía de que el software o los servidores Gracenote estén libres de errores o que el funcionamiento del software o los servidores Gracenote será ininterrumpido. Gracenote no está obligado a proporcionar categorías o tipos de datos nuevos mejorados o adicionales que Gracenote pueda decidir proporcionar en el futuro, y tiene la libertad de poner término a sus servicios en cualquier momento.

GRACENOTE INVALIDA TODAS LAS GARANTÍAS EXPRESAS O IMPLÍCITAS, INCLUYENDO, PERO SIN LIMITARSE A ELLO, LAS GARANTÍAS IMPLÍCITAS DE COMERCIABILIDAD, IDONEIDAD PARA UN FIN EN PARTICULAR, TÍTULO E INCUMPLIMIENTO. GRACENOTE NO GARANTIZA LOS RESULTADOS QUE SE OBTENDRÁN POR EL USO DEL SOFTWARE O DE CUALQUIER SERVIDOR GRACENOTE. BAJO NINGUNA CIRCUNSTANCIA GRACENOTE SERÁ RESPONSABLE POR DAÑOS CONSECUENTES O ACCIDENTALES NI POR LA PÉRDIDA DE GANANCIAS O INGRESOS.

© 2000 – presente. Gracenote, Inc. Reservados todos los derechos.

#### Información sobre la licencia del software

Para el Contrato de licencia de usuario final (CLUF), consulte [Contrato de licencia] en el menú de opciones en cada icono de servicio de red.

Para obtener más detalles sobre otras licencias de software, seleccione [Configurar] y consulte [Información sobre la Licencia del Software] en [Ajustes del sistema].

Este producto contiene software que está sujeto a la GNU General Public License ("GPL") o la GNU Lesser General Public License ("LGPL"). Estas licencias establecen que los clientes tienen derecho a adquirir, modificar y redistribuir el código fuente del software de conformidad con las condiciones de la GPL o la LGPL. El código fuente del software utilizado en este producto está sujeto a la GPL y la LGPL, y está disponible en el web. Para descargar, visite la página Web siguiente:

http://oss.sony.net/Products/Linux Tenga en cuenta que Sony no puede responder a las consultas relacionadas con el contenido de este código fuente.

#### Nota legal acerca de los servicios prestados por otros proveedores

Los servicios prestados por otros proveedores están sujetos a cambios, anulaciones o interrupciones sin previo aviso. Sony no asume responsabilidad alguna en estas situaciones.

# Acerca de la seguridad de la LAN inalámbrica

Como la comunicación a través de la función de LAN inalámbrica se establece mediante ondas radioeléctricas, es posible que la señal inalámbrica sea susceptible a la intercepción. Para proteger la comunicación inalámbrica, este reproductor admite varias funciones de seguridad. Asegúrese de configurar correctamente los ajustes de seguridad de acuerdo con su entorno de red.

## ◆ Sin seguridad

Aunque puede hacer ajustes fácilmente, cualquiera puede interceptar la comunicación inalámbrica o entrometerse en su red inalámbrica, incluso sin ninguna herramienta sofisticada. Tenga en cuenta que hay un riesgo de acceso no autorizado o de intercepción de datos.

## WEP

WEP aplica seguridad a las comunicaciones para impedir que personas ajenas intercepten las comunicaciones o se entrometan en su red inalámbrica. WEP es una tecnología de seguridad legada que permite a dispositivos antiguos, que no admiten TKIP/AES, poderse conectar.

# WPA-PSK (TKIP), WPA2-PSK (TKIP)

TKIP es una tecnología de seguridad desarrollada para corregir las deficiencias de WEP. TKIP asegura un nivel de seguridad más alto que WEP.

# WPA-PSK (AES), WPA2-PSK (AES)

AES es una tecnología de seguridad que utiliza un método de seguridad avanzado que es distinto de WEP y TKIP.

AES asegura un nivel de seguridad más alto que WEP o TKIP.

# Notas sobre los discos

• Para mantener el disco limpio, sujételo por los bordes. No toque la superficie. El polvo, las huellas dactilares o las ralladuras en el disco

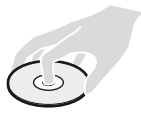

- pueden impedir su buen funcionamiento.
- No exponga los discos a la luz solar directa ni a fuentes de calor, como conductos de aire caliente, ni los deje en un automóvil aparcado bajo la luz solar directa, ya que puede producirse un considerable aumento de temperatura en su interior.
- Después de la reproducción, guarde el disco en su caja.
- Limpie el disco con un paño de limpieza. Limpie el disco desde el centro hacia afuera.

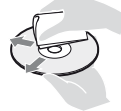

- No utilice disolventes como bencina, diluyentes, limpiadores de discos y lentes disponibles en el mercado ni aerosoles antiestáticos para discos de vinilo.
- Si escribe en la etiqueta del disco, seque la etiqueta antes de reproducir el disco.
- No utilice los discos siguientes.
	- Un disco de limpieza de lentes.
	- Un disco con una forma que no sea normal (por ejemplo, en forma de tarjeta, corazón).
	- Un disco con una etiqueta o adhesivo adherido en él.
	- Un disco que tenga cinta de celofán o pegatina adhesiva adherida en él.
- No recubra la cara de reproducción de un disco para quitar los arañazos superficiales.

# Lista de códigos de idioma

Para más detalles, consulte [\[Ajustes de](#page-22-0)  [visionado para BD/DVD\] \(página 23\)](#page-22-0). La ortografía de los idiomas cumple la norma ISO 639: 1988 (E/F).

# **Código Idioma**

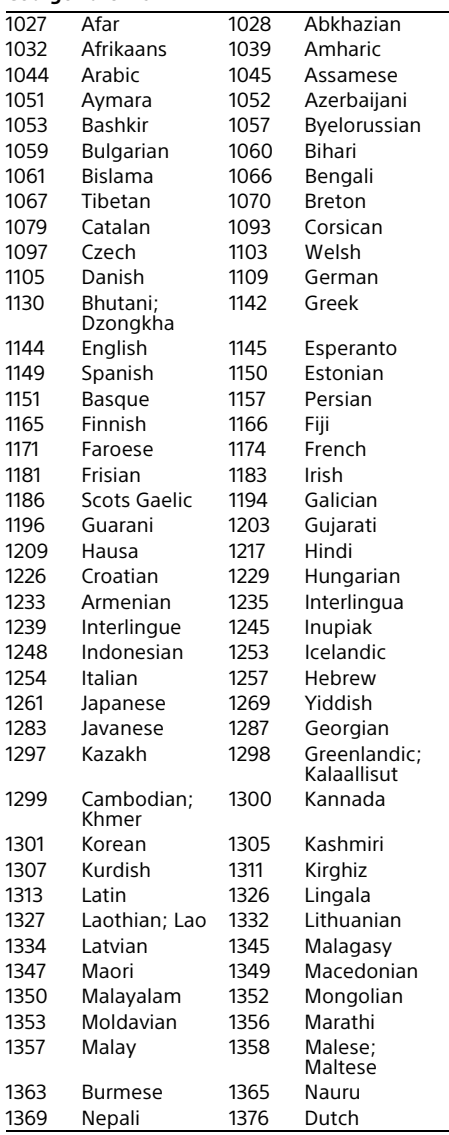

# **Código Idioma**

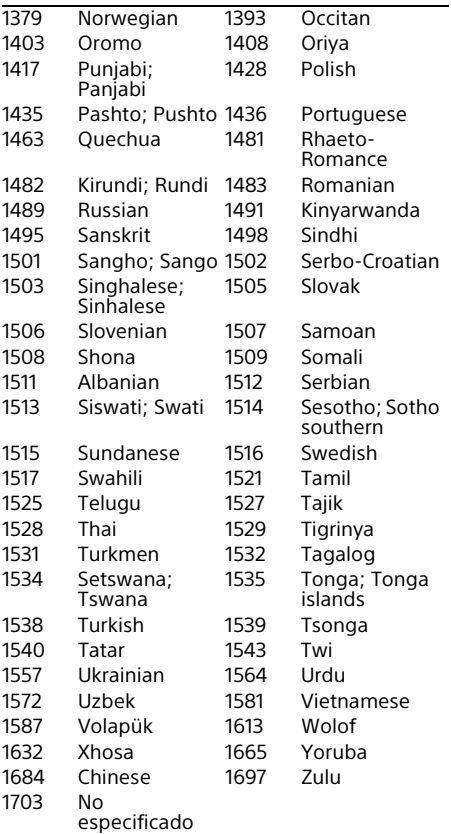

# Reproducción prohibida/código de área

**Código Área** 2044 Argentina 2047 Australia 2046 Austria 2057 Bélgica 2070 Brasil 2090 Chile 2092 China 2093 Colombia 2115 Dinamarca 2165 Finlandia 2174 Francia 2109 Alemania 2200 Grecia 2219 Hong Kong 2248 India 2238 Indonesia 2239 Irlanda 2254 Italia 2276 Japón 2304 Corea 2333 Luxemburgo 2363 Malasia 2362 México 2376 Países Bajos 2390 Nueva Zelanda 2379 Noruega 2427 Pakistán 2424 Filipinas 2428 Polonia 2436 Portugal 2489 Rusia 2501 Singapur 2149 España 2499 Suecia 2086 Suiza 2543 Taiwán 2528 Tailandia 2184 Reino Unido 2586 Vietnam

Para más detalles, consulte [\[Código región](#page-23-0)  [de Repr. prohibida\] \(página 24\)](#page-23-0).

# Spis treści

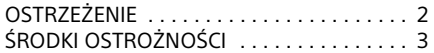

### [Wprowadzenie](#page-47-0)

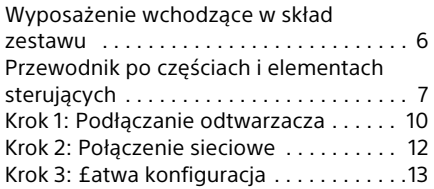

#### [Odtwarzanie](#page-55-0)

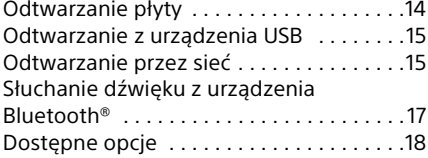

# [Nastawienia i regulacje](#page-62-0)

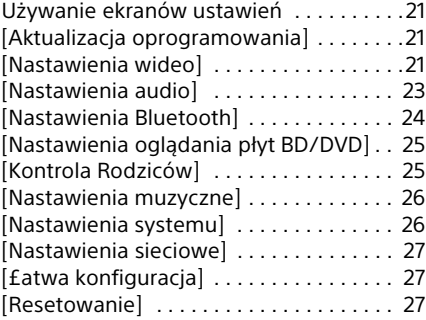

### [Informacje dodatkowe](#page-69-0)

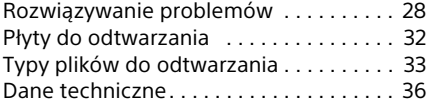

# <span id="page-43-0"></span>**OSTRZEŻENIE**

Aby uniknąć ryzyka pożaru lub porażenia prądem elektrycznym, nie należy narażać urządzenia na kontakt z kapiącymi płynami, należy chronić je przed zalaniem i nie umieszczać na nim przedmiotów wypełnionych płynami, np. wazonów.

Aby uniknąć ryzyka porażenia prądem elektrycznym, nie należy otwierać obudowy. Naprawy produktu należy powierzać wyłącznie wykwalifikowanym serwisantom.

Przewód zasilający można wymienić jedynie w specjalistycznym punkcie serwisowym.

Baterii ani urządzeń z zainstalowanymi bateriami nie należy narażać na wysokie temperatury, np. wskutek działania słońca lub ognia.

#### **UWAGA**

Korzystanie z urządzeń optycznych w tym produkcie może zwiększyć zagrożenie uszkodzenia wzroku. Ponieważ promień lasera użyty w odtwarzacz Ultra HD Blu-ray/DVD jest szkodliwy dla oczu, nie należy próbować rozmontowywać obudowy.

Naprawy produktu należy powierzać wyłącznie wykwalifikowanym serwisantom.

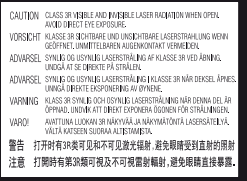

Etykieta ta jest umieszczona na osłonie lasera wewnątrz obudowy.

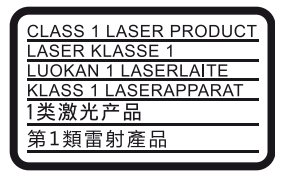

Urządzenie jest zaklasyfikowany jako produkt LASEROWY KLASY 1. Oznaczenie CLASS 1 LASER PRODUCT umieszczono na zewnątrz obudowy z tyłu urządzenia.

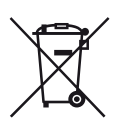

**Pozbywanie się zużytych baterii oraz sprzętu elektrycznego i elektronicznego (stosowane w krajach Unii Europejskiej i w pozostałych krajach europejskich mających własne systemy zbiórki)**

Ten symbol umieszczony na produkcie, baterii lub opakowaniu oznacza, że produkt i bateria nie mogą być traktowane jako odpad komunalny. Symbol ten dla pewnych rodzajów baterii może być stosowany w kombinacji z symbolem chemicznym. Symbole chemiczne rtęci (Hg) lub ołowiu (Pb) stosuje się jako dodatkowe oznaczenie, jeśli bateria zawiera więcej niż 0,0005% rtęci lub 0,004% ołowiu. Odpowiednio gospodarując tymi produktami i bateriami, możesz zapobiec potencjalnym negatywnym wpływom na środowisko oraz zdrowie ludzi, jakie mogłyby wystąpić w przypadku niewłaściwego obchodzenia się z tymi odpadami. Recykling baterii pomoże chronić środowisko naturalne.

W przypadku produktów, w których ze względu na bezpieczeństwo, poprawne działanie lub integralność danych wymagane jest stałe podłączenie do baterii, wymianę zużytej baterii należy zlecić wyłącznie wykwalifikowanemu personelowi stacji serwisowej. Aby mieć pewność, że bateria oraz sprzęt elektryczny i elektroniczny będą właściwie zagospodarowane, należy dostarczyć sprzęt do odpowiedniego punktu zbiórki. W odniesieniu do wszystkich pozostałych zużytych baterii, prosimy o zapoznanie się z rozdziałem instrukcji obsługi produktu o bezpiecznym demontażu baterii. Zużytą baterię należy dostarczyć do właściwego punktu zbiórki. W celu uzyskania bardziej szczegółowych informacji na temat zbiórki i recyklingu baterii należy skontaktować się z lokalną jednostką samorządu terytorialnego, ze służbami zajmującymi się zagospodarowywaniem odpadów lub ze sklepem, w którym zakupiony został ten produkt lub ta bateria.

Produkt ten został wyprodukowany przez lub na zlecenie Sony Corporation, 1-7-1 Konan Minatoku Tokio, 108-0075 Japonia. Przedsiębiorcą wprowadzającym produkt do obrotu na terytorium Rzeczypospolitej Polskiej jest Sony Europe Limited, The Heights, Brooklands, Weybridge, Surrey KT13 0XW, Wielka Brytania. Zapytania dotyczące zgodności produktu z wymaganiami prawa Unii Europejskiej należy kierować do Sony Belgium, bijkantoor van Sony Europe Limited, Da Vincilaan 7-D1, 1935 Zaventem, Belgia. W kwestiach dotyczących usług serwisowych lub gwarancji należy korzystać z adresów kontaktowych podanych w oddzielnych dokumentach dotyczących usług serwisowych lub gwarancji.

# **Informacje dla klientów w Europie**

# $C \in \mathbb{C}$

Ten produkt jest przeznaczony do użytku w następujących krajach:

AL, AT, BA, BE, BG, CH, CY, CZ, DE, DK, EE, ES, FI, FR, GB, GR, HR, HU, IE, IS, IT, LI, LT, LU, LV, MD, ME, MK, MT, NL, NO, PL, PT, RO, RS, SE, SI, SK, Kosovo.

Sony Corporation oświadcza, że sprzęt jest zgodny z najważniejszymi wymogami oraz innymi odpowiednimi przepisami zawartymi w Dyrektywie 1999/5/WE. Aby uzyskać więcej informacji, patrz:

http://www.compliance.sony.de/

# <span id="page-44-0"></span>ŚRODKI OSTROŻNOŚCI

- Urządzenie działa przy zasilaniu 220 V 240 V AC, 50/60 Hz. Należy sprawdzić, czy napięcie robocze urządzenia jest zgodne z parametrami lokalnej sieci elektrycznej.
- Urządzenie należy instalować w taki sposób, aby w razie konieczności było możliwe odłączenie przewodu zasilającego z gniazda ściennego.
- Pasmo 5 150–5 350 MHz jest zarezerwowane wyłącznie dla zastosowań wewnętrznych.
- Urządzenie pomyślnie zaliczyło testy na zgodność z ograniczeniami określonymi w Dyrektywie EMC przy długości przewodu łączącego mniejszej niż 3 metry.
- Odtwarzacz należy stawiać w miejscu zapewniającym należytą wentylację, zapobiegającą gromadzeniu się ciepła w urządzeniu.
- Aby zmniejszyć ryzyko pożaru, nie należy zasłaniać otworów wentylacyjnych urządzenia gazetami, obrusami, zasłonami itp.
- Do urządzenia nie należy zbliżać nieosłoniętych źródeł ognia (np. płonących świec).
- Nie instalować odtwarzacza w miejscu zabudowanym, np. w regale lub podobnym meblu.
- Nie umieszczać odtwarzacza na zewnątrz, w pojazdach, na statkach ani innych jednostkach pływających.
- Po przeniesieniu odtwarzacza bezpośrednio z zimnego do ciepłego miejsca lub podczas korzystania w bardzo wilgotnym pomieszczeniu może dojść do osadzenia się wilgoci na soczewkach wewnątrz odtwarzacza. W takiej sytuacji odtwarzacz może nie działać prawidłowo. Należy wtedy wyjąć płytę z urządzenia i pozostawić je włączone przez około pół godziny, aż do wyparowania wilgoci.
- Nie instalować odtwarzacza w położeniu nachylonym. Odtwarzacz jest przeznaczony do użytkowania wyłącznie w położeniu poziomym.
- Nie umieszczać metalowych przedmiotów przed panelem przednim. Może to zakłócić odbiór fal radiowych.
- Nie umieszczać odtwarzacza w miejscu, gdzie użytkowane są urządzenia medyczne. Może to spowodować nieprawidłowe działanie przyrządów medycznych.
- W przypadku korzystania z rozrusznika serca lub innych urządzeń medycznych przed użyciem funkcji bezprzewodowej sieci LAN należy skonsultować się z lekarzem lub producentem urządzenia.
- Odtwarzacz należy instalować i użytkować przy zachowaniu minimalnego odstępu 20 cm od ciała (nie dotyczy to kończyn: rąk, nadgarstków, stóp i kostek).
- Nie umieszczać ciężkich lub niestabilnych przedmiotów na odtwarzaczu.
- W szufladzie odtwarzacza nie należy umieszczać przedmiotów innych niż płyty. Nieprzestrzeganie tego zalecenia może spowodować uszkodzenie odtwarzacza lub przedmiotu.
- Przed przeniesieniem odtwarzacza należy wyjąć z niego wszelkie płyty. W przeciwnym przypadku może dojść do uszkodzenia płyt.
- Przed przeniesieniem odtwarzacza należy odłączyć od niego przewód zasilający (sieciowy) oraz wszelkie inne przewody.
- Odtwarzacz nie jest odłączony od źródła zasilania (sieci elektrycznej), gdy jest podłączony do gniazda, nawet jeśli został wyłączony.
- Odtwarzacz należy odłączyć od gniazda ściennego, jeśli nie będzie używany przez dłuższy czas. Aby odłączyć przewód zasilający (sieciowy), należy chwycić za samą wtyczkę, a nie za przewód.
- W celu ochrony przewodu zasilającego (sieciowego) przed uszkodzeniem należy przestrzegać poniższych zasad. Przewodu zasilającego (sieciowego) nie należy używać w przypadku jego uszkodzenia, gdyż może prowadzić to do porażenia prądem elektrycznym lub pożaru.
	- Nie należy dopuścić do ściśnięcia przewodu zasilającego (sieciowego) między odtwarzaczem a ścianą, półką itp.
	- Na przewodzie zasilającym (sieciowym) nie należy stawiać ciężkich przedmiotów ani ciągnąć za sam przewód zasilający (sieciowy).
- Nie należy zwiększać głośności podczas słuchania fragmentów nagrania o bardzo niskim poziomie sygnałów wejściowych lub w przypadku całkowitego braku sygnałów dźwiękowych. W przypadku osiągnięcia szczytowego poziomu natężenia dźwięku może dojść do uszkodzenia uszu i głośników użytkownika.
- Obudowę, panel i elementy sterujące należy czyścić miękką ściereczką. Nie używaj szorstkich ścierek, proszku czyszczącego ani środków, takich jak alkohol lub benzyna.
- Nie używaj płyt czyszczących lub środków do czyszczenia płyt bądź soczewek (w tym środków w płynie lub sprayu). Mogą one spowodować awarię sprzętu.
- W przypadku naprawy odtwarzacza wymieniane części mogą zostać pobrane w celu ponownego wykorzystania lub recyklingu.
- Należy przestrzegać poniższych zaleceń, gdyż nieprawidłowe obchodzenie się z gniazdem HDMI OUT i wtykiem może prowadzić do ich uszkodzenia.

– Ostrożnie dopasować wtyk HDMI OUT do gniazda HDMI z tyłu odtwarzacza, sprawdzając ich kształty. Upewnić się, że wtyk nie jest odwrócony do góry nogami ani przechylony.

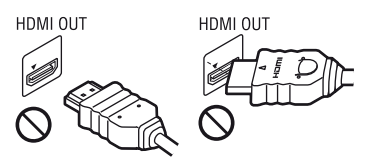

– Należy pamiętać o odłączeniu przewodu HDMI przed przenoszeniem odtwarzacza.

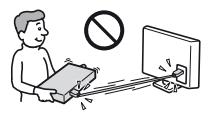

– Podczas podłączania lub odłączania przewodu HDMI wtyk HDMI należy trzymać prosto. Nie skręcać ani nie wpychać na siłę wtyku HDMI do gniazda HDMI OUT.

## Informacje o oglądaniu obrazów 3D

Podczas oglądania obrazów 3D niektóre osoby mogą odczuwać dyskomfort (np. przemęczenie wzroku, zmęczenie lub nudności). Firma Sony zaleca wszystkim użytkownikom regularne przerwy podczas oglądania obrazu 3D. Długość i częstotliwość przerw zależy od konkretnej osoby. Każdy musi sam zdecydować, co jest dla niego najlepsze. W razie poczucia dyskomfortu należy przerwać korzystanie z tego produktu oraz oglądanie obrazów 3D, aż dyskomfort minie. W razie potrzeby należy skorzystać z porady lekarza. Należy również zapoznać się z (i) instrukcją obsługi wszelkich innych urządzeń używanych z telewizorem lub płyt Blu-ray Disc odtwarzanych na telewizorze, (ii) najnowszymi informacjami na naszej stronie internetowej (www.sony.eu/ myproducts/). Wzrok młodych dzieci (zwłaszcza do szóstego roku życia) cały czas rozwija się. Przed oglądaniem obrazów 3D przez dzieci należy skontaktować się z lekarzem (np. pediatrą lub okulistą). Rodzice powinni zwracać uwagę na to, czy małe dzieci przestrzegają powyższych zaleceń.

# WAŻNA UWAGA

Uwaga: Odtwarzacz daje możliwość wyświetlania nieruchomego obrazu wideo lub obrazu OSD na ekranie telewizora przez nieokreślony czas. Pozostawienie nieruchomego obrazu wideo lub wyświetlanego obrazu na ekranie telewizora przez dłuższy czas grozi trwałym uszkodzeniem ekranu telewizora. Szczególnie podatne na uszkodzenia tego rodzaju są telewizory plazmowe.

W przypadku jakichkolwiek pytań lub problemów dotyczących odtwarzacza prosimy skontaktować się z najbliższym przedstawicielem firmy Sony.

# <span id="page-47-0"></span>Wprowadzenie

# <span id="page-47-1"></span>Wyposażenie wchodzące w skład zestawu

- Pilot zdalnego sterowania (1)
- Baterie R03 (rozmiar AAA) (2)

# Wkładanie baterii do pilota

Włóż dwie baterie R03 (rozmiar AAA), dopasowując ich bieguny + i – do oznaczeń wewnątrz gniazda baterii pilota.

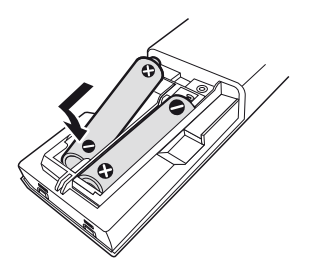

# <span id="page-48-0"></span>Przewodnik po częściach i elementach sterujących

# Przedni panel

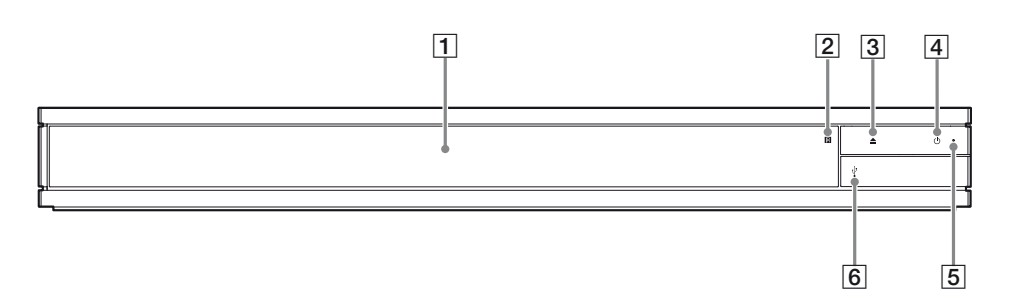

- A **Taca przednia**
- B **Czujnik zdalnego sterowania**
- $\boxed{3}$  **≜ (otwieranie/zamykanie)**
- $\overline{4}$   $\cup$  (wł./tryb gotowości) Służy do włączania odtwarzacza lub przechodzenia w tryb gotowości.

# Tylny panel

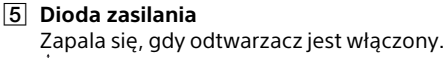

F **osłona gniazda (USB)** Unieś osłonę, aby podłączyć urządzenie USB do tego gniazda. Patrz [str. 15](#page-56-2).

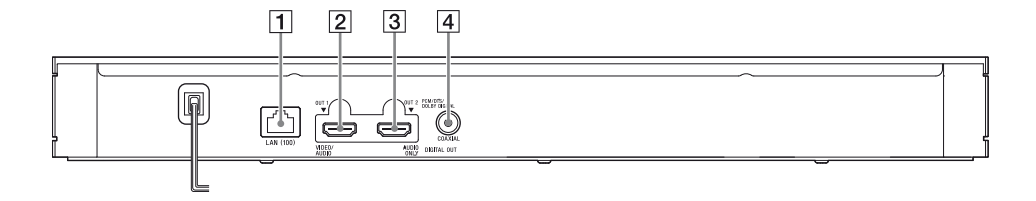

- A **Złącze LAN (100)**
- B **Gniazdo HDMI OUT 1 (VIDEO/AUDIO)** Wysyła cyfrowy sygnał wideo i audio.
- C **Gniazdo HDMI OUT 2 (AUDIO ONLY)** Wysyła jedynie cyfrowy sygnał audio. Usuń przytwierdzoną naklejkę, aby korzystać z gniazda.
- $\overline{4}$  Gniazdo DIGITAL OUT (COAXIAL)

# Pilot

Dostępne funkcje pilota różnią się w zależności od płyty lub określonej sytuacji.

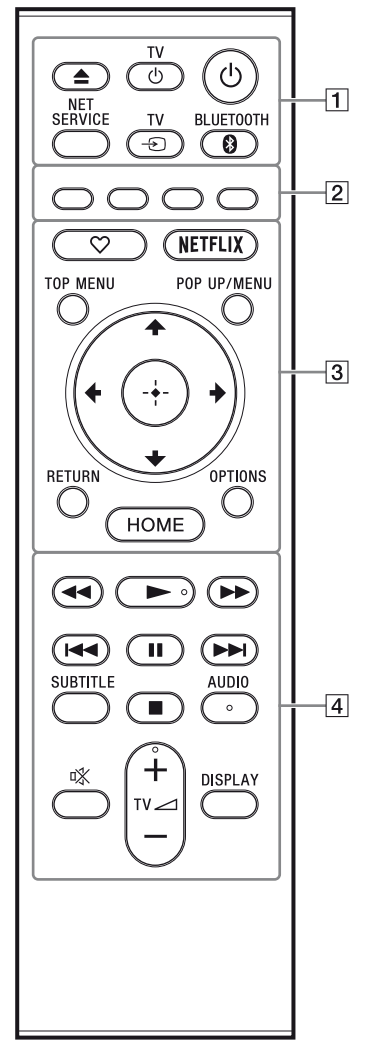

# ٠ö

Przyciski N , 2 **+**, i AUDIO mają wyczuwalne w dotyku punkty. Należy używać go jako punktu odniesienia podczas użytkowania odtwarzacza.

# A Z **(otwieranie/zamykanie)**

Otwieranie lub zamykanie tacy przedniej. **TV**  $\bigcirc$  (WI. TV/tryb gotowości)

Włączanie TV lub przechodzenie w tryb gotowości.

# 1 **(wł./tryb gotowości)**

Służy do włączania odtwarzacza lub przechodzenia w tryb gotowości.

# **NET SERVICE**

Powrót do ostatniego portalu usługi online.

# **TV** t **(Wybór wejścia TV)**

Przełączanie między TV a innymi źródłami sygnału.

# <span id="page-49-0"></span>**BLUETOOTH [\(str. 17\)](#page-58-1)**

- Jeśli odtwarzacz nie zostanie sparowany z żadnym urządzeniem Bluetooth, zostanie wyświetlona lista znalezionych urządzeń.
- Połącz z ostatnio podłączonym urządzeniem, jeśli odtwarzacz ma sparowane urządzenie Bluetooth. W przypadku niepowodzenia połączenia zostanie wyświetlone okno z listą znalezionych urządzeń.
- Odłącz podłączone urządzenie Bluetooth.
- B **Kolorowy przycisk (czerwony/zielony/ żółty/niebieski)**

Klawisze skrótu funkcji interaktywnych.

C **(ulubione) [\(str. 13\)](#page-54-1)** Dostęp do aplikacji zarejestrowanych jako ulubione.

# **NETFLIX**

Dostęp do usługi online "NETFLIX". Więcej informacji o usłudze online NETFLIX można uzyskać na stronie internetowej w dziale Często zadawane pytania (FAQ): www.sony.eu/support

# **TOP MENU**

Otwieranie lub zamykanie głównego menu płyty Ultra HD Blu-ray/BD/DVD.

# **POP UP/MENU**

Otwieranie lub zamykanie menu płyty Ultra HD Blu-ray/BD/DVD.

# **OPTIONS [\(str. 18\)](#page-59-1)**

Wyświetlanie dostępnych opcji na ekranie.

# **RETURN**

Powrót do poprzedniej strony.

# **←/↑/↓/→**

Przesuwanie podświetlenia w celu wyboru wyświetlonej pozycji.

# ٣Ö٠

- $\uparrow$ / $\downarrow$  to klawisz skrótu umożliwiający uruchomienie okna wyszukiwania ścieżki i wprowadzenie numeru ścieżki podczas odtwarzania muzyki z płyty CD.
- $\cdot \mathbf{f}/\mathbf{F}$  to klawisz skrótu umożliwiający obrót zdjęcia w prawo/w lewo o 90 stopni.
- $\bullet \leftarrow \rightarrow \bullet$  to klawisz skrótu wyszukiwania podczas odtwarzania wideo w trybie sieci domowej.
- $\bullet \leftarrow / \rightarrow \bullet$  to klawisz skrótu umożliwiający zmianę nieruchomego obrazu, jeżeli taka zmiana jest możliwa.

## **Przycisk środkowy (ENTER)**

Wprowadzenie wybranego elementu. **HOME**

Otwieranie ekranu głównego odtwarzacza.

- $\sqrt{4}$  $\rightarrow$  $\sqrt{2}$  (szybkie przewijanie wstecz/ **naprzód)**
	- Naciśnięcie tych przycisków spowoduje szybkie przewijanie wstecz/naprzód podczas odtwarzania. Szybkość przeglądania zmienia się za każdym razem, gdy przycisk zostanie naciśnięty.
	- Odtwarzanie w zwolnieniu po wciśnięciu przycisku przez ponad jedną sekundę w trybie wstrzymania.
	- Odtwarzanie pojedynczych klatek po naciśnięciu przycisku przez krótką chwilę w trybie wstrzymania.

#### N **(odtwarzanie)**

Rozpoczęcie lub wznowienie odtwarzania

#### .**/**> **(wstecz/dalej)**

Służy do przejścia do poprzedniego/ następnego rozdziału, utworu lub pliku.

#### **II** (pauza)

Wstrzymanie lub wznowienie odtwarzania.

#### **SUBTITLE [\(str. 25\)](#page-66-2)**

Służy do wyboru języka napisów, jeśli na płycie Ultra HD Blu-ray/BD/DVD zapisano napisy w wielu językach.

#### x **(zatrzymanie)**

Zatrzymanie odtwarzania i zapamiętanie miejsca zatrzymania (miejsca wznowienia).

Miejsce wznowienia tytułu/utworu to ostatnio odtworzone miejsce lub ostatnie zdjęcie w przypadku folderu ze zdjęciami.

# **AUDIO [\(str. 25\)](#page-66-3)**

Służy do wyboru wersii językowej, jęśli na płycie Ultra HD Blu-ray/BD/DVD zapisano wiele wersji językowych. Wybór utworu na płycie CD.

#### **(wyciszanie)**

Tymczasowo wyłącza dźwięk w telewizorze.

**TV** 2 **(głośność) +/–** Regulacja głośności TV.

### **DISPLAY**

Wyświetlanie informacji o odtwarzaniu na ekranie.

### Służy do blokowania szuflady (blokada rodzicielska)

Umożliwia zablokowanie szuflady, chroniąc przed przypadkowym jej otwarciem. Gdy odtwarzacz jest włączony, naciśnij przycisk x (zatrzymanie), HOME, a następnie przycisk TOP MENU na pilocie, aby zablokować lub odblokować tacę.

# Numery kodów telewizorów, którymi można sterować

Przytrzymaj przycisk telewizora TV  $\Diamond$  i wprowadź kod producenta telewizora w ciągu 2 sekund, używając przycisków odtwarzacza. Jeśli podano więcej niż jeden przycisk pilota, spróbuj wprowadzić kody pojedynczo, aż jeden z nich zadziała w przypadku danego telewizora.

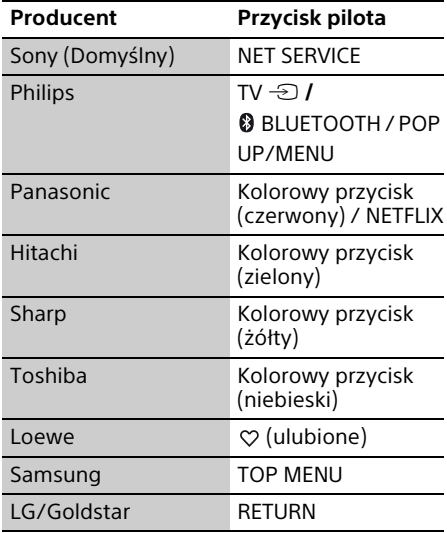

# <span id="page-51-1"></span><span id="page-51-0"></span>Krok 1: Podłączanie odtwarzacza

Nie należy podłączać przewodu zasilającego aż do dokonania wszelkich innych połączeń.

# Podłączanie do TV

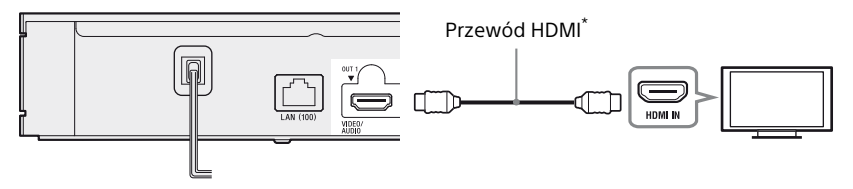

\* Najwyższej jakości kabel HDMI High Speed (nie wchodzi w skład zestawu) lub Przewód HDMI o dużej szybkości transmisji obsługujący przepustowość 18 Gb/s (nie wchodzi w skład zestawu).

# $\boldsymbol{\omega}$

- Aby korzystać z zawartości 4K Ultra HD 60p, należy podłączyć odtwarzacz do telewizora 4K, używając Najwyższej jakości kabel HDMI High Speed lub przewodu Przewód HDMI o dużej szybkości transmisji obsługującego przepustowość 18 Gb/s.
- Do przesyłania 4K wymagany jest wyświetlacz zgodny z 4K, z wejściem HDMI obsługującym HDCP2.2.
- W przypadku korzystania z telewizora BRAVIA TV obsługującego technologię 4K60p należy wybrać dla ustawienia telewizora "Format sygnału HDMI" ustawienie "Ulepszony format".

# <span id="page-52-0"></span>Podłączanie do amplitunera AV (odbiornika)

Wybierz metody połączenia  $\bigcirc$ ,  $\bigcirc$  lub  $\bigcirc$  zgodnie z gniazdami dostępnymi w amplitunerze AV (odbiorniku).

# A Amplituner AV 4K (odbiornik)

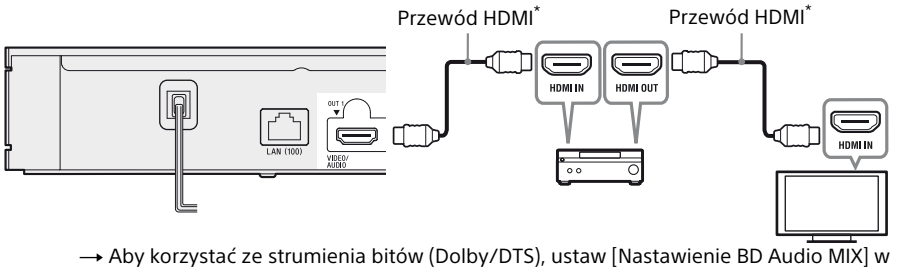

[Nastawienia audio] [\(str. 23\).](#page-64-1)

## B Amplituner AV nieobsługujący rozdzielczości 4K (odbiornik) z wejściem HDMI IN

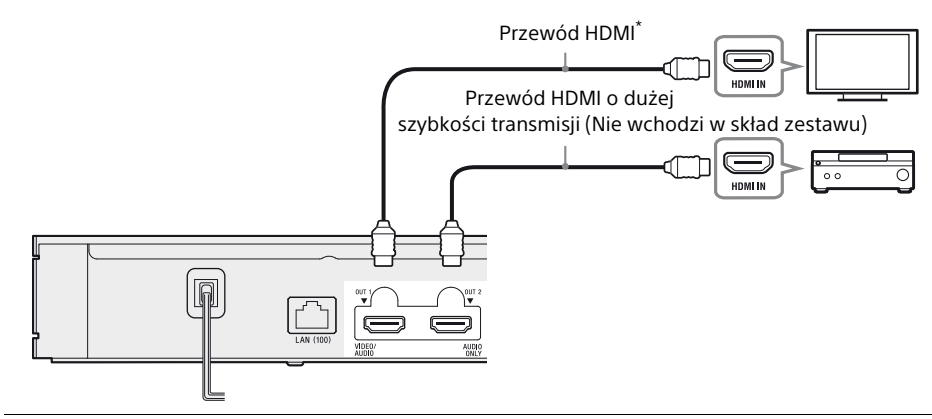

C Amplituner AV nieobsługujący rozdzielczości 4K (odbiornik) bez wejścia HDMI IN

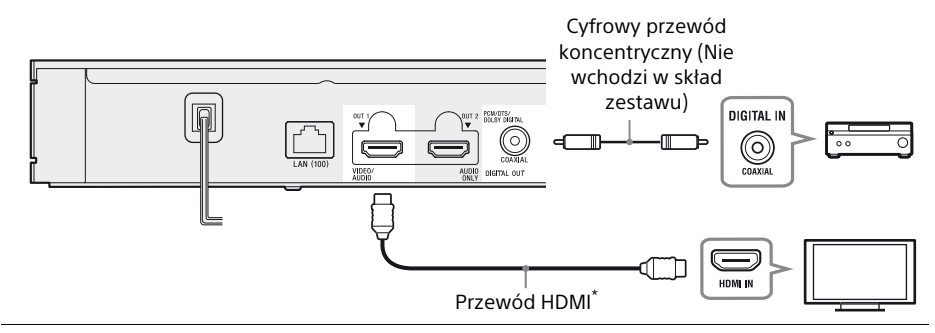

\* Najwyższej jakości kabel HDMI High Speed (nie wchodzi w skład zestawu) lub Przewód HDMI o dużej szybkości transmisji obsługujący przepustowość 18 Gb/s (nie wchodzi w skład zestawu).

# <span id="page-53-1"></span><span id="page-53-0"></span>Krok 2: Połączenie sieciowe

Jeśli nie chcesz łączyć odtwarzacza z siecią, przejdź do ["Krok 3: £atwa konfiguracja" \(str. 13\).](#page-54-0)

# Konfiguracja przewodowa

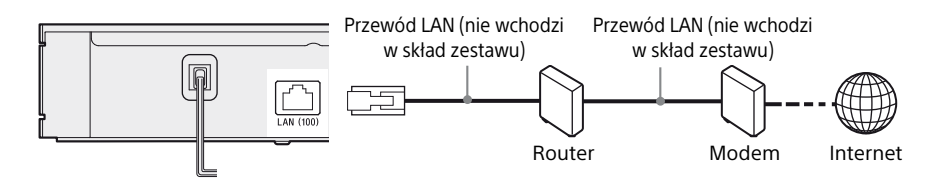

# .<br>پ

Zaleca się stosowanie ekranowanego prostego przewodu interfejsu (przewodu LAN).

# Konfiguracja bezprzewodowa

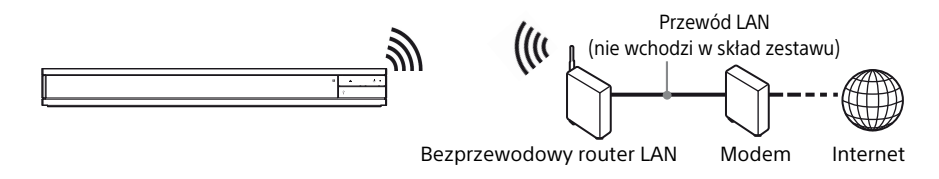

# .<br>ت

Między odtwarzaczem a bezprzewodowym routerem LAN nie jest wymagane stosowanie zespołu przewodu.

# <span id="page-54-2"></span><span id="page-54-0"></span>Krok 3: £atwa konfiguracja

# Przy pierwszym włączeniu

Poczekaj chwilę, aż odtwarzacz się włączy i uruchomi [£atwa konfiguracja].

**1** Podłącz odtwarzacz do zasilania.

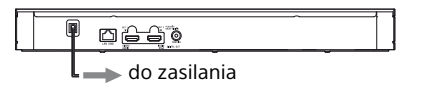

**2** Naciśnij przycisk  $\bigcirc$  aby włączyć odtwarzacz. Dioda zasilania zapala się.

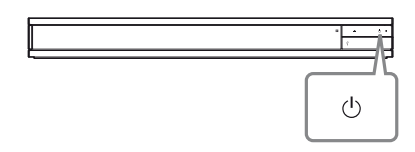

- **3** Włącz telewizor i naciśnij przycisk TV $\Theta$ na pilocie, aby dokonać wyboru wejścia. Spowoduje to wyświetlenie sygnału z odtwarzacza na ekranie TV.
- **4** Przeprowadź [£atwa konfiguracja]. Zastosuj się do instrukcji na ekranie, aby wprowadzić podstawowe ustawienia za pomocą przycisków ←/↑/↓/→, i naciśnij ENTER na pilocie.

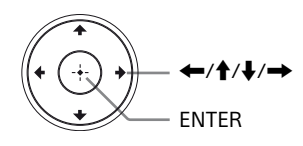

# $\boldsymbol{\omega}$

- Po przeprowadzeniu [£atwa konfiguracja] wybierz [£atwe ustawienia sieciowe], aby korzystać z funkcji sieciowych odtwarzacza.
- Aby włączyć połączenie bezprzewodowe, wybierz dla opcji [Nastawienia dla Internetu] w [Nastawienia sieciowe] ustawienie [Konfiguracja bezprzewodowa].
- Aby wyłączyć połączenie bezprzewodowe, wybierz dla opcji [Nastawienia dla Internetu] w [Nastawienia sieciowe] ustawienie [Konfiguracja przewodowa].
- Jeśli sygnał nie jest odtwarzany lub pojawia się czarny ekran, zapoznaj się z "Rozwiązywanie problemów" [\(str. 28\)](#page-69-2).

# Ekran główny

Ekran główny jest wyświetlane po naciśnięciu przycisku HOME. Wybierz aplikację za pomocą ←/↑/↓/→, i naciśnij na ENTER.

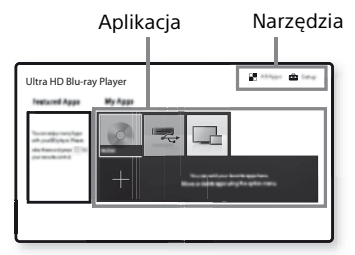

**[Moich aplikacji]:** Zarządzaj aplikacjami ulubionymi. Możesz dodawać skróty aplikacji z poziomu [Wszystkie aplikacje]. **[Polecane aplikacje]:** Wyświetla zalecane aplikacje.

**[Wszystkie aplikacje]:** Ukazuje wszystkie dostępne aplikacje. Możesz dodać aplikacje do [Moich aplikacji] naciskając na przycisk OPTIONS i wybierając [Do Moich aplik.]. **[Konfiguracja]:** Umożliwia wprowadzenie ustawień odtwarzacza.

# Dostępne opcje

Różne ustawienia i operacje dotyczące odtwarzania są dostępne po naciśnięciu przycisku OPTIONS. Dostępne elementy różnią się w zależności od sytuacji.

<span id="page-54-1"></span>**[Przenieś aplikację]:** Umożliwia rozmieszczenie aplikacji w [Moich aplikacji]. **[Usuń aplikację]:** Umożliwia usuwanie aplikacji w [Moich aplikacji]. **[Rejestr. ulub.]:** Rejestruje 1 aplikację jako pod przyciskiem  $\heartsuit$  (ulubione). **[Zawartość danych]:** Wyświetla zawartość dysku mieszanego.

#### <span id="page-55-0"></span>Odtwarzanie

# <span id="page-55-1"></span>Odtwarzanie płyty

Informacje o ["Płyty do odtwarzania"](#page-73-1) patrz [str. 32.](#page-73-1)

**1** Naciśnii ▲ (otwieranie/zamykanie), a następnie umieść płytę w szufladzie.

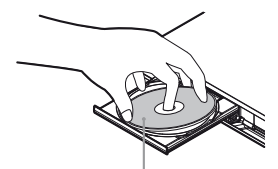

Strona do odtwarzania powinna być zwrócona do dołu

**2** Naciśnij ▲ (otwieranie/zamykanie) aby zamknąć szufladę. Rozpocznie się odtwarzanie. Jeżeli odtwarzanie nie rozpocznie się automatycznie, wybierz [Wideo], [Muzyka] lub kategorię [Zdjęcia] w (Płyta) i naciśnij na ENTER.

# ٣ö

(Płyta z mieszaną zawartością) zawiera dane. Naciśnij OPTIONS na pilocie i wybierz [Zawartość danych], aby wyświetlić całą dostępną zawartość.

# Korzystanie z 4K Ultra HD Blu-ray

- **1** Przygotowanie do odtwarzania 4K Ultra HD Blu-ray.
	- **•** Podłącz odtwarzacz do 4K TV za pomocą Najwyższej jakości kabel HDMI High Speed.
	- **•** Aby wyświetlić zawartość 4K Ultra HD 60p, należy sprawdzić, czy na telewizorze wybrane są ustawienia HDMI.
	- **•** W przypadku korzystania z telewizora BRAVIA TV obsługującego technologię 4K60p należy wybrać dla ustawienia telewizora "Format sygnału HDMI" ustawienie "Ulepszony format".

**2** Włóż płytę 4K Ultra HD Blu-ray. Metoda obsługi różni się w zależności od płyty. Zapoznaj się z instrukcją obsługi wchodzącą w skład zestawu z płytą.

# b

Podczas odtwarzania płyty 4K Ultra HD Blu-ray bez klucza płyty wymagane jest połączenie sieciowe, w zależności od środowiska sieciowego i oficjalnego serwera kluczy (Studio).

# Korzystanie z Blu-ray 3D

- **1** Przygotowanie do odtwarzania płyt Blu-ray 3D Disc.
	- Podłącz odtwarzacz do urządzeń obsługujących funkcję 3D przy użyciu przewodu HDMI o dużej szybkości transmisji.
	- Ustaw [Nast. wyjścia 3D] oraz [Nast. rozmiaru ekranu TV dla 3D] w [Nastawienia wideo] [\(str. 21\)](#page-62-4).
- **2** Włóż płytę Blu-ray 3D Disc. Metoda obsługi różni się w zależności od płyty.Zapoznaj się z instrukcją obsługi wchodzącą w skład zestawu z płytą.

# ö

Zapoznaj się również z instrukcją obsługi wchodzącą w skład zestawu telewizyjnego z podłączonym urządzeniem.

# <span id="page-56-2"></span><span id="page-56-0"></span>Odtwarzanie z urządzenia **IISB**

W przypadku ["Typy plików do odtwarzania",](#page-74-1) patrz [str. 33](#page-74-1).

**1** Podnieś osłonę gniazda USB.

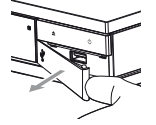

**2** Podłącz urządzenie USB do gniazda USB odtwarzacza.

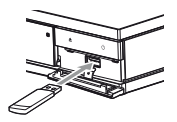

- **3** Wybierz [Urządzenie USB] za pomocą przycisków  $\leftarrow$ / $\leftarrow$ / $\leftarrow$ , i naciśnii ENTER.
- **4** Wybierz kategorię [Wideo], [Muzyka], lub [Zdjęcia] za pomocą przycisków  $\biguparrow \biguparrow$ , i naciśnij ENTER.

# <span id="page-56-1"></span>Odtwarzanie przez sieć

# Odtwarzanie zdjęć w sieci domowej

Produkt zgodny z siecią domową może odtwarzać pliki wideo/muzyki/zdjęć przechowywane na innym zgodnym z siecią domową produkcie za pośrednictwem sieci.

# Przygotowanie do użycia sieci domowej.

- **1** Połącz odtwarzacz z siecią [\(str. 12\).](#page-53-1)
- **2** Przygotuj inne konieczne produkty zgodne z siecią domową. Zapoznaj się z instrukcją obsługi wchodzącą w skład zestawu produktu.

Aby odtworzyć plik z serwera sieci domowej za pomocą tego urządzenia (odtwarzacza sieci domowej)

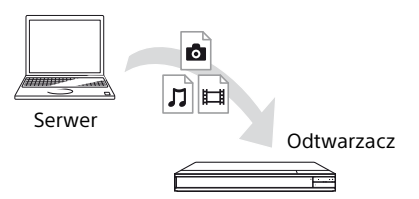

Wybierz kategorię [Wideo], [Muzyka] lub [Zdjęcia] z  $\blacksquare$  [Serwer mediów] w [Wszystkie aplikacje], a następnie wybierz plik, który chcesz odtworzyć.

# Aby odtworzyć plik z serwera sieci domowej za pomocą innego produktu (moduł renderujący)

W przypadku odtwarzania plików z serwera sieci domowej za pomocą tego urządzenia można sterować odtwarzaniem za pomocą produktu zgodnego z kontrolerem sieci domowej (telefonu itp.).

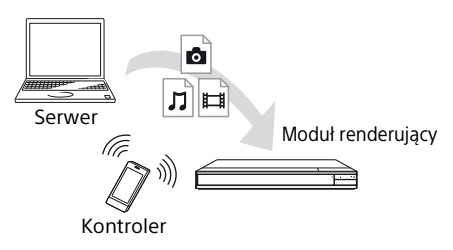

Sterowanie urządzeniem za pomocą kontrolera sieci domowej. Zapoznaj się z instrukcją obsługi wchodzącą w skład zestawu kontrolera sieci domowej.

# Korzystanie z urządzenia "Video & TV SideView"

"Video & TV SideView" to darmowa aplikacja mobilna dla urządzeń zdalnych (takich jak smartfon itp.). Używając "Video & TV SideView" z tym odtwarzaczem możesz z łatwością korzystać z odtwarzacza za pośrednictwem urządzenia zdalnego. Usługę lub aplikację można uruchomić bezpośrednio na urządzeniu zdalnym i przeglądać informacje o płycie podczas jej odtwarzania. "Video & TV SideView" można również używać jako pilota i klawiaturę ekranową. Przed pierwszym użyciem z tym odtwarzaczem urządzenia "Video & TV SideView" należy zarejestrować urządzenie "Video & TV SideView". Aby przeprowadzić rejestrację, należy postępować zgodnie z wyświetlanymi na ekranie instrukcjami dotyczącymi urządzenia "Video & TV SideView".

# $\mathbf{G}$

Rejestrację można przeprowadzić wyłącznie z poziomu ekranu głównego.

# Korzystanie z SongPal Link/SongPal

SongPal to dedykowana aplikacja umożliwiająca wykorzystywanie urządzeń audio kompatybilnych z SongPal (np. głośnik bezprzewodowy) marki Sony. Dzięki temu odtwarzaczowi możesz słuchać muzyki zapisanej na płytach audio CD (CD-DA) oraz urządzeniach USB w różnych miejscach w obrębie tej samej sieci. Więcej informacji można uzyskać na stronie http://sony.net/nasite/. Do korzystania z tej aplikacji wymagane jest urządzenie mobilne (smartfon lub tablet) oraz router bezprzewodowy. Wyszukaj aplikację SongPal w Google Play™ lub App Store i pobierz ją za pomocą urządzenia mobilnego.

> **Wireless** Multi-room

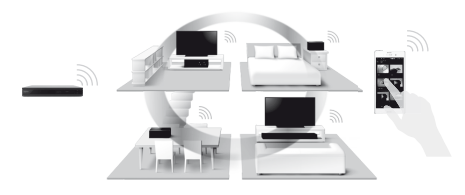

## Nawiązywanie połączenia z urządzeniem mobilnym

- **1** Połącz odtwarzacz z siecią [\(str. 12\)](#page-53-1).
- **2** Ustaw [Automatyczne uprawnienie dostępu do sieci domowej] w [Nastawienia sieciowe] na [Włącz].
- **3** Podłącz urządzenie mobilne do tej samej SSID (sieci) przez Wi-Fi.
- **4** Uruchom i postępuj zgodnie z instrukcjami wyświetlanymi przez aplikację SongPal.

# Ö.

- Więcej informacji o aplikacji SongPal można uzyskać na stronie http://songpal.sony.net/
- Pomoc dotyczącą aplikacji SongPal Link/ SongPal można uzyskać na stronie http://info.songpal.sony.net/help/

# Korzystanie ze Odbicia lustrzanego ekranu

"Odbicie lustrzane ekranu" to funkcja wyświetlania ekranu urządzenia mobilnego na telewizorze z wykorzystaniem technologii Miracast.

Odtwarzacz można podłączyć bezpośrednio do urządzenia zgodnego z funkcją Odbicia lustrzanego ekranu (np. smartfon, tablet). Można wyświetlać obraz z ekranu urządzenia na dużym ekranie telewizora. Do korzystania z tej funkcji nie jest wymagany router bezprzewodowy (ani punkt dostępowy).

# $\mathbf{G}$

- Przy korzystaniu ze strumieniowania obrazu na ekran jakość obrazu i dźwięku może ulec pogorszeniu z powodu zakłóceń pochodzących z innej sieci. Można ją poprawić, zmieniając ustawienie [Cz. rad. Odbicie lustrzane ekranu] [\(str. 27\)](#page-68-3).
- Przy korzystaniu ze strumieniowania obrazu na ekran niektóre funkcje sieciowe mogą być niedostępne.
- Sprawdź, czy urządzenie jest zgodne z technologią Miracast. Możliwość połączenia ze wszystkimi urządzeniami zgodnymi z technologią Miracast nie jest gwarantowana.
- **1** Wybierz [Odbicie lustrzane ekranu] z ekranu głównego za pomocą ←/ $\uparrow$ / $\downarrow$ /→, i naciśnij na ENTER.
- **2** Postępuj zgodnie z instrukcjami wyświetlanymi na ekranie.

# <span id="page-58-1"></span><span id="page-58-0"></span>Słuchanie dźwięku z urządzenia Bluetooth

Można korzystać z bezprzewodowego odtwarzania dźwięku z tego odtwarzacza na urządzeniu zgodnym z bezprzewodową technologią Bluetooth. Przed połączeniem należy sparować urządzenie Bluetooth i odtwarzacz.

# $\boldsymbol{\omega}$

Ta funkcja jest obsługiwana tylko w przypadku głośnika Bluetooth lub słuchawki Bluetooth. Smartfon nie jest obsługiwany.

Przykład:

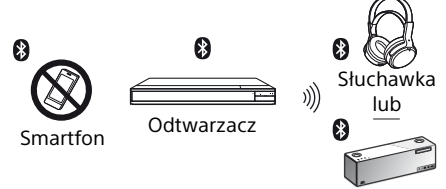

Głośnik

# Nawiązywanie połączenia z urządzeniem **Bluetooth**

Przed sparowaniem urządzenia Bluetooth z tym odtwarzaczem ustaw opcję [Tryb Bluetooth] w menu [Nastawienia Bluetooth] na [Włącz] [\(str. 24\).](#page-65-1)

- **1** Umieść urządzenie Bluetooth w odległości nie większej niż 1 metr od odtwarzacza.
- **2** Wykonaj dowolny z następujących kroków:
	- **–** W przypadku nawiązywania połączenia z urządzeniem po raz pierwszy, naciśnij przycisk BLUETOOTH na pilocie.
	- **–** Wybierz opcję [Urz. Bluetooth] na ekranie odtwarzania.
	- **–** Wybierz opcję [Lista urządzenia] w menu [Nastawienia Bluetooth].
- **3** Przełącz urządzenie Bluetooth na tryb parowania. Aby dowiedzieć się, jak przełączyć urządzenie Bluetooth na tryb parowania, zapoznaj się z dołączoną do niego instrukcją obsługi.

**4** Naciskaj **↑/↓** aż wybrane zostanie żądane urządzenie, a następnie naciśnij ENTER. Gdy zostanie nawiązane połączenie Bluetooth, nazwa urządzenia pojawi się na ekranie telewizora.

# Regulacja głośności

- **1** Rozpocznij odtwarzanie.
- **2** Najpierw wyreguluj głośność urządzenia Bluetooth. Jeśli poziom głośności jest nadal za niski/za wysoki, naciśnij przycisk OPTIONS na pilocie podczas wyświetlania ekranu odtwarzania, wybierz [Gł. Bluetooth] i naciśnij  $\biguparrow/\biguparrow$ , aby wyregulować głośność.

# $\boldsymbol{\omega}$

- Niektóre urządzenia Bluetooth nie obsługują regulacji głośności.
- Nie korzystać z wysokiej głośności przez długi czas. Mogłoby to doprowadzić do uszkodzenia słuchu lub urządzenia audio.

# Odłączanie urządzenia Bluetooth

Wykonaj dowolny z następujących kroków:

- Naciśnij przycisk BLUETOOTH na pilocie [\(str. 8\).](#page-49-0)
- Wyłącz funkcję Bluetooth w urządzeniu Bluetooth.
- Wyłącz odtwarzacz lub urządzenie Bluetooth.

# $\mathbf{A}$

Przed wyłączeniem urządzenia Bluetooth zmniejsz poziom głośności telewizora, aby uniknąć gwałtownego wzrostu głośności.

# Słuchanie dźwięku z urządzenia Bluetooth i przesyłanie HDMI

Dźwięk z tego odtwarzacza można jednocześnie odtwarzać za pomocą urządzenia Bluetooth i przesyłania HDMI. Aby ustawić tę funkcję, wykonaj dowolny z następujących kroków:

- Ustaw [Wyjście Bluetooth] w [Nastawienia Bluetooth] do pozycji [Bluetooth + HDMI].
- Naciśnij przycisk OPTIONS na pilocie podczas odtwarzania i wybierz [Wyjście Bluetooth], a następnie wybierz [Bluetooth + HDMI].

# $\mathbf{G}$

- Ta sama zawartość audio jest przesyłana przez urządzenie Bluetooth i łącze HDMI.
- Ta funkcja nie może utworzyć systemu Surround.
- Można zmienić format audio HDMI.
- Przesyłanie audio między kanałami HDMI i Bluetooth może nie być zsynchronizowane.
- Jeśli głośnik Bluetooth znajduje się w dużej odległości od odtwarzacza, w innym pomieszczeniu lub za ścianą, połączenie Bluetooth będzie niestabilne.

# <span id="page-59-1"></span><span id="page-59-0"></span>Dostepne opcie

Różne ustawienia i operacje dotyczące odtwarzania są dostępne po naciśnięciu przycisku OPTIONS. Dostępne elementy różnią się w zależności od sytuacji.

# Opcje wspólne

- <sup>x</sup> **[Powtórz nast.]\*1:** Ustawienie trybu powtarzania.
- x **[Odtwórz]/[Zatrzymaj]:** Rozpoczęcie lub zatrzymanie odtwarzania.
- x **[Odtwórz od początku]:** Odtworzenie elementu od początku.
- <span id="page-59-2"></span><sup>x</sup> **[Wyjście Bluetooth]\*2:** Przełączanie między przesyłaniem audio wyłącznie z urządzenia Bluetooth oraz z urządzenia Bluetooth i wyjścia HDMI podczas połączenia Bluetooth.
- **[Urz. Bluetooth]<sup>\*2</sup>:** Wyświetla liste urządzeń Bluetooth.
- **[Gł. Bluetooth]<sup>\*2</sup>:** Wyświetla widok regulacji głośności Bluetooth. Ta opcja jest dostępna tylko wtedy, gdy podłączone jest urządzenie Bluetooth.

# Wideo Tylko

- x **[Nast. wyjścia 3D]:** Wybierz, czy ma być automatycznie przesyłane wideo 3D.
- x **[A/V SYNC]:** Służy do regulacji odstępu między odtwarzaniem obrazu i dźwięku przez opóźnienie dźwięku w stosunku do obrazu (0 – 120 milisekund).

<sup>x</sup> **[Konwersja HDR]\*3:** Przekształca sygnał o wysokim zakresie dynamiki (HDR) w sygnał o standardowym zakresie dynamiki (SDR), gdy odtwarzacz jest podłączony do telewizora lub projektora, który nie obsługuje wejścia HDR. Obraz bardziej przypomina HDR, gdy wybrano wyższą wartość, ale powoduje to obniżenie jego ogólnej jasności.

### x **[Nastawienia wideo]:**

- [Tryb jakości obrazu]: Wybranie ustawień obrazu w zależności od warunków oświetlenia.
	- [Bezpośrednie]
	- $\bullet$  [Jaśniejszy pokói] $^{\star 4}$
	- $\bullet$  [Sala kinowa]<sup>\*4</sup>
	- $\bullet$  [Auto]
	- [Własne 1]/[Własne 2]
		- <sup>x</sup> [FNR]: Redukuje losowe zakłócenia pojawiające się na ekranie.
		- <sup>x</sup> [BNR]: Redukcja mozaikowych zakłóceń pojawiających się na obrazie.
		- <sup>x</sup> [MNR]: Redukcja drobnych zakłóceń wokół krawędzi obrazu.
		- $\blacksquare$  [Kontrast]
		- $\blacksquare$  [Jasność]
		- $\overline{\phantom{a}}$  [Kolor]
		- <sup>x</sup> [Odcień]
- **F [Pauza]:** Wstrzymanie odtwarzania.
- x **[Szukanie tytułu]:** Wyszukiwanie tytułu na płycie Ultra HD Blu-ray/BD/DVD VIDEO i rozpoczęcie odtwarzania od początku.
- x **[Szukanie rozdziału]:** Wyszukanie rozdziału rozpoczęcie odtwarzania od początku.

# Muzyka Tylko

- x **[Wyszukiwanie ścieżki]:** Wyszukuje numer ścieżki podczas odtwarzania muzyki z płyty CD.
- x **[Dodaj BGM do slajd.]:** Rejestruje pliki muzyczne na pamięci USB jako muzykę tła do pokazu slajdów.
- x **[Wyszukiw. muzyki]:** Wyświetlenie informacji o płycie muzycznej (CD-DA) przy użyciu system Gracenote.

Wyszukiwanie powiązanych informacji za pomocą słów kluczowych z Gracenote podczas wyboru [Utwór], [Wykonawca] lub [Pokrewny].

Wyświetlanie listy tytułów podczas wyboru [Historia odtwarzania] lub [Historia wyszukiwania].

- x **[Ustaw. odt. losowego]:** Ustaw na [Włącz], aby odtwarzać pliki muzyczne w losowej kolejności.
- x **[Przeszukaj grupę]:** Wyszukuje numer grupy podczas odtwarzania DVD AUDIO.

# Tylko wideo i muzyka

- **E [Top Menu]:** Wyświetlanie głównego menu płyty Ultra HD Blu-ray/BD/DVD.
- x **[Menu]/[Menu podręczne]:** Wyświetlenie menu wyskakującego płyty Ultra HD Blu-ray/BD lub menu płyty DVD.
- x **[Dźwięk]:** Służy do przełączania wersji językowej, jeśli na płycie Ultra HD Blu-ray/ BD/DVD zapisano wiele wersji językowych. Wybór utworu na płycie CD.
- x **[Napisy]:** Służy do przełączania języka napisów, jeśli na płycie Ultra HD Blu-ray/ BD/DVD zapisano napisy w wielu językach.
- x **[Ujęcie]:** Służy do przełączania na inne ujęcie, jeśli na płycie Ultra HD Blu-ray/BD/ DVD zapisano różne ujęcia.
- x **[Numer wpisu]:** Wybiera numer za pomoca  $\leftarrow/\uparrow/\downarrow/\rightarrow$ , klawisza na pilocie.

# Zdjęcia Tylko

- x **[Prędk. pok. slajd.]:** Zmiana szybkości pokazu slajdów.
- x **[Efekt pok. slajdów]:** Ustawianie efektu dla pokazów slajdów.
- <sup>x</sup> **[Pokaz slajdów BGM]\*5:**
	- [Wyłącz]: Wyłączenie funkcji.
	- [Moja muzyka z USB]: Ustawienie plików muzycznych zarejestrowanych w opcji [Dodaj BGM do slajd.].
	- [Odtw. z plyty muz.]: Ustawia ścieżki na płycie CD-DA.
- **[Odtwarzanie 2D]<sup>\*6</sup>:** Służy do ustawienia odtwarzania w obrazie 2D.
- x **[Zmiana wyświetlania]:** Przełączanie między [Widok tabeli] i [Widok listy].
- **E [Zobacz obraz]:** Wyświetlanie wybranego zdiecia.
- x **[Pokaz slajdów]:** Odtwarzanie pokazu slajdów.
- **[Obróć w lewo]:** Obrót zdiecia w lewo o 90 stopni.
- x **[Obróć w prawo]:** Obrót zdjęcia w prawo o 90 stopni.

# $\mathbf{Q}$

- Opcia [Powtórz nast.] nie jest dostepna podczas odtwarzania tytułów BDJ lub dla
- interaktywnego tytułu HDMV. \*2 [Wyjście Bluetooth], [Urz. Bluetooth] oraz [Gł. Bluetooth] nie są dostępne podczas<br>odtwarzania zdieć z sieci domowej.
- \*3 Opcja [Konwersja HDR] jest dostępna wyłącznie podczas odtwarzania wideo HDR, gdy urządzenie wyświetlające nie jest zgodne z wyświetlaczem HDR lub w przypadku wybrania dla opcji [Wyjście HDR]
- w [Wastawienia wieci, 2000]<br>A Opcje [Jaśniejszy pokój] i [Sala kinowa] nie są<br>dostepne podczas odtwarzania wideo HDR.
- dostępne podczas odtrumarza<br>5 Opcja [Pokaz slajdów BGM] nie jest dostępna<br>6 podczas odtwarzania zdieć w sieci domowei.
- podczas odtwarzania zdjęć w sięci domowej.<br><sup>\*6</sup> Opcja [Odtwarzanie 2D] jest dostępna wyłącznie podczas odtwarzania zdjęć 3D.

## <span id="page-62-0"></span>Nastawienia i regulacje

# <span id="page-62-1"></span>Używanie ekranów ustawień

Jeśli okaże się konieczna zmiana ustawień odtwarzacza, z ekranu głównego wybierz [Konfiguracja].

Ustawienia domyślne są podkreślone.

- **1** Wybierz **in** [Konfiguracia] na ekranie głównym za pomocą  $\leftarrow$ / $\uparrow$ / $\downarrow$ / $\rightarrow$ .
- **2** Wybierz ikonę kategorii konfiguracji za pomoca  $\triangle$ / $\blacktriangleright$ , a nastepnie naciśnii przycisk ENTER.

# <span id="page-62-7"></span><span id="page-62-2"></span>[Aktualizacja oprogramowania]

#### x **[Aktualizacja sieciowa]**

Aktualizuje oprogramowanie odtwarzacza, korzystając z dostępnej sieci. Sprawdź, czy sieć ma połączenie z Internetem. Patrz ["Krok 2: Połączenie sieciowe" \(str. 12\)](#page-53-1).

#### x **[Aktualizuj za pomocą pamięci USB]**

Aktualizuje oprogramowanie odtwarzacza, korzystając z pamięci USB. Utwórz folder o nazwie "UPDATE". W tym folderze muszą być zapisywane wszystkie pliki aktualizacji. Odtwarzacz rozpoznaje do 500 plików/ folderów na jednym poziomie, z uwzględnieniem plików/folderów aktualizacji.

## ٣Ö

- Zalecamy przeprowadzanie aktualizacji oprogramowania co ok. 2 miesiące.
- Jeżeli połączenie sieciowe jest zbyt wolne, można odwiedzić www.sony.eu/support, aby pobrać najnowsze oprogramowanie i zainstalować je za pomocą nośnika USB. Można również uzyskać informacje na temat funkcii aktualizacii.

# <span id="page-62-4"></span><span id="page-62-3"></span>[Nastawienia wideo]

#### x **[Wyjście HDR]**

[Auto]: Przesyła sygnał HDR w zależności od zawartości i możliwości HDMI-SINK. Funkcja konwersji jest stosowana dla zawartości HDR, jeśli HDMI-SINK nie obsługuje HDR. [Wyłącz]: Przesyłanie zawsze SDR.

#### x **[Typ wyświetlacza]**

[TV]: Wybierz to ustawienie, gdy odtwarzacz jest podłączony do telewizora. [Projektor]: Wybierz to ustawienie, gdy odtwarzacz jest podłączony do projektora.

# ٣ö

[Konwersja HDR] zostanie dostosowana zgodnie z wybranym typem wyświetlacza. Nawet pomimo wyboru tej samej wartości [Konwersja HDR] zakres dynamiczny obrazu jest różny.

#### <span id="page-62-5"></span>x **[Rozdzielczość wyjścia wideo]**

W normalnych warunkach wybierz opcję [Auto]. Wybierz opcję [Oryginalna rozdzielczość], aby wyświetlić obraz w rozdzielczości zapisanej na płycie. Jeżeli rozdzielczość jest niższa niż SD, nastąpi przeskalowanie do rozdzielczości SD.

#### <span id="page-62-6"></span>x **[Wyjście 24p]**

Odtwarza sygnał wyjściowy wideo 24p wyłącznie po podłączeniu kompatybilnego telewizora 24p poprzez złącze HDMI, oraz jeżeli dla [Rozdzielczość wyjścia wideo] ustawiono [Auto], [1080p] lub [4K].

#### **[Ultra HD Blu-ray/BD-ROM]**

[Auto]: Przesyłanie sygnałów wideo 24 Hz tylko po podłączeniu telewizora zgodnego ze standardem 24p za pomocą gniazda HDMI OUT.

[Włącz]: Służy do włączania funkcji. [Wyłącz]: Należy wybrać tę opcję, jeśli telewizor jest niezgodny z sygnałami wideo 24p.

#### **[DVD-ROM]**

[Auto]: Przesyłanie sygnałów wideo 24 Hz tylko po podłączeniu telewizora zgodnego ze standardem 24p za pomocą gniazda HDMI OUT.

[Wyłącz]: Należy wybrać tę opcję, jeśli telewizor jest niezgodny z sygnałami wideo 24p.

# **[Zawartość danych]**

Ta funkcja umożliwia odtwarzanie plików zapisanych w pamięci USB lub na dysku danych.

[Auto]: Przesyłanie sygnałów wideo 24 Hz tylko po podłączeniu telewizora zgodnego ze standardem 24p za pomocą gniazda HDMI OUT.

[Wyłącz]: Należy wybrać tę opcję, jeśli telewizor jest niezgodny z sygnałami wideo 24p.

## **[Zawartość sieci]**

Ta funkcja umożliwia odtwarzanie plików z innych sieci, takich jak sieć domowa, strumieniowanie obrazu itp.

[Auto]: Przesyłanie sygnałów wideo 24 Hz tylko po podłączeniu telewizora zgodnego ze standardem 24p za pomocą gniazda HDMI OUT.

[Wyłącz]: Należy wybrać tę opcję, jeśli telewizor jest niezgodny z sygnałami wideo 24p.

## x **[Ustawienie skalowania do 4K]**

[Auto1]: Przesyłanie sygnałów wideo 2K  $\sqrt{(1920 \times 1080)}$  podczas odtwarzania wideo oraz sygnały wideo 4K podczas odtwarzania zdjęć w przypadku łączenia z urządzeniami obsługującymi technologię Sony 4K. Odtwarza sygnał wyjściowy wideo w rozdzielczości 4K w przypadku łączenia z urządzeniami kompatybilnymi z technologią 4K marki innej niż Sony.

To ustawienie nie działa w przypadku odtwarzania obrazów wideo 3D. [Auto2]: Automatycznie odtwarza sygnał wyjściowy wideo w rozdzielczości 4K po połączeniu z urządzeniami kompatybilnymi z technologią 4K.

[Wyłącz]: Wyłączenie funkcji.

# $\mathbf{G}$

Jeżeli sprzęt Sony nie zostanie wykryty po wybraniu opcji [Auto1], ustawienie będzie miało taki sam skutek, jak ustawienie [Auto2].

# x **[YCbCr/RGB (HDMI)]**

[Auto]: Automatycznie wykrywa typ podłączonego telewizora i przełącza się na odpowiednie ustawienie koloru. [YCbCr (4:2:2)]: Przesyłanie sygnałów wideo YCbCr 4:2:2. [YCbCr (4:4:4)]: Przesyłanie sygnałów wideo YCbCr 4:4:4. [RGB]: Wysyła sygnał wideo RGB.

# x **[Wyjście HDMI w Deep Colour]**

[Auto]: Po podłączeniu do telewizora zgodnego z funkcją Deep Colour wysyłane są sygnały wideo 12 bitów/10 bitów. [Wyłącz]: Wybierz to ustawienie, jeżeli obraz jest niestabilny lub kolory są nienaturalne.

## x **[Redukcja szumów IP Content]**

[Auto] / [Mocne] / [Średnie] / [Łagodne]: Dostosuj jakość obrazu dla zawartości internetowej. [Wyłącz]: Wyłączenie funkcji.

## x **[Nast. wyjścia 3D]**

[Auto]: Wybierz to ustawienie w normalnych warunkach.

[Wyłącz]: Wybierz to ustawienie, aby wyświetlać całą zawartość w 2D lub korzystać z przesyłania 4K z wykorzystaniem zawartości 3D.

#### x **[Nast. rozmiaru ekranu TV dla 3D]**

Służy do ustawienia rozmiaru ekranu telewizora obsługującego funkcję 3D.

# x **[Rodzaj TV]**

[16:9]: Ustawienie to należy wybrać przy podłączaniu do zestawu telewizora panoramicznego lub telewizora obsługującego tryb szerokoekranowy. [4:3]: Ustawienie to należy wybrać w przypadku telewizora o proporcjach 4:3 bez funkcji trybu panoramicznego.

# x **[Format ekranu]**

[Pełny]: Ustawienie to należy wybrać w przypadku telewizora z funkcją trybu panoramicznego. Powoduje wyświetlenie obrazu 4:3 z użyciem proporcji 16:9 nawet na telewizorze panoramicznym.

[Normalny]: Zmienia rozmiar obrazu w celu dopasowania do ekranu z zachowaniem oryginalnych proporcji ekranu.

# $\blacksquare$  [Format obrazu DVD]

[Letter Box]: Wyświetla obraz panoramiczny z czarnymi pasami na górze i dole. [Pan & Scan]: Wyświetla obraz o pełnej wysokości na całym ekranie z obciętymi krawędziami.

# **■ [Tryb konwersji kinowej]**

[Auto]: Wybierz to ustawienie w normalnych warunkach. Odtwarzacz automatycznie wykrywa, czy ma odtworzyć materiał wideo czy filmowy i przełącza się na odpowiednią metodę konwersji.

[Wideo]: Zawsze wybierana jest metoda konwersji odpowiednia dla materiału wideo, niezależnie od typu materiału.

# $\blacksquare$  [Tryb pauzy]

[Auto]: Wybierz to ustawienie w normalnych warunkach. Dynamicznie poruszające się obrazy nie ulegają rozmyciu. [Ramka]: Wyświetla statyczne obrazy w wysokiej rozdzielczości.

# <span id="page-64-2"></span><span id="page-64-0"></span>[Nastawienia audio]

# x **[Cyfrowe wyjście audio]**

[Auto]: Wybierz to ustawienie w normalnych warunkach. Wysyła sygnał audio zgodnie ze stanem podłączonych urządzeń. [PCM]: Przesyła sygnały PCM z gniazda DIGITAL OUT (COAXIAL)/HDMI OUT. Wybierz to ustawienie, jeśli sygnał z podłączonego urządzenia nie jest odtwarzany.

# $\mathbf{A}$

Ta funkcja jest nieaktywna w trakcie nawiązywania połączenia z urządzeniem Bluetooth. Podczas połączenia Bluetooth może zostać zmieniony format audio.

# x **[Tryb wyjścia DSD]**

[Auto]: Wysyła sygnał DSD z gniazda HDMI OUT podczas odtwarzania plików w formacie Super Audio CD i DSD (jeśli podłączone urządzenie również obsługuje DSD). Wysyła sygnał LPCM z gniazda HDMI OUT podczas odtwarzania plików w formacie Super Audio CD i DSD (jeśli podłączone urządzenie nie obsługuje DSD). [Wyłącz]: Służy do odbierania sygnałów PCM z gniazda HDMI OUT podczas odtwarzania Super Audio CD i pliku w formacie DSD.

# $\boldsymbol{\omega}$

Ta funkcja jest nieaktywna w trakcie nawiązywania połączenia z urządzeniem Bluetooth. Podczas połączenia Bluetooth może zostać zmieniony format audio.

# <span id="page-64-1"></span>x **[Nastawienie BD Audio MIX]**

[Włącz]: Odtwarza dźwięk uzyskany poprzez zmiksowanie dźwięku interaktywnego i dodatkowego dźwięku jako dźwięku podstawowego.

[Wyłącz]: Odtwarzanie tylko dźwięku podstawowego. Wybierz tę opcję, aby sygnał strumienia bitów (Dolby/DTS) był wysyłany do amplitunera AV (odbiornika).

# Ö.

Aby korzystać z sygnałów strumienia bitów (Dolby/DTS), wybierz dla opcji [Nastawienie BD Audio MIX] ustawienie [Off], a dla opcji [Cyfrowe wyjście audio] ustawienie [Auto].

# $\blacksquare$  **[DTS Neo:6]**

[Cinema]/[Music]: Wysyła symulowany dźwięk wielokanałowy z 2 kanałów źródłowych przez gniazdo HDMI OUT zgodnie z możliwościami podłączonego urządzenia, używając trybu [Cinema]/ [Music].

[Wyłącz]: Odtwarza dźwięk przy oryginalnej liczbie kanałów przez gniazdo HDMI OUT.

# L3

Gdy [DTS Neo:6] ustawiono na [Cinema] lub [Music], [DSEE HX] nie może być ustawiony na [Włącz].

# x **[48kHz/96kHz/192kHz PCM]**

[48kHz]/[96kHz]/[192kHz]: Ustawia częstotliwość próbkowania dla przysłania sygnałów PCM z gniazda DIGITAL OUT (COAXIAL).

# $\mathbf{G}$

Niektóre urządzenia nie obsługują częstotliwości próbkowania na poziomie [96kHz] i [192kHz].

# x **[DSEE HX]**

[Włącz]: Zwiększa skalę pliku audio do pliku audio o wysokiej rozdzielczości, odtwarzając wyraźnie dźwięki wysokotonowe, które zwykle giną w zwykłych plikach. [Wyłącz]: Wyłączenie funkcji.

# $\mathbf{G}$

Źródło musi być 2-kanałowe o częstotliwości 44,1/48 kHz.

# ■ [Audio DRC]

[Auto]: Odtwarzanie zgodnie z zakresem dynamicznym określonym przez płytę (tylko płyty BD-ROM). Inne płyty są odtwarzane na poziomie [Włącz].

[Włącz]: Realizuje odtwarzanie na standardowym poziomie kompresji. [Wyłącz]: Brak działającej kompresji. Odtwarzany dźwięk jest bardziej dynamiczny.

# x **[Downmix]**

[Surround]: Odtwarzanie sygnału audio z efektami przestrzennymi. Ustawienie to należy wybrać w przypadku podłączenia urządzenia audio, które obsługuje technologię Dolby Surround (Pro Logic) lub DTS Neo:6.

[Stereo]: Odtwarzanie sygnału audio bez efektów przestrzennych. Ustawienie to należy wybrać w przypadku podłączenia urządzenia audio, które nie obsługuje technologii Dolby Surround (Pro Logic) lub DTS Neo:6.

# <span id="page-65-1"></span><span id="page-65-0"></span>[Nastawienia Bluetooth]

W przypadku ["Słuchanie dźwięku z](#page-58-1)  [urządzenia Bluetooth®",](#page-58-1) patrz [str. 17.](#page-58-1)

# <span id="page-65-2"></span> $\blacksquare$  [Tryb Bluetooth]

[Włącz]: Powoduje włączenie ustawień i funkcji Bluetooth. [Wyłącz]: Powoduje wyłączenie ustawień i funkcji Bluetooth.

## x **[Lista urządzenia]**

Powoduje wyświetlenie listy sparowanych i wykrytych odbiorników Bluetooth, gdy opcja [Tryb Bluetooth] jest ustawiona na [Włącz].

#### x **[Bluetooth Codec - AAC] / [Bluetooth Codec - LDAC]**

Ta funkcja jest aktywna, gdy opcja [Tryb Bluetooth] jest ustawiona na [Włącz]. [Włącz]: Powoduje włączenie kodeku AAC/ LDAC.

[Wyłącz]: Powoduje wyłączenie kodeku AAC/ LDAC.

# $\boldsymbol{\omega}$

Ta funkcja jest nieaktywna w trakcie nawiązywania połączenia z urządzeniem Bluetooth.

# ٠ö٠

LDAC to stworzona przez firmę Sony technologia kodowania dźwięku, umożliwiająca transmisję dźwięku wysokiej rozdzielczości (Hi-Res), nawet za pośrednictwem połączenia Bluetooth. W przeciwieństwie do innych technologii kodowania kompatybilnych z technologią Bluetooth, takich jak SBC, ta nie powoduje konwersji dźwięku Hi-Res w dół\* i umożliwia przesyłanie około trzykrotnie większej ilości danych\*\* niż inne technologie za pośrednictwem bezprzewodowej sieci Bluetooth z zachowaniem wcześniej niespotykanej jakości dźwięku. Jest to możliwe dzięki wydajnemu kodowaniu i optymalizacji pakowania danych.

- Z wyjątkiem danych w formacie DSD.
- \*\* W porównaniu z technologią SBC (Subband Coding), gdy wybrana jest prędkość transmisji 990 kb/s (96/48 kHz) lub 909 kb/s (88,2/44,1 kHz).

# x **[Jakość odtw. Bezprzewodowego]**

Ta funkcja jest aktywna w przypadku wybrania dla opcji [Tryb Bluetooth] i [Bluetooth Codec - LDAC] ustawienia [Włącz]. Jeśli transmisja strumieniowa wideo przez połączenie Wi-Fi jest niestabilna, należy wybrać opcję [Połączenie] w poniższym ustawieniu, a połączenie Wi-Fi będzie stabilne.

[Auto]: Prędkość transmisji danych dla trybu LDAC jest ustawiana automatycznie. [Jakość dźwięku]: Używana jest największa prędkość transmisji danych. Opcja zalecana w przypadku słuchania muzyki, ale odtwarzanie dźwięku może być niestabilne, jeśli jakość połączenia nie jest wystarczająca. [Standard]: Używana jest średnia prędkość transmisji danych. Zapewnia to równowagę pomiędzy jakością dźwięku a stabilnością odtwarzania.

[Połączenie]: Priorytetem jest stabilność. Jakość dźwięku może być umiarkowana, a połączenie nie powinno tracić stabilności.

# <span id="page-66-4"></span>x **[Wyjście Bluetooth] [\(str. 18\)](#page-59-2)**

[Bluetooth]: Przesyłanie audio z urządzenia Bluetooth.

[Bluetooth + HDMI]: Przesyłanie audio jednocześnie z urządzenia Bluetooth i z wyjścia HDMI.

# <span id="page-66-0"></span>[Nastawienia oglądania płyt BD/DVD]

# x **[Język menu płyt BD/DVD]**

Służy do wyboru domyślnego języka menu dla płyt Ultra HD Blu-ray/BD/DVD VIDEO. Wybierz [Wybierz kod języka] i wprowadź kod dla danego języka, zgodnie z "Lista kodów [języków" \(str. 42\).](#page-83-0)

# <span id="page-66-3"></span>x **[Język audio]**

Służy do wyboru domyślnego języka audio dla płyt Ultra HD Blu-ray/BD/DVD VIDEO. W przypadku ustawienia [Oryginalny] wybrany zostanie język, któremu nadano pierwszeństwo na płycie. Wybierz [Wybierz kod języka] i wprowadź kod dla danego języka, zgodnie z "Lista kodów [języków" \(str. 42\).](#page-83-0)

# <span id="page-66-2"></span>x **[Język napisów]**

Służy do wyboru domyślnego języka napisów dla płyt Ultra HD Blu-ray/BD/DVD VIDEO. Wybierz [Wybierz kod języka] i wprowadź kod dla danego języka, zgodnie z ["Lista kodów](#page-83-0)  [języków" \(str. 42\).](#page-83-0)

# x **[Warstwa odtw. plyty hybryd. BD]**

[BD]: Odtwarzanie warstwy BD. [DVD/CD]: Odtwarzanie warstwy DVD lub CD.

# x **[Połączenie Internetowe BD]**

[Pozwól]: Umożliwia połączenie z internetem z zawartości BD. [Nie pozwól]: Blokuje połączenie z internetem z zawartości BD.

# x **[Usuń dane BD]**

Usuwa dane z nośnika USB. Wszystkie dane z folderu buda zostaną usunięte.

# x **[Odtwarzanie DVD-Audio]**

[DVD-Audio]: Odtwarza treści z DVD AUDIO. [DVD-Video]: Odtwarza wyłącznie treści z DVD VIDEO.

# <span id="page-66-1"></span>[Kontrola Rodziców]

# x **[Hasło]**

Służy do ustawiania bądź zmiany hasła funkcji kontroli rodzicielskiej. Hasło umożliwia określenie ograniczeń dotyczących płyt Ultra HD Blu-ray/BD/DVD Video oraz zawartości wideo odtwarzanej przez internet. W razie potrzeby można zróżnicować poziomy ograniczeń dotyczących płyt Ultra HD Blu-ray/BD/DVD Video oraz internetowej zawartości wideo.

# x **[Kod regionalny Kontroli Rodziców]**

Możliwe jest ograniczenie odtwarzania niektórych płyt Ultra HD Blu-ray/BD/DVD Video lub internetowej zawartości wideo w zależności od obszaru geograficznego. Możliwe jest również zablokowanie scen lub zastąpienie ich innymi scenami. Postępuj zgodnie z instrukcjami wyświetlanymi na ekranie i wprowadź czterocyfrowe hasło.

#### x **[Plyty BD - Kontrola Rodziców] / [DVD Kontrola Rodziców] / [Internet. wideo kontrola rodz.]**

Kontrola rodzicielska umożliwia zablokowanie scen lub zastąpienie ich innymi scenami. Postępuj zgodnie z instrukcjami wyświetlanymi na ekranie i wprowadź czterocyfrowe hasło.

# ■ [Internet. wideo bez klasyfikacji]

[Pozwól]: Umożliwia odtwarzanie internetowych filmów wideo bez klasyfikacji. [Zablokuj]: Blokuje odtwarzanie internetowych filmów wideo bez klasyfikacji.

# <span id="page-67-0"></span>**[Nastawienia muzyczne]**

# x **[Warstwa odtw. Super Audio CD]**

[Super Audio CD]: Odtwarzanie warstwy płyty Super Audio CD.

[CD]: Odtwarzanie warstwy płyty CD.

# ■ [Kanaly odtw. Super Audio CD]

[DSD 2ch]: Odtwarzanie obszaru 2-kanałowego. [DSD Multi]: Odtwarzanie obszaru wielokanałowego.

# <span id="page-67-3"></span><span id="page-67-1"></span>[Nastawienia systemu]

# x **[Język menu ekranowego]**

Służy do wyboru języka informacji OSD wyświetlanych przez odtwarzacz na ekranie.

#### x **[Ustawienia HDMI]**

Podłączenie urządzeń firmy Sony zgodnych z funkcjami HDMI za pomocą przewodu HDMI o dużej szybkości transmisji pozwala na uproszczenie obsługi.

#### <span id="page-67-2"></span>**[Sterowanie przez HDMI]**

[Włącz]: Dostępne są następujące funkcje BRAVIA Sync:

- Odtwarzanie jednym przyciskiem
- Wyłączanie zestawu
- Synchronizacja wersji językowej
- [Wyłącz]: Wyłączenie funkcji.

# .<br>ت

Aby uzyskać szczegółowe informacje, zapoznaj się z instrukcją obsługi wchodzącą w skład zestawu telewizora lub urządzeń. Aby włączyć funkcje BRAVIA Sync, podłącz telewizor przez gniazdo HDMI OUT 1.

## **[Sprzężone z wyłączonym TV]**

[Prawidłowa]: Automatycznie wyłącza odtwarzacz, gdy podłączony telewizor przejdzie w tryb gotowości (BRAVIA Sync). [Nieprawidłowa]: Wyłączenie funkcji.

# x **[Wyjście dźwięku HDMI]**

[Auto]: Przesyłanie sygnału audio przez gniazdo HDMI OUT 2, jeśli jest ono podłączone do urządzenia, a urządzenie jest włączone. W przeciwnym razie sygnał audio jest przesyłany przez gniazdo HDMI OUT 1. [HDMI1]: Przesyłanie sygnału audio przez gniazdo HDMI OUT 1. [HDMI2]: Przesyłanie sygnału audio przez gniazdo HDMI OUT 2.

## x **[Automatyczny tryb gotowości]**

[Włącz]: Automatycznie przywraca tryb gotowości w przypadku niewciśnięcia żadnego przycisku przez ponad 20 minut. [Wyłącz]: Wyłączenie funkcji.

# $\mathbf{G}$

W czasie pracy SongPal Link tryb [Automatyczny tryb gotowości] jest wyłączony, nawet jeśli ustawiono go na [Włącz].

#### x **[Automatyczne wyświetlenie]**

[Włącz]: Automatyczne wyświetlanie informacji na ekranie podczas zmiany wyświetlanych tytułów, trybów obrazu, sygnałów audio itp. [Wyłącz]: Wyświetlanie informacji tylko po naciśnięciu przycisku DISPLAY.

# x **[Informacja o aktualizacji oprogr.]**

[Włącz]: Ustawia odtwarzacz, aby informował o nowszej wersji oprogramowania [\(str. 21\).](#page-62-2) [Wyłącz]: Wyłączenie funkcji.

# x **[Nastawienia Gracenote]**

[Auto]: Automatycznie pobiera informacje dotyczące dysku CD audio (CD-DA), zanim dysk CD audio (CD-DA) zostanie odtworzony po rozpoznaniu dysku CD audio (CD-DA). Łączenie z siecią w celu pobrania. [Ręczna]: Pobieranie informacji o płycie po wybraniu [Wyszukiw. muzyki].

### x **[Nazwa urządzenia]**

Wyświetla nazwę odtwarzacza. Nazwy odtwarzacza nie można zmienić.

## $\blacksquare$  [Informacje o systemie]

Wyświetlanie wersji oprogramowania odtwarzacza i adresu MAC.

#### x **[Informacje dotyczace licencji oprogramowania]**

Wyświetlanie informacji na temat licencji oprogramowania.

<span id="page-68-4"></span><span id="page-68-0"></span>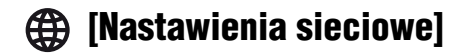

# x **[Nastawienia dla Internetu]**

Wymagane jest wcześniejsze połączenie odtwarzacza z siecią. Szczegółowe informacje – patrz "Krok 2: Połączenie [sieciowe" \(str. 12\).](#page-53-1)

[Konfiguracja przewodowa]: Ustawienie to należy wybrać w przypadku połączenia z routerem szerokopasmowych za pomocą przewodu LAN.

[Konfiguracja bezprzewodowa]: Ustawienie to należy wybrać w przypadku użycia bezprzewodowej łączności LAN wbudowanej w odtwarzacz w celu nawiązania połączenia z siecią bezprzewodową.

# ۳Ö

Więcej informacji można uzyskać na stronie internetowej w dziale Często zadawane pytania (FAQ):

www.sony.eu/support

# x **[Status połączenia sieci]**

Wyświetlanie aktualnego stanu sieci.

# x **[Diagnostyka łączności sieciowej]**

Sprawdzanie prawidłowości połączenia sieciowego przez uruchomienie diagnostyki sieci.

#### <span id="page-68-3"></span>■ **[Cz. rad. Odbicie lustrzane ekranu]**

[Auto]: Ustawia pasmo RF (częstotliwość radiowa) automatycznie, celem nawiązania połączenia wymaganego przez funkcję Strumieniowania obrazu. [CH 1]/[CH 6]/[CH 11]: Ustawia CH 1/CH 6/CH 11 jako priorytet.

#### x **[Ustawienia serwera połączenia]**

Określa, czy mają być wyświetlane informacje o podłączonym serwerze.

#### x **[Automatyczne uprawnienie dostępu do sieci domowej]**

[Włącz]: Umożliwia automatyczny dostęp do nowego produktu zgodnego z kontrolerem sieci domowej. [Wyłącz]: Wyłączenie funkcji.

#### x **[Kontrola dostępu do sieci domowej]**

Wyświetla listę produktów zgodnych z kontrolerem sieci domowej i ustawia, czy akceptować polecenia przesyłane z kontrolerów na liście.

### x **[Zarejestrowane piloty zdalnego sterowania]**

Wyświetlanie listy zarejestrowanych urządzeń zdalnych użytkownika.

#### x **[Zdalne uruchamianie]**

[Włącz]: Umożliwia włączenie odtwarzacza przez urządzenie podłączone do sieci. [Wyłącz]: Wyłączenie funkcji.

# $\mathbf{G}$

Aby aktywować sieciowy tryb gotowości, ustaw [Zdalne uruchamianie] na [Włącz] i wyłącz odtwarzacz [\(str. 37\).](#page-78-0)

# <span id="page-68-1"></span> $\begin{bmatrix} 1 & 0 \\ 0 & 1 \end{bmatrix}$  [£atwa konfiguracja]

Patrz ["Krok 3: £atwa konfiguracja" \(str. 13\)](#page-54-2)

# <span id="page-68-2"></span>**[Resetowanie]**

# x **[Zresetuj do nastawień fabrycznych]**

Służy do przywracania ustawień odtwarzacza do wartości fabrycznych po wybraniu grupy ustawień. Zostaną zresetowane wszystkie ustawienia w wybranej grupie.

# x **[Inicjalizuj informacje osobiste]**

Kasowanie danych osobistych przechowywanych w odtwarzaczu.

# $\boldsymbol{\omega}$

W przypadku oddania urządzenia do utylizacji, przekazania innym użytkownikom lub odsprzedania ze względów bezpieczeństwa należy usunąć wszystkie dane osobowe. Należy podjąć odpowiednie kroki np. wylogować się po użyciu usług sieciowych.

# <span id="page-69-2"></span><span id="page-69-1"></span><span id="page-69-0"></span>Rozwiązywanie problemów

W przypadku wystąpienia problemu podczas korzystania z odtwarzacza należy posłużyć się niniejszym przewodnikiem po rozwiązywaniu problemów. Jeśli nie można usunąć problemu, należy skontaktować się z najbliższym sprzedawcą Sony.

## Obraz

#### **Brak obrazu lub obraz nie jest odtwarzany prawidłowo.**

- Sprawdź, czy wszystkie przewody są starannie podłączone [\(str. 10\).](#page-51-1)
- Za pomocą przycisku wyboru wejścia telewizora wybierz takie wejście, aby telewizor wyświetlał sygnał z odtwarzacza.
- Zresetuj [Rozdzielczość wyjścia wideo] do najniższej wartości, naciskając przycisk x (zatrzymanie), HOME, a następnie przycisk POP UP/MENU na pilocie.
- Spróbuj wykonać następujące czynności: 1Wyłącz odtwarzacz i włącz go ponownie. 2Wyłącz i włącz ponownie podłączone urządzenie. 3Odłącz, a następnie ponownie podłącz kabel HDMI.
- Gniazdo HDMI OUT jest podłączone do urządzenia DVI, które nie obsługuje technologii zabezpieczenia przed kopiowaniem.
- Sprawdź [Rozdzielczość wyjścia wideo] ustawienia w [Nastawienia wideo] [\(str. 21\)](#page-62-5).
- Dla płyt Ultra HD Blu-ray/BD-ROM/DVD-ROM/zasobów danych/treści sieciowych sprawdź [Wyjście 24p] ustawienia w [Nastawienia wideo] [\(str. 21\)](#page-62-6).
- W przypadku wysyłania sygnału w rozdzielczości 4K upewnij się, że odtwarzacz jest podłączony do wyświetlacza 4K z wejściem HDMI obsługującym HDCP2.2 przy wykorzystaniu przewodu Najwyższej jakości kabel HDMI High Speed oraz Przewód HDMI o dużej szybkości transmisji oraz obsługującego przepustowość 18 Gb/s [\(str. 10\).](#page-51-1)

#### **Język wyświetlania na ekranie jest automatycznie przełączany w przypadku przyłączenia wtyku do gniazda HDMI OUT.**

• Jeśli [Sterowanie przez HDMI] w [Ustawienia HDMI] jest ustawione na [Włącz] [\(str. 26\)](#page-67-2), język wyświetlania na ekranie zmienia się automatycznie zgodnie z ustawieniem języka podłączonego telewizora (jeśli zmienisz ustawienie w swoim telewizorze itp.).

## Dźwięk

#### **Brak dźwięku lub dźwięk nie jest odtwarzany prawidłowo.**

- Sprawdź, czy wszystkie przewody są starannie podłączone [\(str. 11\).](#page-52-0)
- Za pomocą przycisku wyboru wejścia amplitunera (odbiornika) AV wybierz takie wejście, aby sygnał audio z odtwarzacza był odtwarzany przez amplituner (odbiornik) AV.
- Jeśli sygnał audio nie przechodzi przez gniazdo DIGITAL OUT (COAXIAL)/HDMI OUT, sprawdź ustawienia audio [\(str. 23\).](#page-64-2)
- W przypadku połączeń HDMI spróbuj wykonać następujące czynności: 10Wyłącz odtwarzacz i włącz go ponownie. 2Wyłącz i włącz ponownie podłączone urządzenie. 3Odłącz, a następnie ponownie podłącz kabel HDMI.
- W przypadku połączeń HDMI, jeśli odtwarzacz jest podłączony do telewizora przez amplituner (odbiornik) AV, spróbuj podłączyć kabel HDMI bezpośrednio do telewizora. Zapoznaj się również z instrukcją obsługi wchodzącą w skład zestawu z amplitunerem (odbiornikiem) AV.
- Gniazdo HDMI OUT jest podłączone do urządzenia DVI (gniazda DVI nie przyjmują sygnału audio).
- Urządzenie podłączone do gniazda HDMI OUT nie obsługuje formatu audio odtwarzacza. Sprawdź ustawienia audio [\(str. 23\)](#page-64-2).
- Sprawdź [Wyjście dźwięku HDMI] ustawienia w [Nastawienia systemu] [\(str. 26\).](#page-67-3)

#### **Sygnał HD Audio (Dolby Digital Plus, Dolby TrueHD, DTS-HD High Resolution Audio, DTS-HD Master Audio, Dolby Atmos i DTS:X) nie jest odtwarzany przez strumień bitów.**

- Ustaw [Nastawienie BD Audio MIX] w [Nastawienia audio] do pozycji [Wyłącz] [\(str. 23\).](#page-64-1)
- Sprawdź, czy amplituner (odbiornik) AV jest zgodny z poszczególnymi formatami HD audio.

#### **Interaktywny sygnał audio nie jest odtwarzany.**

• Ustaw [Nastawienie BD Audio MIX] w [Nastawienia audio] do pozycji [Włącz] [\(str. 23\).](#page-64-1)

**Podczas odtwarzania płyty na ekranie wyświetla się wiadomość o kodzie nr 3 [Wyjście audio tymczasowo stłumione. Nie reguluj głośności odtwarzania. Odtwarzana zawartość jest chroniona przez Cinavia i nie posiada pozwolenia na odtwarzanie przez to urządzenie. Więcej informacji znajdziesz na http:// www.cinavia.com. Message Code 3.].**

• Ścieżka audio odtwarzanego materiału wideo zawiera kod Cinavia, co oznacza, że wykryto nielegalną kopię profesjonalnie wyprodukowanej zawartości [\(str. 39\).](#page-80-0)

# Płyta

#### **Nie da się odtworzyć płyty.**

- Płyta jest zabrudzona lub odkształcona.
- Płyta jest odwrócona niewłaściwą strona. Włóż płytę stroną odtwarzania do dołu.
- Płyta zawiera format, którego odtwarzacz nie może odtworzyć [\(str. 32\)](#page-73-2).
- Odtwarzacz nie może odtworzyć zapisanej płyty, jeśli nie została ona prawidłowo sfinalizowana.
- Kod regionu płyty BD/DVD nie jest zgodny z odtwarzaczem.

# Urządzenie USB

#### **Odtwarzacz nie wykrywa podłączonego urządzenia USB.**

- Upewnij się, że urządzenie USB jest prawidłowo podłączone do gniazda USB.
- Sprawdź, czy urządzenie USB lub przewód nie są uszkodzone.
- Sprawdź, czy urządzenie USB jest włączone.
- Jeśli urządzenie USB jest podłączone przez koncentrator USB, podłącz je bezpośrednio do odtwarzacza.

#### Strumieniowanie przez Internet

#### **Słaba jakość obrazu/dźwięku/w przypadku niektórych programów widoczna jest utrata szczegółów, szczególnie podczas scen ciemnych lub przedstawiających szybki ruch.**

• Jakość obrazu/dźwięku można poprawić zmieniając prędkość połączenia. Zalecana prędkość połączenia wynosi co najmniej 2,5 Mb/s dla wideo o standardowej rozdzielczości, 10 Mb/s dla wideo o wysokiej rozdzielczości i co najmniej 25 Mb/s dla wideo Ultra HD (w zależności od dostawcy usługi).

#### **Strumieniowanie przez Internet za pośrednictwem sieci Wi-Fi jest niestabilne podczas połączenia z urządzeniem Bluetooth przy wykorzystaniu LDAC.**

• Wybierz dla opcji [Jakość odtw. Bezprzewodowego] w [Nastawienia Bluetooth] ustawienie [Połączenie] [\(str. 25\).](#page-66-4)

#### **Brak menu opcji podczas strumieniowania przez Internet.**

• Menu opcji nie jest dostępne podczas strumieniowania przez Internet.

# Połączenie sieciowe

#### **Odtwarzacz nie może połączyć się z siecią.**

• Sprawdź połączenie sieciowe [\(str. 12\)](#page-53-1) i ustawienia sieciowe [\(str. 27\)](#page-68-4).

#### **Komputer nie może połączyć się z internetem po wykonaniu [Wi-Fi Protected Setup™ (WPS)].**

• Ustawienia łączności bezprzewodowej routera mogą zostać automatycznie zmienione w przypadku użycia funkcji Wi-Fi Protected przed regulacją ustawień routera. W takiej sytuacji należy odpowiednio zmienić ustawienia łączności bezprzewodowej komputera.

#### **Nie można połączyć odtwarzacza z bezprzewodowym routerem LAN.**

- Sprawdź, czy bezprzewodowy router LAN jest włączony.
- Zmniejsz odległość między odtwarzaczem a bezprzewodowym routerem LAN.
- Odsuń odtwarzacz od urządzeń korzystających z pasma częstotliwości 2,4 GHz, takich jak kuchenki mikrofalowe, Bluetooth lub cyfrowe urządzenia bezprzewodowe, lub wyłącz takie urządzenia.

#### **Żądany router bezprzewodowy nie jest wyświetlany na liście sieci bezprzewodowych.**

• Naciśnij przycisk RETURN, aby powrócić do poprzedniego ekranu, a następnie ponownie przeprowadź konfigurację bezprzewodową. Jeśli żądany router bezprzewodowy nadal nie zostanie wykryty, wybierz opcję [Rejestracja nowego połączenia], aby wykonać [Ręczna rejestracja].

#### **Podczas włączania odtwarzacza na ekranie pojawia się komunikat [Znaleziono w sieci nowa wersje oprogramowania. Wykonaj aktualizacje w "Aktualizacja oprogramowania". ].**

• Aby zaktualizować oprogramowanie odtwarzacza do nowszej wersji, patrz [\[Aktualizacja oprogramowania\] \(str. 21\)](#page-62-7).

# Połączenie Bluetooth

#### **Nie można nawiązać/ukończyć połączenia Bluetooth.**

- Wybierz dla opcji [Tryb Bluetooth] ustawienie [Włącz] [\(str. 24\)](#page-65-2).
- Upewnij się, że urządzenie Bluetooth jest włączone oraz że funkcja Bluetooth jest włączona.
- Umieść urządzenie Bluetooth bliżej odtwarzacza.
- Nawiąż ponownie połączenie pomiędzy odtwarzaczem a urządzeniem Bluetooth. Najpierw może być konieczne anulowanie połączenia z odtwarzaczem przy użyciu urządzenia Bluetooth.
- Przed ponowną próbą nawiązania połączenia usuń dane parowania z listy urządzeń oraz z podłączanego urządzenia.
- Jeśli w pobliżu odtwarzacza znajdują się inne urządzenia Bluetooth, nawiązanie połączenia może nie być możliwe. W takiej sytuacji wyłącz pozostałe urządzenia Bluetooth.
- Dane rejestracji połączenia zostały wymazane. Przeprowadź ponownie operację łączenia.

#### **Nie jest odtwarzany dźwięk, dźwięk jest przerywany lub zmienny bądź połączenie zostało utracone.**

- DVD AUDIO nie może być odtwarzane przez urządzenie Bluetooth ze względu na DRM.
- Umieść urządzenie Bluetooth bliżej odtwarzacza.
- Upewnij się, że odtwarzacz nie odbiera żadnych zakłóceń z sieci Wi-Fi, innego urządzenia Bluetooth, innego bezprzewodowego urządzenia sieciowego o częstotliwości 2,4 GHz lub kuchenki mikrofalowej.
- Sprawdź, czy zostało nawiązane prawidłowe połączenie Bluetooth pomiędzy odtwarzaczem a urządzeniem Bluetooth.
- Nawiąż ponownie połączenie pomiędzy odtwarzaczem a urządzeniem Bluetooth.
- Odtwarzacz powinien znajdować się z dala od metalowych przedmiotów i powierzchni.

# Sterowanie przez HDMI (BRAVIA Sync)

#### **Funkcja [Sterowanie przez HDMI] nie działa (BRAVIA Sync).**

- Sprawdź, czy telewizor jest podłączony przez gniazdo HDMI OUT 1.
- Sprawdź, czy [Sterowanie przez HDMI] w [Ustawienia HDMI] jest ustawione na [Włącz] [\(str. 26\).](#page-67-2)
- Jeśli zmienisz połączenie HDMI, wyłącz odtwarzacz i włącz go ponownie.
- W przypadku przerwy w zasilaniu, ustaw [Sterowanie przez HDMI] w [Ustawienia HDMI] na [Wyłącz], a następnie ustaw [Sterowanie przez HDMI] w [Ustawienia HDMI] na [Włącz] [\(str. 26\).](#page-67-2)
- Sprawdź poniższe punkty i zapoznaj się z instrukcją obsługi wchodzącą w skład zestawu urządzenia.
	- podłączone urządzenie obsługuje funkcję [Sterowanie przez HDMI].
	- ustawienie w podłączonym urządzeniu została funkcji [Sterowanie przez HDMI] jest poprawne.
- W przypadku podłączania odtwarzacza do telewizora przez amplituner (odbiornik) AV,
	- jeśli amplituner (odbiornik) AV nie jest zgodny z funkcją [Sterowanie przez HDMI], sterowanie telewizorem za pomocą odtwarzacza nie będzie możliwe.
	- jeśli zmienisz połączenie HDMI, odłącz i podłącz ponownie przewód zasilający, natomiast w przypadku przerwy w zasilaniu spróbuj wykonać poniższe czynności: ①Za pomocą przycisku wyboru wejścia amplitunera (odbiornika) AV wybierz takie wejście, aby obraz z odtwarzacza był wyświetlany na ekranie telewizora. 2Ustaw [Sterowanie przez HDMI] w [Ustawienia HDMI] na [Wyłącz], a następnie ustaw [Sterowanie przez HDMI] w [Ustawienia HDMI] na [Włącz] [\(str. 26\)](#page-67-0). Zapoznaj się z instrukcją obsługi wchodzącą w skład zestawu amplitunera (odbiornika) AV.

## **Funkcja Wyłączanie zestawu nie działa (BRAVIA Sync).**

• Sprawdź, czy [Sterowanie przez HDMI] oraz [Sprzężone z wyłączonym TV] w [Ustawienia HDMI] są ustawione w pozycjach [Włącz] oraz [Prawidłowa] [\(str. 26\)](#page-67-0).

#### Inne

## **Odtwarzanie nie przebiega od początku zawartości.**

• Naciśnij przycisk OPTIONS, a następnie wybierz [Odtwórz od początku].

#### **Odtwarzanie nie jest wznawiane od punktu zatrzymania podczas ostatniego odtwarzania.**

- Punkt wznawiania może zostać usunięty z pamięci w przypadku
	- otwierana jest szuflada;
	- odłączenia urządzenia USB;
	- odtworzenia innych materiałów;
	- wyłączany jest odtwarzacz.

**Podczas odtwarzania płyty na ekranie wyświetla się wiadomość o kodzie nr 1 [Odtwarzanie zatrzymane. Odtwarzana zawartość jest chroniona przez Cinavia i nie posiada pozwolenia na odtwarzanie przez to urządzenie. Więcej informacji znajdziesz na http://www.cinavia.com. Message Code 1.].**

• Ścieżka audio odtwarzanego materiału wideo zawiera kod Cinavia, co oznacza, że jest przeznaczona wyłącznie do prezentacji za pomocą profesjonalnego sprzętu i nie może być odtwarzana konsumentom [\(str. 39\).](#page-80-0)

#### **Szuflada nie otwiera się i nie można wyjąć płyty nawet po naciśnięciu przycisku ≜** (otwieranie/zamykanie).

- Gdy odtwarzacz jest włączony, naciśnij przyciski **•** (zatrzymanie), HOME, a następnie TOP MENU na pilocie, aby odblokować szufladę i wyłączyć blokadę rodzicielską [\(str. 9\).](#page-50-0)
- Spróbuj wykonać następujące czynności: 1Wyłącz odtwarzacz i odłącz przewód zasilający. 2Podłącz przewód zasilający, przytrzymując jednocześnie przycisk  $\triangle$  (otwieranie/zamykanie) odtwarzacza.  $\mathcal{D}$ Przytrzymaj przycisk  $\triangle$  (otwieranie/ zamykanie) aż do otwarcia szuflady. 4Wyjmij płytę.

#### **Komunikat [Przycisk [EJECT] jest obecnie niedostępny.] pojawia się na ekranie po naciśnięciu na przycisk ▲ (otwieranie/ zamykanie).**

• Skontaktuj się z najbliższym sprzedawcą produktów marki Sony lub lokalnym oddziałem serwisowym Sony.

## **Odtwarzacz nie reaguje na wciśnięcie żadnego przycisku.**

• W odtwarzaczu skropliła się wilgoć [\(str. 4\)](#page-45-0).

## Płyty do odtwarzania

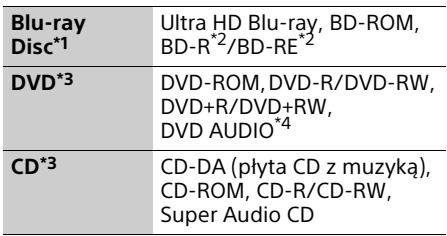

- \*1 Ponieważ specyfikacja płyt Blu-ray Disc jest nowa i ciągle się rozwija, odtwarzanie niektórych płyt może nie być możliwe, co jest zależne od typu i wersii płyty. Odtwarzane audio różni się w zależności od źródła, podłączonego gniazda wyjściowego i
- wybranych ustawień audio. \*2 BD-RE: wersja.2.1, BD-R: wersja 1.1, 1.2, 1.3, w tym typ pigmentu organicznego BD-R (typ LTH) Płyt BD-R nagranych na komputerze nie można odtwarzać, jeśli można rejestrować
- napisy.<br><sup>\*3</sup> Płyta CD lub DVD nie zostanie odtworzona, jeśli nie została prawidłowo sfinalizowana. Aby uzyskać więcej informacji, zapoznaj się z instrukcją obsługi wchodzącą w skład
- zestawu z urządzeniem nagrywającym. \*4 Niektóre płyty DVD AUDIO mają ukrytą grupę, do której wymagane jest hasło. Informacje o haśle znajdują się na płycie.

## Następujących płyt nie można odtwarzać

- Płyty BD z kasetą
- $\bullet$  BDXL
- DVD-RAM
- Płyty HD DVD
- Płyty PHOTO CD
- Dodatkowe ścieżki z danymi na płytach CD-Extra
- Super VCD
- Strona z materiałami audio na płytach typu DualDisc

## Uwagi odnośnie płyt Audio CD

Ten produkt jest przeznaczony do odtwarzania płyt zgodnych ze standardem Compact Disc (CD). Płyty DualDisc i niektóre płyty muzyczne kodowane za pomocą technologii ochrony praw autorskich nie są zgodne ze standardem płyty kompaktowej (CD), więc ich odtworzenie za pomocą tego produktu może okazać się niemożliwe.

## Uwaga dotycząca operacji odtwarzania płyt Ultra HD Blu-ray/BD/DVD

Niektóre operacje dotyczące odtwarzania płyt Ultra HD Blu-ray/BD/DVD mogą być celowo określone przez producentów oprogramowania. Ponieważ odtwarzacz odtwarza płyty Ultra HD Blu-ray/BD/DVD zgodnie z zawartością płyty opracowaną przez producentów oprogramowania, niektóre funkcje odtwarzania mogą być niedostępne.

## Uwaga dotycząca dwuwarstwowych płyt Ultra HD Blu-ray/BD/DVD i trójwarstwowych płyt Ultra HD Blu-ray

Może nastąpić chwilowe przerwanie odtwarzania obrazu i dźwięku podczas zmiany laserów.

## Kod regionu (tylko płyty BD/DVD VIDEO)

Kod regionu jest wydrukowany z tyłu odtwarzacza. Urządzenie będzie odtwarzało wyłącznie płyty BD/DVD VIDEO oznaczone takim samym kodem regionu lub  $[\begin{matrix}\begin{smallmatrix}\alpha\end{smallmatrix}\end{matrix}]$ .

# Typy plików do odtwarzania

## Wideo

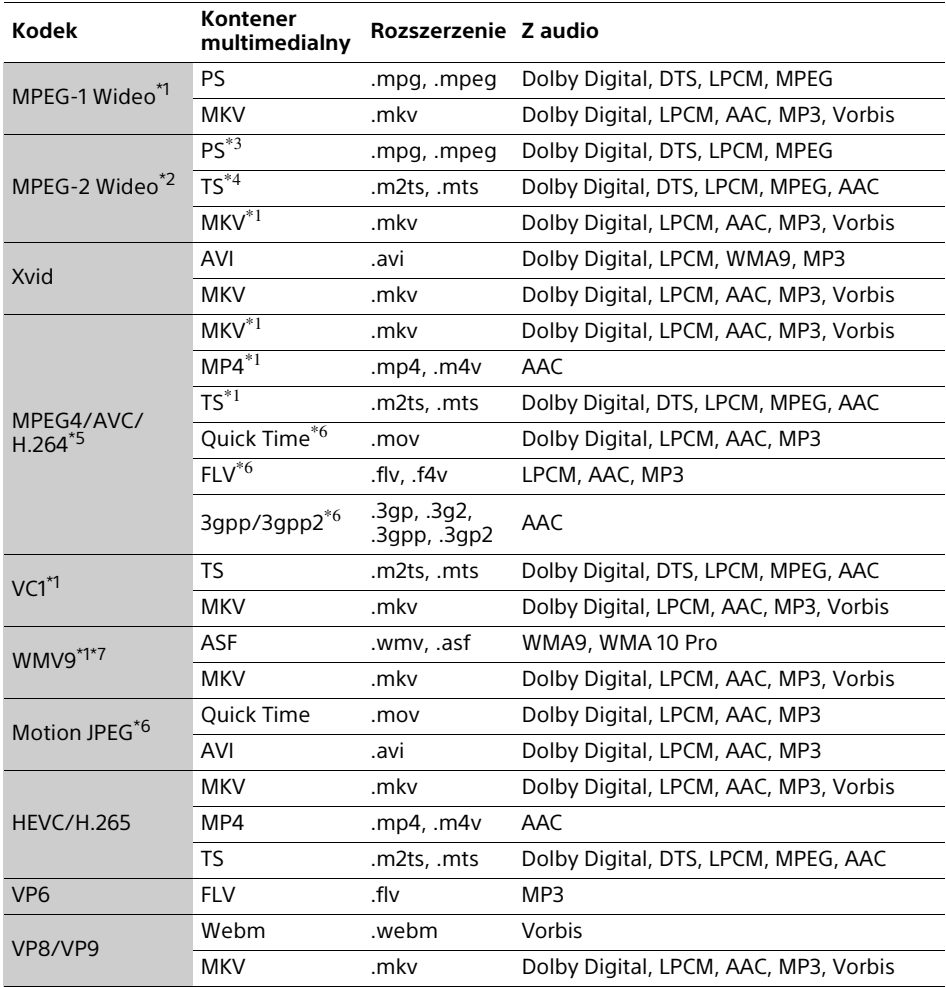

## **Format**

AVCHD (Wersja 2.0)\*1\*8\*9\*10

## Muzyka

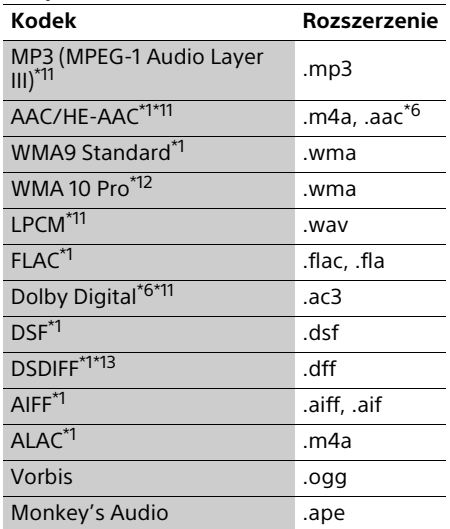

## Zdjęcia

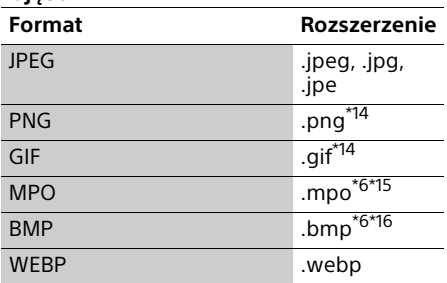

Odtwarzacz może nie odtwarzać tego

- formatu pliku na serwerze sieci domowej.<br>Odtwarzacz może odtwarzać wyłącznie wideo standardowej rozdzielczości na
- serwerze sieci domowej.<br>
<sup>\*3</sup> Odtwarzacz nie odtwarza plików formatu<br>
DTS na serwerze sieci domowej
- DTS na serwerze sieci domowej. \*4 Odtwarzacz może odtwarzać wyłącznie pliki formatu Dolby Digital na serwerze sieci
- domowej.<br><sup>\*5</sup> Odtwarzacz obsługuje AVC do poziomu 4.1.<br><sup>\*6</sup> Odtwarzacz nie odtwarza tego formatu pliku
- na serwerze sieci domowej. \*7 Odtwarzacz obsługuje WMV9 do Advanced
- Profile. \*8 Odtwarzacz obsługuje maksymalnie 60
- klatek na sekundę.
- \*9 Odtwarzacz odtwarza pliki formatu AVCHD zapisane za pomocą cyfrowej kamery wideo itp. Płyta formatu AVCHD nie zostanie odtworzona, jeśli nie została prawidłowo
- sfinalizowana.<br>\*<sup>10</sup> Odtwarzacz obsługuje format AVCHD 3D.<br>\*<sup>11</sup> Odtwarzacz może odtwarzać pliki "mka".
- Tego pliku nie można odtwarzać na serwerze
- sieci domowej.<br>\*12 Odtwarzacz nie odtwarza plików
- kodowanych, takich jak Lossless. \*13 Odtwarzacz nie odtwarza plików z
- kodowaniem DST. \*14 Odtwarzacz nie obsługuje animowanych
- plików PNG ani GIF. \*15 W przypadku plików MPO innych niż 3D
- wyświetlany jest główny lub pierwszy obraz. \*16 Odtwarzacz nie obsługuje 16-bitowych plików BMP.

## $\mathbf{A}$

- W zależności od formatu, kodowania pliku, warunków zapisu lub stanu serwera sieci domowej niektóre pliki mogą nie zostać odtworzone.
- Niektóre pliki edytowane na komputerze PC mogą nie zostać odtworzone.
- W przypadku niektórych plików może być niemożliwe zastosowanie funkcji szybkiego przewijania wstecz / naprzód.
- Odtwarzacz nie odtwarza plików kodowanych, takich jak DRM.
- Odtwarzacz rozpoznaje następujące pliki i foldery na płytach BD, DVD, CD i w urządzeniach USB:
	- do folderów na 9. poziomie, w tym folder główny.
	- do 500 plików/folderów na jednym poziomie.
- Odtwarzacz rozpoznaje następujące pliki i foldery przechowywane na serwerze sieci domowej:
	- do folderów na 19. poziomie.
	- do 999 plików/folderów na jednym poziomie.
- Odtwarzacz obsługuje następujące szybkości klatek:
	- do 60 klatek na sekundę wyłącznie w przypadku formatu AVCHD (MPEG4/AVC).
	- do 30 klatek na sekundę w przypadku innych kodeków wideo.
- Odtwarzacz obsługuje przepływność wideo do  $40$  Mb/s.
- Niektóre urządzenia USB mogą nie współpracować z odtwarzaczem.
- Odtwarzacz rozpoznaje urządzenia Mass Storage Class (MSC) (takie jak pamięć typu flash lub dysk twardy), urządzenia klasy SICS (Still Image Capture Device) oraz klawiatury 101.
- Aby zapobiec wystąpieniu błędów lub uszkodzeniu danych w urządzeniach lub pamięci USB, przed podłączeniem lub odłączeniem urządzenia lub pamięci USB wyłączyć odtwarzacz.
- Odtwarzacz może nie odtwarzać płynnie plików wideo i audio o wysokiej przepływności zapisanych na płytach DATA CD. Zaleca się odtwarzanie takich plików z płyt DATA DVD lub DATA BD.

# Dane techniczne

Specyfikacje i budowa mogą ulec zmianie bez powiadomienia.

## System

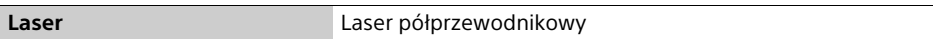

## Wejścia i wyjścia

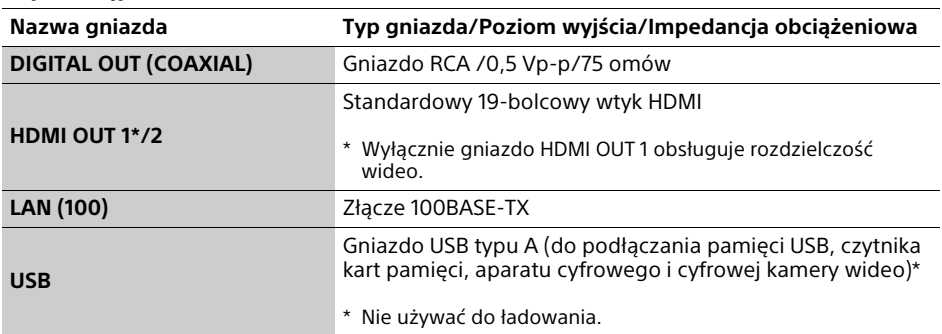

## Łączność bezprzewodowa

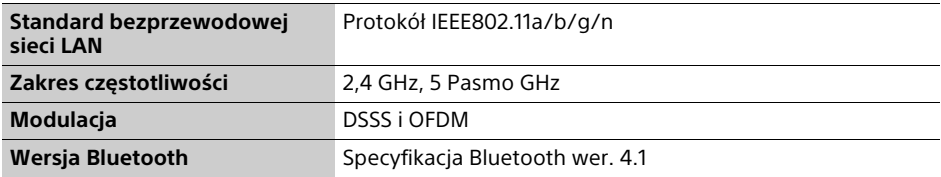

## Bluetooth

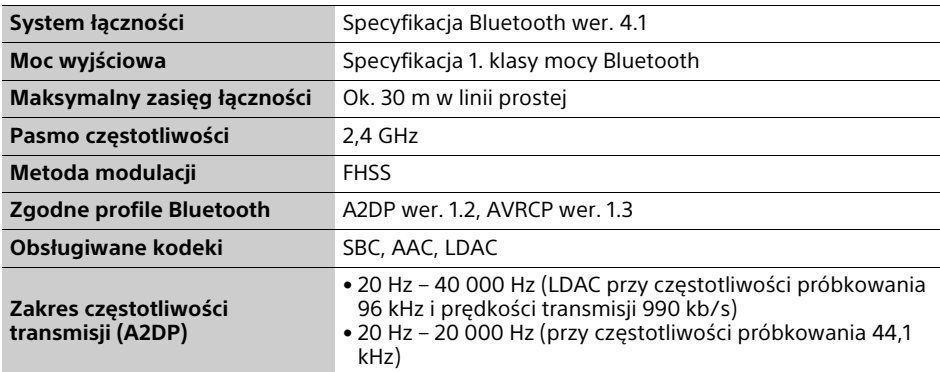

## Ogólne

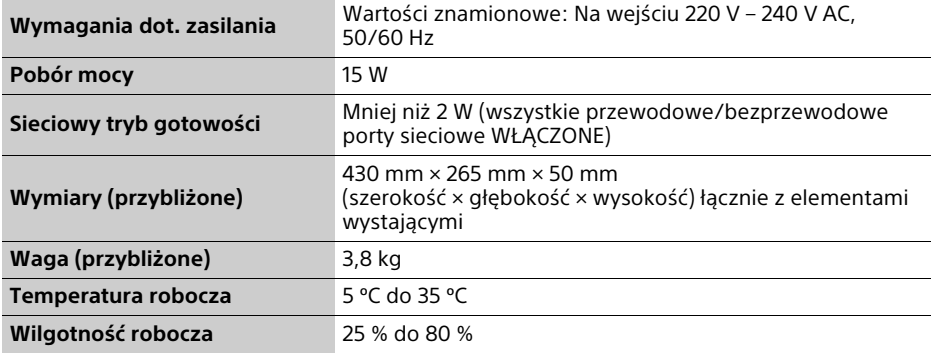

## Prawa autorskie i znaki towarowe

- Java jest znakiem handlowym firmy Oracle i/lub podmiotów z nią stowarzyszonych.
- Wyprodukowano na licencji firmy Dolby Laboratories. Dolby, Dolby Audio i symbol z podwójną literą D są znakami towarowymi firmy Dolby Laboratories.

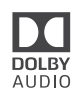

• Informacje na temat patentów DTS – patrz http://patents.dts.com. Wyprodukowano na licencji firmy DTS Licensing Limited. DTS, DTS HD, symbol oraz DTS i symbol są łącznie zastrzeżonymi znakami towarowymi, a DTS-HD Master Audio jest znakiem towarowym firmy DTS, Inc. © Wszystkie prawa zastrzeżone.

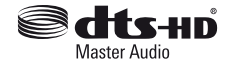

- Terminy HDMI™, HDMI High-Definition Multimedia Interface, Najwyższej jakości kabel HDMI High Speed oraz logo HDMI są znakami towarowymi lub zastrzeżonymi znakami towarowymi HDMI Licensing, LLC w Stanach Zjednoczonych i innych krajach.
- Znaki słowne i logo Blu-ray Disc™, Blu-ray™, BD-LIVE™, BONUSVIEW™ i Ultra HD Blu-ray™ są znakami towarowymi Blu-ray Disc Association.
- Blu-ray 3D™ i Blu-ray 3D™ logo są znakami towarowymi Blu-ray Disc Association.

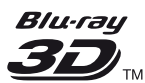

- "DVD Logo" jest znakiem towarowym DVD Format/Logo Licensing Corporation.
- Logo "DVD+RW", "DVD-RW", "DVD+R", "DVD-R", "DVD VIDEO", "DVD AUDIO", "Super Audio CD" i "CD" są znakami towarowymi.
- "BRAVIA" jest znakiem towarowym firmy Sony Corporation.
- Technologia kodowania dźwięku MPEG Layer-3 oraz patenty na licencji firm Fraunhofer IIS i Thomson.
- Niniejszy produkt zawiera zastrzeżoną technologie na licencii firmy Verance Corporation i jest chroniony przez amerykański patent nr 7 369 677 oraz inne amerykańskie i ogólnoświatowe patenty wydane i oczekujące na wydanie, jak również przez prawo autorskie i prawo ochrony tajemnic handlowych ze względu na szczególne aspekty takiej technologii. Cinavia™ jest znakiem towarowym Verance Corporation. Copyright 2004-2010 Verance Corporation. Wszelkie prawa zastrzeżone przez firmę Verance. Inżynieria wsteczna i deasemblacja są zabronione.
- Windows Media jest zastrzeżonym znakiem towarowym lub znakiem towarowym Microsoft Corporation w Stanach Zjednoczonych i/lub innych krajach. Produkt jest chroniony określonymi prawami własności intelektualnej firmy Microsoft Corporation. Zabrania się użytkowania lub dystrybucji takiej technologii oddzielnie od produktu bez licencji firmy Microsoft lub autoryzowanego podmiotu zależnego firmy **Microsoft**

Właściciele treści korzystają z technologii dostępu do treści Microsoft PlayReady™ w celu ochrony swojej własności intelektualnej łącznie z treścią chronioną prawami autorskimi. To urządzenie używa technologii PlayReady do uzyskiwania dostępu do treści chronionych przez technologię PlayReady i/lub WMDRM. Jeśli urządzenie nie będzie mogło poprawnie zastosować ograniczeń na korzystanie z treści, właściciele treści mogą zażądać od firmy Microsoft wyłączenia zdolności urządzenia do korzystania z treści chronionych przez technologię PlayReady. Ograniczenie to nie powinno dotyczyć treści niechronionych lub treści chronionych przez inne technologie dostępu do treści. Właściciele treści mogą zażądać od użytkownika uaktualnienie technologii PlayReady, aby mógł on mieć dostęp do ich treści. Jeśli użytkownik odmówi aktualizacji, nie będzie mógł uzyskać dostępu do treści wymagających aktualizacji.

• Gracenote, logo oraz logotyp Gracenote, "Powered by Gracenote", Gracenote MusicID są zarejestrowanymi znakami towarowymi lub znakami towarowymi Gracenote, Inc. w USA i/lub innych krajach.

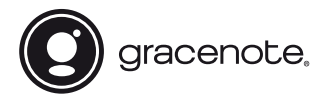

- Wi-Fi®, Wi-Fi Protected Access®, Wi-Fi Alliance® i Miracast® są zastrzeżonymi znakami towarowymi Wi-Fi Alliance.
- Wi-Fi CERTIFIED™, WPA™, WPA2™, Wi-Fi Protected Setup™ i Wi-Fi CERTIFIED Miracast™ są znakami towarowymi Wi-Fi Alliance.
- Logo Wi-Fi CERTIFIED jest znakiem certyfikacji Wi-Fi Alliance.
- Wi-Fi Protected Setup Identifier Mark jest znakiem certyfikacji Wi-Fi Alliance.
- Znak słowny i logotypy Bluetooth® są zastrzeżonymi znakami towarowymi firmy Bluetooth SIG, Inc., a wszelkie wykorzystywanie takich znaków przez firmę Sony Corporation podlega licencji. Inne znaki towarowe i nazwy handlowe należą do ich właścicieli.
- LDAC™ i logo LDAC są znakami towarowymi firmy Sony Corporation.
- "DSEE HX" jest znakiem towarowym firmy Sony Corporation.
- SongPal Link i logo SongPal Link są znakami towarowymi firmy Sony Corporation.

## SongPal Link

- Google Play™ i logo Google Play są znakami towarowymi Google Inc.
- Apple i logo Apple są znakami towarowymi Apple Inc., zarejestrowanymi w USA i innych krajach. App Store to znak usług Apple Inc.
- Niniejszy produkt zawiera oprogramowanie Spotify, które podlega licencjonowaniu przez inne podmioty, jak podano poniżej\*: https://developer.spotify.com/esdk-thirdparty-licenses/

Nazwa oraz logo Spotify są znakami towarowymi Spotify Group.\*

- Funkcja ta może nie być dostępna w niektórych krajach/regionach.
- Urządzenia Opera® SDK. Copyright 1995-2016 Opera TV AS. Wszelkie prawa zastrzeżone.

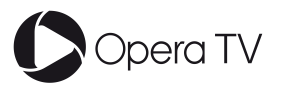

- Wszystkie pozostałe znaki towarowe należą do odpowiednich właścicieli.
- Inne nazwy systemów i produktów są zwykle znakami towarowymi lub zastrzeżonymi znakami towarowymi producentów. Symbole ™ i ® nie są przedstawiane w niniejszym dokumencie.

## Ochrona przed kopiowaniem

Należy pamiętać o zaawansowanych systemach ochrony zawartości używanych na nośnikach Ultra HD Blu-ray™, Blu-ray Disc™ i DVD. Systemy te o nazwie AACS (Advanced Access Content System) i CSS (Content Scramble System) mogą wprowadzać ograniczenia w zakresie odtwarzania, wyjścia analogowego i podobnych funkcji. Obsługa produktu i nałożone ograniczenia mogą zależeć od daty zakupu. Organizacja zarządzająca sposobem ochrony AACS może przyjąć nowe ograniczenia lub zmienić istniejące także po zakupie urządzenia przez użytkownika.

## <span id="page-80-0"></span>Powiadomienie o technologii Cinavia™

W niniejszym produkcję zastosowano technologię Cinavia w celu ograniczenia przypadków użycia nieautoryzowanych kopii niektórych komercyjnych produkcji filmowych i filmów oraz ich ścieżek dźwiękowych. W razie wykrycia nielegalnego użycia nieautoryzowanej kopii zostanie wyświetlony komunikat, a odtwarzanie lub kopiowanie zostanie przerwane.

Więcej informacji o technologii Cinavia znajduje się w internetowym centrum informacji konsumenckich Cinavia (Online Consumer Information Center) na stronie http://www.cinavia.com. Aby otrzymać dodatkowe informacje o technologii Cinavia za pośrednictwem poczty, należy wysłać kartę pocztową z adresem korespondencyjnym na adres: Cinavia Consumer Information Center, P.O. Box 86851, San Diego, CA, 92138, USA.

## Umowa licencyjna dla użytkownika oprogramowania Gracenote®

Urządzenie lub program, którego dotyczy ta umowa, zawiera oprogramowanie firmy Gracenote, z siedzibą w Emeryville, Kalifornia ("Firma Gracenote"). Oprogramowanie dostarczane przez firmę Gracenote ("Oprogramowanie") umożliwia urządzeniu lub programowi, z którym współpracuje, identyfikację płyty i/lub pliku oraz uzyskanie informacji muzycznych: nazwy albumu, wykonawcy, numeru i nazwy utworu ("Dane") z serwerów internetowych lub wbudowanych baz danych (nazywanych zbiorczo "Serwerami"), jak również działanie innych funkcji programu lub urządzenia. Użytkownik może używać Danych wyłącznie za pośrednictwem przeznaczonych do tego funkcji urządzenia lub programu, z którym Oprogramowanie współpracuje.

Użytkownik zobowiązuje się do korzystania z Danych, Oprogramowania i Serwerów wyłącznie na użytek prywatny, niekomercyjny. Oprogramowania ani Danych nie wolno przekazywać na własność, kopiować, przenosić ani transmitować dla żadnej strony trzeciej. DANE, OPROGRAMOWANIE I SERWERY NIE MOGĄ BYĆ UŻYWANE W ŻADEN SPOSÓB, NA KTÓRY NIE WYRAŻONO WYRAŹNEJ ZGODY W TEJ UMOWIE.

Licencja na korzystanie z Danych, Oprogramowania i Serwerów wygasa w przypadku naruszenia jej ograniczeń. W przypadku wygaśnięcia umowy licencyjnej użytkownik zobowiązuje się do całkowitego zaprzestania użytkowania Danych, Oprogramowania i Serwerów. Firma Gracenote posiada wszelkie prawa do Danych, Oprogramowania i Serwerów, łącznie ze wszystkimi prawami własności. Firma Gracenote nie będzie w żadnym wypadku zobowiązana do wypłaty jakichkolwiek należności za informacje dostarczone przez użytkownika. Wynikających z niniejszej umowy praw firma Gracenote może dochodzić bezpośrednio przeciwko użytkownikowi i w swoim własnym imieniu.

Usługa Gracenote używa unikatowego identyfikatora pozwalającego śledzić dla celów statystycznych wysyłane przez Oprogramowanie zapytania o informacje. Zadaniem tego generowanego losowo identyfikatora jest umożliwienie zliczania zapytań bez gromadzenia jakichkolwiek informacji dotyczących użytkownika. Więcej informacji na ten temat znajduje się na stronach internetowych Gracenote w dziale Gracenote Privacy Policy.

Oprogramowanie i Dane podlegają niniejszej umowie licencyjnej w stanie "TAKIM, JAKIE SA". Firma Gracenote nie daje żadnej wyrażonej bezpośrednio ani też wynikającej pośrednio gwarancji na poprawność jakichkolwiek Danych pochodzących z Serwerów i nie uznaje z tego tytułu żadnych roszczeń. Firma Gracenote zastrzega sobie prawo usuwania danych z Serwerów i do modyfikacji kategorii danych z dowolnych powodów uznanych przez firmę za istotne. Firma Gracenote nie gwarantuje bezbłędności Oprogramowania ani Serwerów ani też ich funkcjonowania bez żadnych przerw. Firma Gracenote nie jest zobowiązana do dostarczania aktualnym użytkownikom danych nowych, ulepszonych lub dodatkowych typów lub kategorii, które firma będzie oferować w przyszłości. Świadczenie usług może zostać w każdej chwili przerwane.

FIRMA GRACENOTE NIE PRZYJMUJE NA SIEBIE ŻADNYCH ZOBOWIĄZAŃ GWARANCYJNYCH, BEZPOŚREDNICH ANI POŚREDNICH, W SZCZEGÓLNOŚCI W ZAKRESIE GWARANCJI MOŻLIWOŚCI SPRZEDAŻY, MOŻLIWOŚCI ZASTOSOWANIA DO OKREŚLONEGO CELU, POSIADANIA PRAWA WŁASNOŚCI LUB NIENARUSZANIA PRAW AUTORSKICH. FIRMA GRACENOTE NIE GWARANTUJE UZYSKANIA ŻADNYCH REZULTATÓW UŻYTKOWANIA OPROGRAMOWANIA LUB SERWERÓW. FIRMA GRACENOTE W ŻADNYM WYPADKU NIE BEDZIE PONOSIĆ

ODPOWIEDZIALNOŚCI ZA ŻADNE WYNIKOWE LUB PRZYPADKOWE USZKODZENIA, STRATĘ DOCHODÓW ANI PRZYCHODÓW.

© 2000 – obecnie, Gracenote, Inc. Wszelkie prawa zastrzeżone.

#### Informacje o licencji oprogramowania

Aby uzyskać więcej informacji na temat EULA (licencja udzielana końcowemu użytkowniki oprogramowania), patrz [Umowa licencyjna] (dostępne z poziomu menu opcji dla każdej ikony usługi sieciowej).

Aby uzyskać więcej informacji na temat innych licencji oprogramowania, prosimy wybrać [Konfiguracja] i zapoznać się z [Informacje dotyczace licencji oprogramowania] w [Nastawienia systemu].

Ten produkt wykorzystuje oprogramowanie podlegające GNU General Public License ("GPL") lub GNU Lesser General Public License ("LGPL"). Na podstawie tych licencji, klienci nabywają prawo do uzyskiwania, modyfikowania i dalszej dystrybucji kodu źródłowej danego oprogramowania, zgodnie z warunkami określonymi w GPL lub LGPL. Kod źródłowy oprogramowania wykorzystanego w tym produkcie podlega GPL oraz LGPL i jest dostępny w sieci. Aby pobrać kod źródłowy prosimy odwiedzić stronę internetową o następującym adresie: http://oss.sony.net/Products/Linux Prosimy pamiętać, że Sony nie może udzielać odpowiedzi na jakiekolwiek pytania związane z kodem źródłowym.

## Wyłączenie odpowiedzialności dotyczące usług oferowanych przez strony trzecie

Usługi oferowane przez strony trzecie mogą zostać zmienione, zawieszone lub zakończone bez uprzedniego powiadomienia. W takich sytuacjach firma Sony nie ponosi żadnej odpowiedzialności.

## Informacje o zabezpieczeniach bezprzewodowej sieci LAN

Ponieważ komunikacja przy użyciu bezprzewodowej sieci LAN wykorzystuje fale radiowe, sygnał bezprzewodowy może zostać przechwycony. Odtwarzacz obsługuje różne funkcje zabezpieczeń w celu ochrony komunikacji bezprzewodowej. Ustawienia zabezpieczeń należy skonfigurować zgodnie ze środowiskiem sieciowym.

#### Brak zabezpieczeń

Choć wprowadzenie ustawień jest łatwe, każdy może przechwycić komunikację bezprzewodową lub wtargnąć do sieci bezprzewodowej, nawet bez użycia żadnych wyrafinowanych narzędzi. Należy pamiętać o zagrożeniu nieautoryzowanym dostępem lub przechwyceniem danych.

#### WEP

Protokół WEP zabezpiecza komunikację, uniemożliwiając osobom postronnym przechwycenie sygnału lub wtargnięcie do sieci bezprzewodowej. WEP to konwencjonalna technologia zabezpieczeń umożliwiająca łączenie z siecią starszych urządzeń, które nie obsługują technologii TKIP/AES.

## WPA-PSK (TKIP), WPA2-PSK (TKIP)

TKIP to technologia zabezpieczeń opracowana w celu skorygowania niedoskonałości WEP. TKIP zapewnia wyższy poziom bezpieczeństwa niż WEP.

## WPA-PSK (AES), WPA2-PSK (AES)

AES to technologia wykorzystująca zaawansowaną metodę zabezpieczenia, odmienną od stosowanej w protokołach WEP i TKIP.

Protokół AES zapewnia wyższy poziom bezpieczeństwa niż WEP czy TKIP.

## Uwagi dotyczące płyt

• Aby nie zabrudzić płyty, należy trzymać ją za krawędź. Nie należy dotykać powierzchni płyty. Kurz, odciski palców lub rysy na płycie mogą

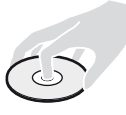

- spowodować jej nieprawidłowe działanie.
- Nie należy narażać płyt na bezpośrednie działanie promieni słonecznych ani źródeł ciepła, na przykład gorących kanałów wentylacyjnych, a także nie należy pozostawiać ich w samochodzie zaparkowanym w nasłonecznionym miejscu, gdzie może dojść do znacznego wzrostu temperatury.
- Po zakończeniu odtwarzania płytę należy przechowywać w przeznaczonym do tego celu opakowaniu.
- Wyczyść płytę ściereczką. Płyty należy wycierać od środka w stronę krawędzi zewnętrznej.

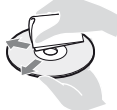

- Nie używaj rozpuszczalników, takich jak alkohol czy benzyna, rozcieńczalnik, komercyjnie dostępne środki do czyszczenia płyt/soczewek, ani rozpylanego środka antystatycznego przeznaczonego do płyt winylowych.
- Jeśli nadrukowałeś etykietę płyty, osusz ją przed odtworzeniem.
- Nie używaj płyt wymienionych poniżej. – Płyta do czyszczenia soczewki.
	- Płyta o niestandardowym kształcie (np. karty, serca).
	- Płyta z etykietą lub naklejką.
	- Płyty z taśmą celofanową lub klejem do naklejek.
- Nie poleruj strony odtwarzania płyty w celu usunięcia rys na jej powierzchni.

## Lista kodów języków

Szczegółowe informacje – patrz [\[Nastawienia](#page-66-0)  [oglądania płyt BD/DVD\] \(str. 25\)](#page-66-0). Pisownia języków jest zgodna z normą ISO 639: 1988 (E/F).

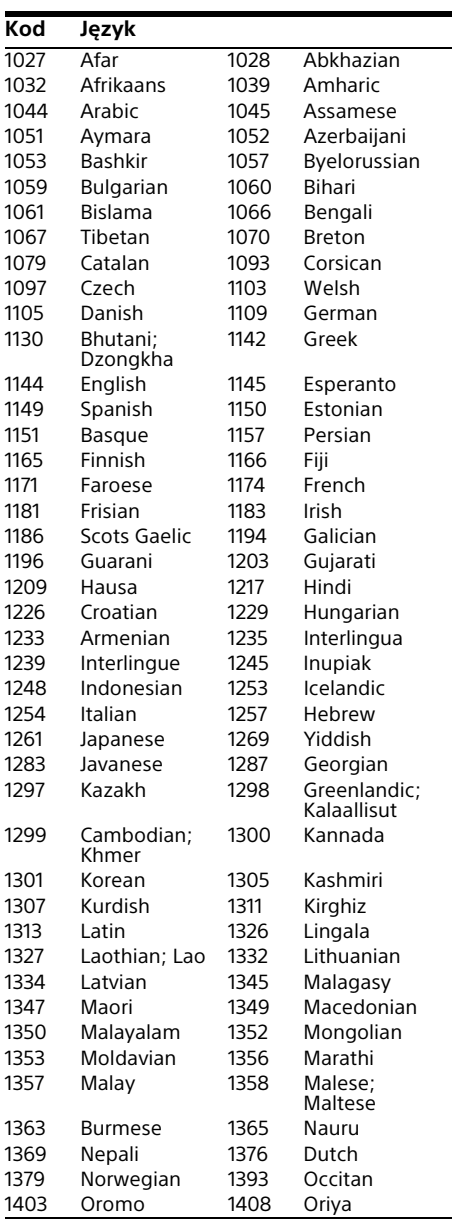

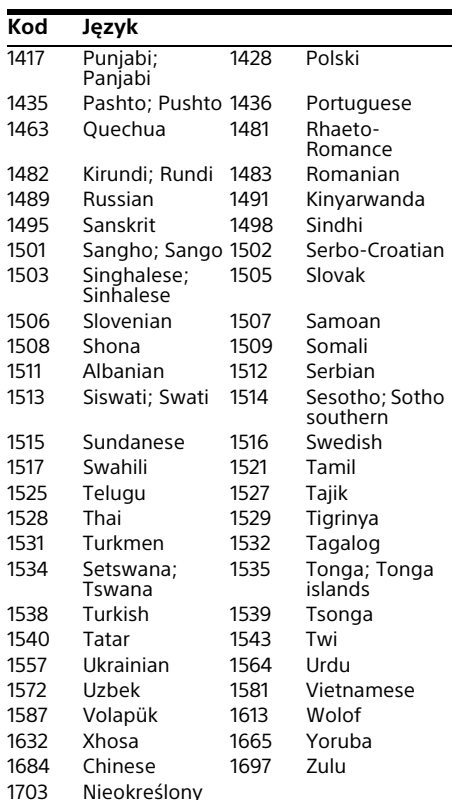

Nieokreślony

## Kod kontroli rodzicielskiej/obszaru

Szczegółowe informacje – patrz [\[Kod](#page-66-1)  [regionalny Kontroli Rodziców\] \(str. 25\).](#page-66-1)

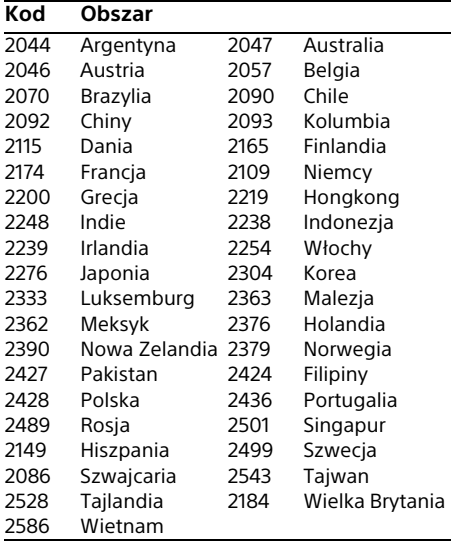

# Innehåll

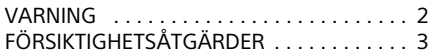

## [Komma igång](#page-89-0)

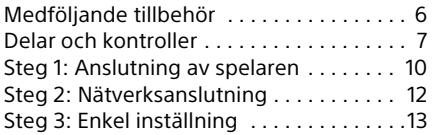

## [Uppspelning](#page-97-0)

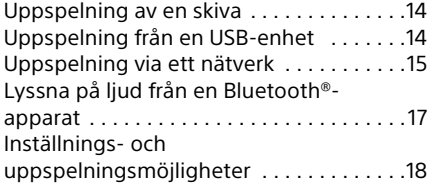

#### [Inställningar och justeringar](#page-103-0)

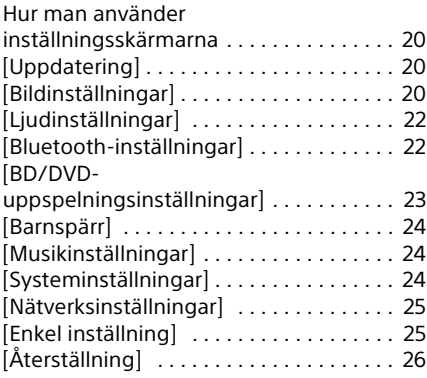

#### [Övrig information](#page-110-0)

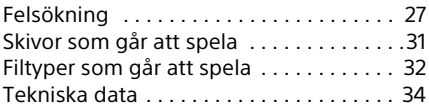

## <span id="page-85-0"></span>VARNING

För att undvika risk för brand och elektriska stötar får du inte utsätta den här enheten för droppar eller skvättande vätskor och inte placera föremål som är fyllda med vätska på den, exempelvis vaser.

Öppna inte chassit eftersom det medför risk för elstötar. Överlåt service till behörig servicetekniker.

Nätkabelbyte får endast utföras av en kvalificerad serviceverkstad.

Utsätt inte batterierna eller enheterna med monterat batteri för överdrivet hög hetta, exempelvis solljus och eld.

#### **VARNING!**

Användning av optiska instrument tillsammans med den här produkten ökar risken för ögonskador. Försök inte ta isär höljet, eftersom laserstrålen som används i den här lettore Ultra HD Blu-ray /DVD-brännaren är farlig för synen. Överlåt service till behörig servicetekniker.

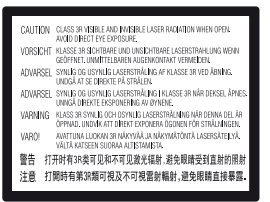

Denna etikett finns på laserns skyddshölje inuti enheten.

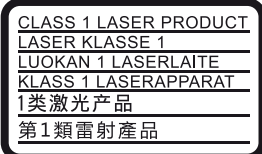

Den här apparaten är klassificerad som en laserapparat av KLASS 1. Märket CLASS 1 LASER PRODUCT sitter på husets baksida.

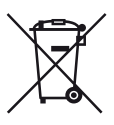

#### **Avfallsinstruktioner rörande förbrukade batterier och elektrisk eller elektronisk utrustning (gäller i EU och andra europeiska länder med separata insamlingssystem)**

Denna symbol på produkten, batteriet eller förpackningen betyder att produkten och batteriet inte skall behandlas som vanligt hushållsavfall. På vissa batterier kan denna symbol användas i kombination med en kemisk symbol. Den kemiska symbolen för kvicksilver (Hg) eller bly (Pb) läggs till om batteriet innehåller mer än 0,0005% kvicksilver eller 0,004% bly. Genom att säkerställa att dessa produkter och batterier kastas på rätt sätt bidrar du till att skydda miljön och människors hälsa från potentiella negativa konsekvenser som annars kan orsakas av felaktig avfallshantering. Återvinning av materialet vill bidra till att bevara naturens resurser.

När det gäller produkter som av säkerhet, prestanda eller dataintegritetsskäl kräver permanent anslutning av ett inbyggt batteri, bör detta batteri bytas av en auktoriserad servicetekniker. För att försäkra att batteriet och den elektriska och elektroniska utrustningen blir behandlade korrekt skall de levereras till en återvinningsstation för elektriska och elektroniska produkter när de är förbrukade. För alla andra batterier, vänligen se avsnittet om hur man tar bort batteriet på ett säkert sätt. Lämna batteriet på en återvinningsstation för förbrukade batterier. För mer detaljerad information rörande korrekt avfallshantering av denna produkt eller batterierna, vänligen kontakta ditt kommunkontor, din avfallsstation eller din återförsäljare där du köpt produkten.

Denna produkt har tillverkats av eller på uppdrag av Sony Corporation, 1-7-1 Konan Minato-ku Tokyo, 108-0075 Japan. Frågor som rör produkternas överensstämmelse, grundar sig på Europeiska unionens lagstiftning skall ställas till den auktoriserade representanten, Sony Belgium, bijkantoor van Sony Europe Limited, Da Vincilaan 7-D1, 1935 Zaventem, Belgien. För service och garantiärenden, vänligen se de adresser som finns i de separata service och garantihandlingarna.

#### **Information för kunder i Europa**

# $C \in \mathbb{O}$

Denna produkt är ämnad för användning i följande länder:

AL, AT, BA, BE, BG, CH, CY, CZ, DE, DK, EE, ES, FI, FR, GB, GR, HR, HU, IE, IS, IT, LI, LT, LU, LV, MD, ME, MK, MT, NL, NO, PL, PT, RO, RS, SE, SI, SK, Kosovo.

Sony Corporation förklarar härmed att denna utrustning överensstämmer med de grundläggande kraven och övriga relevanta bestämmelser i direktivet 1999/5/EC. Se följande webbsida för närmare detaljer: http://www.compliance.sony.de/

# <span id="page-86-0"></span>FÖRSIKTIGHETSÅTGÄRDER

- Denna apparat drivs med 220 V 240 V växelström (AC), 50/60 Hz. Kontrollera att enhetens driftspänning är identisk med ditt lokala elnäts spänning.
- Installera apparaten så att det omedelbart går att dra ut stickkontakten ur vägguttaget om det skulle uppstå något problem.
- 5 150 5 350 MHz-band är begränsat till inomhusanvändning endast.
- Denna utrustning har testats och befunnits uppfylla normerna som anges i EMCdirektivet om anslutningskablar på upp till 3 meter.
- Placera spelaren på en plats med tillräcklig ventilation, så att den inte överhettas.
- För att minska risken för brand, täck inte över ventilationshålen på enheten med tidningar, dukar, gardiner etc.
- Utsätt inte enheten för nakna eldkällor (t.ex. stearinlius).
- Installera inte den här apparaten i ett slutet utrymme, som t.ex. en bokhylla eller liknande.
- Ställ inte spelaren utomhus, i fordon, ombord på båtar eller liknande.
- Om spelaren tas direkt från en kall till en varm plats eller om den placeras i ett mycket fuktigt rum, kan fukt kondenseras på linserna inuti spelaren. Om detta inträffar kanske inte spelaren kommer att fungera ordentligt. Ta då ur skivan och låt spelaren stå påslagen i en halvtimme tills fukten avdunstat.
- Installera inte apparaten på en lutande yta. Den är enbart avsedd att användas i horisontellt läge.
- Undvik att lägga metallföremål framför frontpanelen. Det kan försämra mottagningen av radiovågor.
- Ställ inte spelaren i närheten av en plats där medicinsk utrustning används. Det kan leda till fel på den medicinska utrustningen.
- Om du använder en pacemaker eller liknande medicinska hjälpmedel, bör du fråga din läkare eller den medicinska produktens tillverkare om råd innan du använder den trådlösa nätverksfunktionen.
- Den här spelaren bör installeras och användas på minst 20 cm avstånd från kroppen (inklusive händer och fötter).
- Ställ inga tunga eller instabila föremål ovanpå spelaren.
- Lägg aldrig någonting annat än skivor i skivfacket. Det kan leda till skador på spelaren eller på det ilagda föremålet.
- Ta ut alla skivor ur skivfacket innan du flyttar spelaren. Annars kan skivan skadas.
- Koppla loss nätkabeln och alla andra kablar från spelaren innan du flyttar spelaren.
- Spelaren är inte frånkopplad från växelströmskällan (nätströmmen) så länge den är ansluten i vägguttaget, även om själva spelaren stängts av.
- Dra ut spelarens stickkontakt ur vägguttaget om spelaren inte ska användas på länge. Dra aldrig i sladden när du kopplar bort nätkabeln från vägguttaget; greppa om kontakten.
- Var noga med följande punkter för att undvika att nätkabeln blir skadad. Använd inte nätkabeln om den är skadad, eftersom det medför risk för elstötar eller brand.
	- Se till att inte nätkabeln kommer i kläm mellan spelaren och en vägg, hylla, eller liknande.
	- Ställ inga tunga föremål ovanpå nätkabeln, och dra aldrig i själva nätkabeln.
- Skruva inte upp volymen när du lyssnar på ett avsnitt med mycket låga signalstyrkor eller ingen signal alls. Det finns risk för såväl hörselskador som skador på högtalarna när ljudet når högsta nivå.
- Rengör höljet, panelen och kontrollerna med en mjuk duk. Använd inte skursvamp, skurpulver eller lösningsmedel som sprit eller tvättbensin.
- Använd inte de rengöringsskivor eller den skiv-/linsrengöring (våt- eller sprejtyp) som finns tillgänglig i handeln. Dessa kan skada apparaten.
- Om denna spelare repareras samlas de utbytta delarna eventuellt in för återanvändning eller återvinning.
- Observera följande punkter, eftersom det finns risk för skador på HDMI OUT-uttaget och kontakten om man gör fel.
	- Passa noggrant ihop HDMI-kontakten med HDMI OUT-uttaget på baksidan av spelaren med hjälp av deras form. Kontrollera att kontakten inte är vänd upp och ned eller sätts i snett.

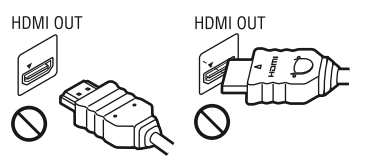

– Var noga med att koppla loss HDMIkabeln innan du flyttar spelaren.

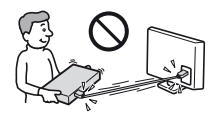

– Håll HDMI-kontakten rakt när du sätter i eller drar ur HDMI-kabeln. Undvik att vrida HDMI-kontakten eller trycka in den med våld i HDMI OUT-uttaget.

#### Att observera när man tittar på 3D-videobilder

Somliga personer kan uppleva obehag (t.ex. ansträngda ögon, trötthet eller illamående) när de tittar på 3D-videobilder. Sony rekommenderar att alla tittare tar en paus med jämna mellanrum när de tittar på 3D-videobilder. Hur ofta och hur länge man behöver ta en paus varierar mellan olika människor. Du måste själv bestämma vad som fungerar bäst för dig. Om du upplever någon form av obehag bör du sluta titta på 3D-videobilder tills obehagskänslorna har försvunnit. Kontakta en läkare om du tror att det behövs. Läs även igenom följande: (i) brukanvisningen till denna produkt, alla varningsmeddelanden som visas för materialet som spelas upp, och bruksanvisningen till Blu-ray Disc-skivan som spelas, samt (ii) den senaste informationen på vår webbsida:

(www.sony.eu/myproducts/). Synen hos små barn (framför allt barn under sex år) är fortfarande under utveckling. Kontakta en läkare (t.ex. en barnläkare eller ögonläkare) innan du låter små barn titta på 3D-videobilder.

Vuxna måste hålla uppsyn över små barn för att garantera att ovanstående rekommendationer följs.

## VIKTIGT MEDDELANDE

Varning: Spelaren kan visa en videostillbild eller en skärmbild på TV-skärmen hur länge som helst. Om du låter bilden vara kvar på skärmen under mycket lång tid kan TV:n få permanenta skador. Plasmabildskärmar och skärmar som använder sig av projektionsteknik är mottagliga för den här typen av skador.

Om du har några frågor eller får problem med spelaren kan du kontakta din närmsta Sonyåterförsäljare.

# <span id="page-89-1"></span><span id="page-89-0"></span>Medföljande tillbehör

- Fjärrkontroll (1)
- R03-batterier (storlek AAA) (2)

## Sätt i batterierna i fjärrkontrollen

Sätt i två R03-batterier (storlek AAA) så att polerna + och – överensstämmer med markeringarna inuti fjärrkontrollens batterifack.

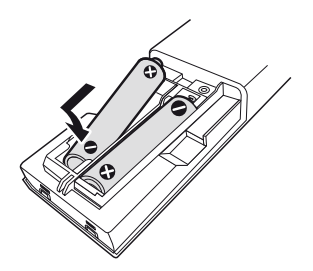

## <span id="page-90-0"></span>Delar och kontroller

## Frontpanelen

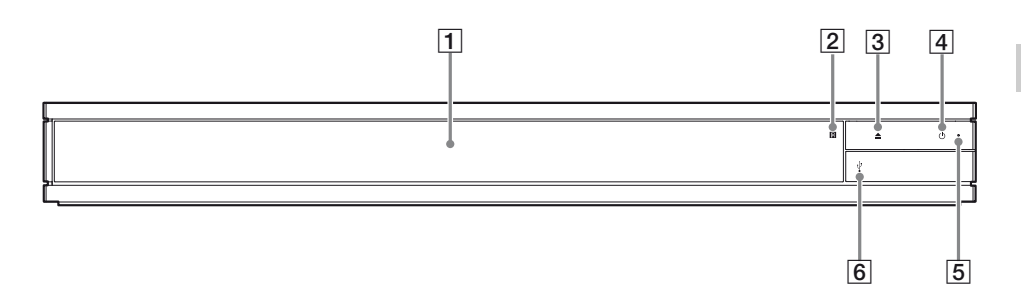

- A **Dörrfack**
- B **Fjärrkontrollsensor**
- $\boxed{3} \triangleq$  (öppna/stäng)
- $\boxed{4}$   $\boxed{0}$  (på/standby) Används för att slå på spelaren eller ställa den i standbyläge.

## Bakpanelen

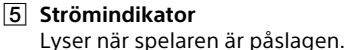

F **(USB)-uttagets hölje** Lyft upp höljet för att ansluta en USB-

enhet till detta uttag. Se [sidan 14.](#page-97-3)

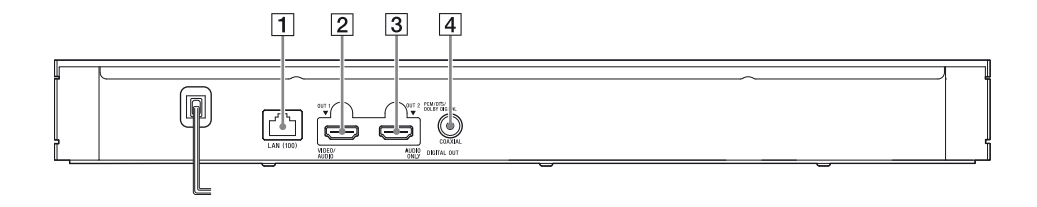

A **LAN (100) -uttag**

B **HDMI OUT 1-uttag (VIDEO/AUDIO)** Matar ut digitala video- och ljudsignaler.

- C **HDMI OUT 2-uttag (AUDIO ONLY)** Matar endast ut digitala ljudsignaler. Ta av klisterlappen för att använda uttaget.
- D **DIGITAL OUT (COAXIAL) -uttag**

## Fjärrkontrollen

Vilka funktioner som går att använda på fjärrkontrollen varierar beroende på skivan och situationer.

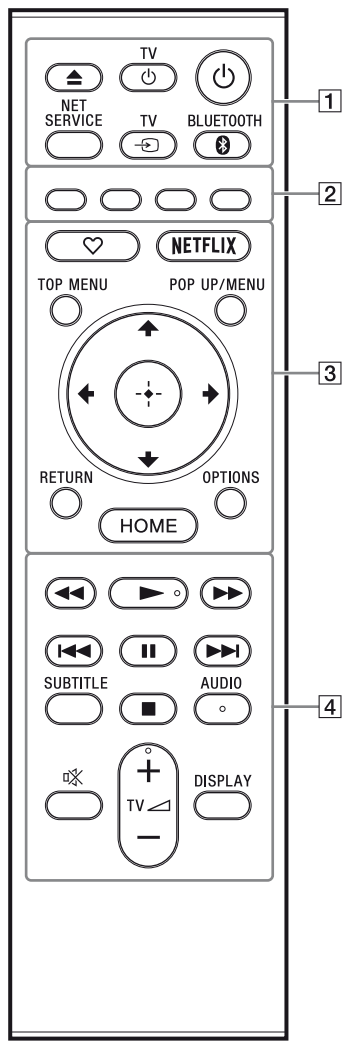

#### ٣ö

N, TV 2 **+** och knapparna AUDIO har en upphöjd punkt. Använd den pricken som hjälp för att styra spelaren.

## $\boxed{1}$   $\triangle$  (öppna/stäng)

Öppnar och stänger skivfacket. **TV**  $\circlearrowright$  (TV på/standby) Används för att slå på TV:n eller ställa den i standbyläge.

## 1 **(på/standby)**

Används för att slå på spelaren eller ställa den i standbyläge.

#### **NET SERVICE**

Återgår till föregående onlinetjänstportal.

## **TV** t **(TV-ingångsväljare)**

Används för att växla mellan TV:n och övriga ingångar.

## <span id="page-91-0"></span>**BLUETOOTH [\(sidan 17\)](#page-100-1)**

- Apparatsöklistan visas om denna spelare inte har någon ihopparad Bluetooth-apparat.
- Anslut till den senast anslutna apparaten om denna spelare har en ihopparad Bluetooth-apparat. Om anslutningen misslyckas kommer apparatsöklistan att visas.
- Koppla ur den anslutna Bluetooth-apparaten.
- B **Färgknappar (röd/grön/gul/blå)** Genvägsknappar för interaktiva funktioner.
- C **(favorit) [\(sidan 13\)](#page-96-1)**

Ger tillgång till den tillämpning som registrerats som favorit.

#### **NETFLIX**

Ger tillgång till onlinetjänsten "NETFLIX". Se följande webbsida och kontrollera FAQ:n för närmare detaljer om onlinetjänsten NETFLIX: www.sony.eu/support

#### **TOP MENU**

Öppnar eller stänger toppmenyn på Ultra HD Blu-ray-/BD-/DVD-skivor.

#### **POP UP/MENU**

Öppnar eller stänger menyn på Ultra HD Blu-ray-/BD-/DVD-skivor.

#### **OPTIONS [\(sidan 18\)](#page-101-1)**

Används för att visa de tillgängliga alternativen på skärmen.

#### **RETURN**

Används för att återvända till föregående skärm.

## **←/↑/↓/→**

Används för att flytta markeringen för att välja en visad punkt.

## ٣Ö٠

- $\cdot \mathbf{A}$  /  $\mathbf{\downarrow}$  som genvägsknapp för att starta spårsökning och ingångsspårnummer under musik-CD-uppspelning.
- $\uparrow$ / $\downarrow$  är genvägsknappar för att rotera bilden medurs/moturs med 90 grader.
- $\leftrightarrow$  är en genvägsknapp för att utföra sökfunktioner under Home Networkvideouppspelning.
- $\bullet \leftarrow / \rightarrow$  som en genvägsknapp för att ändra stillbild när den är inaktiverad att ändras.

## **Mittknappen (ENTER)**

Används för att mata in vald punkt. **HOME**

Används för att komma till spelarens hemskärm.

## $\sqrt{4}$  **44/** $\blacktriangleright$  (snabbspolning bakåt/framåt)

- Används för att snabbspola bakåt/ framåt på skivan när knappen hålls intryckt under uppspelning. Sökhastigheten ändras varje gång man trycker på knappen.
- Används för att spela upp bilden i slow motion när man håller knappen intryckt i över en sekund i pausläge.
- Används för att mata fram bilden ruta för ruta när man trycker på knappen under en kort stund i pausläge.

## N **(uppspelning)**

Används för att starta eller starta om uppspelningen.

## .**/**> **(föregående/nästa)**

Används för att hoppa till föregående/ nästa kapitel, spår eller fil.

## X **(paus)**

Används för att pausa eller starta om uppspelningen.

## **SUBTITLE [\(sidan 23\)](#page-106-1)**

Används för att välja textningsspråk när det finns textning inspelad på flera olika språk på en Ultra HD Blu-ray-/BD-/ DVD-skiva.

## x **(stopp)**

Används för att stoppa uppspelningen och lagra stoppunkten (återupptagningspunkten) i minnet. Återupptagningspunkten för en titel/ett spår är den punkt där uppspelningen avbröts. För en fotomapp är det det senast visade fotot.

## **AUDIO [\(sidan 23\)](#page-106-2)**

Används för att välja språkspår när det finns ljudspår inspelade på olika språk på en Ultra HD Blu-ray-/BD-/DVD-skiva. Används för att välja ljudspår på CDskivor.

## **(ljudlöst)**

Stänger av TV-ljudet tillfälligt.

 $TV \angle (volym)$  +/-

Används för att justera TV:ns volym.

## **DISPLAY**

Visar uppspelningsinformationen på skärmen.

## För att låsa skivfacket (barnlås)

Det går att låsa skivfacket för att undvika att det öppnas av misstag.

När spelaren är påslagen, tryck på  $\blacksquare$  (stopp), HOME, och sedan på knappen TOP MENU på fjärrkontrollen för att låsa eller låsa upp skivfacket.

## Kodnummer för TV-apparater som går att styra

Håll inne TV (<sup>I</sup>) och mata in TV:ns fabrikatkod med fjärrkontrollens knappar i 2 sekunder. Om fler än en fjärrknapp anges, prova dem i tur och ordning tills du hittar en kod som fungerar för din TV.

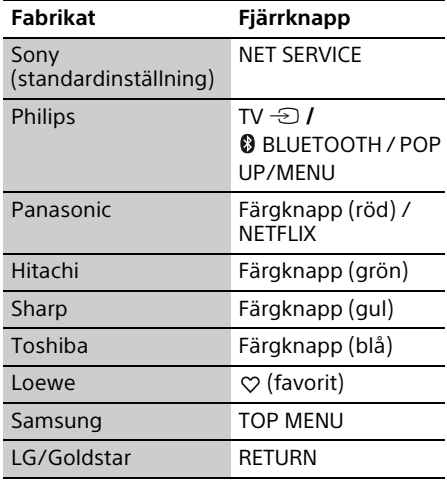

## <span id="page-93-0"></span>Steg 1: Anslutning av spelaren

Sätt inte i stickkontakten i vägguttaget förrän alla andra anslutningar är färdiga.

## Anslutning till TV:n

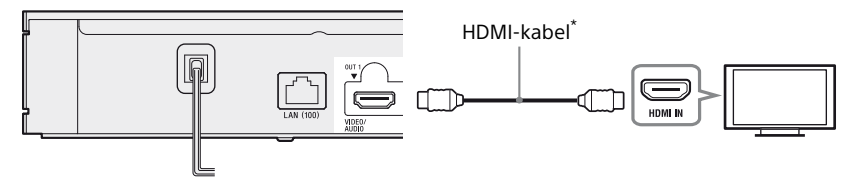

\* Premium HDMI-höghastighetskabel (ingår ej) eller Höghastighets HDMI-kabel som stöder 18 Gbps bandbredd (ingår ej).

## $\boldsymbol{\omega}$

- För att kunna spela upp innehåll i 4K Ultra HD 60p måste du ansluta spelaren till din 4K TV med en Premium HDMI-höghastighetskabel eller Höghastighets HDMI-kabel som kan hantera en bandbredd på 18 Gbps.
- 4K-utmatning kräver en kompatibel 4K-skärm med en HDMI-ingång som kan hantera HDCP2.2.
- Om du använder en BRAVIA TV som stödjer 4K60p, ställ in inställningen "HDMI-signalformat" till "Izboljšana oblika".

## Anslutning till en A/V-förstärkare (receiver)

Välj anslutningssättet  $\bigcirc$ ,  $\bigcirc$  eller  $\bigcirc$  i förhållande till ingångarna på A/V-förstärkaren (receivern).

## A 4K A/V-förstärkare (receiver)

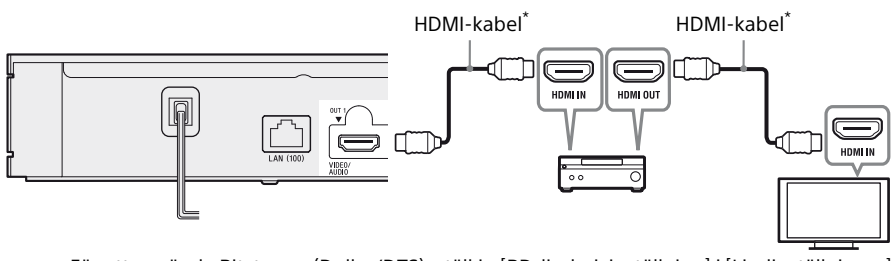

→ För att använda Bitstream (Dolby/DTS), ställ in [BD-ljudmixinställning] i [Ljudinställningar] [\(sidan 22\).](#page-105-2)

## B Ej 4K A/V-förstärkare (receiver) med HDMI IN

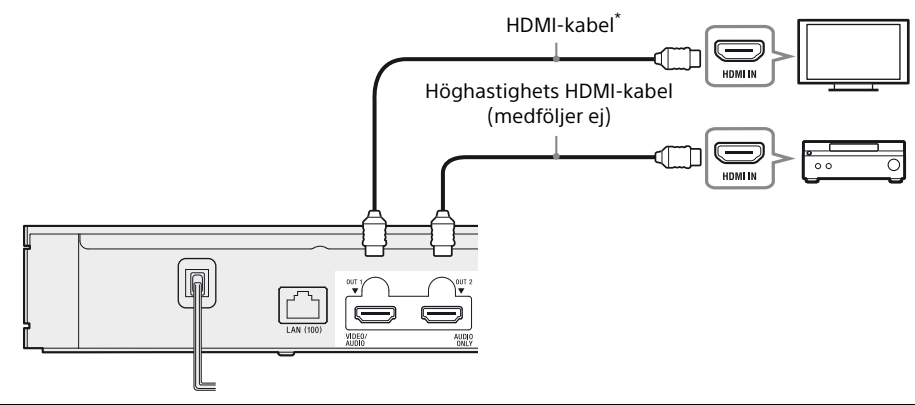

C Ej 4K A/V-förstärkare (receiver) utan HDMI IN

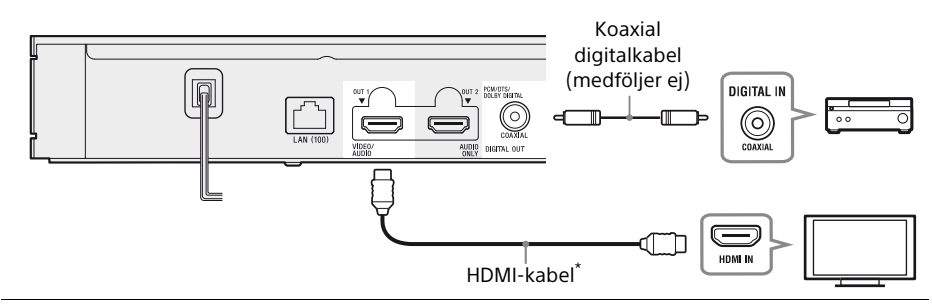

\* Premium HDMI-höghastighetskabel (ingår ej) eller Höghastighets HDMI-kabel som stöder 18 Gbps bandbredd (ingår ej).

# <span id="page-95-1"></span><span id="page-95-0"></span>Steg 2: Nätverksanslutning

Om du inte ska ansluta spelaren till ett nätverk fortsätter du till ["Steg 3: Enkel inställning"](#page-96-0) [\(sidan 13\)](#page-96-0).

## Anslutning med hjälp av kablar

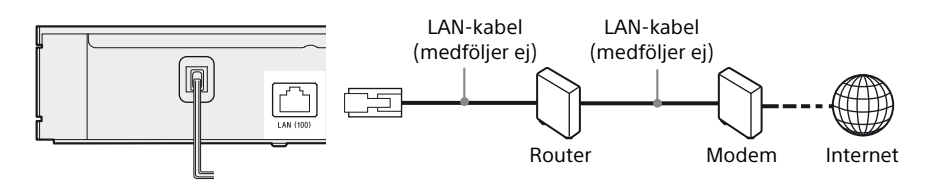

## ٠ö.

Vi rekommenderar att du använder en skärmad och rak gränssnittskabel (LAN-kabel).

## Inställning av trådlös

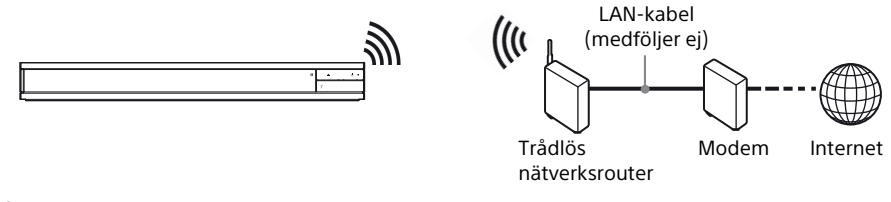

## ٠ö

Ingen kabel måste dras mellan spelaren och den trådlösa nätverksroutern.

# <span id="page-96-0"></span>Steg 3: Enkel inställning

När spelaren slås på för allra första gången Vänta en liten stund tills spelaren slås på och proceduren för [Enkel inställning] startar.

**1** Sätt i spelarens stickkontakt i väggutaget.

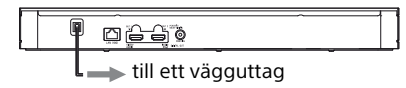

**2** Tryck på  $\bigcirc$  för att slå på spelaren. Strömindikatorn tänds.

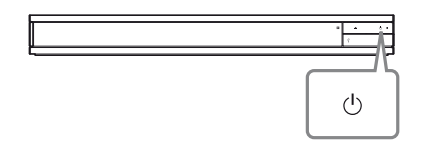

- **3** Sätt på TV:n och tryck på TV $\bigoplus$ -knappen på fjärrkontrollen för att ställa in ingångsväljaren. Detta kommer att visa signalen från spelaren på tv-skärmen.
- **4** Utför [Enkel inställning]. Följ anvisningarna på skärmen för att göra de grundläggande inställningarna med hjälp av  $\leftarrow$ / $\uparrow$ / $\downarrow$ / $\rightarrow$  och tryck på ENTER på fjärrkontrollen.

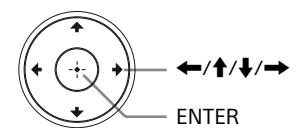

## $\boldsymbol{\omega}$

- När [Enkel inställning] är slutförda, ska du välja [Enkla nätverksinställningar] för att använda spelarens nätverksfunktioner.
- Om du vill aktivera trådlös anslutning ställer du in [Internetinställningar] i [Nätverksinställningar] på [Trådlösa inställningar].
- Om du vill aktivera trådlös anslutning ställer du in [Internetinställningar] i [Nätverksinställningar] på [Anslutning med hjälp av kablar].
- Om ingen utmatning sker eller en svart skärm visas, se ["Felsökning" \(sidan 27\).](#page-110-2)

## Hemskärmen

Hemskärmen tänds när man trycker på HOME. Välj tillämpning med ←/↑/↓/→ och tryck på ENTER.

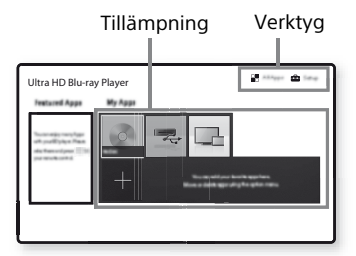

**[Mina appar]:** Hanterar favorittillämpningen. Du kan lägga till genvägar för tillämpningen från [Alla appar].

**[Utvalda appar]:** Visar rekommenderad tillämpning.

**[Alla appar]:** Visar alla tillgängliga tillämpningar. Du kan lägga till nya tillämpningar i [Mina appar] genom att trycka på OPTIONS och välja [Lägg till som app.]. **[Inställn.]:** Justerar spelarens inställningar.

## Inställnings- och uppspelningsmöjligheter

Det går att välja olika inställnings- och uppspelningsmöjligheter genom att trycka på OPTIONS. Vilka punkter som går att välja varierar beroende på situationen.

**[Flytta applikation]:** Används för att fördela tillämpningar i [Mina appar].

**[Ta bort applikation]:** Används för att ta bort tillämpningar i [Mina appar].

<span id="page-96-1"></span>**[Reg som favorit]:** Används för att registrera 1 tillämpning på  $\heartsuit$  (favorit) fjärrknappen.

**[Datainnehåll]:** Visar innehåller på blandade skivor.

## <span id="page-97-0"></span>Uppspelning

## <span id="page-97-1"></span>Uppspelning av en skiva

För ["Skivor som går att spela",](#page-114-1) se [sidan 31.](#page-114-1)

**1** Tryck på ▲ (öppna/stäng) och lägg i en skiva i skivfacket.

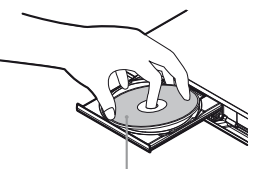

Spelsidan vänd nedåt

**2** Tryck på ▲ (öppna/stäng) för att stänga skivfacket.

Uppspelning startar.

Om uppspelningen inte startar automatiskt så välj du kategorin [Video], [Musik] eller [Foto] i (Skiva), och trycker på ENTER.

## ٣Ö

(Blandad skiva) innehåller datainnehåll. Tryck på OPTIONS på fjärrkontrollen och välj [Datainnehåll] för att visa tillgängligt innehåll.

## Njut av 4K Ultra HD Blu-ray

- **1** Gör dig redo att spela upp video i 4K Ultra HD Blu-ray.
	- **•** Anslut spelaren till din 4K-TV med en Premium HDMI-höghastighetskabel.
	- **•** För att spela upp video i 4K Ultra HD 60p, se till att du har valt rätt inställningar i din TV:s HDMIinställningar.
	- **•** Om du använder en BRAVIA TV som stödjer 4K60p, ställ in inställningen "HDMI-signalformat" till "Izboljšana oblika".
- **2** Sätt i en 4K Ultra HD Blu-ray-skiva. Hur man sedan gör varierar beroende på skivan. Se anvisningarna som medföljer skivan.

## $\mathbf{A}$

När du spelar upp en 4K Ultra HD Blu-ray-skiva utan en skivnyckel krävs en nätverksuppkoppling beroendes på nätverksmiljön och den officiella nyckelservern (Studio).

## Njut av Blu-ray 3D

- **1** Förbereda för Blu-ray 3D Disc uppspelning.
	- Anslut spelaren till en 3D-kompatibel apparat via en höghastighets-HDMIkabel.
	- Ställ in [3D-utmatningsinst.] och [TV-skärmsinställning för 3D] i [Bildinställningar] [\(sidan 20\).](#page-103-4)
- **2** Sätt i en Blu-ray 3D Disc. Hur man sedan gör varierar beroende på skivan. Se anvisningarna som medföljer skivan.

## .<br>ت

Se även bruksanvisningen till TV:n och övriga anslutna kompenenter.

## <span id="page-97-2"></span>Uppspelning från en USBenhet

För ["Filtyper som går att spela"](#page-115-1), se [sidan 32.](#page-115-1)

<span id="page-97-3"></span>**1** Lyft USB-uttagslocket.

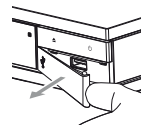

**2** Anslut USB-enhet till USB-uttaget på spelaren.

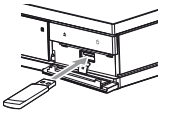

- **3** Välj 一、[USB-enhet] med hjälp av  $\leftarrow$ / $\uparrow$ / $\downarrow$ / $\rightarrow$ , och tryck på ENTER.
- **4** Välj kategorin [Video], [Musik] eller [Foto] med  $\biguparrow/\bigdownarrow$  och tryck på ENTER.

# <span id="page-98-0"></span>Uppspelning via ett nätverk

## Spela upp filer på ett hemnätverk

En hemnätverkskompatibel produkt kan spela upp video/musik/fotofiler som finns lagrade på en annan hemnätverkskompatibel produkt via nätverket.

## Förberedelser för att använda hemnätverk.

- **1** Anslut spelaren till ett nätverk [\(sidan 12\).](#page-95-1)
- **2** Förbereda de övriga nödvändiga hemnätverkskompatibel produkter. Se bruksanvisningen till respektive produkt.

## För att spela upp en fil från en hemnätverksserver genom denna enhet (hemnätverksspelare)

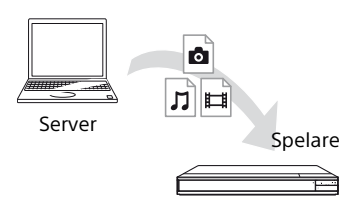

Välj [Video], [Musik], eller [Foto] kategorin i  $\blacksquare$  [Mediaserver] i [Alla appar], och välj sedan filen du vill spela upp.

#### För att spela upp en fil från en hemnätverksserver genom en annan produkt (Renderer)

När du spelar filer från en hemnätverksserver på denna enhet kan du använda en produkt som är kompatibel med

hemnätverkskontrollen (en telefon eller liknande) för att kontrollera uppspelningen.

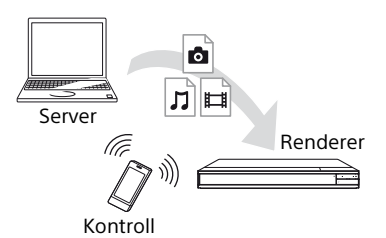

Kontrollera denna enhet med en hemnätverkskontroll. Se bruksanvisningen som medföljer hemnätverkskontrollen.

## Använda "Video & TV SideView"

"Video & TV SideView" är en gratis mobilapplikation för fjärrenheter (t.ex. smartphone, etc.). Genom att använda "Video & TV SideView" tillsammans med denna spelare kan du öka nöjet med den och enkelt styra den med fjärrenheten. Du kan starta en tjänst eller ett program direkt från fjärrenheten och visa skivinformation under skivuppspelning. "Video & TV SideView" kan också användas som fjärrkontroll och tangentbord.

Innan du använder "Video & TV SideView" apparaten med denna spelare för första gången, så se till att registrera "Video & TV SideView"-apparaten. Följ anvisningarna på skärmen om "Video & TV SideView" apparaten för registrering.

## $\boldsymbol{\omega}$

Registreringen kan endast utföras på hemskärmen.

## Användning av SongPal Link/ **SongPal**

SongPal är en app avsedd för att hantera ljudkomponenter som är förenliga med SongPal (t.ex. trådlösa högtalare) som är tillverkade av Sony. Du kan lyssna på musik som är sparad på din ljud-CD-skivan (CD-DA) och USB-enhet med denna spelare från flera ställen under samma nätverk. Se http://sony.net/nasite/ för mer information. Det krävs att du använder din mobila enhet (smarttelefon eller surfplatta) och en trådlös router för att använda denna app. Sök på SongPal på Google Play™ eller App Store och ladda ner med din mobila enhet.

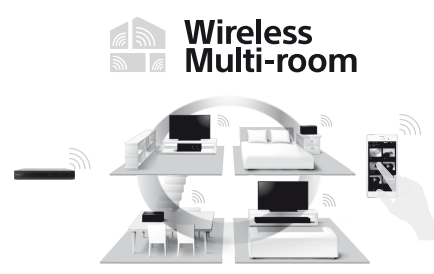

## Anslutning till en mobil enhet

- **1** Anslut spelaren till ett nätverk [\(sidan 12\).](#page-95-1)
- **2** Ställ in [Automatiskt åtkomsttillstånd för hemmanätverk] i [Nätverksinställningar] till [På].
- **3** Koppla din mobila enhet till samma SSID (nätverk) med Wi-Fi.
- **4** Lägg på och följ instruktionerna på SongPal appen.

#### ٣.

- För ytterligare SongPal app-detaljer, besök http://songpal.sony.net/
- För SongPal Link/SongPal Hjälp, besök http://info.songpal.sony.net/help.

## Använda skärmspegling

"Skärmspegling" är en funktion som visar skärmen för en mobil enhet på TV:n med Miracast-teknik.

Spelaren kan anslutas direkt med en Skärmspeglingskompatibel enhet (t.ex. smarttelefon, surfplatta). Du kan titta på enhetens egen skärm via din bredbilds-TV. Ingen trådlös router (eller åtkomstpunkt) krävs för att använda den här funktionen.

## $\boldsymbol{\omega}$

- När Skärmspegling används, kan bild- och ljudkvaliteten ibland försämras p.g.a. störningar från andra nätverk. Du kan förbättra detta genom att justera [RF-inställning skärmspegling].
- En del nätverksfunktioner kan försvinna under Skärmspegling [\(sidan 25\).](#page-108-2)
- Se till att enheten är kompatibel med Miracast. Möjlighet att ansluta till alla Miracast-kompatibla apparater kan inte garanteras.
- **1** Välj [Skärmspegling] från hemmenyn med hjälp av  $\leftarrow$ / $\leftarrow$ / $\leftarrow$ / $\leftarrow$ , och tryck på ENTER.
- **2** Följ anvisningarna på skärmen.

# <span id="page-100-1"></span><span id="page-100-0"></span>Lyssna på ljud från en Bluetooth® -apparat

Du kan spela upp ljud trådlöst från denna spelare på en trådlös Bluetoothteknikkompatbel apparat.

Du måste para ihop Bluetooth-apparaten och denna spelare innan de kan ansluta till varandra.

## $\mathbf{A}$

Denna funktion kan endast användas med Bluetooth-högtalare eller Bluetooth-hörlurar. Smarttelefoner stöds inte.

Exempel:

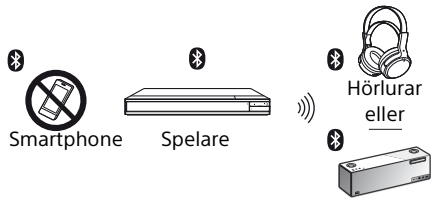

#### Högtalare

## Ansluta en Bluetooth-enhet

Ställ in [Bluetooth-läge] i [Bluetoothinställningar] till [På] [\(sidan 22\)](#page-105-3) innan du parar ihop en Bluetooth-apparat med denna spelare.

- **1** Placera Bluetooth-apparaten inom 1 meter från spelaren.
- **2** Utför några av följande steg:
	- **–** När du ansluter till en apparat för första gången, tryck på knappen BLUETOOTH på fjärrkontrollen.
	- **–** Välj alternativet [Bluetooth-enhet] på uppspelningsskärmen.
	- **–** Välj [Enhetslista] i [Bluetoothinställningar].
- **3** Ställ in Bluetooth-apparaten i ihopparningsläge. För mer information om inställning av Bluetooth-apparaten i ihopparningsläge, se bruksanvisningen som medföljer apparaten.
- **4** Tryck på **↑/**↓ upprepat för att välja den apparat du vill ha, och tryck på ENTER. När Bluetooth-anslutning är upprättad visas apparatnamnet på TV-skärmen.

## Justera volymen

- **1** Starta uppspelning av innehåll.
- **2** Justera Bluetooth-apparatens volym först. Om volymnivån är för låg/hög, tryck på OPTIONS på fjärrkontrollen vid uppspelning och välj [Bluetooth-volym]. Tryck sedan på  $\biguparrow \biguparrow$  för att justera volymen.

## L3

- En del Bluetooth-apparater stöder inte volymkontroll.
- Använd inte hög volym från början eller under en längre period. Dina öron och ljudapparaten kan skadas.

## Koppla ur Bluetooth-apparaten

Utför några av följande steg:

- Tryck på BLUETOOTH-knappen på fjärrkontrollen [\(sidan 8\)](#page-91-0).
- Inaktivera Bluetooth-funktionen på Bluetooth-apparaten.
- Stäng av spelaren eller Bluetoothapparaten.

## $\boldsymbol{\omega}$

Sänk volymen på din TV innan du stänger av din Bluetooth-apparat för att undvika plötsliga höga liud.

## Lyssna på ljud från en Bluetoothapparat och HDMI-uttaget

Du kan nu spela upp ljud från denna spelare via en Bluetooth-apparat och HDMI-uttaget samtidigt.

Aktivera denna funktion genom något av följande steg:

- Ställ in [Bluetooth-utmatning] i [Bluetoothinställningar] till [Bluetooth + HDMI].
- Tryck på OPTIONS på fjärrkontrollen under uppspelning, välj [Bluetooth-utmatning] och välj sedan [Bluetooth + HDMI].

## L3

- Samma ljudinnehåll spelas upp via Bluetoothapparaten och HDMI-uttaget.
- Denna funktion kan inte upprätta Surroundsystem.
- HDMI-ljudformatet kan ändras.
- Ljudutmatningstiming mellan HDMI och Bluetooth kanske inte är synkroniserade.

– Om Bluetooth-högtalaren står för långt bort från spelaren, till exempel i ett annat rum eller bakom en vägg, kan Bluetooth-anslutningen bli instabil.

## <span id="page-101-1"></span><span id="page-101-0"></span>Inställnings- och uppspelningsmöjligheter

Det går att välja olika inställnings- och uppspelningsmöjligheter genom att trycka på OPTIONS. Vilka punkter som går att välja varierar beroende på situationen.

## Gemensamma möjligheter för alla kategorier

- <sup>x</sup> **[Upprepningsinst]\*1:** Används för att ställa in upprepningssättet.
- x **[Spela]/[Stopp]:** Används för att starta eller stoppa uppspelningen.
- x **[Spela från början]:** Används för att spela om punkten från början.
- <sup>x</sup> **[Bluetooth-utmatning]\*2:** Växlar mellan ljudutmaning från Bluetooth-apparaten endast eller från både Bluetoothapparaten och HDMI-uttaget om Bluetooth-anslutning används.
- <sup>x</sup> **[Bluetooth-enhet]\*2:** Visar Bluetoothapparatlista.
- <sup>x</sup> **[Bluetooth-volym]\*2:** Visar Bluetoothvolymkontrollvisningen. Detta alternativ är endast tillgängligt när Bluetoothapparaten är ansluten.

## Video endast

- x **[3D-utmatningsinst.]:** Används för att ställa in om 3D-video ska matas ut automatiskt eller ej.
- x **[A/V-SYNK]:** Används för att justera förskjutningen mellan bilden och ljudet genom att fördröja utmatningen av ljudet i förhållande till bildutmatningen (0 – 120 millisekunder).
- **E** [HDR-konvertering]<sup>\*3</sup>: Konverterar HDRsignalen (HDR: High Dynamic Range) till en SDR-signal (Standard Dynamic Range) om spelaren är ansluten till en TV eller projektor som inte stödjer HDR-signaler. Bilden kommer närmare HDR om ett större värde väljs, men ljusstyrkan sänks.

## x **[Videoinställningar]:**

- [Bildkvalitetsläge]: Används för att göra bildinställningar för olika sorters belysning.
	- $\bullet$  [Direkt]
	- $\bullet$  [Ljust rum]<sup>\*4</sup>
	- [Mörkt rum]<sup>\*4</sup>
	- $\bullet$  [Auto]
	- $\bullet$  [Egen1]/[Egen2]
		- <sup>x</sup> [Bildrutebrusreducering]: Används för att minska slumpmässiga störningar i bilden.
		- <sup>x</sup> [Blockbrusreducering]: Används för att minska mosaikliknande blockstörningar i bilden.
		- <sup>x</sup> [Myggbrusreducering]: Används för att minska mindre störningar i bildens kanter (myggstörningar).
		- <sup>x</sup> [Kontrast]
	- $\blacksquare$  [Ljusstyrka]
	- <sup>x</sup> [Färgmättnad]
	- $\blacksquare$  [Färgton]
- x **[Paus]:** Används för att pausa uppspelningen.
- x **[Titelsökning]:** Används för att söka efter en titel på en Ultra HD Blu-ray-/BD-/DVD VIDEO-skiva och börja spela den från början.
- x **[Kapitelsökning]:** Används för att söka efter ett kapitel och börja spela det från början.

## Musik endast

- x **[Spårsökning]:** Används för att söka efter spårnumret under musik-CD-uppspelning.
- x **[Lägg till bakgr.musik]:** Används för att registrera musikfiler i USB-minnet som bakgrundsmusik för bildspel.
- x **[Musiksökning]:** Används för att visa information på ljud-CD-skivan (CD-DA) med hjälp av Gracenote-teknik. Söker efter relaterad information baserat på nyckelord från Gracenote när [Spår], [Artist] eller [Relaterad inf.] väljs. Visar en lista på titlar när [Uppspelningshistorik] eller [Sökhistorik] väljs.
- x **[Slumpinställning]:** Ställ in på [På] för uppspelning av musikfiler i slumpvis ordning.
- x **[Sök efter grupp]:** Söker efter gruppnumret under DVD AUDIOuppspelning.

## Endast Video och Musik

- **Toppmeny]:** Visar toppmenyn på Ultra HD Blu-ray-/BD-/DVD-skivor.
- $\blacksquare$  [Meny]/[Popup-meny]: Visar popupmenyn på Ultra HD Blu-ray-/BD-skivor eller DVD-menyn.
- x **[Ljud]:** Används för att välja språkspår när det finns ljudspår inspelade på olika språk på en Ultra HD Blu-ray-/BD-/DVD-skiva. Används för att välja ljudspår på CD-skivor.
- **E [Textning]:** Används för att välja textningsspår när det finns textningar inspelade på olika språk på en Ultra HD Blu-ray-/BD-/DVD-skiva.
- x **[Vinkel]:** Används för att byta synvinkel när det finns scener inspelade ur flera olika vinklar på en Ultra HD Blu-ray-/BD-/DVDskiva.
- x **[Nummerinförande]:** Används för att välja numret med ←/↑/↓/→ knappen på fjärrkontrollen.

## Foto endast

- x **[Bildspelshastighet]:** Används för att ändra uppspelningshastigheten för ett bildspel.
- x **[Bildspelseffekt]:** Används för att ställa in effekter för bildspel.
- <sup>x</sup> **[Bakgrundsmusik]\*5:**
	- [Av]: Stänger av funktionen.
	- [Min musik från USB]: Används för att ställa in musikfilerna som är registrerade under [Lägg till bakgr.musik].
	- [Spela från musik-CD]: Används för att spela spår på en CD-DA-skiva.
- <sup>x</sup> **[2D-uppspelning]\*6:** Ställer in uppspelningen till 2D-bild.
- x **[Byt skärm]:** Används för att växla mellan [Rutmönstervisning] och [Listvisning].
- $\blacksquare$  **[Öppna bild]:** Visar det valda fotot.
- x **[Bildspel]:** Används för att spela upp ett bildspel.
- x **[Vrid åt vänster]:** Används för att vrida -<br>bilden 90 grader moturs.
- x **[Vrid åt höger]:** Används för att vrida bilden 90 grader medurs.

## $\boldsymbol{\omega}$

- \*1 [Upprepningsinst] är inte tillgänglig för BDJtitlar uppspelning eller interaktiva HDMV-
- titlar.<br><sup>\*2</sup> [Bluetooth-utmatning], [Bluetooth-enhet] och [Bluetooth-volym] är inte tillgängliga<br>under hemnätverksfotouppspelning
- under hemnätverksfotouppspelning. \*3 [HDR-konvertering] är inte tillgänglig under HDR-videouppspelning om din TV inte kan hantera HDR eller om [HDR-utmatning] i<br>[Bildinställningar] är satt till [Av]
- [Bildinställningar] är satt till [Av]. \*4 [Ljust rum] och [Mörkt rum] är inte
- tillgängliga under HDR-videouppspelning.<br><sup>\*5</sup> [Bakgrundsmusik] är inte tillgänglig under<br>hemnätverksfotouppspelning.
- hemnätverksfotouppspelning. \*6 [2D-uppspelning] är endast tillgänglig under 3D-fotouppspelning.

## <span id="page-103-0"></span>Inställningar och justeringar

## <span id="page-103-1"></span>Hur man använder inställningsskärmarna

Välj [Inställn.] på hemskärmen när du behöver ändra spelarens inställningar. Standardinställningarna är understrukna.

- **1** Välj [Inställn.] på hemskärmen med hjälp av  $\leftarrow/\uparrow/\downarrow/\rightarrow$ .
- **2** Välj ikonen för inställningskategorin med hjälp av  $\bigoplus$ , och tryck på ENTER.

# <span id="page-103-2"></span>[Uppdatering]

## x **[Uppdatera via internet]**

Används för att uppdatera spelarens mjukvara med det tillgängliga nätverket. Kontrollera att nätverket är anslutet till Internet. Se ["Steg 2: Nätverksanslutning"](#page-95-1)  [\(sidan 12\).](#page-95-1)

#### x **[Uppdatera via USB-minne]**

Uppdaterar spelarens mjukvara med USBminnet. Skapar en mapp kallad "UPDATE" och alla uppdateringsfiler måste lagras i den här mappen. Spelaren kan identifiera upp till 500 filer/mappar i ett lager, inklusive filer/ mappar för uppdatering.

## ٠ö

- Vi rekommenderar att du utför en mjukvaruuppdatering varannan månad eller så.
- Om nätverksförhållandena är dåliga, gå till www.sony.eu/support för att ladda ner den senaste mjukvaruversionen och uppdatera via USB-minne.

Du kan även få information om uppdateringsfunktionen på den webbsidan.

# <span id="page-103-4"></span><span id="page-103-3"></span>[Bildinställningar]

## x **[HDR-utmatning]**

[Auto]: Matar ut HDR-signaler beroende på innehållet och HDMI-SINK-förmågan. Konverteringsfunktionen används om innehållet är HDR och HDMI-SINK inte stödjer HDR.

[Av]: Mata alltid ut som SDR.

## x **[Skärmtyp]**

[TV]: Välj detta om spelaren är ansluten till en TV.

[Projektor]: Välj detta om spelaren är ansluten till en projektor.

## Ö.

[HDR-konvertering] anpassas efter skärmtypen som du väljer. Även om samma värde för [HDRkonvertering] väljs blir bildens dynamiska område.

#### x **[Bildutgångsupplösning]**

I normalfall ska du välja [Auto]. Välj [Originalupplösning] för att mata ut bilden med den upplösning som är lagrad på skivan. Om upplösningen är lägre än SD-upplösning förstoras den automatiskt till SD-upplösning.

#### x **[24p-utmatning]**

Matar ut 24p-videosignaler endast om du har anslutit en 24p-kompatibel TV via HDMI och [Bildutgångsupplösning] är inställd på [Auto], [1080p] eller [4K].

#### **[Ultra HD Blu-ray/BD-ROM]**

[Auto]: 24 Hz videosignaler matas bara ut när en 24p-kompatibel TV är ansluten via HDMI OUT-uttaget.

[På]: Används för att slå på funktionen. [Av]: Välj detta läge om din TV inte kan hantera 24p videosignaler.

#### **[DVD-ROM]**

[Auto]: 24 Hz videosignaler matas bara ut när en 24p-kompatibel TV är ansluten via HDMI OUT-uttaget.

[Av]: Välj detta läge om din TV inte kan hantera 24p videosignaler.

# Inställningar och justeringar **Inställningar och justeringar**

## **[Datainnehåll]**

Denna funktion finns tillgänglig för uppspelningsinnehåll som lagrats på ett USBminne eller dataskiva.

[Auto]: 24 Hz videosignaler matas bara ut när en 24p-kompatibel TV är ansluten via HDMI OUT-uttaget.

[Av]: Välj detta läge om din TV inte kan hantera 24p videosignaler.

## **[Nätverksinnehåll]**

Denna funktion är tillgänglig för uppspelningsinnehåll från annat nätverk, så som hemnätverk, skärmspegling, etc. [Auto]: 24 Hz videosignaler matas bara ut när en 24p-kompatibel TV är ansluten via HDMI OUT-uttaget.

[Av]: Välj detta läge om din TV inte kan hantera 24p videosignaler.

## x **[Inställning 4K-uppskalning]**

[Auto1]: Matar ut 2K (1920 × 1080) videosignaler under videouppspelning och 4K-videosignaler under fotouppspelning vid anslutning till en Sony 4K-kompatibel utrustning. Matar ut 4K-videosignaler vid anslutning till en icke-Sony 4K-kompatibel utrustning. Denna inställning fungerar inte för 3D-videobilduppspelning. [Auto2]: Matar automatiskt ut 4K-videosignaler vid anslutning till en 4K-kompatibel utrustning. [Av]: Stänger av funktionen.

## $\boldsymbol{\omega}$

Om din Sony-utrustning inte hittas när [Auto1] väljs har inställningen samma effekt som inställningen [Auto2].

#### x **[YCbCr/RGB (HDMI)]**

[Auto]: Spelaren avkänner automatiskt den anslutna TV:ns typ och ställer in motsvarande kulörinställningar.

[YCbCr (4:2:2)]: YCbCr 4:2:2-videosignaler matas ut.

[YCbCr (4:4:4)]: YCbCr 4:4:4-videosignaler matas ut.

[RGB]: RGB-videosignaler matas ut.

#### x **[HDMI Deep Colour-utmatning]**

[Auto]: 12-bits/10-bits videosignaler matas ut om den anslutna TV:n är kompatibel med Deep Colour.

[Av]: Välj detta läge om bilden är instabil eller färgerna är konstiga.

## x **[IP-innehåll brusreducering]**

[Auto] / [Stark] / [Medel] / [Svag]: Justera bildkvaliteten för Internetmaterial. [Av]: Stänger av funktionen.

#### x **[3D-utmatningsinst.]**

[Auto]: Låt detta läge vara inställt i vanliga fall.

[Av]: Välj detta alternativ för att visa allt innehåll i 2D eller visa 3D-innehåll i 4K.

#### x **[TV-skärmsinställning för 3D]**

Används för att ställa in skärmformatet för en 3D-kompatibel TV.

## ■ **[TV-typ]**

[16:9]: Välj det här läget när en bredbilds-TV är ansluten eller en TV med bredbildsfunktion.

[4:3]: Välj det här läget när en TV med skärm i 4:3-format utan bredbildsfunktion är ansluten.

## x **[Skärmformat]**

[Full]: Välj det här läget när en TV med bredbildsfunktion är ansluten. Bilder i 4:3 format visas i 16:9-format även på en bredbildsskärm. [Normal]: Bildförhållandet ändras så att

bilden fyller hela skärmen.

#### x **[DVD-bildförhållande]**

[Letterbox]: Bilden visas i full bredd med svarta band upptill och nedtill på skärmen. [Pan & Scan]: Bilden visas i full höjd över hela skärmen, men blir avklippt i höger och vänster kant.

#### x **[Bioomvandlingsläge]**

[Auto]: Låt detta läge vara inställt i vanliga fall. Spelaren avkänner automatiskt om materialet är videobaserat eller filmbaserat, och ställer in den lämpligaste omvandlingsmetoden.

[Video]: Omvandlingsmetoden som är lämpligast för videobaserat material används alltid, oavsett materialet.

## x **[Pausläge]**

[Auto]: Låt detta läge vara inställt i vanliga fall. Dynamiska rörliga bilder visas utan att bli suddiga.

[Bildruta]: En fast bild visas med hög upplösning.

# <span id="page-105-0"></span> $\ket{\bullet}$  [Liudinställningar]

## x **[Digital ljudutmatning]**

[Auto]: Låt detta läge vara inställt i vanliga fall. Ljudsignalerna matas ut enligt statusen på de anslutna enheterna.

[PCM]: PCM-signaler matas ut via DIGITAL OUT (COAXIAL)/HDMI OUT-uttaget. Välj detta om ingen utmatning kommer från den anslutna enheten.

## $\boldsymbol{\omega}$

Denna funktion är inaktiverad under anslutning med en Bluetooth-apparat. Ljudformatet kan ändras under Bluetooth-anslutning.

## x **[DSD-utmatningsläge]**

[Auto]: Matar ut en DSD-signal från HDMI OUT-uttaget om en Super Audio CD eller DSD-fil spelas (om den anslutna enheten stöder DSD).

Matar ut en LPCM-signal från HDMI OUTuttaget om en Super Audio CD eller DSD-fil spelas (om den anslutna enheten inte stöder DSD).

[Av]: PCM-signaler matas ut via HDMI OUTuttaget vid uppspelning av en Super Audio CD och DSD-fil.

## $\mathbf{G}$

Denna funktion är inaktiverad under anslutning med en Bluetooth-apparat. Ljudformatet kan ändras under Bluetooth-anslutning.

## <span id="page-105-2"></span>x **[BD-ljudmixinställning]**

[På]: Det interaktiva och det sekundära ljudet mixas med det primära ljudet och matas ut. [Av]: Endast primärljudet matas ut.Välj det här läget för att mata ut Bitstream-signaler (Dolby/DTS) till en A/V-förstärkare (receiver).

## .<br>Ö

För att spela upp Bitstream-signaler (Dolby/ DTS), ställ in [BD-ljudmixinställning] till [Av] och [Digital ljudutmatning] till [Auto].

## ■ **[DTS Neo:6]**

[Cinema]/[Music]: Spelar upp simulerat flerkanalsljud från två kanalkällor genom HDMI OUT-uttaget beroende på den anslutna enhetens kapacitet med hjälp av [Cinema]/ [Music] -läget.

[Av]: Spelar upp liud med det ursprungliga antalet kanaler via HDMI OUT-uttaget.

## $\mathbf{A}$

När [DTS Neo:6] är inställd på [Cinema] eller [Music], kan [DSEE HX] inte ställas på [På].

## x **[48kHz/96kHz/192kHz PCM]**

[48kHz]/[96kHz]/[192kHz]: Ställer in provtagningsfrekvensen för PCM-signalernas utmatning från DIGITAL OUT (COAXIAL) -uttaget.

## $\mathbf{A}$

En del anordningar stöder inte [96kHz] och [192kHz] provtagningsfrekvenser.

## $\blacksquare$  [DSEE HX]

[På]: Uppgraderar ljudfilen till en High-Resolution Audio-fil och reproducerar det klara högkvalitativa ljudet vilket ofta förloras. [Av]: Stänger av funktionen.

## $\boldsymbol{c}$

Källan måste vara 2-kanalig och 44,1/48 kHz.

## x **[Ljuddynamikkontroll]**

[Auto]: Ljudet spelas upp med det dynamikomfång som är specificerat på skivan (gäller endast BD-ROM-skivor). För övriga sorters skivor spelas ljudet upp på [På]. [På]: Ljudet spelas upp med standardkompression. [Av]: Ingen komprimering. Ljudet blir mer dynamiskt.

## x **[Nedmixning]**

[Surround]: Ljudsignalerna matas ut med surroundeffekter. Välj det här läget när spelaren är ansluten till en ljudkomponent med stöd för Dolby Surround (Pro Logic) eller DTS Neo:6.

[Stereo]: Ljudsignalerna matas ut utan surroundeffekter. Välj det här läget när spelaren är ansluten till en ljudkomponent som saknar stöd för Dolby Surround (Pro Logic) eller DTS Neo:6.

# <span id="page-105-3"></span><span id="page-105-1"></span>[Bluetooth-inställningar]

För ["Lyssna på ljud från en Bluetooth®](#page-100-1) [apparat"](#page-100-1), se [sidan 17](#page-100-1).

## x **[Bluetooth-läge]**

[På]: Aktiverar Bluetooth-inställningar och -funktioner. [Av]: Inaktiverar Bluetooth-inställningar

och -funktioner.

## x **[Enhetslista]**

Visar en lista över ihopparade och upptäckta Bluetooth-mottagare när [Bluetooth-läge] är inställd till [På].

#### x **[Bluetooth Codec - AAC] / [Bluetooth Codec - LDAC]**

Denna funktion är aktiverad när [Bluetoothläge] är inställd till [På]. [På]: Aktiverar AAC/LDAC-codec. [Av]: Inaktiverar AAC/LDAC-codec.

## $\mathbf{A}$

Denna funktion är inaktiverad under anslutning med en Bluetooth-apparat.

## ٣Ö

LDAC är en ljudkodningsteknik utvecklad av Sony som aktiverar överföring av ljudinnehåll med högupplösning (Hi-Res), till och med över en Bluetooth-anslutning. Till skillnad mot andra Bluetooth-kompatibla kodningstekniker som SBC drivs den utan någon nedkonvertering av Hi-Res-ljudinnehållet\*, och tillåter ungefär tre gånger mer data\*\* än de andra teknikerna som sänds över ett trådlöst Bluetooth-nätverk, med oöverträffad ljudkvalitet genom effektiv kodning och optimerad paketering.

- Exklusive DSD-formatinnehåll.
- \*\* I jämförelse med SBC (subbandskodning) där bithastighet på 990 kbps (96/48 kHz) eller 909 kbps (88,2/44,1 kHz) väljs.

## x **[Uppspelningskvalitet för trådlöst]**

Denna funktion är aktiverad när [Bluetoothläge] och [Bluetooth Codec - LDAC] är inställda till [På]. Om videoströmning via Wi-Fi är instabil, välj [Anslutning] i inställningen nedan och Wi-Fi-anslutningen blir stabil. [Auto]: Ställer in överföringsdatahastigheten för LDAC automatiskt.

[Ljudkvalitet]: Den högsta datahastigheten används. Det är rekommenderat för musiklyssning, men ljuduppspelningen kan bli instabil om länkkvaliteten inte är tillräcklig. [Standard]: En medeldatahastighet används. Detta ger en balans mellan ljudkvalitet och uppspelningsstabilitet.

[Anslutning]: Stabilitet prioriteras. Ljudkvaliteten kan vara tillräcklig och anslutningsstatusen kommer högst troligtvis att vara stabil.

## x **[Bluetooth-utmatning] [\(sidan 17\)](#page-100-1)**

[Bluetooth]: Matar ut ljud från Bluetooth-apparater. [Bluetooth + HDMI]: Matar ut ljud från både

Bluetooth-apparaten och HDMI-uttaget.

# <span id="page-106-0"></span>C [BD/DVDuppspelningsinställningar]

## x **[BD/DVD-menyspråk]**

Används för att välja standardmenyspråk för Ultra HD Blu-ray/BD/DVD VIDEO. Välj [Välj språkkod.] och mata in koden för önskat språk med hjälp av ["Språkkodslista"](#page-123-0)  [\(sidan 40\)](#page-123-0).

## <span id="page-106-2"></span>x **[Ljudspråk]**

Används för att välja ljudspråk för Ultra HD Blu-ray/BD/DVD VIDEO.

När man väljer [Original] väljs det språk som har företräde på skivan.

Välj [Välj språkkod.] och mata in koden för önskat språk med hjälp av ["Språkkodslista"](#page-123-0)  [\(sidan 40\)](#page-123-0).

## <span id="page-106-1"></span>x **[Textspråk]**

Används för att välja standardtextningsspråk för Ultra HD Blu-ray/BD/DVD VIDEO. Välj [Välj språkkod.] och mata in koden för önskat språk med hjälp av ["Språkkodslista"](#page-123-0)  [\(sidan 40\)](#page-123-0).

## x **[Uppsp.lager för BD-hybridskivor]**

[BD]: BD-lagret spelas. [DVD/CD]: DVD-lagret eller CD-lagret spelas.

## x **[BD-Internetanslutning]**

[Tillåt.]: Tillåter att BD-innehåll ansluter till internet.

[Tillåt ej.]: Förhindrar att BD-innehåll ansluter till internet.

## x **[Radera BD-data]**

Raderar data på USB-minnet. Alla data som är lagrade i buda mappen raderas.

## ■ [Uppspelning av DVD-Audio]

[DVD-Audio]: Spelar DVD AUDIO-innehåll. [DVD-Video]: Spelar endast DVD VIDEOinnehåll.

# <span id="page-107-0"></span> $\Box$ A [Barnspärr]

## x **[Lösenord]**

Används för att ställa in eller ändra lösenordet för barnspärrsfunktionen. Lösenordet används för att begränsa uppspelningen av Ultra HD Blu-ray-/BD/DVD VIDEO-skivor och videomaterial på Internet. Om det behövs går det att ställa in olika begränsningsnivåer för Ultra HD Blu-ray-/ BD/DVD VIDEO-skivor och videofilmer på Internet.

## x **[Regionskod för barnspärr]**

Det kan hända att uppspelningen av somliga Ultra HD Blu-ray-/BD/DVD VIDEO-skivor och internetfilmer är begränsad i olika geografiska områden. Somliga scener kan vara blockerade eller bytas ut mot andra scener. Följ anvisningarna på skärmen och mata in ditt fyrsiffriga lösenord.

#### x **[BD-barnspärr] / [DVD-barnspärr] / [Barnspärr för internetvideo]**

Med barnspärren kan scener blockeras eller bytas ut mot andra scener. Följ anvisningarna på skärmen och mata in ditt fyrsiffriga lösenord.

## x **[Oklassade internetvideoprogram]**

[Tillåt.]: Uppspelning av oklassificerade Internetvideofilmer tillåts. [Blockera]: Uppspelning av oklassificerade Internetvideofilmer blockeras.

# <span id="page-107-1"></span>**[Musikinställningar]**

## x **[Uppsp.lager för Super Audio CD]**

[Super Audio CD]: Super Audio CD-lagret spelas. [CD]: CD-lagret spelas.

## x **[Uppsp.kanaler för Super Audio CD]**

[DSD 2ch]: Det 2-kanaliga området spelas. [DSD Multi]: Det mångkanaliga området spelas.

# <span id="page-107-2"></span>[Systeminställningar]

## x **[OSD-språk]**

Används för att välja skärmspråk för din spelare.

#### x **[HDMI-inställningar]**

Användningen blir enkel när du ansluter Sony-komponenter som är kompatibla med HDMI-funktioner till en höghastighets HDMIkabel.

## **[Kontroll för HDMI]**

[På]: Följande BRAVIA Sync-funktioner är tillgängliga:

- Enknappsspelning
- Systemavstängning

– Språkföljning [Av]: Stänger av funktionen.

## ٣ö

För mer information, se bruksanvisningen till TVapparaten eller komponenterna. För att aktivera BRAVIA Sync-funktioner, anslut din TV via HDMI OUT 1-uttag.

## **[Länkad till TV-avstängning]**

[Giltig]: Stänger automatiskt av spelaren när den anslutna TV-apparaten går i standbyläge (BRAVIA Sync).

[Ogiltig]: Stänger av funktionen.

## x **[HDMI-ljudutmatning]**

[Auto]: Matar ut ljudsignalen genom HDMI OUT 2-uttaget om det är anslutet till en apparat och apparaten är påslagen. Annars matas ljudsignalen ut genom HDMI OUT 1 uttaget.

[HDMI1]: Ljudsignalen matas ut genom HDMI OUT 1-uttaget.

[HDMI2]: Liudsignalen matas ut genom HDMI OUT 2-uttaget.

## x **[Automatiskt viloläge]**

[På]: Spelaren återgår automatiskt till standbyläget om man inte trycker på någon knapp i mer än 20 minuter. [Av]: Stänger av funktionen.

## $\boldsymbol{\omega}$

När SongPal Link används, är [Automatiskt viloläge] inaktiverad även när värdet är inställt på [På].
# Inställningar och justeringar **Inställningar och justeringar**

#### x **[Automatisk informationsvisning]**

[På]: Information visas automatiskt på skärmen vid byte av uppspelad titel, bildläge, liudsignaler, osv.

[Av]: Information visas bara när man trycker på DISPLAY.

#### x **[Meddelande om mjukvaruuppdat.]**

[På]: Spelaren informerar om nya mjukvaruversioner [\(sidan 20\).](#page-103-0) [Av]: Stänger av funktionen.

#### x **[Gracenote-inställningar]**

[Auto]: Laddar automatiskt ner information om CD-ljudskivor (CD-DA) innan CDljudskivor (CD-DA) spelas efter att CDljudskivor (CD-DA) har identifierats. Anslut spelaren till nätverket för att ladda ner information.

[Manuellt]: Skivinformation laddas ner om [Musiksökning] är valt.

#### x **[Enhetsnamn]**

Visar spelarens namn. Spelarens namn kan ändras.

#### x **[Systeminformation]**

Används för att se information om spelarens mjukvaruversion och MAC-adress.

#### ■ [Mjukvarulicensinformation]

Visar information om mjukvarulicensen.

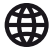

## <span id="page-108-0"></span>**[Nätverksinställningar]**

#### x **[Internetinställningar]**

Anslut först spelaren till nätverket. Se ["Steg 2:](#page-95-0)  [Nätverksanslutning" \(sidan 12\)](#page-95-0) för närmare detalier.

[Anslutning med hjälp av kablar]: Välj det här läget när spelaren ansluts till en bredbandsrouter med en LAN-kabel. [Trådlösa inställningar]: Välj det här läget när du använder det trådlösa LAN som är integrerat i spelaren för att upprätta en trådlös nätverksanslutning.

#### ٣ö

Se följande webbsida och kontrollera FAQinnehållet för närmare detaljer: www.sony.eu/support

#### x **[Nätverksanslutningstillstånd]**

Används för att se det nuvarande nätverkstillståndet.

#### x **[Nätverksdiagnos]**

Kontrollerar att nätverksanslutningen är korrekt genom att köra nätverksdiagnosen.

#### x **[RF-inställning skärmspegling]**

[Auto]: Används för att ställa in RF (radiofrekvens)-kanalband automatiskt för skärmspegling. [CH 1]/[CH 6]/[CH 11]: Används för att ställa in CH 1/CH 6/CH 11 som prioritet.

#### x **[Inställningar för ansluten server]**

Används för att ställa in om den anslutna servern ska visas eller ej.

#### x **[Automatiskt åtkomsttillstånd för hemmanätverk]**

[På]: Används för att ställa in om automatisk åtkomst från en ny produkt som är kompatibel med hemnätverkskontrollen ska tillåtas.

[Av]: Stänger av funktionen.

#### x **[Åtkomstkontroll för hemmanätverk]**

Används för att visa en lista på produkter som är kompatibla med hemnätverkkontrollen och ställa in om kommandona från kontrollerna i listan ska accepteras eller inte.

#### x **[Registrerade fjärrenheter]**

Visar en lista över dina registrerade fjärrenheter.

#### x **[Fjärrstart]**

[På]: Låter dig slå på spelaren med en enhet som är länkad via ett nätverk. [Av]: Stänger av funktionen.

#### $\mathbf{G}$

Ställer in [Fjärrstart] till [På] och stänger av spelaren för att aktivera nätverksstandby [\(sidan 35\).](#page-118-0)

## $\begin{array}{|c|c|c|}\n\hline\n\text{C} & \text{Enkel inställning}\n\end{array}$

Se "Step 3: Enkel inställning" [\(sidan 13\).](#page-96-0)

## **[**Återställning]

#### x **[Återställning till fabriksinställningarna]**

Återställer spelaren till fabriksinställningarna genom att välja inställningsgruppen. Alla inställningarna inom den gruppen återställs.

#### x **[Nollställ personlig information]**

Raderar din personliga information som är lagrad i spelaren.

#### $\mathbf{G}$

Om du kastar, för vidare eller säljer denna enhet, var god radera all personlig information av säkerhetsskäl. Var god vidta nödvändiga åtgärder som att logga ut efter att du använt en nätverkstjänst.

#### Övrig information

## Felsökning

Om problem skulle inträffa medan du använder spelaren, försök först åtgärda problemet med hjälp av detta felsökningsschema innan du ringer efter reparatören. Om du trots allt inte lyckas bli av med problemet kontaktar du närmaste Sony-handlare.

#### Bild

#### **Det visas ingen bild alls eller bilden visas inte på rätt sätt.**

- Kontrollera att alla kablar är ordentligt anslutna [\(sidan 10\).](#page-93-0)
- Ställ in TV:ns ingångsväljare så att signalen från spelaren visas på TV-skärmen.
- Återställer [Bildutgångsupplösning] till den lägsta upplösningen genom att trycka på  $\blacksquare$  (stopp), HOME, och sedan POP UP/ MENU-knappen på fjärrkontrollen.
- Prova följande: 1Stäng av spelaren och slå på den igen. 2Stäng av den anslutna utrustningen och slå på den igen. 3Koppla loss HDMI-kabeln och sätt i den igen.
- HDMI OUT-utgången är ansluten till en DVI-apparat som saknar stöd för upphovsrättsskyddsteknik.
- Kontrollera inställningarna för [Bildutgångsupplösning] i [Bildinställningar] [\(sidan 20\)](#page-103-1).
- För Ultra HD Blu-ray/BD-ROM/DVD-ROM/ datainnehåll/nätverksinnehåll, kontrollera inställningarna för för [24p-utmatning] i [Bildinställningar] [\(sidan 20\)](#page-103-2).
- För 4K-utmatning måste spelaren vara ansluten till en 4K-skärm med en HDMIingång som kan hantera HDCP2.2 via en Premium HDMI-höghastighetskabel eller en Höghastighets HDMI-kabel som stöder 18 Gbps bandbredd [\(sidan 10\)](#page-93-0).

#### **Skärmspråket ändras automatiskt vid anslutning via HDMI OUT-utgången.**

• När [Kontroll för HDMI] i [HDMIinställningar] är inställt på [På] [\(sidan 24\)](#page-107-0) ändras skärmspråket automatiskt i förhållande till språkinställningen på den anslutna TV:n (om man ändrar inställningen på TV:n, osv.).

#### Liud

#### **Det hörs inget ljud alls eller ljudet matas inte ut på rätt sätt.**

- Kontrollera att alla kablar är ordentligt anslutna [\(sidan 11\).](#page-94-0)
- Ställ in A/V-förstärkarens (receiverns) ingångsväljare så att ljudsignalerna från spelaren matas ut via A/V-förstärkaren (receivern).
- Om det inte matas ut några ljudsignaler via DIGITAL OUT (COAXIAL)/HDMI OUTutgången kontrollerar du ljudinställningarna [\(sidan 22\)](#page-105-0).
- Om spelaren är ansluten via HDMI så prova följande: ①Stäng av spelaren och slå på den igen. 2Stäng av den anslutna utrustningen och slå på den igen. **3Koppla** loss HDMI-kabeln och sätt i den igen.
- Om spelaren är ansluten via HDMI och är ansluten till TV:n via en A/V-förstärkare (receivern), så prova att ansluta HDMIkabeln direkt till TV:n. Se även bruksanvisningen till A/V-förstärkaren (receivern).
- HDMI OUT-utgången är ansluten till en DVIapparat (DVI-uttag är inte avsedda för ljudsignaler).
- Apparaten som är ansluten till HDMI OUTutgången kan inte hantera ljudformatet som används på spelaren. Kontrollera ljudinställningarna [\(sidan 22\)](#page-105-0).
- Kontrollera inställningarna för [HDMIljudutmatning] i [Systeminställningar] [\(sidan 24\)](#page-107-1).

#### **HD-ljud (Dolby Digital Plus, Dolby TrueHD, DTS-HD High Resolution Audio, DTS-HD Master Audio, Dolby Atmos eller DTS:X) matas inte ut som en bitström.**

- Ställ in [BD-ljudmixinställning] i [Ljudinställningar] till [Av] [\(sidan 22\)](#page-105-1).
- Kontrollera att A/V-förstärkaren (receivern) kan hantera respektive HD-ljudformat.

#### **Interaktivt ljud matas inte ut.**

• Ställ in [BD-ljudmixinställning] i [Ljudinställningar] till [På] [\(sidan 22\)](#page-105-1). **Meddelandekod 3 [Ljudet tillfälligt avstängt. Justera inte uppspelningsvolymen. Innehållet som spelas upp är skyddat av Cinavia och ej auktoriserat för uppspelning i denna apparat. För närmare information, se http://www.cinavia.com. Meddelandekod 3.] visas på skärmen vid uppspelning av en skiva.**

• Ljudspåret för videon du spelar upp innehåller en Cinavia-kod som indikerar att det är en obehörig kopia av professionellt producerat innehåll [\(sidan 37\).](#page-120-0)

#### Skivor

#### **Skivan börjar inte spelas.**

- Skivan är smutsig eller skev.
- Skivan är ilagd upp och ned. Lägg i skivan med uppspelningssidan vänd nedåt.
- Skivan är i ett format som den här spelaren inte kan spela upp [\(sidan 31\).](#page-114-0)
- Den här spelaren kan inte spela hembrända skivor som inte är korrekt slutbehandlade.
- BD-/DVD-skivans regionskod motsvarar inte spelarens regionskod.

#### USB-enhet

#### **Spelaren upptäcker inte en USB-enhet som är ansluten till spelaren.**

- Kontrollera att USB-enheten är ordentligt isatt i USB-uttaget.
- Kontrollera att inte USB-enheten eller någon kabel är skadad.
- Kontrollera att USB-enheten är påslagen.
- Om USB-enheten är ansluten via ett USB-nav så prova att ansluta den direkt till spelaren.

#### Internet-strömning

#### **Bilden är dålig eller ljudet dåligt/detaljer i bilden försvinner för somliga program, i synnerhet under scener med snabba rörelser eller mörka scener.**

• Det kan hända att bild/ljudkvaliteten förbättras av att man ändrar anslutningshastigheten. Den rekommenderade anslutningshastigheten är minst 2,5 Mbps för video i standarddefinition, 10 Mbps för video i high-definition och minst 25 Mbps för video i Ultra HD (beroendes på tjänsteleverantören).

#### **Internetströmning via trådlöst nätverk blir instabil om den sker via en Bluetoothenhet ansluten med LDAC.**

• Ställ in [Uppspelningskvalitet för trådlöst[\] i](#page-106-0)  [Bluetooth-inställningar] till [Anslutning] [\(sidan 23\)](#page-106-0).

#### **Det finns ingen alternativmeny under Internetströmning.**

• Alternativmeny är inte tillgänglig under Internetströmning.

#### Nätverksanslutning

#### **Spelaren går inte att ansluta till nätverket.**

• Kontrollera nätverksanslutningen [\(sidan 12\)](#page-95-0) och nätverksinställningarna [\(sidan 25\)](#page-108-0).

#### **Det går inte att ansluta datorn till Internet efter att ha utfört [Wi-Fi Protected Setup™ (WPS)].**

• Det kan hända att de trådlösa inställningarna för routern automatiskt ändras om man använder Wi-Fi Protected Setup-funktionen innan man har justerat inställningarna på routern. Ändra i så fall de trådlösa inställningarna för datorn på motsvarande sätt.

#### **Det går inte att ansluta spelaren till den trådlösa nätverksroutern.**

- Kontrollera att den trådlösa nätverksroutern är påslagen.
- Flytta i så fall spelaren och den trådlösa nätverksroutern närmare varandra.
- Ställ inte spelaren nära apparater som använder frekvensbandet 2,4 GHz, såsom mikrovågsugnar, Bluetooth-apparater eller digitala sladdlösa apparater, eller stäng av sådana apparater.

#### **Önskad trådlös router visas inte på listan med trådlösa nätverk.**

• Tryck på RETURN för att gå tillbaka till föregående skärm och försök upprätta den trådlösa anslutningen igen. Om önskad trådlös router fortfarande inte upptäcks, välj [Ny anslutning registrerad] för att utföra [Manuell registrering].

#### **Meddelandet [En ny mjukvaruversion finns tillgänglig på nätverket. Uppdatera under "Uppdatering".] tänds på skärmen när spelaren slås på.**

• Se [\[Uppdatering\] \(sidan 20\)](#page-103-3) angående hur man uppdaterar spelaren till den nyaste mjukvaruversionen.

#### Bluetooth-anslutning

#### **Bluetooth-anslutning kan inte göras/ slutföras.**

- Ställ in punkten [Bluetooth-läge] på [På] [\(sidan 22\)](#page-105-2).
- Se till att Bluetooth-apparaten är påslagen och att Bluetooth-funktionen är aktiverad.
- Flytta Bluetooth-apparaten närmare spelaren.
- Anslut spelaren och Bluetooth-apparaten igen. Du kanske behöver avbryta anslutningen med spelaren med hjälp av din Bluetooth-apparat först.
- Radera ihopparningsinformation en gång från apparatlistan och den anslutna apparaten innan du försöker göra om anslutningen.
- Anslutning kanske inte är möjlig om andra Bluetooth-apparater finns närvarande runt spelaren. Slå i så fall av de andra Bluetoothapparaterna.
- Registreringsinformationen för anslutningen har raderats. Utför anslutningsförfarandet igen.

#### **Det hörs inget ljud, ljudet hoppar eller går upp och ner, eller anslutningen är förlorad.**

- DVD AUDIO kan inte spelas via Bluetoothanordning i enlighet med DRM.
- Flytta Bluetooth-apparaten närmare spelaren.
- Se till så att spelaren inte tar emot någon störning från ett Wi-Fi-nätverk, annan Bluetooth-apparat, annan trådlös 2,4 GHzapparat, eller mikrovågsugn.
- Kontrollera så att Bluetooth-anslutningen är riktigt gjord mellan denna spelare och Bluetooth-apparaten.
- Anslut spelaren och Bluetooth-apparaten igen.
- Håll spelaren borta från metallföremål eller -ytor.

#### Kontroll för HDMI (BRAVIA Sync)

#### **[Kontroll för HDMI]-funktionerna fungerar inte (BRAVIA Sync).**

- Kontrollera att din TV är ansluten via HDMI OUT 1-uttag.
- Kontrollera att [Kontroll för HDMI] i [HDMIinställningar] är inställt på [På] [\(sidan 24\).](#page-107-0)
- Om du ändrar HDMI-anslutningen så stäng av spelaren och slå på den igen.
- Om det inträffar ett strömavbrott ska du ställa in [Kontroll för HDMI] i [HDMIinställningar] på [Av] och sedan ställa in [Kontroll för HDMI] i [HDMI-inställningar] på [På] [\(sidan 24\)](#page-107-0).
- Kontrollera följande punkter och se även bruksanvisningen till den aktuella komponenten.
	- Kontrollera att den anslutna komponenten är kompatibel med [Kontroll för HDMI]-funktioner.
	- Kontrollera att den anslutna komponentens [Kontroll för HDMI] inställning är korrekt.
- Om spelaren är ansluten till TV:n via en A/Vförstärkare (receivern):
	- Om A/V-förstärkaren (receivern) inte är kompatibel med [Kontroll för HDMI] funktioner kan det hända att det inte går att styra TV:n från spelaren.
	- Om du ändrar HDMI-anslutningen, eller om stickkontakten dras ut ur vägguttaget eller det blir strömavbrott, så prova följande: 10Ställ in A/Vförstärkarens (receiverns) ingångsväljare så att bilden från spelaren visas på TV-skärmen. 29Ställ in [Kontroll för HDMI] i [HDMIinställningar] på [Av] och ställ sedan in [Kontroll för HDMI] i [HDMIinställningar] på [På] [\(sidan 24\).](#page-107-0) Se bruksanvisningen till A/V-förstärkaren (receivern).

#### **Systemavstängning-funktionerna fungerar inte (BRAVIA Sync).**

• Kontrollera att [Kontroll för HDMI] och [Länkad till TV-avstängning] i [HDMIinställningar] är inställda på [På] och [Giltig] [\(sidan 24\)](#page-107-0).

#### Övrigt

#### **Uppspelningen startar inte från början av materialet.**

• Tryck på OPTIONS och välj [Spela från början].

#### **Uppspelningen startar inte från den återupptagningspunkt där den avbröts förra gången.**

- Beroende på skivan kan det hända att återupptagningspunkten raderas ur minnet om:
	- man öppnar skivfacket.
	- man kopplar loss USB-enheten.
	- man spelar annat material.
	- spelaren stängs av.

**Meddelandekod 1 [Uppspelningen stoppad. Innehållet som spelas upp är skyddat av Cinavia och ej auktoriserat för uppspelning i denna apparat. För närmare information, se http://www.cinavia.com. Meddelandekod 1.] visas på skärmen vid uppspelning av en skiva.**

• Ljudspåret för videon du spelar upp innehåller en Cinavia-kod som indikerar att den bara är avsedd för visning med professionell utrustning och inte behörig för uppspelning av konsumenter [\(sidan 37\)](#page-120-0).

#### **Skivfacket öppnas inte och det går inte att mata ut skivan trots att du har tryckt på ≜** (öppna/stäng).

- $\bullet$  När spelaren är påslagen, tryck på  $\blacksquare$ (stopp), HOME, och sedan på knappen TOP MENU på fjärrkontrollen för att låsa upp skivfacket och inaktivera Barnlåset [\(sidan 9\).](#page-92-0)
- Prova följande: ①Stäng av spelaren och dra ut stickkontakten ur vägguttaget. 2Håll  $\triangle$  (öppna/stäng) på spelaren intryckt och sätt i stickkontakten igen. 3Fortsätt hålla  $\triangle$  (öppna/stäng) på spelaren intryckt ända tills skivfacket öppnas. 4Ta ut skivan.

#### **Meddelandet [[EJECT]-tangenten går inte att använda nu.] visas på skärmen efter att ≜** (öppna/stäng) har tryckts in.

• Kontakta närmaste Sony-handlare eller din lokala auktoriserade Sony-serviceverkstad.

#### **Spelaren reagerar inte på några knappar.**

• Det har bildats kondens inuti spelaren [\(sidan 3\)](#page-86-0).

## Övrig information **Övrig information**

## Skivor som går att spela

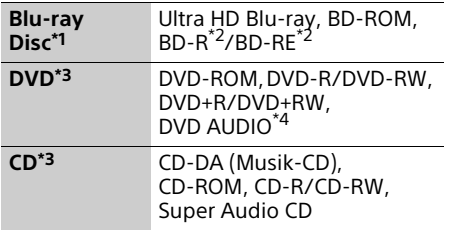

- \*1 Eftersom Blu-ray Disc-specifikationerna är nya och utvecklas hela tiden kan det hända att somliga skivor inte går att spela på grund av deras typ eller version. Vilket ljud som matas ut beror på ljudkällan, vilka uttag som används för anslutningen, och
- ljudinställningarna. \*2 BD-RE: Ver.2.1, BD-R: Ver.1.1, 1.2, 1.3 inklusive BD-R-skivor av organisk pigmenttyp (LTH-typ). BD-R-skivor som är inspelade på en dator går inte att spela om det fortfarande går
- att spela in tillägg på dem.<br>\*3 CD-skivor och DVD-skivor som inte är korrekt slutbehandlade går inte att spela. Se bruksanvisningen till inspelningsapparaten<br>för närmare detalier.
- för närmare detaljer. \*4 En del DVD AUDIO-skivor har dold grupp och behöver lösenord. Hänvisa till skivan för lösenordet.

#### <span id="page-114-0"></span>Skivor som inte går att spela

- BD-skivor med kassett
- BDXL-skivor
- DVD-RAM-skivor
- HD DVD-skivor
- PHOTO CD-skivor
- Datadelen på CD-Extra-skivor
- Super VCD-skivor
- Ljudmaterialsidan på DualDisc-skivor

#### Att observera angående skivor

Den här produkten är konstruerad för att spela upp skivor som följer Compact Disc (CD)-standarden. DualDiscs och somliga musikskivor som är kodade med upphovsrättsskyddsteknik följer inte Compact Disc (CD)-standarden, vilket kan göra att sådana skivor inte går att spela i den här produkten.

#### Information om uppspelning av Ultra HD Blu-ray/BD/DVD

Det kan hända att somliga uppspelningsmanövrer på Ultra HD Blu-ray-/ BD-/DVD-skivor är förinställda av mjukvaruproducenterna. Eftersom den här spelaren spelar Ultra HD Blu-ray-/BD-/DVDskivor enligt det skivinnehåll som mjukvaruproducenterna har designat kan det hända att somliga uppspelningsfunktioner inte går att använda.

#### Information om Ultra HD Blu-ray-/BD-/DVDskivor med två lager och Ultra HD Blu-ray-

#### skivor med tre lager

Det kan uppstå ett kort avbrott i uppspelningsbilden och ljudet på det ställe där skivan byter lager.

#### Regionskoder (gäller endast BD-/DVD VIDEOskivor)

Spelaren har en regionkod på baksidan av enheten och kommer endast att spela upp BD-/DVD VIDEO-skivor märkta med identiska regionkoder eller [ﷺ].

## Filtyper som går att spela

#### Video

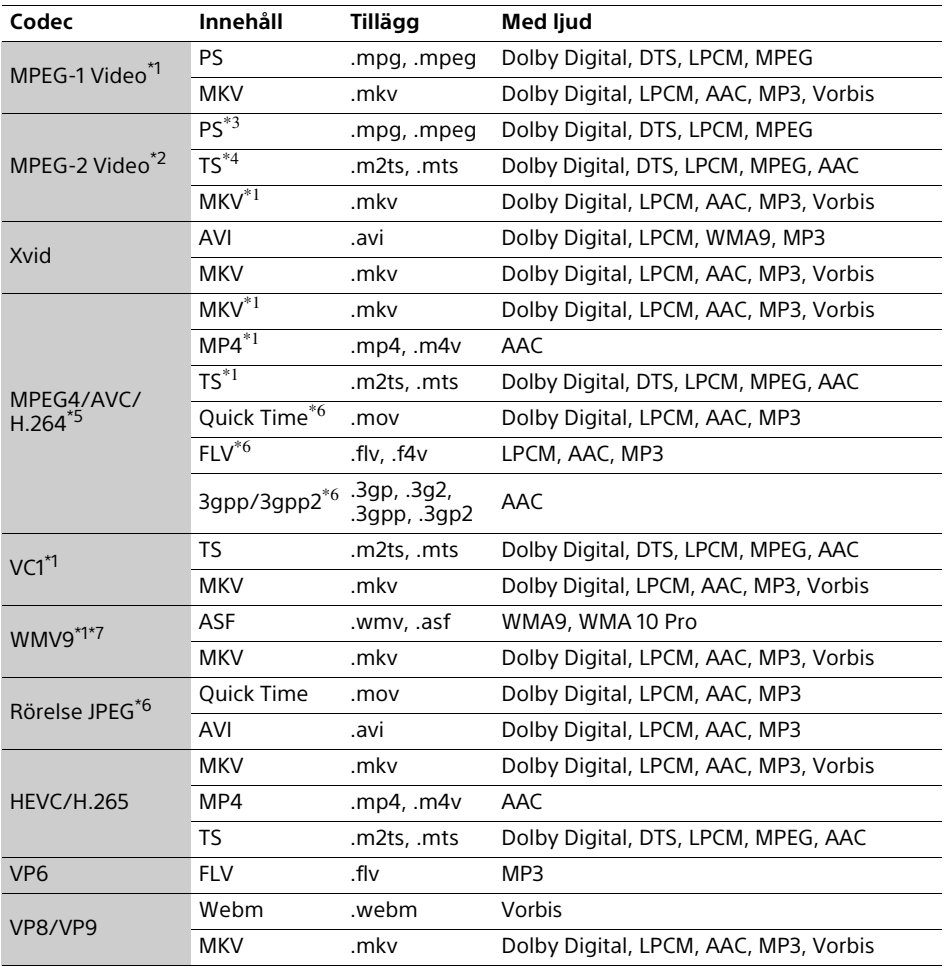

#### **Format**

AVCHD (Ver.2.0)\*1\*8\*9\*10

#### Music

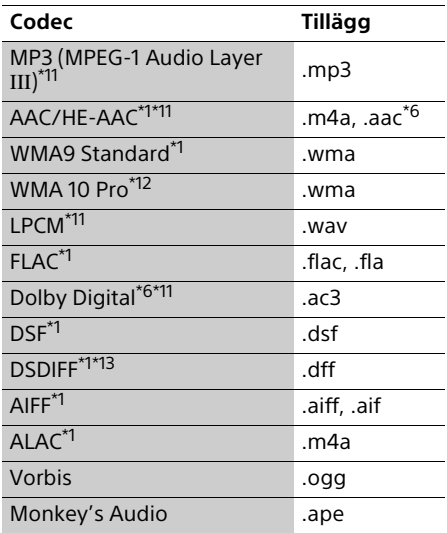

#### Foto

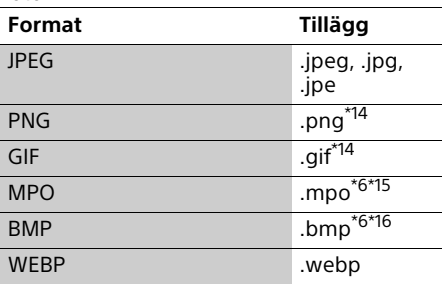

- Spelaren spelar inte upp filer i detta format
- på en hemnätverksserver.<br>\*<sup>2</sup> Spelaren kan bara spela upp videomaterial i
- standarddefinition på en hemnätverksserver.<br><sup>\*3</sup> Spelaren kan inte spela upp filer i DTS-format<br>på en hemnätverksserver.
- på en hemnätverksserver. \*4 Spelaren kan bara spela upp filer i Dolby
- Digital-format på en hemnätverksserver.<br><sup>\*5</sup> Spelaren kan hantera AVC upp till nivå 4.1.<br><sup>\*6</sup> Spelaren spelar inte upp filer i detta format
- på en hemnätverksserver. \*7 Spelaren kan hantera WMV9 upp till
- 
- Advanced Profile.<br><sup>\*8</sup> Spelaren kan hantera ramhastighet på upp till 60 bps.<br><sup>\*9</sup> Spelaren kan spela upp filer i AVCHD-format
- som är inspelade med en digital videokamera eller liknande. Skivor i AVCHDformat går dock bara att spela om de är
- korrekt slutbehandlade. \*10 Spelaren kan spela upp formatet AVCHD 3D.
- \*11 Spelaren kan återge ".mka"-filer. Den här filen kan inte spelas upp på en<br>hemnätverksserver.
- hemnätverksserver. \*12 Den här spelaren kan inte spela kodade filer,
	-
- t.ex. i Lossless-format.<br>\*13 Spelaren kan inte spela DST-kodade filer.<br>\*14 Den här spelaren kan inte spela upp<br>animerade PNG- eller GIF-filer.
- animerade PNG- eller GIF-filer. \*15 För MPO-filer som inte är 3D, visas
- nyckelbilden eller den första bilden. \*16 Spelaren stöder inte 16bit BMP-filer.

#### $\boldsymbol{\omega}$

- Det kan hända att somliga filer inte går att spela beroende på filformatet, filkodningen, inspelningsförhållandena eller hemnätverksserverns tillstånd.
- Det kan hända att filer som har redigerats på en dator inte går att spela.
- Det kan hända att somliga filer inte kan genomföra funktionen snabbspolning framåt eller bakåt.
- Den här spelaren kan inte spela kodade filer som t.ex. DRM.
- Spelaren kan upptäcka följande sorters filer och mappar på BD-skivor, DVD-skivor och CDskivor och i USB-enheter:
	- upp till mappar i det 9:e lagret, inklusive rotmappen.
	- upp till 500 filer/mappar per lager.
- Spelaren kan upptäcka följande filer och mappar som är lagrade på hemnätverksservern:
	- upp till mappar i det 19:e lagret.
	- upp till 999 filer/mappar per lager.
- Spelaren har stöd för följande bildrutehastigheter:
	- upp till 60 bps för endast AVCHD (MPEG4/AVC).
	- upp till 30 bps för andra video codec.
- Spelaren kan hantera videobithastighet på upp till 40 Mbps.
- Det kan hända att somliga USB-enheter inte fungerar tillsammans med den här spelaren.
- Spelaren kan upptäcka Mass Storage Class (MSC)-enheter (som t.ex. flash-minnen och hårddiskar), Still Image Capture Device (SICD)-apparater, samt tangentbord med 101 tangenter.
- Stäng alltid av spelaren innan du ansluter eller kopplar bort ett USB-minne eller någon annan apparat för att undvika skador på data eller apparaterna.
- Det kan hända att video- och ljudfiler med högt bittal på DATA CD-skivor inte spelas upp på ett smidigt sätt på den här spelaren. Vi rekommenderar att du använder DATA DVDeller DATA BD-skivor för att spela upp sådana filer.

## Tekniska data

Rätt till ändringar förbehålles.

#### System

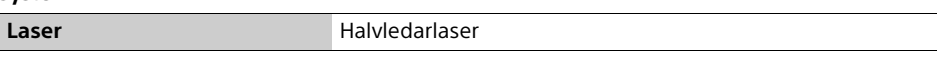

#### Ingångar och utgångar

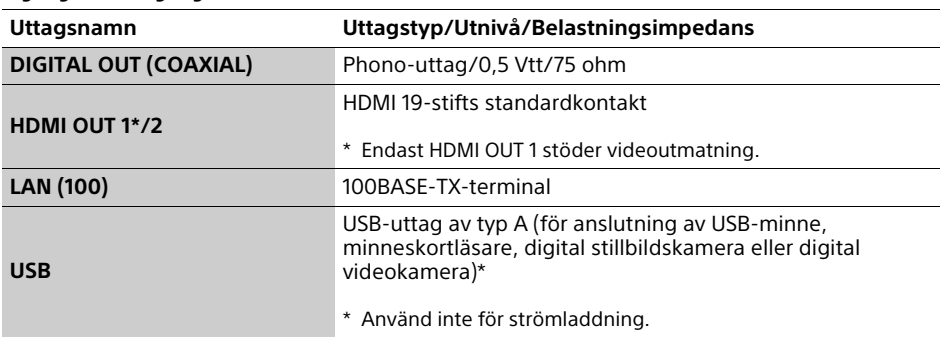

#### Trådlösa funktioner

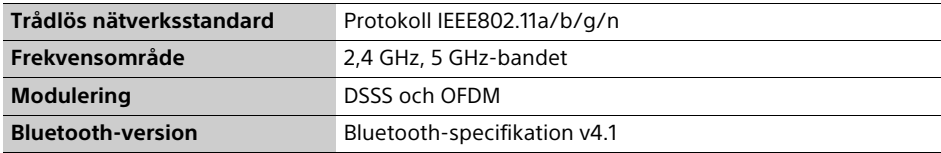

#### Bluetooth

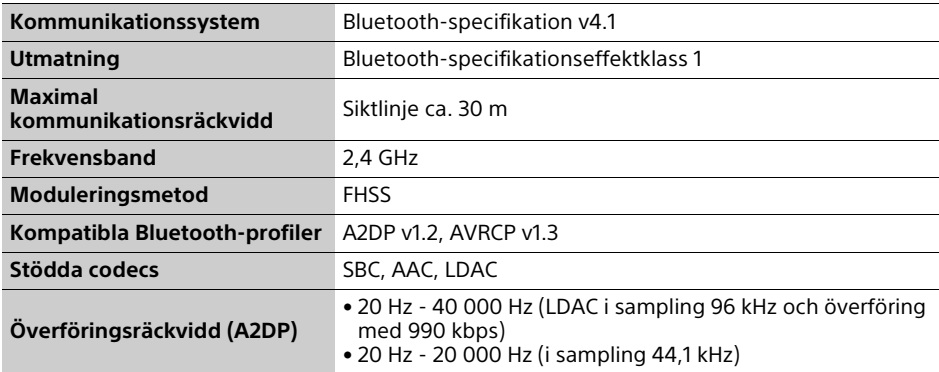

#### Allmänt

<span id="page-118-0"></span>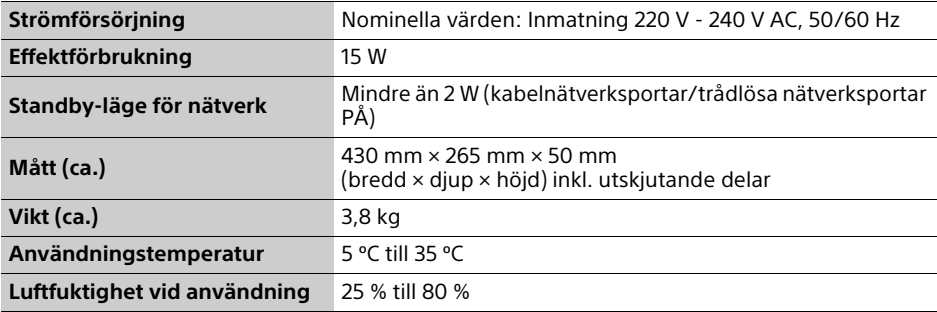

#### Upphovsrätt och varumärken

- Java är ett varumärke för Oracle och/eller dess dotterbolag.
- Tillverkad under licens från Dolby Laboratories. Dolby, Dolby Audio och symbolen med dubbla D:n är varumärken som tillhör Dolby Laboratories.

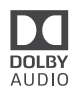

• För DTS-patent, gå till http://patents.dts.com. Tillverkas under licens från DTS Licensing Limited. DTS, DTS-HD, symbolen, & DTS och symbolen tillsammans är registrerade varumärken och DTS-HD Master Audio är varumärke till DTS, Inc.© DTS, Inc. Alla rättigheter reserverade.

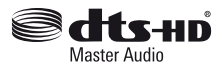

- Termerna HDMI™ och HDMI High-Definition Multimedia Interface, Premium HDMIhöghastighetskabel och logotypen för HDMI är varumärken eller registrerade varumärken som tillhör HDMI Licensing, LLC i USA och andra länder.
- Ordmärkena Blu-ray Disc™, Blu-ray™, BD-LIVE™, BONUSVIEW™ och Ultra HD Blu-ray™ och deras logotyper är varumärken som tillhör Blu-ray Disc Association.
- Blu-ray 3D™ och Blu-ray 3D™-logon är varumärken för Blu-ray Disc Association.

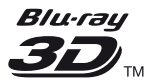

- "DVD Logo" är ett varumärke som tillhör DVD Format/Logo Licensing Corporation.
- Logotyperna "DVD+RW", "DVD-RW", "DVD+R", "DVD-R", "DVD VIDEO", "DVD AUDIO", "Super Audio CD" och "CD" är varumärken.
- "BRAVIA" är ett varumärke för Sony Corporation.
- MPEG Layer-3-ljudkodningsteknik och patent används på licens från Fraunhofer IIS och Thomson.
- Den här produkten innehåller privatägd teknologi som används med licens från Verance Corporation och skyddas av det amerikanska patentet 7 369 677 samt andra amerikanska och internationella patent som beviljats eller söks, liksom upphovsrätt och skydd av affärshemligheter för vissa delar av sådan teknologi. Cinavia är ett varumärke som ägs av Verance Corporation. Upphovsrätt 2004-2010 Verance Corporation. Alla rättigheter förbehålls Verance. Bakåtkompilering eller demontering är förbjuden.
- Windows Media är antingen ett registrerat varumärke eller varumärke som tillhör Microsoft Corporation i USA och/eller andra länder.

Denna produkt omfattas av vissa rättigheter för intellektuell egendom som tillhör Microsoft Corporation. Användning eller distribution av sådan teknik utanför denna produkt är förbjuden utan licens från Microsoft eller ett auktoriserat dotterbolag till Microsoft. Ägare till material använder Microsoft PlayReady™-åtkomstteknik för att skydda sina immateriella rättigheter, inklusive upphovsrättsskyddat material. Denna apparat använder PlayReady-teknik för att komma åt PlayReady-skyddat material och WMDRMskyddat material. Om apparaten inte kan genomdriva begränsningar beträffande användning av material på rätt sätt kan ägarna till materialet kräva att Microsoft återkallar apparatens förmåga till åtkomst av PlayReadyskyddat material. En sådan återkallelse bör inte påverka oskyddat material eller material som är skyddat med hjälp av andra former av åtkomstteknik. Ägare till material kan kräva att du uppgraderar PlayReady för att komma åt deras material. Om du vägrar uppgradera kan du inte komma åt material som kräver den uppgraderingen.

• Gracenote, Gracenote-logon och logotypen "Powered by Gracenote", Gracenote MusicID är antingen registrerade varumärken eller varumärken som tillhör Gracenote, Inc. i USA och/eller andra länder.

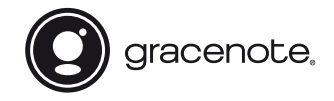

- Wi-Fi®, Wi-Fi Protected Access®, Wi-Fi Alliance® och Miracast® är registrerade varumärken som tillhör Wi-Fi Alliance.
- Wi-Fi CERTIFIED™, WPA™, WPA2™, Wi-Fi Protected Setup™ och Wi-Fi CERTIFIED Miracast™ är varumärken som tillhör Wi-Fi Alliance.
- Wi-Fi CERTIFIED-logon är ett certifieringsmärke till Wi-Fi Alliance.
- Wi-Fi Protected Setup Identifier Mark är ett certifieringsmärke till Wi-Fi Alliance.
- Bluetooth®-ordmärket och -logotyperna är registrerade varumärken som ägs av Bluetooth SIG, Inc. och all användning av sådana märken av Sony Corporation är under licens. Andra varumärken och varunamn ägs av respektive ägare.
- LDAC™ och LDAC -logon är varumärken som tillhör Sony Corporation.
- "DSEE HX" är ett varumärke för Sony Corporation.
- SongPal Link och SongPal Link-logon är varumärken som tillhör Sony Corporation.

#### SongPal Link

- Google Play™ och Google Play-logon är varumärken som tillhör Google Inc.
- Apple och Apple-logotyperna, är varumärken som tillhör Apple Inc., registrerade i USA och andra länder. App Store är ett servicemärke som tillhör Apple Inc.
- Denna produkt innehåller programvaran Spotify som omfattas av tredjepartslicenser vilka kan hittas här\*:

https://developer.spotify.com/esdk-thirdparty-licenses/

Spotify och Spotify-logotyperna är varumärken som tillhör Spotify Group.\*

- \* Denna funktion är inte nödvändigtvis tillgänglig i alla länder/regioner.
- Opera® Devices SDK. Upphovsrätt 1995-2016 Opera TV AS. Alla rättigheter reserverade.

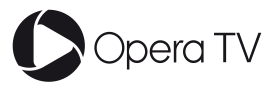

- Övriga varumärken tillhör respektive ägare.
- Även alla andra system- och produktnamn som omnämns i denna bruksanvisning är i regel varumärken eller registrerade varumärken för respektive tillverkare. Symbolerna ™ och ® har i regel utelämnats i denna bruksanvisning.

#### Kopieringsskydd

I både Ultra HD Blu-ray™, Blu-ray Disc™ och DVD-media används ett avancerat skyddssystem för innehållet. Systemet kallas AACS (Advanced Access Content System) och CSS (Content Scramble System) och kan innehålla begränsningar på uppspelningsfunktionen, analoga utgångar och liknande funktioner. Användningen av denna produkt och de begränsningar som gäller kan variera med inköpsdatumet, eftersom AACS:s styrelse kan anpassa eller ändra sina regler efter detta datum.

#### <span id="page-120-0"></span>Meddelande från Cinavia

Den här produkten utnyttjar Cinavia-teknologi för att begränsa användningen av otillåtna kopior av vissa kommersiellt producerade filmer och videor och deras soundtrack. Vid upptäckten av ett olovligt utnyttjande av en otillåten kopia kommer ett meddelande att visas och uppspelningen eller kopieringen avbryts.

Mer information om Cinavias teknologi hittar du på Cinavias konsumentinformationscenter på nätet på adressen: http://www.cinavia.com. För ytterligare information om Cinavia via post, skicka ett kort med din postadress till: Cinavia Consumer Information Center, P.O. Box 86851, San Diego, CA, 92138, USA.

#### Gracenote**®** slutanvändaravtal

Detta program eller denna enhet innehåller programvara från Gracenote, Inc. i Emeryville, Kalifornien, USA ("Gracenote"). Programvaran från Gracenote ("Gracenote-programvaran") aktiverar detta program för identifiering av skivor och/eller filer samt inhämtning av musikrelaterad information, inklusive uppgifter om namn, artist, spår och titel ("Gracenotedata") från onlineservrar eller inbäddade databaser (tillsammans kallade "Gracenoteservrar") och för utförande av andra åtgärder. Du får endast använda Gracenote-data enligt de avsedda slutanvändarfunktionerna för detta program eller denna enhet.

Du samtycker till att endast använda Gracenotedata, Gracenote-programvaran och Gracenoteservrarna för ditt personliga, ej kommersiella bruk. Du samtycker till att inte överlåta, kopiera, överföra eller vidarebefordra denna Gracenoteprogramvara eller dessa Gracenote-data till någon tredje man. DU SAMTYCKER TILL ATT INTE ANVÄNDA ELLER UTNYTTJA GRACENOTE-DATA, GRACENOTE-PROGRAMVARAN ELLER GRACENOTE-SERVRARNA PÅ ANNAT SÄTT ÄN VAD SOM UTTRYCKLIGEN TILLÅTS I DETTA AVTAL.

Du samtycker till att din ej exklusiva rätt att använda Gracenote-data, Gracenoteprogramvaran och Gracenote-servrarna kommer att upphöra om du bryter mot dessa restriktioner. Om din licens upphör samtycker du till att upphöra med all användning av Gracenote-data, Gracenote-programvaran och Gracenote-servrarna. Gracenote har ensamrätt på alla Gracenote-data, all Gracenoteprogramvara och alla Gracenote-servrar, inklusive alla äganderättigheter. Gracenote kommer under inga omständigheter att ha någon skyldighet att betala dig för information som du tillhandahåller. Du samtycker till att Gracenote, Inc. får göra gällande företagets rättigheter under detta avtal mot dig direkt i sitt eget namn.

Gracenote-tjänsten använder en unik identifierare för dokumentation av frågor för statistiska ändamål. Syftet med en slumpmässigt tilldelad numerisk identifierare är att göra det möjligt för Gracenote-tjänsten att räkna frågor, utan att veta något om vem du är. Ytterligare information finns på webbsidan för Gracenotes sekretesspolicy för Gracenotetjänsten.

Gracenote-programvaran och allt som ingår i Gracenote-data licensieras till dig i "befintligt skick". Gracenote utfärdar inga utfästelser eller garantier, vare sig uttryckta eller underförstådda, avseende riktigheten i de Gracenote-data som finns i Gracenoteservrarna. Gracenote förbehåller sig rätten att ta bort data från Gracenote-servrarna eller att ändra datakategorier på grund av något skäl som Gracenote anser vara tillräckligt. Ingen garanti utfärdas avseende Gracenoteprogramvarans eller Gracenote-servrarnas felfrihet eller att Gracenote-programvaran eller Gracenote-servrarna kommer att fungera utan avbrott. Gracenote har ingen skyldighet att förse dig med nya, förbättrade eller ytterligare datatyper eller kategorier som Gracenote kan tillhandahålla i framtiden och företaget förbehåller sig rätten att avbryta sina tjänster när som helst.

GRACENOTE FRÅNSÄGER SIG ALLA GARANTIER, VARE SIG DESSA ÄR UTTRYCKTA ELLER UNDERFÖRSTÅDDA, INKLUSIVE, MEN INTE BEGRÄNSAT TILL, UNDERFÖRSTÅDDA GARANTIER FÖR SÄLJBARHET, LÄMPLIGHET FÖR ETT VISST ÄNDAMÅL, ÄGANDERÄTT OCH ICKE-INTRÅNG I UPPHOVSRÄTT. GRACENOTE GARANTERAR INTE DE RESULTAT SOM ERHÅLLS GENOM DIN ANVÄNDNING AV GRACENOTE-PROGRAMVARAN ELLER EN GRACENOTE-SERVER. GRACENOTE KOMMER UNDER INGA OMSTÄNDIGHETER ATT ANSVARA FÖR NÅGRA FÖLJDSKADOR ELLER FÖR NÅGON VINSTFÖRLUST ELLER INKOMSTFÖRLUST.

© 2000 – till idag. Gracenote, Inc. Alla rättigheter reserverade.

#### Mjukvarulicensinformation

När det gäller licensavtalet för slutanvändare (EULA = End User License Agreement), se [Licensavtal] i alternativmenyn för varje nätverkstjänstikon.

För mer information om andra mjukvarulicenser, välj [Inställn.] och se [Mjukvarulicensinformation] i [Systeminställningar].

Den här produkten innehåller programvara som omfattas av GNU General Public License ("GPL") eller GNU Lesser General Public License ("LGPL"). I dessa licenser fastställs att kunderna har rätt att förvärva, modifiera och omdistribuera källkoden för den aktuella programvaran i enlighet med reglerna i GPL eller LGPL. Källkoden för programvaran som används i den här produkten omfattas av GPL och LGPL, och finns tillgänglig på webben. Gå till följande webbplats för att genomföra hämtningen: http://oss.sony.net/Products/Linux Observera att Sony inte kan svara på några frågor gällande innehållet i den här källkoden.

#### Friskrivningsklausul gällande tjänster erbjudna av tredje part

Tjänster som erbjuds av tredje part kan komma att ändras, upphävas eller avslutas utan föregående meddelande. Sony har inget ansvar när det gäller dessa situationer.

#### Angående säkerheten för trådlösa nätverk

Eftersom kommunikationen inom trådlösa nätverk sker med hjälp av radiovågor finns det risk att någon annan fångar upp de trådlösa signalerna. För att skydda den trådlösa kommunikationen har den här spelaren stöd för olika sorters säkerhetsfunktioner. Var noga med att konfigurera säkerhetsinställningarna på rätt sätt i förhållande till din nätverksmiljö.

#### Ingen säkerhet

Även om det går lätt att göra inställningar kan vem som helst snappa upp din trådlösa kommunikation eller ta sig in på ditt trådlösa nätverk, utan att det ens krävs några särskilt sofistikerade verktyg. Tänk på att det då finns risk för oauktoriserad åtkomst eller avlyssning av data.

#### WEP

WEP ökar kommunikationssäkerheten för att förhindra att utomstående snappar upp kommunikationen eller tränger in i ditt trådlösa nätverk. WEP är en legacysäkerhetsteknik som gör det möjligt att ansluta även äldre apparater som saknar stöd för TKIP/AES.

#### WPA-PSK (TKIP), WPA2-PSK (TKIP)

TKIP är en säkerhetsteknik som utvecklats för att korrigera för bristerna i WEP. TKIP ger en högre säkerhetsnivå än WEP.

#### WPA-PSK (AES), WPA2-PSK (AES)

AES är en säkerhetsteknik som använder en avancerad säkerhetsmetod som skiljer sig från WEP och TKIP.

AES ger en högre säkerhetsnivå än WEP eller TKIP.

#### Att observera angående skivor Språkkodslista

• För att hålla skivan ren ska den alltid bara hållas i kanten. Vidrör inte skivans spelyta. Damm, fingeravtryck eller repor på en skiva kan göra att den inte går att spela.

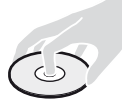

- Utsätt inte skivan för direkt solljus eller värmekällor som exempelvis varmluftsventiler, och lämna inte kvar den i en bil som är parkerad i direkt solljus, eftersom temperaturen kan bli mycket hög inuti bilen.
- När du inte spelar skivorna ska de förvaras i sitt fodral.
- Rengör skivan med en rengöringsduk. Torka av skivan från mitten och ut mot kanten.

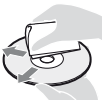

• Använd inte lösningsmedel som bensin, thinner eller de skiv-/linsrengöringsmedel

eller antistatiska sprayer som du kan köpa i handeln och som är avsedda för rengöring av vinylskivor.

- Om du själv har tryckt skivans etikett så låt etiketten torka innan du spelar skivan.
- Använd inte följande sorters skivor.
	- Linsrengöringsskivor.
	- Skivor som inte är runda (t.ex. skivor i vykortsformat eller hjärtformiga skivor).
	- Skivor med fastklistrade etiketter eller klistermärken.
	- Skivor med tejpbitar eller limrester på.
- Försök inte plana om spelsidan på en skiva för att ta bort repor från ytan.

Se [\[BD/DVD-uppspelningsinställningar\]](#page-106-1)  [\(sidan 23\)](#page-106-1) för närmare detaljer. Den engelska stavningen av språkens namn följer ISO 639: 1988 (E/F)-normerna.

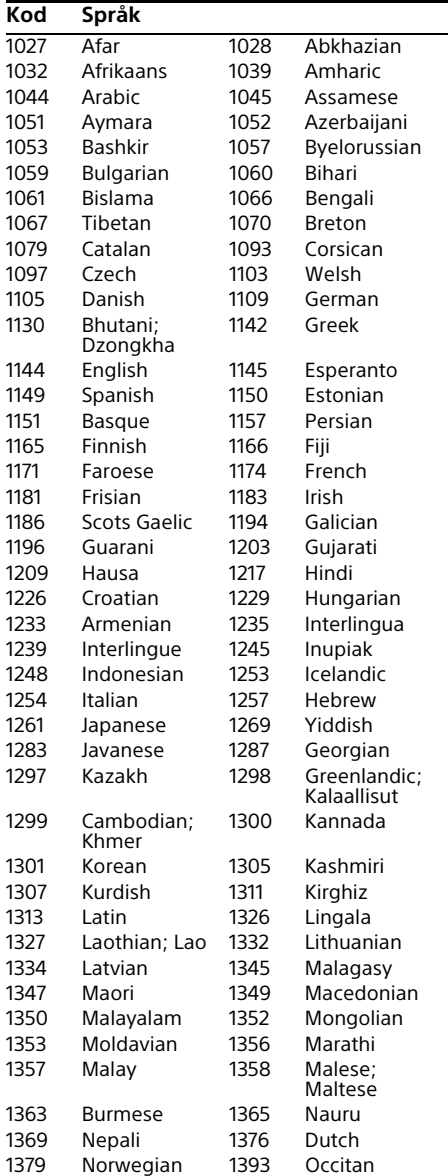

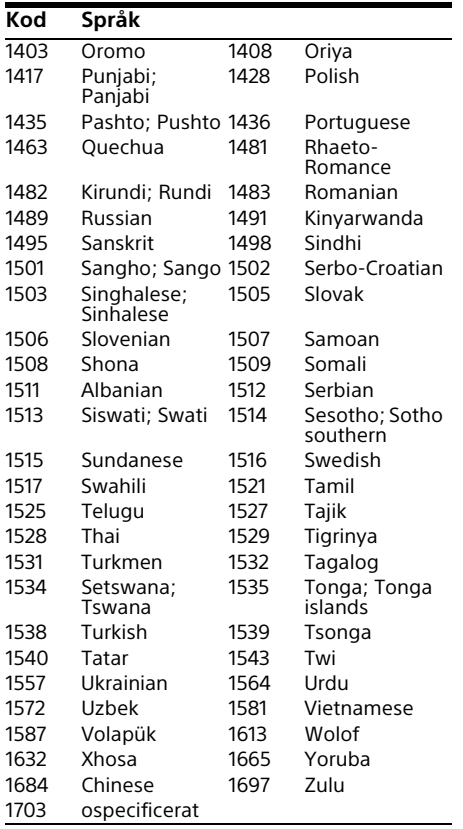

## **Kod Språk** Områdeskoder för barnspärr

Se [\[Regionskod för barnspärr\] \(sidan 24\)](#page-107-2) för närmare detaljer.

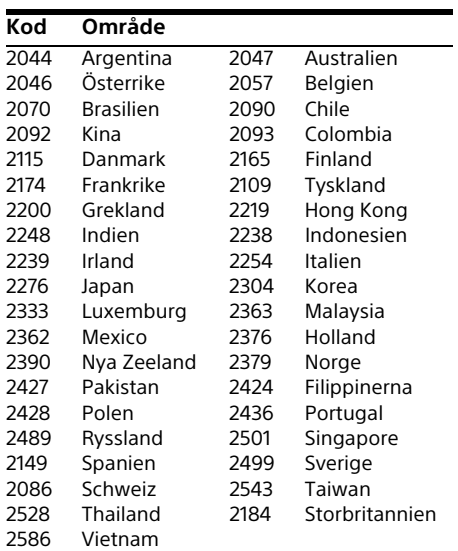

## Indholdsfortegnelse

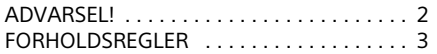

#### [Introduktion](#page-129-0)

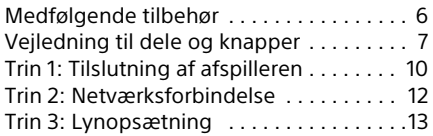

#### [Afspilning](#page-137-0)

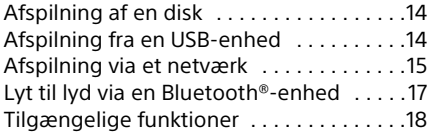

#### [Indstillinger og justeringer](#page-143-0)

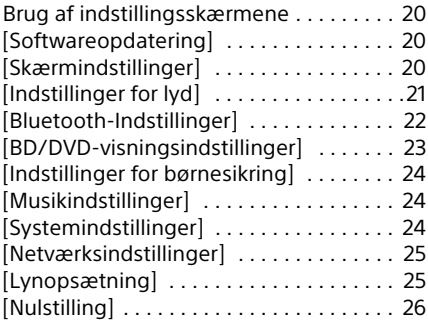

#### [Yderligere information](#page-150-0)

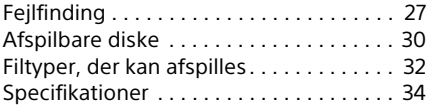

## <span id="page-125-0"></span>ADVARSEL!

For at reducere risikoen for brand eller elektrisk stød må du ikke udsætte dette apparat for dryp eller stænk og objekter, som er fyldt med væsker, f.eks. vaser, må ikke anbringes på apparatet.

Undlad at åbne kabinettet for at undgå elektrisk stød. Overlad alt reparationsarbejde til autoriseret servicepersonale.

Netledningen må kun udskiftes i en kvalificeret servicebutik.

Batterier og apparater, der indeholder batterier, må ikke udsættes for stærk varme, f.eks. sollys og ild.

#### **FORSIGTIG**

Brugen af optiske instrumenter i dette produkt øger risikoen for øjenskader. Eftersom laserstrålen, der anvendes i denne Ultra HD Bluray/DVD-afspiller, er skadelig for øjnene, må kabinettet ikke skilles ad.

Overlad alt reparationsarbejde til autoriseret servicepersonale.

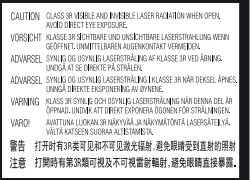

Denne etiket findes på det laserbeskyttede hus indvendigt.

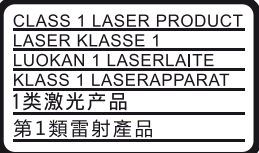

Dette apparat er klassificeret som et KLASSE 1 LASER-produkt. Etiketten med KLASSE 1 LASERPRODUKT er placeret på bagsiden af det ydre kabinet.

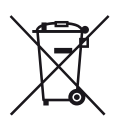

#### **Fjernelse af udtjente batterier og elektrisk og elektronisk udstyr (gælder for den Europæiske Union og andre europæiske lande med separate indsamlingssystemer)**

Dette symbol på produktet, batteriet eller emballagen betyder, at produktet og batteriet ikke må bortskaffes som husholdningsaffald. På visse batterier kan dette symbol anvendes i kombination med et kemisk symbol. Det kemiske symbol for kviksølv (Hg) eller bly (Pb) er anført hvis batteriet indeholder mere end 0,0005% kviksølv eller 0,004% bly. Ved at sikre at sådanne produkter og batterier bortskaffes korrekt, tilsikres det, at de mulige negative konsekvenser for sundhed og miljø, som kunne opstå ved en forkert affaldshåndtering, forebygges. Materiale genindvendingen bidrager ligeledes til at beskytte naturens resourcer.

Hvis et produkt kræver vedvarende elektricitetsforsyning af hensyn til sikkerheden samt ydeevnen eller data integritet, må batteriet kun fjernes af dertil uddannet personale. For at sikre en korrekt håndtering af batteriet og det elektriske og elektroniske udstyr, bør disse udtjente produkter kun afleveres på dertil indrettede indsamlingspladser beregnet til affaldshåndtering af elektriske og elektroniske produkter. Med hensyn til øvrige batterier, se venligst afsnittet der omhandler sikker fjernelse af batterier. Batteriet skal derefter afleveres på et indsamlingsted beregnet til affaldshåndtering og genindvinding af batterier. Yderlige information om genindvinding af dette produkt eller batteri kan fås ved at kontakte den kommunale genbrugsstation eller den butik, hvor produktet eller batteriet blev købt.

Dette produkt er fremstillet af eller på vegne af Sony Corporation, 1-7-1 Konan Minato-ku Tokyo, 108-0075 Japan. Forespørgsler relateret til produkt overensstemmelse i henhold til EU lovgivning skal adresseres til den autoriserede repræsentant, Sony Belgium, bijkantoor van Sony Europe Limited, Da Vincilaan 7-D1, 1935 Zaventem, Belgien. For service eller garanti henviser vi til de adresser, som fremgår af vedlagte service- eller garantidokumenter.

#### **Bemærkning til kunder i Europa**

## CEO

Dette produkt er beregnet til brug i følgende lande:

AL, AT, BA, BE, BG, CH, CY, CZ, DE, DK, EE, ES, FI, FR, GB, GR, HR, HU, IE, IS, IT, LI, LT, LU, LV, MD, ME, MK, MT, NL, NO, PL, PT, RO, RS, SE, SI, SK, Kosovo.

Sony Corporation erklærer hermed, at dette udstyr er overensstemmende med de essentielle krav og andre relevante bestemmelser i direktiv 1999/5/EU. For yderligere detaljer skal du besøge følgende URL: http://www.compliance.sony.de/

## <span id="page-126-0"></span>FORHOLDSREGLER

- Denne enhed anvender 220 V 240 V AC, 50/60 Hz. Kontroller, at apparatets driftsspænding er identisk med den lokale strømforsyning.
- Installer denne enhed sådan at netledningen øjeblikkeligt kan trækkes ud af stikkontakten, hvis der skulle opstå problemer.
- 5.150 5.350 MHz-båndet er udelukkende begrænset til indendørs brug.
- Dette udstyr er afprøvet og fundet i overensstemmelse med grænserne, der er angivet i EMC-direktivet, ved brug af et forbindelseskabel, som er kortere end 3 meter.
- Placer afspilleren på et sted med tilstrækkelig ventilation til at forhindre varmeophobning i den.
- For at reducere risikoen for brand må apparatets ventilationsåbninger ikke tildækkes med aviser, duge, gardiner osv.
- Apparatet må ikke udsættes for åben ild (f.eks. tændte stearinlys).
- Installer ikke denne afspiller i et lukket rum, som fx i en bogreol eller lignende sted.
- Placer ikke afspilleren udendørs, i køretøjer, på skibe eller andre fartøjer.
- Hvis afspilleren flyttes direkte fra kolde omgivelser til varme omgivelser, eller hvis den placeres i et meget fugtigt lokale, kan fugt kondenseres på linserne inde i afspilleren. Sker dette, fungerer afspilleren muligvis ikke korrekt. I så fald skal du fjerne disken og lade afspilleren stå tændt i cirka en halv time, indtil fugten er fordampet.
- Installer ikke afspilleren så den står skråt. Den er kun beregnet til brug i vandret position.
- Placer ikke metalgenstande foran frontpanelet. Det kan begrænse modtagelsen af radiobølger.
- Placer ikke afspilleren på et sted, hvor der anvendes medicinsk udstyr. Det kan forårsage funktionsfejl på medicinsk udstyr.
- Hvis du anvender en pacemaker eller andet medicinsk udstyr, skal du kontakte din læge eller producenten af dit medicinske udstyr, inden du anvender den trådløse LANfunktion.
- Afspilleren bør installeres og betjenes med en minimumafstand på mindst 20 cm eller mere mellem afspilleren og en persons krop (eksklusive yderpunkter: hænder, håndled, fødder og ankler).
- Placer ikke tunge eller ustabile genstande ovenpå afspilleren.
- Placer ikke andre genstande end diske i diskskuffen. Det kan beskadige afspilleren eller genstanden, hvis du gør det.
- Tag eventuelle diske ud fra skuffen, når du flytter afspilleren. Hvis du ikke gør det, kan disken blive beskadiget.
- Tag netledningen og alle andre kabler ud fra afspilleren, når du flytter den.
- Afspilleren er ikke koblet fra strømforsyningen, så længe den er tilsluttet stikkontakten på væggen. Dette gælder også, selvom selve afspilleren er blevet slukket.
- Tag afspillerens stik ud fra stikkontakten, hvis du ikke skal bruge afspilleren i længere tid. Hvis du vil tage netkablet ud af stikkontakten, skal du tage fat i selve stikket. Du må aldrig trække i ledningen.
- Bemærk følgende punkter for at forhindre at netledningen beskadiges. Brug ikke netledningen hvis den er beskadiget, eftersom det kan medføre elektrisk stød eller brand.
	- Sørg for, at netledningen ikke klemmes mellem afspilleren og væggen, hylden osv.
	- Placer ikke noget tungt ovenpå netledningen og træk heller ikke i selve netledningen.
- Skru ikke op for lyden, mens du lytter til et afsnit med meget lave indgangsniveauer eller helt uden lydsignaler. Dine ører og højttalerne kan blive beskadiget, hvis lydniveauet bliver højt.
- Rengør kabinettet, panelet og knapperne med en blød klud. Anvend ikke nogen form for slibemidler, skurepulver eller opløsningsmidler som f.eks. alkohol eller rensebenzin.
- Brug ikke en rengøringsdisk eller et disk/ linserengøringsmiddel (flydende eller som spray). De kan forårsage funktionsfejl i apparatet.
- Hvis der udføres reparation på denne afspiller, indsamles de udskiftede dele muligvis til brug for genanvendelse eller genindvinding.
- Bemærk følgende eftersom forkert håndtering kan beskadige HDMI OUTstikket og tilslutningsstikket.
	- Ret omhyggeligt HDMI OUT-stikket på bagsiden af afspilleren og HDMI tilslutningsstikket ind efter hinanden ved at kontrollere udformningen af dem. Sørg for, at tilslutningsstikket ikke er vendt på hovedet eller skråtstillet.

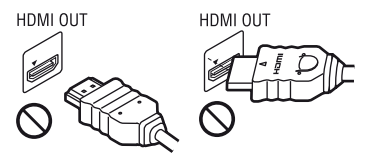

– Sørg for at frakoble HDMI-kablet, når du flytter afspilleren.

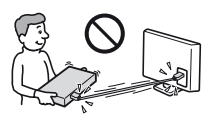

– Hold HDMI-tilslutningsstikket lige, når du foretager tilslutning eller frakobling af HDMI-kablet. Bøj eller tryk ikke HDMItilslutningsstikket ind i HDMI OUT-stikket.

#### Om at se 3D-videobilleder

Nogle mennesker oplever muligvis ubehag (som f.eks. anstrengte øjne, træthed eller kvalme), når de ser 3D-videobilleder. Sony anbefaler alle seere at holde regelmæssige pauser, når de ser 3D-videobilleder. Hvor længe og hvor ofte der behøves pauser varierer fra person til person. Du må afgøre, hvad der fungerer bedst. Hvis du oplever ubehag af nogen art, skal du stoppe med at se 3D-videobilleder, indtil ubehaget ophører. Konsulter en læge hvis du finder det nødvendigt. Du bør også se (i) betjeningsvejledningen og/eller advarselsmeddelelserne for udstyr anvendt, eller Blu-ray Disc-indhold afspillet med dette produkt og (ii) vores webside (www.sony.eu/ myproducts/) angående de seneste oplysninger. Mindre børns (især dem under seks år) syn er stadig under udvikling. Konsulter din læge (som f.eks. en børnelæge eller øjenlæge) inden mindre børn gives lov til at se 3D-videobilleder. Vokse bør overvåge mindre børn for at sikre, at de følger anbefalingerne beskrevet ovenfor.

#### VIGTIG MEDDELELSE

Advarsel: Med denne afspiller kan du bevare et stillvideobillede eller et skærmbillede på tv-skærmen uendeligt. Hvis du lader stillvideobilledet eller skærmbilledet forblive på tv-skærmen i lang tid, kan tv-skærmen blive permanent beskadiget. Plasmafjernsyn og projektions-tv-apparater er følsomme over for dette.

Hvis du har nogle spørgsmål eller problemer i forbindelse med afspilleren, skal du kontakte din nærmeste Sony-forhandler.

## <span id="page-129-1"></span><span id="page-129-0"></span>Medfølgende tilbehør

- Fjernbetjening (1)
- R03-batterier (størrelse AAA) (2)

#### Indsætning af batterier i fjernbetjeningen

Indsæt to R03-batterier (størrelse AAA) ved at modsvare enderne + og – på batterierne med markeringerne inde i batterirummene på fjernbetjeningen.

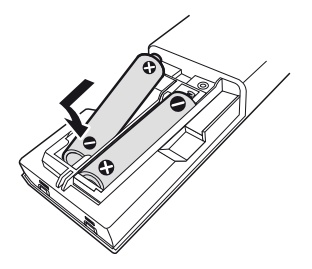

## <span id="page-130-0"></span>Vejledning til dele og knapper

#### Frontpanel

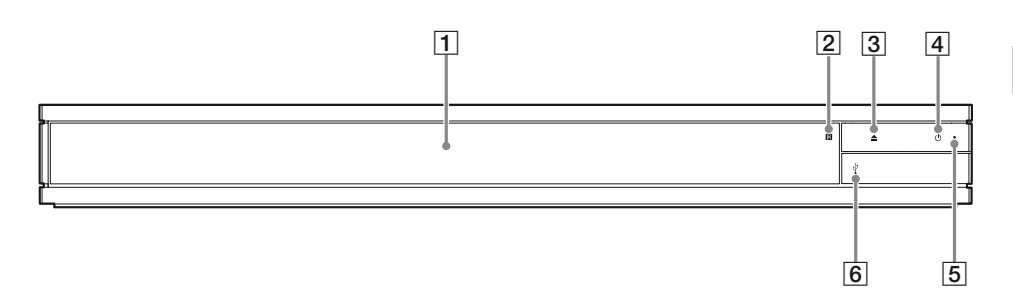

- **1** Dørens skuffe
- B **Fjernbetjeningssensor**
- $\boxed{3} \triangleq \boxed{\text{abn/luk}}$
- D 1 **(tænd/standby)** Tænder afspilleren eller sætter den i standby-tilstand.
- E **Strømindikator**

Lyser når afspilleren tændes.

**6**  $\sqrt[1]{}$  (USB) stikcover Løft coveret for at forbinde en USB enhed til dette stik. For [side 14.](#page-137-3)

#### Bagpanel

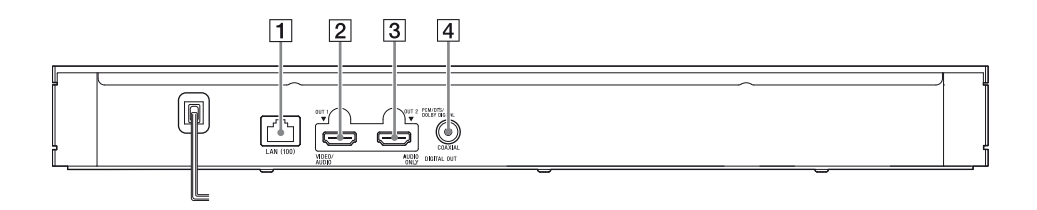

- A **LAN (100)-terminal**
- B **HDMI OUT 1-stik (VIDEO/AUDIO)** Udsender digitalt video- og lydsignal.
- C **HDMI OUT 2-stik (AUDIO ONLY)** Udsender kun digitalt lydsignal. Fjern vedhæftet klistermærke for at kunne bruge stikket.
- D **DIGITAL OUT (COAXIAL)-stik**

#### Fjernbetjening

De funktioner, der er til rådighed på fjernbetjeningen, afhænger af disken eller situationen.

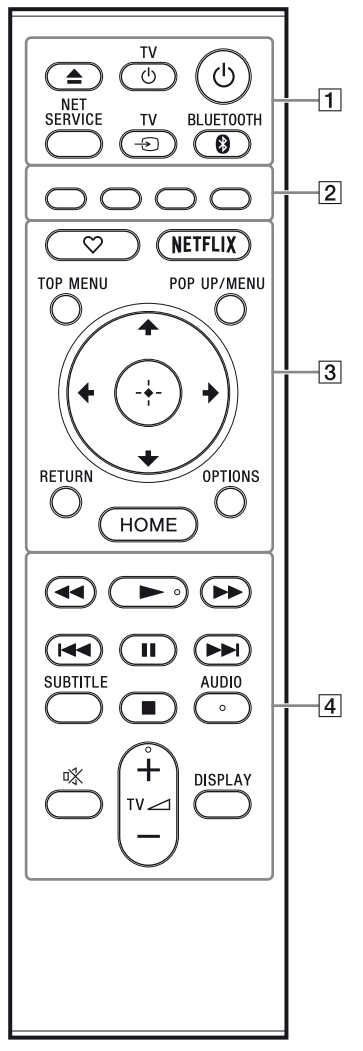

#### .<br>ت

 $\blacktriangleright$ . TV  $\blacktriangleleft$  +, og AUDIO knapperne er udstyret med et trykfølsomt punkt. Brug det følbare punkt som en reference når du betjener afspilleren.

#### $\boxed{1} \triangleq$  (åbn/luk)

Åbner eller lukker dørskuffen. **TV** (<sup>1</sup>) **(TV tænd/standby)** 

Tænder tv'et eller sætter det i standbytilstand.

#### 1 **(tænd/standby)**

Tænder afspilleren eller sætter den i standby-tilstand.

#### **NET SERVICE**

Vender tilbage til forrige online serviceportal.

#### **TV**  $\oplus$  (TV-indgangsvalg)

Skifter mellem tv og andre indgangskilder.

#### <span id="page-131-0"></span>**BLUETOOTH [\(side 17\)](#page-140-1)**

- Scan enhedsliste vil vises, hvis ikke denne afspiller har en parret Bluetoothenhed.
- Tilslut til den senest tilsluttede enhed hvis denne afspiller har en parret Bluetooth-enhed. Hvis forbindelsen mislykkes, vil Scan enhedsliste vises.
- Frakobl den tilsluttede Bluetoothenhed.
- B **Farveknapper (rød/grøn/gul/blå)** Genvejstaster til interaktive funktioner.
- C **(favoritter) [\(side 13\)](#page-136-1)** Skaber adgang til det program, der er registreret som favorit.

#### **NETFLIX**

Giver adgang til "NETFLIX" onlinetjenesten. Besøg den følgende webside for yderligere oplysninger om NETFLIX onlinetjenesten og se FAQ: www.sony.eu/support

#### **TOP MENU**

Åbner eller lukker topmenuen på Ultra HD Blu-ray/BD/DVD.

#### **POP UP/MENU**

Åbner eller lukker menuen på Ultra HD Blu-ray/BD/DVD.

#### **OPTIONS [\(side 18\)](#page-141-1)**

Viser de tilgængelige funktioner på skærmen.

#### **RETURN**

Vender tilbage til forrige visning.

#### **←/↑/↓/→**

Flytter fremhævningen for at vælge et vist punkt.

#### ٣Ö٠

- $\cdot$   $\uparrow$  / $\downarrow$  som en genvejstast til at åbne sporsøgningsvinduet og indtaste spornummeret under CD-afspilning.
- $\cdot$   $\uparrow$  / $\downarrow$  som genvej til at dreje et foto med uret/mod uret med 90 grader.
- $\bullet \leftarrow / \rightarrow$  som genvej til at udføre søgefunktioner under hjemmenetværksvideoafspilning
- $\bullet \leftarrow \rightarrow$  som en genveistast til at ændre stilbillede, når det er aktiveret for ændring.

#### **Midterknap (ENTER)**

Går ind på det valgte punkt.

#### **HOME**

Går ind på afspillerens hjemmeskærm.

#### **44/>> (hurtigt tilbage/hurtigt**

#### **fremad)**

- Spoler hurtigt tilbage/hurtigt fremad på disken under afspilning. Søgehastigheden ændres, hver du trykker på knappen.
- Afspiller i langsom gengivelse ved tryk på knappen i mere end ét sekund under pause.
- Afspiller ét billede ad gangen, hvis der trykkes kortvarigt på knappen i pausetilstand.

#### N **(afspil)**

Starter eller genstarter afspilning.

#### .**/**> **(forrige/næste)**

Springer til forrige/næste kapitel, spor eller fil.

#### **II** (pause)

Sætter afspilningen på pause eller genstarter den.

#### **SUBTITLE [\(side 23\)](#page-146-1)**

Vælger undertekstsproget, når der er optaget flere undertekstsprog på Ultra HD Blu-ray/BD/DVD.

#### ■ (stop)

Stopper afspilningen og husker det sted, hvor der blev stoppet

(genoptagningspunkt).

Genoptagningspunktet for et titel/spor er det sted, du sidst afspillede, eller det sidste foto i en fotomappe.

#### **AUDIO [\(side 23\)](#page-146-2)**

Vælger sprogsporet, når flersprogede spor er optaget på Ultra HD Blu-ray/BD/ DVD.

Vælger lydsporet på CD'er.

#### **(lydløs)**

Fjerner TV'ets lyd midlertidigt.

**TV** 2 **(lydstyrke) +/–** Justerer lydstyrken på tv'et.

#### **DISPLAY**

Viser afspilningsinformation på skærmen.

#### Sådan låses diskskuffen (Børnelås)

Du kan låse diskskuffen for at undgå, at den åbnes ved et uheld.

Mens afspilleren er tændt, tryk  $\blacksquare$  (stop), HOME, og derefter TOP MENU-knappen på fjernbetjeningen for at låse eller låse skuffen op.

#### Kodenumre for betjenbare tvapparater

Hold TV  $\bigcirc$  og Tv-producentens kode nede med fjernbetjeningsknappen i 2 sekunder. Hvis der er angivet mere end en fjernbetjeningsknap, skal du prøve at indtaste dem ét ad gangen, indtil du finder den kode, der fungerer sammen med dit tv.

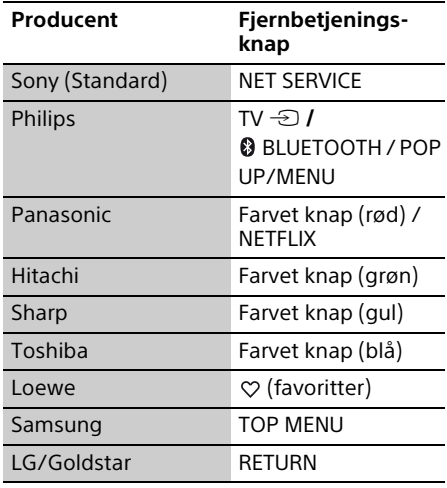

## <span id="page-133-0"></span>Trin 1: Tilslutning af afspilleren

Tilslut ikke strømledningen, før du har foretaget alle tilslutningerne.

#### Tilslutning til tv'et

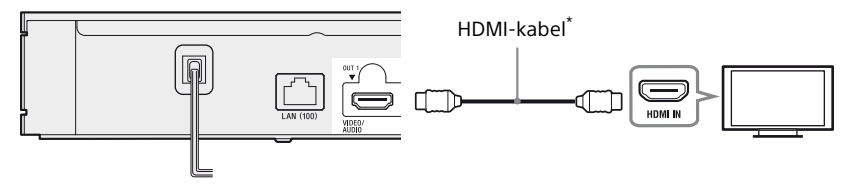

\* Førsteklasses HDMI-højhastighedskabel (medfølger ikke) eller Højhastigheds HDMI-kabel, der understøtter 18 Gbps båndbredde (medfølger ikke).

#### $\boldsymbol{\omega}$

- For at nyde 4K Ultra HD 60p-indhold, skal du tilslutte afspilleren til dit 4K TV ved hjælp af et Førsteklasses HDMI-højhastighedskabel eller et Højhastigheds HDMI-kabel, der understøtter 18 Gbps båndbredde.
- 4K udgang kræver et kompatibelt 4K display, der har HDCP 2.2, der tillader HDMI-indgang.
- Hvis du bruger BRAVIA TV, der understøtter 4K60p, indstilles TV'ets "HDMI-signalformat" indstilling til "Forbedret format".

#### Tilslutning til din AV-forstærker (receiver)

Vælg  $\bigcirc$ ,  $\bigcirc$  eller  $\bigcirc$  tilslutningsmetode i henhold til indgangsstikket på AV-forstærkeren (receiveren).

#### A 4K AV-forstærker (receiver)

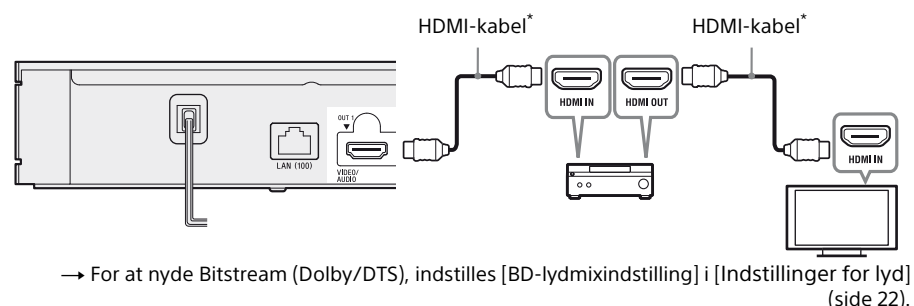

#### B Ikke-4K AV forstærker (receiver) med HDMI IN

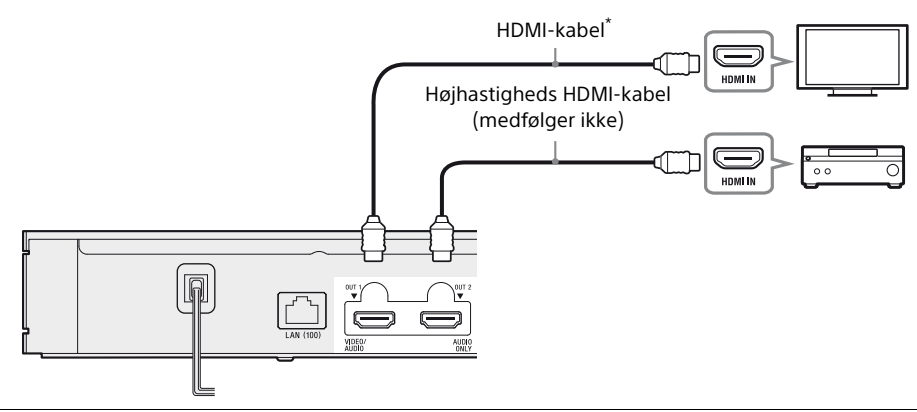

C Ikke-4K AV forstærker (receiver) uden HDMI IN

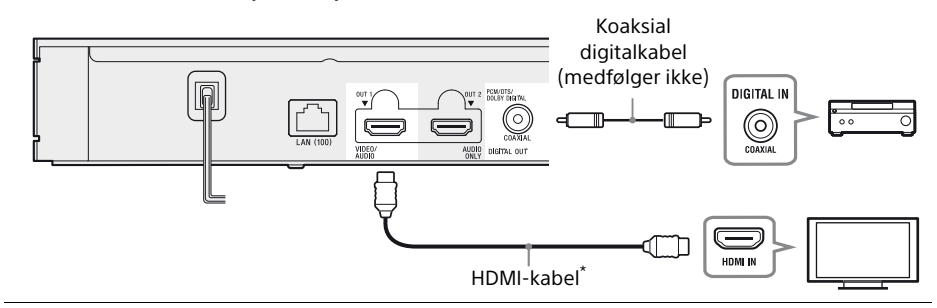

\* Førsteklasses HDMI-højhastighedskabel (medfølger ikke) eller Højhastigheds HDMI-kabel, der understøtter 18 Gbps båndbredde (medfølger ikke).

## <span id="page-135-1"></span><span id="page-135-0"></span>Trin 2: Netværksforbindelse

Hvis du ikke skal tilslutte afspilleren til et netværk, skal du fortsætte til ["Trin 3: Lynopsætning"](#page-136-0)  [\(side 13\).](#page-136-0)

#### Tilsluttet opsætning

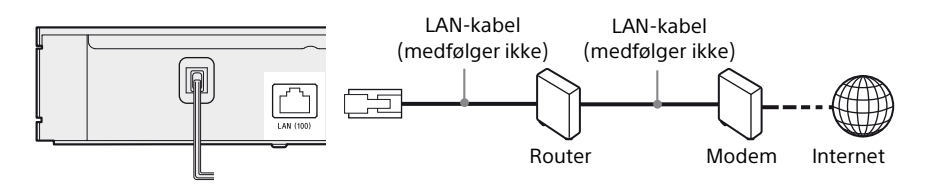

#### ٠ö.

Det anbefales at du bruger et afskærmet og lige interface-kabel (LAN-kabel).

#### Trådløs opsætning

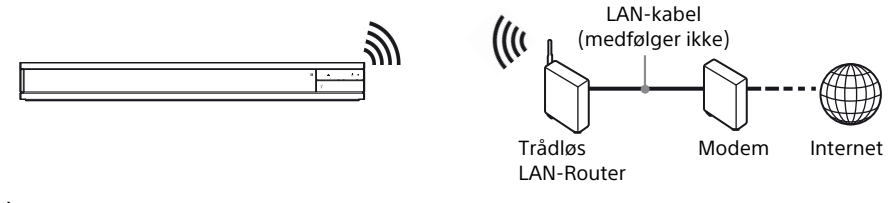

#### ٠ö٠

Ingen kabelsamling kræves mellem afspilleren og den trådløse LAN-router.

## Introduktion **Introduktion**

## <span id="page-136-0"></span>Trin 3: Lynopsætning

#### Når du tænder afspilleren første gang

Vent et kort øjeblik til afspilleren tænder og begynder [Lynopsætning].

**1** Tilslut afspilleren til stikkontakten.

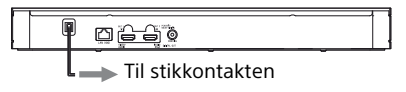

**2** Tryk på  $\bigcirc$  for at tænde for afspilleren. Strømindikatorlyset tændes.

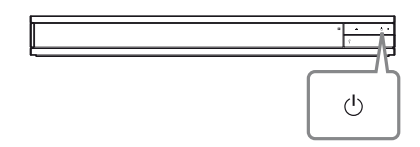

- **3** Tænd for TV'et og tryk på TV  $\bigoplus$  knappen på fjernbetjeningen for at indstille indgangsvælgeren. Dette vil vise signalet fra din afspiller på tv-skærmen.
- **4** Udfør [Lynopsætning]. Følg vejledningen på skærmen for at indstille de grundlæggende indstillinger med  $\leftarrow$ / $\leftarrow$ / $\leftarrow$ / $\leftarrow$  og tryk på ENTER fjernbetjeningen.

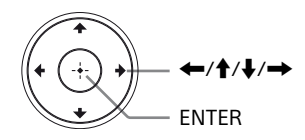

#### $\boldsymbol{\omega}$

- Når [Lynopsætning] er konfigureret, skal du vælge [Nemme netværksindstillinger] for at kunne bruge afspillerens netværksfunktioner.
- Indstil for at aktivere en trådløs forbindelse [Internetindstillinger] i [Netværksindstillinger] til [Trådløs opsætning].
- Indstil for at deaktivere en trådløs forbindelse [Internetindstillinger] i [Netværksindstillinger] til [Tilsluttet opsætning].
- Hvis der ikke er noget output eller der er sort skærm, se "Fejlfinding" [\(side 27\)](#page-150-2).

#### Visning af hjemmeskærm

Hjemmeskærmen vises, når du trykker på HOME. Vælg et program, der anvender  $\leftarrow$ / $\uparrow$ / $\downarrow$ / $\rightarrow$ , og tryk på ENTER.

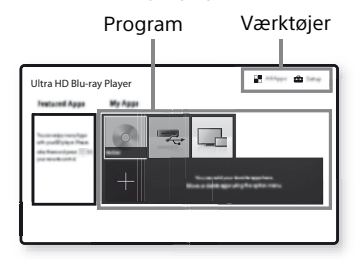

**[Mine apps]:** Administrerer dit favoritprogram. Du kan tilføje genveje for programmet fra [Alle apps].

**[Fremhævede apps]:** Viser det anbefalede program.

**[Alle apps]:** Viser alle de tilgængelige programmer. Du kan tilføje programmer til [Mine apps] ved at trykke på OPTIONS og vælge [Tilføj til Mine apps].

**[Opsætning]:** Justerer afspillerens indstillinger.

#### Tilgængelige funktioner

Der er forskellige indstillinger og afspilningsfunktioner til rådighed, hvis du trykker på OPTIONS. De punkter, der er til rådighed, afhænger af situationen.

**[Flyt program]:** Arrangerer programmer i [Mine apps].

**[Fjern program]:** Sletter programmer i [Mine apps].

<span id="page-136-1"></span>**[Reg. som foretrk.]:** Registrerer 1 program i fjernbetjeningsknappen  $\heartsuit$  (favoritter).

**[Dataindhold]:** Viser indholdet af den blandede disk.

#### <span id="page-137-0"></span>**Afspilning**

### <span id="page-137-1"></span>Afspilning af en disk

Se ["Afspilbare diske",](#page-153-1) for [side 30.](#page-153-1)

**1** Tryk på  $\triangle$  (åbn/luk), og placer en disk i diskskuffen.

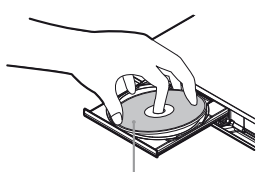

Afspilningssiden vender nedad

**2** Tryk på  $\triangle$  (åbn/luk) for at lukke diskskuffen.

Afspilningen starter.

Hvis afspilningen ikke starter automatisk, skal du vælge kategorien [Video], [Musik], eller [Foto] i (Disk), og trykke på ENTER.

ç.

(Blandet disk) indeholder data. Tryk på OPTIONS på fjernbetjeningen og vælg [Dataindhold] for at vise tilgængeligt indhold.

#### Visning 4K Ultra HD Blu-ray

- **1** Forbered 4K Ultra HD Blu-ray-afspilning.
	- **•** Tilslut afspilleren til dit 4K TV med et førsteklasses HDMIhøjhastighedskabel.
	- **•** Sørg for, for at se 4K Ultra HD 60pindhold, at den korrekte indstilling er valgt i HDMI-indstillingerne på dit TV.
	- **•** Hvis du bruger BRAVIA TV, der understøtter 4K60p, indstilles TV'ets "HDMI-signalformat" indstilling til "Forbedret format".
- **2** Indsæt en 4K Ultra HD Blu-ray-disk. Betjeningsmetoden varierer afhængigt af disken. Se i den betjeningsvejledning der fulgte med disken.

#### $\mathbf{G}$

Ved afspilning af en 4K Ultra HD Blu-ray-disk uden disk nøgle, kræver det en netværksforbindelse afhængigt af netværksmiljø og officiel nøgle server (Studio).

#### Visning Blu-ray 3D

- **1** Forbered Blu-ray 3D Disc til afspilning.
	- Tilslut afspilleren til dine 3D-kompatible enheder vha. et højhastigheds HDMIkabel.
	- Indstil [3D-udgangsindst.] og [Tv-skærmstørrelsesindst. for 3D] i [Skærmindstillinger] [\(side 21\).](#page-144-1)
- **2** Indsæt en Blu-ray 3D Disc. Betieningsmetoden varierer afhængigt af disken. Se i den betjeningsvejledning der fulgte med disken.

#### بن.<br>م

Se også de betjeningsvejledninger der følger med dit tv og den tilsluttede enhed.

## <span id="page-137-2"></span>Afspilning fra en USB-enhed

Se ["Filtyper, der kan afspilles",](#page-155-1) for [side 32](#page-155-1).

<span id="page-137-3"></span>**1** Løft coveret til USB stikket.

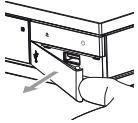

**2** Tilslut USB-enhed til USB-stikket på afspilleren.

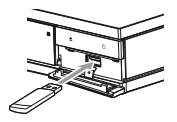

- **3** Vælg [USB-enhed] ved hjælp af  $\leftrightarrow$ / $\oint$ / $\leftrightarrow$ ,og tryk på ENTER.
- **4** Vælg [Video], [Musik], eller [Foto] kategori med  $\biguparrow/\bigupdownarrow$ , og tryk på ENTER.

## <span id="page-138-0"></span>Afspilning via et netværk

#### Afspilning af filer på hjemmenetværk

Et hjemmenetværk-kompatibelt produkt kan afspille video-/musik-/fotofiler, der gemmes på et andet hjemmenetværk-kompatibelt produkt via et netværk.

#### Forbered brug af hjemmenetværk.

- **1** Tilslut afspilleren til et netværk [\(side 12\)](#page-135-1).
- **2** Forbered de andre nødvendige hjemmenetværks-kompatible produkter. Se i den betjeningsvejledning, der fulgte med produktet.

#### For at afspille en fil fra en hjemmenetværksserver via denne enhed (hjemmenetværksafspiller)

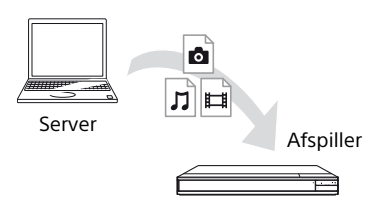

Vælg en af kategorierne [Video], [Musik], eller [Foto] fra  $\blacksquare$  [Medieserver] i [Alle apps], og vælg derefter den fil, du ønsker at afspille.

#### For at afspille en fil fra en hjemmenetværksserver via et andet produkt (Renderer)

Når du afspiller filer fra en hjemmenetværksserver på denne enhed, kan du bruge et produkt, der er kompatibelt med en hjemmenetværks-controller (en telefon etc.), til at kontrollere afspilningen.

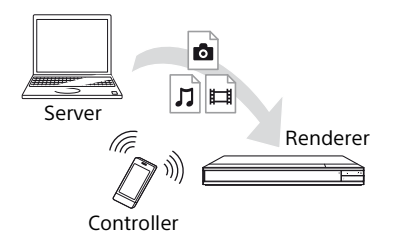

Kontrollér denne enhed ved hjælp af en hjemmenetværks-controller. Se i den betjeningsvejledning, der fulgte med hjemmenetværks-controlleren.

#### Ved hjælp af "Video & TV SideView"

"Video & TV SideView" er et gratis mobilprogram til fjernbetjente enheder (f.eks. smartphones osv.). Hvis du bruger "Video & TV SideView" sammen med denne afspiller, er det nemt at anvende afspilleren ved hjælp af funktionerne på din fjernbetjente enhed. Du kan starte en tjeneste eller et program direkte fra den fjernbetjente enhed og se diskinformation under afspilning af disken. "Video & TV SideView" kan også bruges som fjernbetjening og softwaretastatur. Sørg for at registrere "Video & TV SideView" enheden, inden du bruger "Video & TV SideView"-enheden med denne afspiller første gang. Følg vejledningen på "Video & TV SideView"-enhedens skærm i forbindelse med registreringen.

#### ٤ź

Registreringen kan kun udføres fra hjemmeskærmen.

#### Bruge SongPal Link/SongPal Brug af Skærmspejling

SongPal er en dedikeret app til at betjene SongPal-kompatible lydenheder (fx trådløs højtaler) fremstillet af Sony. Du kan lytte til musik lagret på din lyd-CD (CD-DA) og USBenheder med denne afspiller fra flere steder placeret under samme netværk. For yderligere information, se

http://sony.net/nasite/. Du skal bruge din mobilenhed (smartphone eller tablet) og trådløse router for at bruge denne app. Søg efter SonPal på Google Play™ eller App Store, og download den ved hjælp af din mobilenhed.

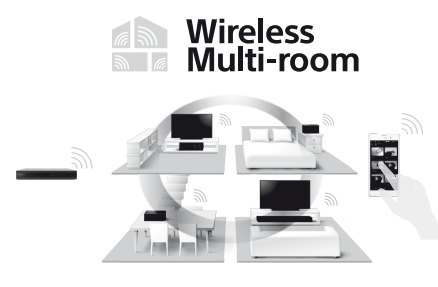

#### Forbinde til en mobilenhed

- **1** Tilslut afspilleren til et netværk [\(side 12\).](#page-135-1)
- **2** Indstil [Tilladelse til automatisk adgang til hjemmenetværk] i [Netværksindstillinger] til [Til].
- **3** Slut din mobilenhed til det samme SSID (netværk) med Wi-Fi.
- **4** Start og følg instruktionerne på SongPalappen.

#### ö

- For yderligere SongPal-app detaljer, besøg http://songpal.sony.net/
- For SongPal Link/SongPal hjælp, besøg http://info.songpal.sony.net/help/

"Skærmspejling" er en funktion til at vise skærmens mobile enhed på tv'et ved hjælp af Miracast-teknologi.

Afspilleren kan tilsluttes direkte med en Skærmspejling kompatibel enhed (f.eks. smartphone, tablet). Du kan nyde enhedens skærmbillede på din store tv-skærm. Ingen trådløs router (eller adgangspunkt) er påkrævet for at bruge denne funktion.

#### G

- Når der bruges skærmspejling, kan billedkvaliteten og lyden nogle gange blive forringet på grund af interferens fra andre netværker. De kan forbedre det ved at justere [Skærmspejling RF-indstilling] [\(side 25\).](#page-148-2)
- Nogle netværksfunktioner er muligvis ikke tilgængelige under skærmspejling.
- Kontrollér at enheden er kompatibel med Miracast. Tilslutning med alle Miracast kompatible enheder kan ikke garanteres.
- **1** Vælg [Skærmspejling] fra hjemmeskærmen ved hjælp af  $\leftarrow$ / $\leftarrow$ / $\leftarrow$ , og tryk på ENTER.
- **2** Følg instruktionerne på skærmen.

## <span id="page-140-1"></span><span id="page-140-0"></span>Lyt til lyd via en Bluetooth<sup>®</sup>enhed

Du kan nyde trådløs afspilning af lyd fra denne afspiller på en Bluetooth-enhed, der er kompatibel med trådløs teknologi. Du er nødt til før tilslutning, at forbinde Bluetooth-enheden og denne afspiller til hinanden.

#### $\boldsymbol{\omega}$

Denne funktion understøttes kun med Bluetooth højttalere eller Bluetooth hovedtelefoner. Smartphone er ikke understøttet.

Eksempel:

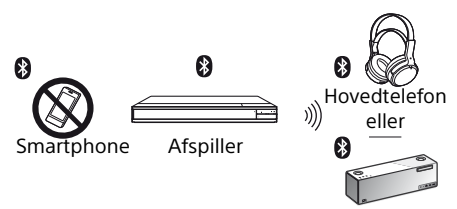

Høitaler

#### Forbinde til en Bluetooth-enhed

Indstil [Bluetooth-Tilstand] i [Bluetooth-Indstillinger] til [Til] [\(side 22\)](#page-145-2) inden en Bluetooth-enhed parres med denne afspiller.

- **1** Placer Bluetooth-enheden inden for 1 meter fra afspilleren.
- **2** Udfør et af følgende trin:
	- **–** Ved tilslutning af en enhed for første gang, tryk på BLUETOOTH-knappen på fiernbetieningen.
	- **–** Vælg [Bluetooth-enhed]-indstillingen på afspilleskærmen.
	- **–** Vælg [Enhedsliste] i [Bluetooth-Indstillinger].
- **3** Indstil Bluetooth-enheden til parringstilstand.

Der henvises til betjeningsvejledningen, der fulgte med enheden, for detaljer om indstilling af Bluetooth-enheden til parringstilstand.

**4** Tryk på  $\uparrow/\downarrow$  gentagne gange for at vælge den ønskede enhed, og tryk på ENTER. Når Bluetooth-forbindelsen er etableret, vil enhedens navn fremkomme på tvskærmen.

#### Justering af lydstyrken

- **1** Begynd at afspille indhold.
- **2** Juster først lydstyrken på Bluetoothenheden. Tryk, hvis lydstyrken stadig er lav/høj, på OPTIONS på fjernbetjeningen under afspilningsskærmen og vælg [Bluetooth-volume], tryk derefter på  $\biguparrow/\bigdownarrow$ for at justere lydstyrken.

#### $\mathbf{G}$

- Nogle Bluetooth-enheder understøtter ikke volumenkontrol.
- Brug ikke høj lydstyrke fra starten eller i en længere periode. Dine ører og lydenheden kan blive beskadiget.

#### Frakobling af Bluetooth-enheden

Udfør et af følgende trin:

- Tryk på BLUETOOTH-knappen på fjernbetjeningen [\(side 8\).](#page-131-0)
- Deaktiver Bluetooth-funktionen på Bluetooth-enheden.
- Sluk for afspilleren eller Bluetoothenheden.

#### L3

Skru ned for lydstyrken på dit tv for at undgå et pludseligt kraftigt lydsignal, inden du slukker for din Bluetooth-enhed.

#### Lyt til lyd via en Bluetooth-enhed og HDMI-udgang

Du kan nyde lydafspilning fra denne afspiller via en Bluetooth-enhed og en HDMI-udgang på samme tid.

For at indstille denne funktion, skal du udføre en af følgende trin:

- Indstil [Bluetooth-udgang] i [Bluetooth-Indstillinger] til [Bluetooth + HDMI].
- Tryk på OPTIONS på fjernbetjeningen for enhver afspilning, og vælg [Bluetoothudgang], og vælg derefter [Bluetooth + HDMI].

#### $\mathbf{A}$

- Samme lydindhold udsendes via Bluetoothenheden og HDMI-udgangen.
- Denne funktion kan ikke oprette surround system.
- HDMI lydformat kan ændres.
- Lydudgangstiming mellem HDMI og Bluetooth synkroniseres muligvis ikke.
- Hvis Bluetooth-højttaleren er langt fra afspilleren, i et andet rum, eller adskilt med en mur, vil Bluetooth-forbindelsen være ustabil.

## <span id="page-141-1"></span><span id="page-141-0"></span>Tilgængelige funktioner

Der er forskellige indstillinger og afspilningsfunktioner til rådighed, hvis du trykker på OPTIONS. De punkter, der er til rådighed, afhænger af situationen.

#### Almindelige funktioner

- **E [Gentag indstilling]<sup>\*1</sup>: Indstiller** gentagefunktionen.
- x **[Afspil]/[Stop]:** Starter eller stopper afspilningen.
- x **[Afspil fra start]:** Afspiller punktet fra begyndelsen.
- <sup>x</sup> **[Bluetooth-udgang]\*2:** Skifter kun mellem lydeffekt fra Bluetooth-enheden eller fra både Bluetooth-enhed og HDMI-udgang under Bluetooth-forbindelsen.
- **[Bluetooth-enhed]<sup>\*2</sup>:** Viser listen over Bluetooth-enheder.
- **E** [Bluetooth-volume]<sup>\*2</sup>: Viser Bluetoothlydstyrkeindstillingen. Dette indstillingselement er kun tilgængeligt, når der er tilsluttet en Bluetooth-enhed.

#### Video Kun

- $\blacksquare$  [3D-udgangsindst.]: Indstiller om der automatisk skal udsendes 3D-video eller ej.
- x **[A/V-synkronisering]:** Justerer forskydningen mellem billede og lyd ved at forsinke lydeffekten i forhold til billedet (0 til 120 millisekunder).
- <sup>x</sup> **[HDR-konvertering]\*3:** Konverterer højdynamikområde (HDR)-signal til standard dynamikområde (SDR)-signal, når afspilleren er tilsluttet et TV eller en projektor, der ikke understøtter HDRindgang. Et billede ligner mere HDR, når en større værdi vælges, men sænker den overordnede lysstyrke

#### x **[Videoindstillinger]:**

- [Billedkvalitetstilstand]: Vælger billedindstillingerne for forskellige lysmiljøer.
	- $\bullet$  [Direkte]
	- $\bullet$  [Lyst rum]<sup>\*4</sup>
	- $\bullet$  [Biograf rum]<sup>\*4</sup>
	- $\bullet$  [Auto]
	- Brugertilpasset 1]/[Brugertilpasset 2]
		- <sup>x</sup> [FNR]: Reducerer den tilfældige støj, der optræder i billedet.
		- <sup>x</sup> [BNR]: Reducerer den mosaiklignende blokstøj i billedet.
		- <sup>x</sup> [MNR]: Reducerer mindre støj omkring billedkanterne (moskitostøj).
		- <sup>x</sup> [Kontrast]
		- **u** [Lysstyrke]
		- $\blacksquare$  [Farve]
	- <sup>x</sup> [Farvetone]
- $\blacksquare$  **[Pause]:** Sætter afspilningen på pause.
- x **[Søg efter titel]:** Søger efter en titel på Ultra HD Blu-ray/BD/DVD VIDEO og starter afspilning fra begyndelsen.
- $\blacksquare$  **[Søg efter kapitel]:** Søger efter et kapitel og begynder afspilning fra begyndelsen.

#### Musik Kun

- x **[Spor søgningen]:** Søger efter spornummer under afspilning af musikken på Cd'en.
- x **[Tilføj diasshow BGM]:** Registrerer musikfiler på USB-hukommelsen som baggrundsmusik til diasshow (BGM).
- x **[Musiksøgning]:** Viser oplysninger om audio-cd'en (CD-DA) baseret på Gracenote-teknologi. Søger efter relateret information ved hjælp af nøgleord fra Gracenote ved valg af [Spor], [Kunstner] eller [Relateret].

Viser en liste over titler ved valg af [Afspilningshistorik] eller [Søgehistorik].

- x **[Shuffle-indstilling]:** Sæt til [Til] for at afspille musikfiler i tilfældig rækkefølge.
- x **[Gruppesøgning]:** Søger efter gruppenummeret under DVD AUDIOafspilning.

#### Kun Video og Musik

- **Filter ITopmenul:** Viser topmenuen på Ultra HD Blu-ray/BD/DVD.
- x **[Menu]/[Popup-menu]:** Viser pop-upmenuen på Ultra HD Blu-ray/BD eller menuen på DVD.
- x **[Lyd]:** Skifter sprogsporet, når flersprogede spor bliver optaget på Ultra HD Blu-ray/BD/DVD. Vælger lydsporet på CD'er.
- $\blacksquare$  **[Undertekster]:** Skifter undertekstsproget, når flersprogede undertekster bliver optaget på Ultra HD Blu-ray/BD/DVD.
- $\blacksquare$  [Vinkel]: Skifter til andre visningsvinkler, når flere vinkler bliver optaget på Ultra HD Blu-ray/BD/DVD.
- x **[Nummerindtastning]:** Vælger nummeret med  $\leftarrow$ / $\uparrow$ / $\downarrow$ / $\rightarrow$ , tasten på fiernbetieningen.

#### Foto Kun

- x **[Diasshow-hastig.]:** Ændrer hastigheden på diasshowet.
- x **[Diasshow-effekt]:** Indstiller effekten for diasshows.
- <sup>x</sup> **[Diasshow BGM]\*5:**
	- [Fra]: Slår funktionen fra.
	- [Min musik fra USB]: Indstiller de musikfiler som er registreret i [Tilføj diasshow BGM].
	- [Afspil fra musik-CD]: Indstiller sporene på CD-DA'er.
- **[2D-afspilning]<sup>\*6</sup>:** Indstiller afspilningen til 2D-billede.
- $\blacksquare$  **<b>[Skift visning]:** Skifter mellem [Gittervisning] og [Listevisning].
- $\blacksquare$  **[Vis billede]:** Viser det valgte foto.
- $\blacksquare$  **[Diasshow]:** Afspiller et diasshow.
- $\blacksquare$  **[Drej til venstre]:** Drejer fotoet 90 grader mod uret.
- x **[Drej til højre]:** Drejer fotoet 90 grader med uret.

#### $\boldsymbol{\omega}$

- \*1 [Gentag indstilling] er ikke tilgængelig under BDJ titler afspilning eller HDMV interaktiv
- titel.<br><sup>\*2</sup> [Bluetooth-udgang], [Bluetooth-enhed] og [Bluetooth-volume] er ikke tilgængelige<br>under hiemmenetværk-fotoafspilning.
- \*3 [HDR-konvertering] er kun tilgængelig under HDR videoafspilning, når din skærm ikke er kompatibel med HDR skærm, eller når [HDRoutput] i [Skærmindstillinger] er indstillet til
- [Fra].<br>\*4 [Lyst rum] og [Biograf rum] er ikke<br>tilgængelig under HDR videoafspilning.
- [Diasshow BGM] er ikke tilgængelig under<br>fotoafspilning på hjemmenetværket.
- \*6 [2D-afspilning] er kun tilgængelig under 3D fotoafspilning.

## <span id="page-143-1"></span><span id="page-143-0"></span>Brug af indstillingsskærmene

Vælg [Opsætning] på hjemmeskærmen, når du vil ændre afspillerens indstillinger. Standardindstillingerne er understregede.

- **1** Vælg [Opsætning] på hjemmeskærmen ved hjælp af  $\leftarrow$ / $\leftarrow$ / $\leftarrow$ / $\leftarrow$ .
- **2** Vælg ikonet for opsætningskategorien med  $\bigoplus$  og tryk på ENTER.

## <span id="page-143-2"></span>[Softwareopdatering]

#### **■ [Opdatering vis netværk]**

Opdaterer afspillerens software med det tilgængelige netværk. Sørg for at netværket er forbundet til internettet. Se ["Trin 2:](#page-135-1)  [Netværksforbindelse" \(side 12\)](#page-135-1).

#### ■ [Opdater via USB-enheden]

Opdaterer afspillerens software ved hjælp af USB-hukommelsen. Opret en mappe med navnet "UPDATE", og alle de opdaterede filer skal gemmes i denne mappe. Afspilleren kan genkende op til 500 filer/mapper i et enkelt lag, inklusive de opdaterede filer/mapper.

#### ې.<br>م

- Vi anbefaler at udføre en softwareopdatering cirka hver 2. måned.
- Hvis din netværksforbindelse er dårlig, skal du besøge www.sony.eu/support for at downloade den nyeste softwareversion og opdatere den via USB-hukommelsen. Du kan også få informationer om opdateringsfunktioner fra webstedet.

## <span id="page-143-3"></span>[Skærmindstillinger]

#### x **[HDR-output]**

[Auto]: HDR udgange er afhængig af indhold og HDMI-SINK kapacitet. Konverteringsfunktionen anvendes, når indholdet er HDR og HDMI-SINK ikke understøtter HDR.

[Fra]: Altid udgang SDR.

#### x **[Displaytype]**

[Tv]: Vælg dette, når afspilleren er tilsluttet et TV.

[Projektor]: Vælg denne, når afspilleren er tilsluttet en projektor.

#### ٠ö

[HDR-konvertering] vil blive justeret i henhold til den display type, du vælger. Selvom samme indstillingsværdi for [HDR-konvertering] er valgt, bliver billedets dynamikområde anderledes.

#### $\blacksquare$  [Opløsning for videoudgang]

Vælg normalt [Auto]. Vælg [Original opløsning] for at udsende i den opløsning, der er optaget på disken. Når opløsningen er lavere end SDopløsningen, skaleres den op til SD-opløsning.

#### x **[24p-udgang]**

Udsender kun 24p-videosignaler, hvis du tilslutter et 24p-kompatibelt TV via en HDMIforbindelse, og [Opløsning for videoudgang] er indstillet til [Auto], [1080p] eller [4K].

#### **[Ultra HD Blu-ray/BD-ROM]**

[Auto]: Udsender kun 24 Hz-videosignaler, når du tilslutter et 24p-kompatibelt TV ved hjælp af HDMI OUT-stikket.

[Til]: Slår funktionen til.

[Fra]: Vælg dette når dit TV ikke er kompatibelt med 24p-videosignaler.

#### **[DVD-ROM]**

[Auto]: Udsender kun 24 Hz-videosignaler, når du tilslutter et 24p-kompatibelt TV ved hjælp af HDMI OUT-stikket.

[Fra]: Vælg dette når dit TV ikke er kompatibelt med 24p-videosignaler.

#### **[Dataindhold]**

Denne funktion er tilgængelig for afspilningsindhold, der er lagret på USB eller en datadisk.

[Auto]: Udsender kun 24 Hz-videosignaler, når du tilslutter et 24p-kompatibelt TV ved hjælp af HDMI OUT-stikket.

[Fra]: Vælg dette når dit TV ikke er kompatibelt med 24p-videosignaler.

#### **[Netværksindhold]**

Denne funktion er tilgængelig for afspilningsindhold fra andre netværk, såsom hjemmenetværk, skærmspejling osv.

[Auto]: Udsender kun 24 Hz-videosignaler, når

du tilslutter et 24p-kompatibelt TV ved hjælp af HDMI OUT-stikket.

[Fra]: Vælg dette når dit TV ikke er kompatibelt med 24p-videosignaler.
### x **[Indstilling af 4K-udgang]**

[Auto1]: Producerer 2K (1920 × 1080) videosignaler under videoens afspilning og 4K videosignaler under fotoafspilning når de tilsluttes til et Sony 4K-kompatibelt udstyr. Udsender 4K-videosignaler, når der forbindes til ikke-Sony 4K-kompatibelt udstyr. Denne indstilling fungerer ikke til afspilning af 3D videobilleder.

[Auto2]: Udsender automatisk 4K-videosignaler, når der forbindes til 4K-kompatibelt udstyr. [Fra]: Slår funktionen fra.

### $\mathbf{G}$

Hvis dit Sony-udstyr ikke registreres når der vælges [Auto1], har indstillingen den samme effekt som en [Auto2]-indstilling.

#### x **[YCbCr/RGB (HDMI)]**

[Auto]: Registrerer automatisk den tilsluttede tvtype og skifter til den modsvarende farveindstilling.

[YCbCr (4:2:2)]: Udsender YCbCr 4:2:2 videosignaler.

[YCbCr (4:4:4)]: Udsender YCbCr 4:4:4 videosignaler.

[RGB]: Udsender RGB-videosignaler.

#### x **[HDMI Deep Colour-udgang]**

[Auto]: Udsender videosignaler i 12 bit/10 bit, når det tilsluttede tv er kompatibelt med Deep Colour.

[Fra]: Vælg dette når billedet er ustabilt, eller farverne fremstår unaturlige.

#### x **[IP-indhold støjreduktion]**

[Auto] / [Stærk] / [Medium] / [Mild]: Justér billedkvaliteten for internetindhold. [Fra]: Slår funktionen fra.

#### x **[3D-udgangsindst.]**

[Auto]: Du bør normalt vælge dette. [Fra]: Vælg dette for at vise alt indhold i 2D eller for at nyde 4K udgang med 3D-indhold.

#### x **[Tv-skærmstørrelsesindst. for 3D]**

Indstiller skærmstørrelsen på dit 3Dkompatible tv.

#### ■ **[Tv-type]**

[16:9]: Vælg dette når du tilslutter til et widescreen-tv eller et tv med en bredskærmsfunktion. [4:3]: Vælg dette når du tilslutter til et tv med en 4:3-skærm uden en bredskærmsfunktion.

#### x **[Skærmformat]**

[Fuld]: Vælg dette når du tilslutter til et tv med en bredskærmsfunktion. Viser et 4:3-billede i højde-bredde-forholdet 16:9, selv på et widescreen-tv.

[Normal]: Ændrer billedstørrelsen så den passer til skærmstørrelsen med det oprindelige højdebredde-forhold for billedet.

#### x **[Bredde-højde-forhold for DVD]**

[Letter Box]: Viser et bredt billede med sorte striber foroven og forneden. [Pan & Scan]: Viser et billede i fuld højde på hele skærmen og med siderne beskårede.

#### ■ [Konversionstilstand for biograf]

[Auto]: Du bør normalt vælge dette. Afspilleren registrerer automatisk, om materialet er videoeller filmbaseret, og skifter til den passende konversionsmetode.

[Video]: Der vælges altid en konversionsmetode, der passer til videobaseret materiale, uanset materialet.

#### x **[Pausetilstand]**

[Auto]: Du bør normalt vælge dette. Der vises dynamiske billeder i bevægelse uden slør. [Billede]: Viser statiske billeder i høj opløsning.

## <span id="page-144-0"></span> $\blacktriangleleft$ ) [Indstillinger for lyd]

#### x **[Digital lydudgang]**

[Auto]: Du bør normalt vælge dette. Udsender lydsignaler i henhold til de tilsluttede enheder. [PCM]: Udsender PCM-signaler fra DIGITAL OUT (COAXIAL)/HDMI OUT-stikket. Vælg denne, hvis der ikke er nogen udgang fra den tilsluttede enhed.

### $\boldsymbol{\omega}$

Denne funktion er deaktiveret under tilslutning af en Bluetooth-enhed. Lydformat ændres muligvis under Bluetooth-tilslutning.

#### x **[DSD-udgangstilstand]**

[Auto]: Udsender DSD signal fra HDMI OUTstikket ved afspilning af en Super Audio CD og DSD-format fil (hvis den tilsluttede enhed også understøtter DSD).

Udsender LPCM-signal fra HDMI OUT-stikket ved afspilning af en Super Audio CD og DSDformat fil (hvis den tilsluttede enhed ikke understøtter DSD).

[Fra]: Udsender PCM-signaler fra HDMI OUTstikket ved afspilning af Super Audio CD og DSDformat fil.

## $\boldsymbol{\omega}$

Denne funktion er deaktiveret under tilslutning af en Bluetooth-enhed. Lydformat ændres muligvis under Bluetooth-tilslutning.

#### <span id="page-145-0"></span>x **[BD-lydmixindstilling]**

[Til]: Udsender den lyd, der fås ved miksning af den interaktive og sekundære lyd med den primære lyd.

[Fra]: Vælg dette for at udsende Bitstream (Dolby/DTS)-signaler til en AV-forstærker (receiver).

### .<br>Ö

For at nyde Bitstream (Dolby/DTS)-signaler, indstilles [BD-lydmixindstilling] til [Fra] og [Digital lydudgang] til [Auto].

#### ■ **[DTS Neo:6]**

[Cinema]/[Music]: Udsender den simulerede multikanallyd fra 2-kanalkilder via HDMI OUTstikket i henhold til funktionaliteten af den tilsluttede enhed, der bruger [Cinema]/ [Music]-tilstand.

[Fra]: Udsender lyd med det originale antal kanaler via HDMI OUT-stikket.

### $\mathbf{A}$

Når [DTS Neo:6] er sat til [Cinema] eller [Music], kan [DSEE HX] ikke sættes til [Til].

#### x **[48kHz/96kHz/192kHz PCM]**

[48kHz]/[96kHz]/[192kHz]: Indstiller samplingsfrekvensen for PCM-signalernes udsendelse fra DIGITAL OUT (COAXIAL)-stikket.

### $\boldsymbol{c}$

Nogle enheder understøtter ikke [96kHz] og [192kHz] samplingsfrekvens.

### $\blacksquare$  [DSEE HX]

[Til]: Opskalerer lydfilen til en højopløsningslydfil og gengiver klart tonerne i det høje interval, som ofte går tabt. [Fra]: Slår funktionen fra.

#### $\mathbf{A}$

Kilde skal være 2-kanals og 44,1/48 kHz.

#### x **[Lyd-DRC]**

[Auto]: Udfører afspilning med det dynamikområde, der er specificeret af disken (gælder kun for BD-ROM). Andre diske afspilles med [Til]-niveauet.

[Til]: Udfører afspilning på et standard komprimeringsniveau.

[Fra]: Anvender ingen komprimering. Giver en mere dynamisk lyd.

#### x **[Downmix]**

[Surround]: Udsender lydsignaler med surroundeffekter. Vælg dette når du tilslutter en lydenhed, der understøtter Dolby Surround (Pro Logic) eller DTS Neo:6.

[Stereo]: Udsender lydsignaler uden surroundeffekter. Vælg dette, når du tilslutter en lydenhed, der ikke understøtter Dolby Surround (Pro Logic) eller DTS Neo:6.

## [Bluetooth-Indstillinger]

Se ["Lyt til lyd via en Bluetooth®-enhed",](#page-140-0) for [side 17.](#page-140-0)

#### <span id="page-145-1"></span>x **[Bluetooth-Tilstand]**

[Til]: Aktiver Bluetooth-indstillinger og funktioner.

[Fra]: Deaktiver Bluetooth-indstillinger og funktioner.

#### x **[Enhedsliste]**

Viser en liste over parrede og registrerede Bluetooth-modtagere, når [Bluetooth-Tilstand] er indstillet til [Til].

#### x **[Bluetooth Codec - AAC] / [Bluetooth Codec - LDAC]**

Denne funktion er aktiveret når [Bluetooth-Tilstand] er indstillet til [Til]. [Til]: Aktiverer AAC/LDAC-codec. [Fra]: Deaktiverer AAC/LDAC-codec.

### $\boldsymbol{\omega}$

Denne funktion er deaktiveret under tilslutning af en Bluetooth-enhed.

## .<br>Ç

LDAC er en lydkodningsteknologi udviklet af Sony, som gør det muligt at transmittere lydindhold i høj opløsning (Hi-Res), selv over en Bluetooth-forbindelse. Ulige andre Bluetoothkompatible kodningsteknologier, så som SBC, opererer den uden nogen nedkonvertering af lydindhold i høj opløsning (Hi-Res)\*, og tillader ca. tre gange flere data\*\*, end de andre teknologier, transmitteret over et trådløst Bluetooth-netværk med en usammenlignelig høj lydkvalitet, ved hjælp af en effektiv kodning og optimeret pakning.

- Eksklusive DSD-formatindhold.
- \*\* I sammenligning med SBC (Subband Coding), når der vælges bithastigheder på henholdsvis 990 kbps (96/48 kHz) eller 909 khps (88, 2/44, 1 kHz).

#### x **[Trådløs Afspilningskvalitet]**

Denne funktion er aktiveret når [Bluetooth-Tilstand] og [Bluetooth Codec - LDAC] er indstillet til [Til]. Hvis videostreaming via Wi-Fi er ustabil, skal du vælge [Tilslutning] i nedenstående indstilling og Wi-Fiforbindelsen vil være stabil. [Auto]: Indstiller

transmissionsdatahastigheden for LDAC automatisk.

[Lydkvalitet]: Der bruges den højeste datahastighed. Det anbefales til at lytte til musik, men lydafspilningen kan blive ustabil, hvis link-kvaliteten ikke er tilstrækkelig. [Standard]: Der bruges den mellemste datahastighed. Dette giver en balance mellem lydkvalitet og afspilningsstabilitet. [Tilslutning]: Stabilitet er prioriteret. Lydkvaliteten vil være fornuftig, og forbindelsesstatus vil højst sandsynligt være stabil.

#### x **[Bluetooth-udgang] [\(side 17\)](#page-140-0)**

[Bluetooth]: Udsender lyd fra Bluetoothenhed.

[Bluetooth + HDMI]: Udsender lyd fra en Bluetooth-enhed og HDMI udgang.

## <span id="page-146-0"></span>**C** [BD/DVDvisningsindstillinger]

#### x **[BD/DVD-menusprog]**

Vælger standardsproget for menuer for Ultra HD Blu-ray/BD/DVD VIDEO. Vælg [Vælg sprogkode], og indtast koden for dit sprog ved at referere til ["Liste over](#page-163-0)  [sprogkoder" \(side 40\)](#page-163-0).

#### x **[Lydsprog]**

Vælger standardsproget for lyd for Ultra HD Blu-ray/BD/DVD VIDEO.

Når du vælger [Original], vælges det sprog, der er prioriteret på disken.

Vælg [Vælg sprogkode], og indtast koden for dit sprog ved at referere til ["Liste over](#page-163-0)  [sprogkoder" \(side 40\)](#page-163-0).

#### x **[Undertekstsprog]**

Vælger standard undertekstsproget for Ultra HD Blu-ray/BD/DVD VIDEO. Vælg [Vælg sprogkode], og indtast koden for dit sprog ved at referere til ["Liste over](#page-163-0)  [sprogkoder" \(side 40\)](#page-163-0).

#### x **[Afspilningslag for BD-hybriddisk]**

[BD]: Afspiller BD-lag. [DVD/CD]: Afspiller DVD- eller CD-lag.

#### x **[BD-internetforbindelse]**

[Tillad]: Tillader internetforbindelse fra BDindhold. [Tillad ikke]: Forbyder internetforbindelse fra BD-indhold.

#### x **[Slet BD-data]**

Sletter data i USB-hukommelsen. Alle data, som er gemt i buda-mappen, bliver slettet.

#### ■ **[DVD-Audio afspilning**]

[DVD-Audio]: Afspiller DVD AUDIO-indhold. [DVD-Video]: Afspiller kun DVD VIDEO-indhold.

## $\Box$  [Indstillinger for børnesikring]

### x **[Adgangskode]**

Indstiller eller ændrer adgangskoden for børnesikringsfunktionen. En adgangskode giver dig mulighed for at indstille en begrænsning på Ultra HD Blu-ray/BD/DVD VIDEO og afspilning af internetvideo. Hvis det er nødvendigt, kan du skelne mellem begrænsningsniveauerne for Ultra HD Bluray/BD/DVD VIDEO og internetvideoer.

#### <span id="page-147-2"></span>■ **[Regionskode for børnesikring]**

Afspilning af visse Ultra HD Blu-ray/BD/DVD VIDEO eller internetvideo kan være begrænset i henhold til det geografiske område. Scener kan være blokerede eller udskiftet med andre scener. Følg vejledningen på skærmen og indtast din firecifrede adgangskode.

#### x **[BD-børnesikring] / [DVD-børnesikring] / [Børnesikring for internetvideo]**

Ved at indstille børnesikring kan der blokeres for visse scener eller de kan erstattes med andre scener. Følg vejledningen på skærmen og indtast din firecifrede adgangskode.

#### x **[Internetvideo uden vurdering]**

[Tillad]: Tillader afspilningen af ucensurede internetvideoer.

[Blokér]: Blokerer afspilningen af ucensurede internetvideoer.

## **[Musikindstillinger]**

#### $\blacksquare$  [Afspilningslag for Super Audio CD]

[Super Audio CD]: Afspiller Super Audio CDlaget. [CD]: Afspiller CD-lag.

#### x **[Afspil.kanaler for Super Audio CD]**

[DSD 2ch]: Afspiller 2-kanalsområdet. [DSD Multi]: Afspiller multikanalsområdet.

## <span id="page-147-1"></span>[Systemindstillinger]

#### x **[Skærmsprog]**

Vælger skærmsprog for din afspiller.

#### x **[HDMI-indstillinger]**

Ved at tilslutte Sony-komponenter, der er kompatible med HDMI-funktioner, med et højhastigheds HDMI-kabel forenkles betjeningen.

#### <span id="page-147-0"></span>**[Kontrol til HDMI]**

[Til]: Følgende BRAVIA Sync-funktioner er tilgængelige:

- Ét tryks-afspilning
- Systemstrøm-Fra
- Sprog følger

[Fra]: Slår funktionen fra.

#### .<br>Ö

Se i den betjeningsvejledning, der fulgte med tv'et eller komponenterne, for yderligere detaljer. For at aktivere BRAVIA Syncfunktionerne, forbind dit TV via HDMI OUT 1 stikket.

#### **[Lænket til tv-fra]**

[Gyldig]: Slukker automatisk afspilleren, når det tilsluttede tv går i standby-tilstand (BRAVIA Sync).

[Ugyldig]: Slår funktionen fra.

#### x **[HDMI-lydudgang]**

[Auto]: Udsender lydsignal via HDMI OUT 2 stikket, hvis den er forbundet til en enhed, og enheden er tændt. Ellers udsendes lydsignal via HDMI OUT 1-stikket.

[HDMI1]: Udsender lydsignal via HDMI OUT 1 stikket.

[HDMI2]: Udsender lydsignal via HDMI OUT 2 stikket.

#### $\blacksquare$  **[Automatisk standby]**

[Til]: Returnerer automatisk til standby-tilstand, hvis der ikke trykkes på nogen knap i mere end 20 minutter.

[Fra]: Slår funktionen fra.

### $\boldsymbol{\omega}$

Når SongPal Link er startet, vil [Automatisk standby] være deaktiveret, selv når værdien er sat til [Til].

#### $\blacksquare$  **[Automatisk visning]**

[Til]: Viser automatisk information på skærmen, når du skifter titler, billedtilstande, lydsignaler osv.

[Fra]: Viser kun information, når du trykker på DISPLAY.

#### ■ [Meddel. om softwareopdatering]

[Til]: Indstiller afspilleren til at informere dig om nye softwareversioner [\(side 20\)](#page-143-0). [Fra]: Slår funktionen fra.

#### x **[Gracenote-indstillinger]**

[Auto]: Downloader automatisk audio CD (CD-DA) diskinformation før audio CD (CD-DA) diskafspilning efter audio CD (CD-DA) diskgenkendelse. Tilslut til netværket for at downloade.

[Manuel]: Downloader diskinformation, hvis [Musiksøgning] er valgt.

#### x **[Enhedsnavn]**

Viser afspillerens navn. Afspillerens navn kan ændres.

#### x **[Systeminformation]**

Viser information om afspillerens softwareversion og MAC-adressen.

#### x **[Softwarelicensinformation]**

Viser information om softwarelicens.

## <span id="page-148-0"></span>**[Netværksindstillinger]**

#### x **[Internetindstillinger]**

Tilslut først afspilleren til netværket. Se ["Trin 2: Netværksforbindelse" \(side 12\)](#page-135-0) for yderligere oplysninger.

[Tilsluttet opsætning]: Vælg dette ved tilslutning til en bredbåndsrouter ved hjælp af et LANkabel.

[Trådløs opsætning]: Vælg dette ved anvendelse af trådløst LAN, der er integreret i afspilleren til trådløs netværksforbindelse.

### ٠ö

Besøg den følgende webside for yderligere oplysninger og se FAQ-indholdet: www.sony.eu/support

#### $\blacksquare$  [Status for netværkstilslutning]

Viser den aktuelle netværksstatus.

#### x **[Netværks-diagnosticering]**

Kontrollerer korrekt netværksforbindelse ved at udføre netværksdiagnostik.

#### x **[Skærmspejling RF-indstilling]**

[Auto]: Indstiller automatisk RF-kanalbåndet (radiofrekvens) til tilslutning med skærmspejling. [CH 1]/[CH 6]/[CH 11]: Indstiller CH 1/CH 6/ CH 11 som prioritet.

#### x **[Serverindstillinger]**

Indstiller om den tilsluttede server skal vises eller ej.

#### **■ Tilladelse til automatisk adgang til hjemmenetværk]**

[Til]: Giver automatisk adgang fra nyligt registreret produkt, der er kompatibelt med hjemmenetværkscontroller. [Fra]: Slår funktionen fra.

#### x **[Adgangskontrol for hjemmenetværk]**

Viser en liste over produkter, der er kompatible med en hjemmenetværkscontroller, og indstiller, hvorvidt kommandoer fra controllere på listen accepteres.

#### x **[Registrerede fjernenheder]**

Viser en liste over dine registrerede fjernbetjente enheder.

#### x **[Fjernstart]**

[Til]: Giver mulighed for at tænde afspilleren, med en enhed tilsluttet via et netværk. [Fra]: Slår funktionen fra.

## $\boldsymbol{\omega}$

Indstiller [Fjernstart] til [Til] og slukker for afspilleren for at aktivere netværk standby [\(side 35\).](#page-158-0)

## $\blacksquare$ [Lynopsætning]

Se ["Trin 3: Lynopsætning" \(side 13\)](#page-136-0).

## **[Nulstilling]**

#### x **[Nulstil til standardindstillinger fra fabrikken]**

Stiller afspillerens indstillinger tilbage til fabriksindstillingerne ved at vælge indstillingsgruppen. Alle indstillingerne i gruppen bliver nulstillet.

#### x **[Initialiser personlig information]**

Sletter dine personlige oplysninger, der er gemt i afspilleren.

## $\boldsymbol{\omega}$

Hvis du bortskaffer, overfører eller videresælger denne enhed, skal du slette alle personlige oplysninger af sikkerhedsmæssige hensyn. Træf passende foranstaltninger, såsom at logge ud efter brug af en netværkstjeneste.

#### Yderligere information

## Fejlfinding

Hvis et problem opstår i forbindelse med brugen af afspilleren, skal du benytte denne fejlfindingsguide til at forsøge at afhjælpe problemet, inden du anmoder om reparation. Konsultér din nærmeste Sony -forhandler, hvis problemet fortsætter.

#### Billede

#### **Intet billede eller billedet udsendes ikke korrekt.**

- Kontrolleré at alle kabler er korrekt tilsluttet [\(side 10\).](#page-133-0)
- Skift indgangsvælgeren på tv'et for af vise signalet fra afspilleren.
- Genindstil [Opløsning for videoudgang] til den laveste opløsning ved at trykke på ■ (stop), HOME, og derefter POP UP/MENUknappen på fjernbetjeningen.
- Prøv følgende: ①Sluk for afspilleren og tænd igen. 2Sluk for det tilsluttede udstyr og tænd igen. 3Frakobl HDMI-kablet og tilslut det igen.
- HDMI OUT-stikket er tilsluttet til en DVIenhed, der ikke understøtter teknologien til beskyttelse af ophavsrettigheder.
- Kontrollér [Opløsning for videoudga[ng\]](#page-143-1)  indstillingerne i [Skærmindstillinger] [\(side 20\)](#page-143-1).
- Kontrollér [24p-udgang] indstillingerne i [Skærmindstillinger] [\(side 20\)](#page-143-2) for Ultra HD Blu-ray/BD-ROM/DVD-ROM/Data indhold/ Netværk indhold.
- For 4K udgang, skal du sørge for, at afspilleren er tilsluttet 4K display, der understøtter HDCP2.2, der tillader HDMIindgang ved hjælp af et førsteklasses Höghastighets HDMI-kabel eller et HDMIhøjhastighedskabel, der understøtter 18 Gbps båndbredde [\(side 10\)](#page-133-0).

#### **Skærmsproget skifter automatisk ved tilslutning til HDMI OUT-stikket.**

• Når [Kontrol til HDMI] i [HDMI-indstillinger] er indstillet til [Til] [\(side 24\)](#page-147-0), skifter skærmsproget automatisk i henhold til sprogindstillingen på det tilsluttede TV (hvis du ændrer indstillingen på dit TV osv.).

#### Lyd

#### **Ingen lyd eller lyden udsendes ikke korrekt.**

- Kontrolleré at alle kabler er korrekt tilsluttet [\(side 11\).](#page-134-0)
- Skift indgangsvælgeren på AVforstærkeren (receiveren) sådan at lydsignalerne fra afspilleren udsendes fra AV-forstærkeren (receiveren).
- Hvis lydsignalet ikke kommer gennem DIGITAL OUT (COAXIAL)/HDMI OUT-stikket, skal du kontrollere lydindstillingerne [\(side 21\)](#page-144-0).
- Prøv følgende for HDMI-tilslutninger: 195 luk for afspilleren og tænd igen. 2Sluk for det tilsluttede udstyr og tænd igen. @Frakobl HDMI-kablet og tilslut det igen.
- For HDMI-tilslutninger gælder det, at hvis afspilleren er sluttet til et tv gennem en AVforstærker (receiver), skal du prøve at tilslutte HDMI-kablet direkte til tv'et. Se også i den betjeningsvejledning der fulgte med AV-forstærkeren (receiveren).
- HDMI OUT-stikket er tilsluttet til en DVIenhed (DVI-stik understøtter ikke lydsignaler).
- Den enhed, der er tilsluttet til HDMI OUTstikket, understøtter ikke afspillerens lydformat. Kontroller lydindstillingerne [\(side 21\)](#page-144-0).
- Kontrollér [HDMI-lydudgang] indstillingerne i [Systemindstillinger] [\(side 24\).](#page-147-1)

#### **HD-lyden (Dolby Digital Plus, Dolby TrueHD, DTS-HD højopløsning audio, DTS-HD Master Audio, Dolby Atmos og DTS:X) udsendes ikke via bitstream.**

- Indstil [BD-lydmixindstilling] i [Indstillinger for Ivd] til [Fra] [\(side 22\)](#page-145-0).
- Kontrollér, at AV-forstærkeren (receiver) er kompatibel med hvert enkelt HD-lydformat.

#### **Den interaktive lyd udsendes ikke.**

• Indstil [BD-lydmixindstilling] i [Indstillinger for lyd] til [Til] [\(side 22\)](#page-145-0).

**Meddelelse kode 3 [Lydudgangen er midlertidigt slået fra. Foretag ikke justering af lydstyrken. Det afspillede indhold er beskyttet med Cinavia og er ikke godkendt til afspilning på denne enhed. For flere oplysninger, se http://www.cinavia.com. Meddelelseskode 3.] vises på skærmen, når der afspilles en disk.**

• Lydsporet til den video, du afspiller, indeholder en Cinavia-kode, som angiver, at det er en uautoriseret kopi af kommercielt indhold [\(side 37\)](#page-160-0).

#### Disk

#### **Disken afspilles ikke.**

- Disken er beskidt eller skæv.
- Disken er vendt forkert. Indsæt disken med afspilningssiden vendende nedad.
- Disken har et format, som ikke kan afspilles på denne afspiller [\(side 30\).](#page-153-0)
- Afspilleren kan ikke afspille en optaget disk, der ikke er korrekt færdiggjort.
- Regionskoden på BD/DVD svarer ikke til afspilleren.

#### USB-enhed

#### **Afspilleren registrerer ikke en USB-enhed, der er sluttet til afspilleren.**

- Sørg for, at USB-enheden er korrekt tilsluttet til USB-stikket.
- Kontroller, om USB-enheden eller et kabel er beskadiget.
- Kontroller, om USB-enheden er tændt.
- Hvis USB-enheden er tilsluttet via en USB-hub, skal du tilslutte USB-enheden direkte til afspilleren.

#### Internetstreaming

#### **Billedet/lyden er dårlig/visse programmer mangler billeddetaljer, især ved hurtige og mørke scener.**

• Billed-/lydkvaliteten kan muligvis forbedres ved at ændre internethastigheden. Anbefalet hastighedsforbindelsen er på mindst 2,5 Mbps for standard definition video, 10 Mbps for høj definition video og mindst 25 Mbps for Ultra HD-video (afhængigt af tjenesteudbyderen).

#### **Internet-streaming via Wi-Fi er ustabilt, når det er tilsluttet med Bluetooth-enhed ved hjælp LDAC.**

• Indstil [Trådløs afspilningskvalitet] i [Bluetooth-Indstillinger] til [Tilslutning].

#### **Der er ingen indstillingsmenu ved internetstreaming.**

• Indstillingsmenuen er ikke tilgængelig ved internet-streaming.

#### Netværksforbindelse

#### **Afspilleren kan ikke slutte til netværket.**

• Kontroller netværksforbindelsen [\(side 12\)](#page-135-0) og netværksindstillingerne [\(side 25\)](#page-148-0).

#### **PC'en kan ikke sluttes til Internettet, efter du har udført [Wi-Fi Protected Setup™ (WPS)].**

• Trådløs-indstillingerne for routeren ændres muligvis automatisk, hvis du bruger Wi-Fi Protected Setup-funktionen, inden du justerer routerens indstillinger. I dette tilfælde skal du ændre trådløsindstillingerne på pc'en, så de passer.

#### **Du kan ikke tilslutte afspilleren til den trådløse LAN-router.**

- Kontroller, om den trådløse LAN-router er tændt.
- Flyt afspilleren og den trådløse LAN-router tættere på hinanden.
- Flyt afspilleren væk fra enheder, der anvender et 2,4 GHz frekvensbånd som f.eks. en mikroovn, Bluetooth eller trådløse digitalenheder eller afbryd sådanne enheder.

#### **Den ønskede trådløse router er ikke vist på listen over trådløse netværk.**

• Tryk på RETURN for at vende tilbage den forrige skærm og forsøg den trådløse opsætning igen. Hvis den ønskede trådløse router stadig ikke registreres, skal du vælge [Ny forbindelsesregistrering] for at udføre [Manuel registrering].

#### **Meddelelsen [Der findes en ny softwareversion online på netværket. Opdater under "Softwareopdatering".] vises på skærmen, når afspilleren tændes.**

• Se [\[Softwareopdatering\] \(side 20\)](#page-143-3) angående opdatering af afspilleren til en nyere softwareversion.

#### **Bluetooth-tilslutning kan ikke udføres/ afsluttes.**

- Indstil [Bluetooth-Tilstand] til [Til] [\(side 22\).](#page-145-1)
- Kontrollér, at Bluetooth-enheden er tændt, og at Bluetooth-funktionen er aktiveret.
- Flyt Bluetooth-enheden tættere på afspilleren.
- Tilslut afspilleren og Bluetooth-enheden igen. Du skal måske først annullere tilslutningen med afspilleren på din Bluetooth-enhed.
- Slet parringsoplysningerne fra enhedslisten og den tilsluttede enhed, inden du igen forsøger at tilslutte.
- Tilslutning er måske ikke mulig, hvis der findes andre Bluetooth-enheder i nærheden af afspilleren. I dette tilfælde, sluk for de andre Bluetooth-enheder.
- Oplysningerne om tilslutningsregistreringen er blevet slettet. Udfør en tilslutningsprocedure igen.

#### **Der er ingen lyd, lyden springer eller varierer, eller tilslutningen er gået tabt.**

- DVD AUDIO kan ikke afspilles via Bluetoothenhed på grund af DRM.
- Flyt Bluetooth-enheden tættere på afspilleren.
- Kontroller, at afspilleren ikke modtager interferens fra et Wi-Fi-netværk, andre Bluetooth-enheder, andre 2,4 GHz trådløse enheder eller en mikrobølgeovn.
- Kontrollér, at Bluetooth-forbindelsen er korrekt oprettet mellem afspilleren og Bluetooth-enheden.
- Tilslut afspilleren og Bluetooth-enheden igen.
- Hold afspilleren på afstand af metaldele eller -overflader.

### Bluetooth-tilslutning Kontrol til HDMI (BRAVIA Sync)

#### **[Kontrol til HDMI]-funktionen virker ikke (BRAVIA Sync).**

- Kontrollér, at dit TV er forbundet via HDMI OUT 1 jack.
- Kontroller, at [Kontrol til HDMI] i [HDMIindstillinger] er indstillet til [Til] [\(side 24\).](#page-147-0)
- Hvis du ændrer HDMI-tilslutningen, skal du slukke for afspilleren og tænde den igen.
- Hvis der opstår strømsvigt, skal du indstille [Kontrol til HDMI] i [HDMI-indstillinger] til [Fra], og derefter indstille [Kontrol til HDMI] i [HDMI-indstillinger] til [Til] [\(side 24\).](#page-147-0)
- Kontroller følgende, og se i den betjeningsvejledning der fulgte med komponenten.
	- den tilsluttede komponent er kompatibel med [Kontrol til HDMI] funktionen.
	- den tilsluttede komponents indstilling for [Kontrol til HDMI]-funktionen er korrekt.
- Når du slutter afspilleren til et tv via en AVforstærker (receiver),
	- er du muligvis ikke i stand til at betjene tv'et via afspilleren, hvis AVforstærkeren (receiveren) ikke er kompatibel med [Kontrol til HDMI] funktionen.
	- du skal prøve følgende, hvis du ændrer HDMI -tilslutningen, tager netledningen ud og sætter den i igen, eller der opstår en strømafbrydelse: 1Skift indgangsvælgeren på AVforstærkeren (receiveren) sådan at billedet fra afspilleren vises på tvskærmen. @Indstil [Kontrol til HDMI] i [HDMI-indstillinger] til [Fra], og indstil derefter [Kontrol til HDMI] i [HDMIindstillinger] til [Til] [\(side 24\).](#page-147-0) Se i den betjeningsvejledning der fulgte med AV-forstærkeren (receiveren).

#### **System Power-Off-funktionen virker ikke (BRAVIA Sync).**

• Kontrollér, at [Kontrol til HDMI] og [Lænket til tv-fra] i [HDMI-indstillinger] er indstillet til [Til] og [Gyldig] [\(side 24\)](#page-147-0).

#### Andet

#### **Afspilningen starter ikke fra begyndelsen af indholdet.**

• Tryk på OPTIONS og vælg [Afspil fra start].

#### **Afspilningen starter ikke fra det genoptagningspunkt, hvor du sidst stoppede afspilningen.**

- Genoptagningspunktet ryddes muligvis fra hukommelsen afhængigt af disken, når
	- du åbner diskskuffen.
	- du afbryder forbindelsen til USBenheden.
	- du afspiller andet indhold.
	- du slukker for afspilleren.

**Meddelelse kode 1 [Afspilning stoppet. Det afspillede indhold er beskyttet med Cinavia og er ikke godkendt til afspilning på denne enhed. For flere oplysninger, se http:// www.cinavia.com. Meddelelseskode 1.] vises på skærmen, når der afspilles en disk.**

• Lydsporet til den video, du afspiller, indeholder en Cinavia-kode, som angiver, at den kun er beregnet til visning ved hjælp af professionelt udstyr, og at den ikke er autoriseret til afspilning af forbrugere [\(side 37\).](#page-160-0)

#### **Diskskuffen åbner ikke, og du kan ikke fjerne disken, selv efter du har trykket på ≜ (åbn/luk).**

- $\bullet$  Mens afspilleren er tændt, tryk på  $\blacksquare$  (stop), HOME, og derefter TOP MENU-knappen på fjernbetjeningen for at låse skuffen op og deaktivere børnelåsen [\(side 9\).](#page-132-0)
- Prøv følgende: ①Sluk for afspilleren og frakobl netledningen. 2Tilslut netledningen igen, mens du trykker ned på  $\triangle$  (åbn/luk) på afspilleren. ③Hold  $\triangle$  (åbn/ luk) trykket nede på afspilleren indtil skuffen åbner. 4 Fiern disken.

#### **Meddelelsen [[EJECT]-knappen er aktuelt ikke til rådighed.] vises på skærmen, efter at der er blevet trykket på ▲ (åbn/luk).**

• Kontakt din nærmeste Sony-forhandler eller det lokale autoriserede Sonyserviceværksted.

#### **Afspilleren reagerer ikke på nogen knapper.**

• Der er kondenseret fugt inde i afspilleren [\(side 3\).](#page-126-0)

## Afspilbare diske

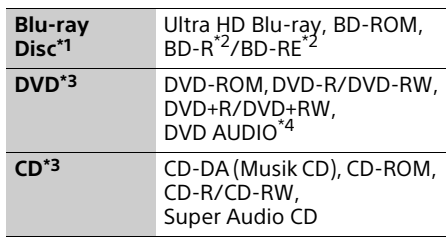

- \*1 Eftersom Blu-ray Disc-specifikationerne er nye og under udvikling, kan der være nogle diske, som ikke er afspilbare afhængigt af disktypen og versionen. Lydudgangen varierer afhængigt af kilden, det tilsluttede<br>udgangsstik og de valgte lydindstillinger.
- \*2 BD-RE: Ver.2.1, BD-R: Ver.1.1, 1.2, 1.3 inklusive organisk pigment-type BD-R (LTH-type). BD-R'er, der er optaget på en pc, kan ikke afspilles, hvis der kan optages postscript på dem.<br><sup>\*3</sup> En CD eller DVD kan ikke afspilles, hvis den
- ikke er færdiggjort korrekt. Se i den betjeningsvejledning der fulgte med optageudstyret angående yderligere
- oplysninger.<br>Nogle DVD AUDIO-disks har skjulte grupper og skal bruge adgangskode-adgang. Se adgangskoden på disken.

#### <span id="page-153-0"></span>Diske som ikke kan afspilles

- BD'ere med kassette
- BDXL'er
- DVD-RAM'er
- HD DVD'er
- PHOTO CD'er
- Datadelen på CD-ekstra
- Super VCD'er
- Lydmaterialesiden på DualDiscs

#### Bemærkning om diske

Dette produkt er beregnet til at afspille diske, der følger CD-standarden (Compact Disc). DualDisc og nogle musikdiske, der er kodet med teknologi til beskyttelse af ophavsret, overholder ikke CD-standarden (Compact Disc), og derfor kan disse diske ikke afspilles af dette produkt.

#### Bemærkning om afspilningsfunktioner for Ultra HD Blu-ray/BD/DVD

Visse afspilningsfunktioner på Ultra HD Bluray/BD/DVD kan med vilje være indstillet af softwareproducenterne. Eftersom denne afspiller Ultra HD Blu-ray/BD/DVD i henhold til det diskindhold som

softwareproducenterne designede, kan der være visse afspilningsfunktioner, som ikke er til rådighed.

#### Bemærkning om dobbeltlags-Ultra HD Bluray/BD/DVD og trelags Ultra HD Blu-ray

De afspillede billeder og lyd forstyrres eventuelt et øjeblik, når der skiftes lag.

#### Regionskode (gælder kun for BD/DVD VIDEO)

Din afspiller har en regionskode trykt på bagsiden af enheden og afspiller kun BD/ DVD VIDEO, der er mærket med samme regionskoder eller **...** 

## Filtyper, der kan afspilles

### Video

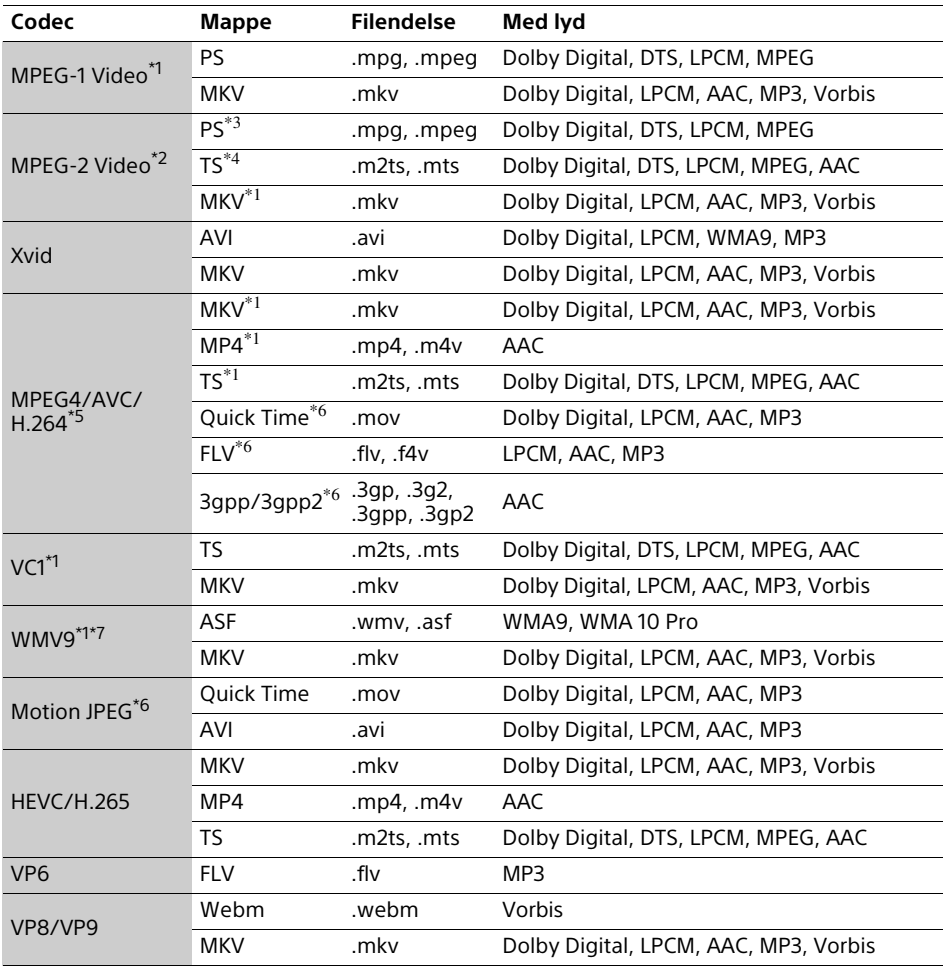

#### **Format**

AVCHD (Ver.2.0)\*1\*8\*9\*10

#### Musik

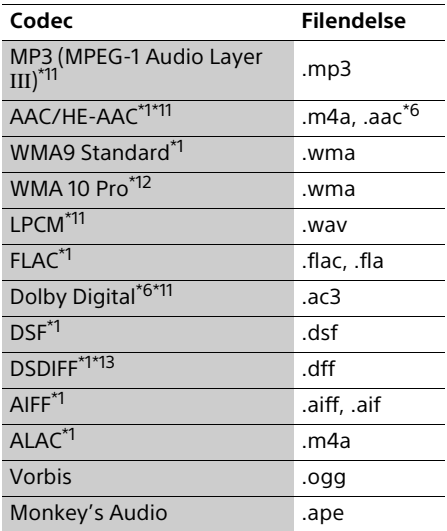

#### Foto

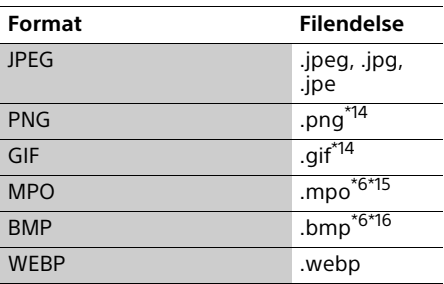

Afspilleren afspiller muligvis ikke dette

- filformat på en hjemmenetværk-server.<br>Afspilleren kan kun afspille video i standarddefinition på en hjemmenetværkserver.<br><sup>\*3</sup> Afspilleren afspiller ikke filer af DTS-format
- 
- på en hjemmenetværk-server. \*4 Afspilleren kan kun afspille filer af formatet Dolby Digital på en hjemmenetværk-server. \*5 Afspilleren kan understøtte AVC op til niveau
- 4.1.<br><sup>\*6</sup> Afspilleren afspiller ikke dette filformat på en
- 
- hjemmenetværk-server.<br>
\*7 Afspilleren kan understøtte WMV9 op til<br>
Advance Profile
- <sup>\*8</sup> Afspilleren kan understøtte en billedfrekvens på op til 60 fps.<br><sup>\*9</sup> Afspilleren afspiller filer i AVCHD-format, der
- er optaget på et digitalt videokamera osv. En disk i AVCHD-format afspilles ikke, hvis den ikke er korrekt færdiggjort.
- \*10 Denne afspiller kan afspille formatet AVCHD 3D. \*11 Afspilleren kan afspille ".mka"-filer. Denne fil
- kan ikke afspilles på en hjemmenetværk-
- server.<br>\*12 Afspilleren afspiller ikke kodede filer som
- f.eks. Lossless.<br><sup>\*13</sup> Afspilleren afspiller ikke DST-kodede filer.<br><sup>\*14</sup> Afspilleren afspiller ikke animerede PNG-
- 
- eller GIF-filer.<br>\*<sup>15</sup> For andre MPO-filer end 3D vil det vigtigste<br>billede eller det første billede blive vist.
- \*16 Afspilleren understøtter ikke 16bit BMP-filer.

#### $\boldsymbol{\omega}$

- Visse filer afspilles muligvis ikke afhængigt af filformatet, filkodningen, optagetilstanden eller hjemmenetværk-servertilstanden.
- Visse filer, der er redigeret på en pc, afspilles muligvis ikke.
- Visse filer kan muligvis ikke udføre funktionerne hurtig fremad eller hurtig tilbage.
- Afspilleren afspiller ikke kodede filer som f.eks. DRM.
- Afspilleren kan genkende følgende filer eller mapper på BD'er, DVD'er, CD'er og USBenheder:
	- op til mapper i det 9. lag, herunder rodmappen.
	- op til 500 filer/mapper i et enkelt lag.
- Afspilleren kan genkende følgende filer eller mapper, der er gemt på hjemmenetværkserveren:
	- op til mapper i det 19. lag.
	- op til 999 filer/mapper i et enkelt lag.
- Afspilleren kan understøtte en billedfrekvens: – på op til 60 fps for AVCHD (MPEG4/AVC).
	- på op til 30 fps for andre videocodec.
- Afspilleren kan understøtte en bithastighed på op til 40 Mbps for videoer.
- Visse USB-enheder fungerer muligvis ikke med denne afspiller.
- Afspilleren kan genkende Mass Storage Class (MSC)-enheder (som f.eks. flashhukommelse eller en HDD), Still Image Capture Device (SICD) klasse-enheder og 101-tastatur.
- For at undgå datakorruption eller beskadigelse af USB-hukommelsen eller enheder skal du slukke for afspilleren, når du tilslutter eller fjerner USB-hukommelsen eller enheder.
- Afspilleren afspiller muligvis ikke video- og lydfiler med høj bithastighed på DATA CD'er flydende. Det anbefales at afspille sådanne filer vha. DATA DVD'er eller DATA BD'er.

## Specifikationer

Specifikationer og design kan ændres uden forudgående varsel.

#### System

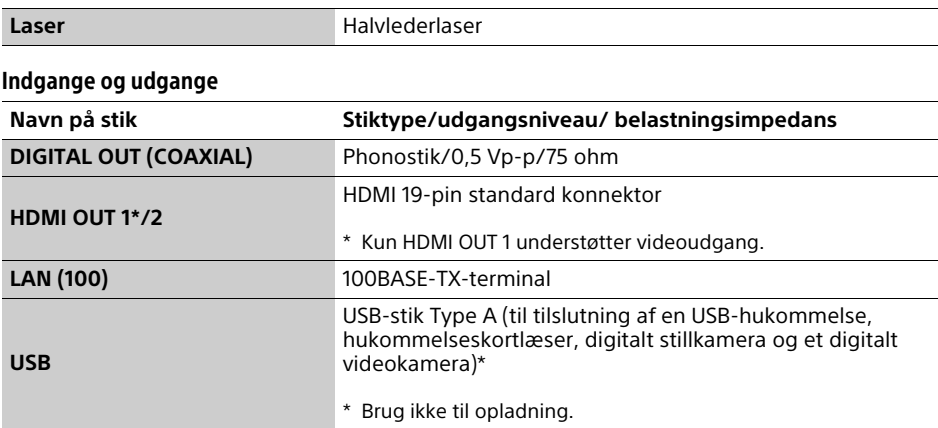

### Trådløs

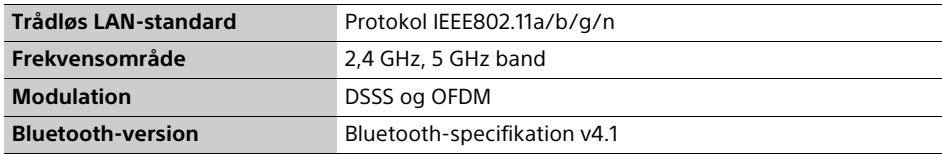

#### Bluetooth

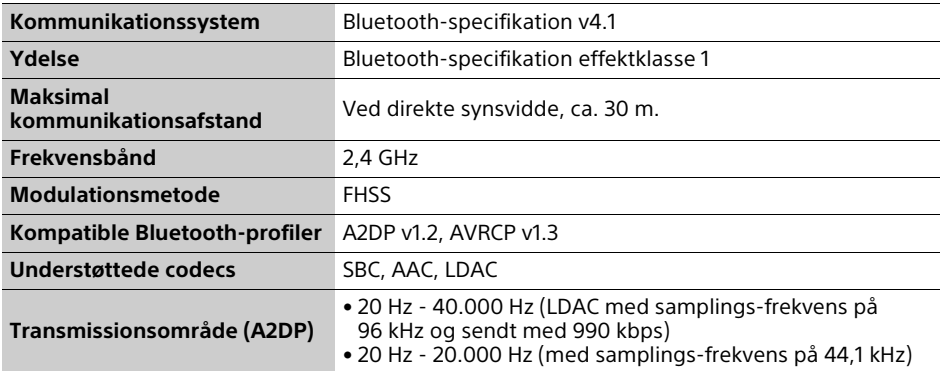

### Generelt

<span id="page-158-0"></span>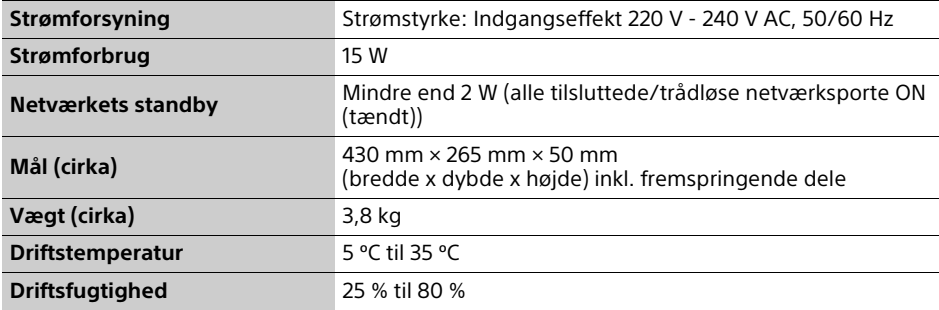

## Ophavsrettigheder og varemærker

- Java er et varemærke tilhørende Oracle og/ eller deres associerede selskaber.
- Fremstillet på licens fra Dolby Laboratories. Dolby, Dolby Audio og det dobbelte D-symbol er varemærker tilhørende Dolby Laboratories.

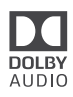

• For DTS-patenter, se http://patents.dts.com. Produceret under licens fra DTS Licensing Limited. DTS, DTS-HD, symbolet, & DTS og symbolet sammen er registrerede varemærker, og DTS-HD Master Audio er et varemærke der tilhører DTS, Inc. © DTS, Inc. Alle rettigheder forbeholdes.

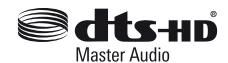

- Begreberne HDMI™ og High-Definition Multimedia Interface, førsteklasses HDMIhøjhastighedskabel samt HDMI-logoet er varemærker eller registrerede varemærker tilhørende HDMI Licensing, LLC i USA og andre lande.
- Betegnelserne Blu-ray Disc™, Blu-ray™, BD-LIVE™, BONUSVIEW™ og Ultra HD Blu-ray™ ordmærker og logoerne er varemærker tilhørende Blu-ray Disc Association.
- Blu-ray 3D™ og Blu-ray 3D™ logoer er varemærker tilhørende Blu-ray Disc Association.

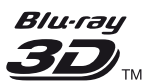

- "DVD Logo" er et varemærke tilhørende DVD Format/Logo Licensing Corporation.
- "DVD+RW", "DVD-RW", "DVD+R", "DVD-R", "DVD VIDEO", "DVD AUDIO", "Super Audio CD" og "CD" logoer er varemærker.
- "BRAVIA" er et varemærke tilhørende Sony Corporation.
- MPEG Layer-3-lydkodningsteknologi og patenter er licenseret fra Fraunhofer IIS og Thomson.
- Dette produkt omfatter proprietær teknologi under licens fra Verance Corporation, og det er beskyttet af det amerikanske patent 7.369.677 og andre amerikanske og verdensomfattende patenter, som er udstedt eller under behandling, såvel som ophavsret og beskyttelse af forretningshemmelighed af visse aspekter ved en sådan teknologi. Cinavia er et varemærke, som tilhører Verance Corporation. Copyright 2004-2010 Verance Corporation. Alle rettigheder forbeholdes af Verance. Reverse engineering eller demontering er forbudt.
- Windows Media er enten et registreret varemærke eller varemærke tilhørende Microsoft Corporation i USA og/eller andre lande.

Dette produkt er beskyttet af visse intellektuelle ejendomsrettigheder tilhørende Microsoft Corporation. Anvendelse eller distribution af sådan teknologi uden for dette produkt er forbudt uden en licens fra Microsoft eller et autoriseret Microsoft-datterselskab. Indholdsejere anvender Microsoft PlayReady™-adgangsteknologi for indhold til at beskytte deres intellektuelle ejendom, inklusive kopibeskyttet indhold. Dette apparat anvender PlayReady-teknologi for adgang til PlayReady-beskyttet indhold og/eller WMDRM-beskyttet indhold. Hvis apparatet ikke overholder restriktionerne for brug af indhold på korrekt vis, kan indholdsejere anmode Microsoft om at tilbagekalde apparatets evne til at formidle PlayReadybeskyttet indhold. Tilbagekaldelsen bør ikke påvirke ubeskyttet indhold eller indhold beskyttet med andre adgangsteknologier for indhold. Indholdsejere kan kræve, at du opgraderer PlayReady for at få adgang til deres indhold. Hvis du afviser en opgradering, vil du ikke være i stand til at få adgang til indhold, som kræver en opgradering.

• Gracenote, Gracenote-logoet og logotype, "Powered by Gracenote" logoet og Gracenote MusicID er enten registrerede varemærker eller varemærker tilhørende Gracenote, Inc. i USA og/eller andre lande.

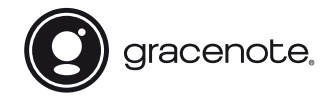

- Wi-Fi®, Wi-Fi Protected Access®, Wi-Fi Alliance® og Miracast® er registrerede varemærker tilhørende Wi-Fi Alliance.
- Wi-Fi CERTIFIED™, WPA™, WPA2™ , Wi-Fi Protected Setup™ og Wi-Fi CERTIFIED Miracast™ er varemærker tilhørende Wi-Fi Alliance.
- Wi-Fi CERTIFIED-logoet godkendelsesmærke tilhørende Wi-Fi Alliance.
- Wi-Fi Protected Setup Identifier Mark er et godkendelsesmærke tilhørende Wi-Fi Alliance.
- Bluetooth® -navnet og logoer er registrerede varemærker, der ejes af Bluetooth SIG, Inc. og Sony Corporation brug af et hvert af sådanne navne er under licens. Andre varemærker og handelsnavne er tilhørende de respektive ejere.
- LDAC™- og LDAC-logoet er varemærker tilhørende Sony Corporation.
- "DSEE HX" er et varemærke tilhørende Sony Corporation.
- SongPal Link og SongPal Link logoer er varemærker tilhørende Sony Corporation.

## SongPal Link

- Google Play™ og Google Play logoet er varemærker tilhørende Google Inc.
- Apple og Apple logoet er varemærker tilhørende Apple Inc., registreret i USA og andre lande. App Store er et servicemærke tilhørende Apple Inc.
- Dette produkt indkoopererer Spotify software, som er underlagt 3.part licens, der findes her\*: https://developer.spotify.com/esdk-thirdparty-licenses/

Spotify og Spotify logoer er varemærker tilhørende Spotify Group.\*

- Denne funktion er muligvis ikke tilgængelig i nogle lande/regioner.
- Opera® Devices SDK. Copyright 1995-2016 Opera TV AS. Alle rettigheder forbeholdes.

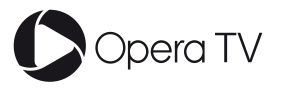

- Alle andre varemærker er varemærker tilhørende de respektive ejere.
- Andre system- og produktnavne er generelt varemærker eller registrerede varemærker tilhørende producenterne. ™ og ® -mærker er ikke angivet i dette dokument.

#### Kopibeskyttelse

Vær venligst opmærksom på de avancerede indholdsbeskyttelsessystemer, der bruges på Ultra HD Blu-ray™, Blu-ray Disc™ og DVDmedier. Disse systemer, der kaldes AACS (Advanced Access Content System) og CSS (Content Scramble System), kan indeholde begrænsninger for afspilning, analoge udgangssignaler eller lignende funktioner. Anvendelsen af dette produkt og de eventuelt anvendte restriktioner kan variere afhængigt af købsdatoen, da det beslutningstagende råd for AACS kan anvende eller ændre sine restriktionsregler efter købstidspunktet.

#### <span id="page-160-0"></span>Cinavias Meddelelse

Dette produkt anvender Cinavia-teknologi for at begrænse brugen af uautoriserede kopier af visse kommercielt fremstillede film og videoer og deres soundtracks. Når der opfanges forbudt brug af en uautoriseret kopi, vil en meddelelse komme frem, og afspilning eller kopiering vil blive afbrudt.

Yderligere oplysninger om Cinavia-teknologien kan findes på Cinavia Online Consumer Information Center på http://www.cinavia.com. Hvis du ønsker yderligere oplysninger om Cinavia via post, send et postkort med din adresse til: Cinavia Consumer Information Center, P.O. Box 86851, San Diego, CA, 92138, USA.

#### Slutbrugerlicensaftale for Gracenote®

Dette program eller denne enhed indeholder software fra Gracenote Inc. i Emeryville, Californien ("Gracenote"). Softwaren fra Gracenote ("Gracenote-softwaren") sætter dette program i stand til at udføre disk- og/eller filidentifikation og indhente musikrelaterede oplysninger, inklusive oplysninger om navn, kunstner, spor og titel ("Gracenote-data") fra onlineservere eller integrerede databaser (kollektivt "Gracenote-servere") samt at udføre andre funktioner. Du må kun bruge Gracenotedata igennem dette programs eller denne enheds tiltænkte slutbrugerfunktioner.

Du indvilliger i, at du vil benytte Gracenote-data, Gracenote-softwaren og Gracenote-servere udelukkende til din egen personlige ikkekommericelle brug. Du indvilliger i ikke at tildele, kopiere, overføre eller transmittere Gracenotesoftwaren eller nogen Gracenote-data til nogen tredjepart. DU INDVILLIGER I IKKE AT BRUGE ELLER UDNYTTE GRACENOTE-DATA, GRACENOTE-SOFTWAREN ELLER GRACENOTE-SERVERE UNDTAGEN SOM UDTRYKKELIGT TILLADT HERI.

Du accepterer, at din ikke-eksklusive licens til at bruge Gracenote-data, Gracenote-softwaren og Gracenote-servere vil ophøre, hvis du overtræder disse begrænsninger. Hvis din licens ophører, accepterer du at ophøre enhver og al brug af Gracenote-dataene, Gracenotesoftwaren og Gracenote-serverne. Gracenote forbeholder sig alle rettigheder i Gracenotedata, Gracenote-softwaren og Gracenoteserverne, inklusive alle ejendomsrettigheder. Gracenote vil under ingen omstændigheder være ansvarlige for nogen betaling til dig for nogen oplysninger, som du giver. Du accepterer, at Gracenote, Inc. kan håndhæve dets rettigheder under denne aftale mod dig direkte i dets eget navn.

Gracenote-servicen benytter en unik identifikation til at spore forespørgsler til statistiske formål. Formålet med en vilkårlig tildelt numerisk identifikation er at lade Gracenote-servicen tælle forespørgsler uden at vide, hvem du er. Du kan få yderligere oplysninger ved at se websiden for Gracenotes Fortrolighedserklæring for Gracenote-servicen.

Gracenote-softwaren og hvert punkt i Gracenote-data er licenseret til dig "I FORHÅNDENVÆRENDE STAND". Gracenote giver ingen repræsentationer eller garantier, udtrykkeligt eller underforstået, med hensyn til nøjagtigheden af eventuelle Gracenote-data fra Gracenote-serverne. Gracenote forbeholder sig retten til at slette data fra Gracenote-serverne eller til at ændre datakategorier af enhver årsag, som Gracenote anser for tilstrækkelig. Der gives ingen garanti for, at Gracenote-softwaren eller Gracenote-servere er fejlfri, eller at funktionsdygtigheden af Gracenote-software eller Gracenote-servere vil være uden afbrydelser. Gracenote er ikke forpligtet til at forsyne dig med nye forbedrede eller yderligere datatyper eller kategorier, som Gracenote måtte levere i fremtiden, og er frit stillet til at ophøre dets serviceydelser når som helst.

GRACENOTE FRASKRIVER SIG ALLE GARANTIER UDTRYKKELIGE ELLER UNDERFORSTÅEDE, INKLUSIVE, MEN IKKE BEGRÆNSET TIL DE UNDERFORSTÅEDE GARANTIER OM SALGBARHED, EGNETHED TIL ET BESTEMT FORMÅL, ADKOMST OG IKKE-KRÆNKELSE. GRACENOTE GARANTERER IKKE DE RESULTATER, SOM OPNÅS GENNEM BRUGEN AF GRACENOTE-SOFTWAREN ELLER NOGEN GRACENOTE-SERVER. GRACENOTE VIL UNDER INGEN OMSTÆNDIGHEDER VÆRE ANSVARLIGE FOR NOGEN FØLGESKADER ELLER TILFÆLDIGE SKADER ELLER FOR NOGEN TABT FORTJENESTE ELLER TABTE INDTÆGTER.

© 2000 – i dag. Gracenote, Inc. Alle rettigheder forbeholdes.

#### Softwarelicensinformation

For Slutbrugerlicensaftale (EULA) henvises til [Licensaftale] i funktionsmenuen på hvert netværks serviceikon.

For oplysninger om andre softwarelicenser, vælg [Opsætning] og se [Softwarelicensinformation] i [Systemindstillinger].

Dette produkt indeholder software, der er underlagt GNU General Public License ("GPL") eller GNU Lesser General Public License ("LGPL"). Disse licenser fastslår, at kunderne har ret til at købe, ændre og videredistribuere kildekoden til nævnte software i henhold til vilkårene i GPL eller LGPL.

Kildekoden til softwaren anvendt i dette produkt er underlagt GPL og LGPL, og er tilgængelig på internettet. Besøg den følgende webside for at downloade:

http://oss.sony.net/Products/Linux Bemærk at Sony ikke svarer på forespørgsler vedrørende denne kildekodes indhold.

#### Ansvarsfralæggelse vedrørende tjenesteydelser, som tredjeparter tilbyder

Tjenesteydelser, som tredjeparter tilbyder, kan ændres, afbrydes eller afsluttes uden forudgående varsel. Sony kan ikke holdes ansvarlig i denne type situationer.

## Om trådløs LAN-sikkerhed

Eftersom kommunikation via den trådløse LAN-funktion foregår vha. radiobølger, kan det trådløse signal blive opfanget. For at beskytte den trådløse kommunikation understøtter denne afspiller forskellige sikkerhedsfunktioner. Sørg for at konfigurere sikkerhedsindstillingerne på korrekt vis i henhold til dit netværksmiljø.

#### $\triangle$ Ingen sikkerhed

Selvom du nemt kan foretage indstillingerne, kan andre opfange den trådløse kommunikation eller trænge ind i dit trådløse netværk, endda uden nogen særlig sofistikerede værktøjer. Vær opmærksom på, at der er en risiko for uautoriseret adgang eller opfangelse af data.

#### WEP

WEP tilfører sikkerhed til kommunikationer for at forhindre udefrakommende i at opfange kommunikationer eller bryde ind i dit trådløse netværk. WEP er en forældet sikkerhedsteknologi, der gør det muligt at tilslutte ældre udstyr, der ikke understøtter TKIP/AES.

#### WPA-PSK (TKIP), WPA2-PSK (TKIP)

TKIP er en sikkerhedsteknologi, der er udviklet til at rette svaghederne i WEP. TKIP sikrer et højere sikkerhedsniveau end WEP.

#### WPA-PSK (AES), WPA2-PSK (AES)

AES er en sikkerhedsteknologi, der anvender en avanceret sikkerhedsmetode, som er anderledes end WEP og TKIP.

AES sikrer et højere sikkerhedsniveau end WEP og TKIP.

## Bemærkninger om diskene Liste over sprogkoder

• For at holde disken ren må den kun håndteres ved kanten. Du må ikke berøre overfladen. Støv, fingeraftryk eller ridser på disken kan medføre fejl.

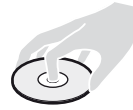

- Udsæt ikke disken for direkte sollys eller varmekilder som varme luftkanaler, og lad den ikke ligge i en bil, som er parkeret i direkte sollys, da temperaturen inde i bilen kan stige betydeligt.
- Opbevar disken i kassetten, når den er afspillet.
- Rens disken med en rengøringsklud. Begynd inde på midten og tør udad.

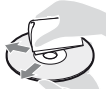

- Anvend ikke opløsningsmidler som rensebenzin, fortynder, kommercielt tilgængelige rengøringsmidler eller antistatiske sprays beregnet til vinylplader.
- Hvis du selv har trykt diskens etikette, skal du tørre etiketten inden afspilning.
- Brug ikke følgende diske.
- En linse-rensedisk.
- En disk som ikke har standardfacon (fx kort, hjerte).
- En disk med en etikette eller mærkat på.
- En disk med cellofantape eller lim fra klistermærker på.
- Du skal ikke behandle overfladen på afspilningssiden for at fjerne ridser i overfladen.

<span id="page-163-0"></span>Se [\[BD/DVD-visningsindstillinger\] \(side 23\)](#page-146-0)  for yderligere oplysninger. Stavning af sprogene overholder ISO 639: 1988 (E/F)-standarden.

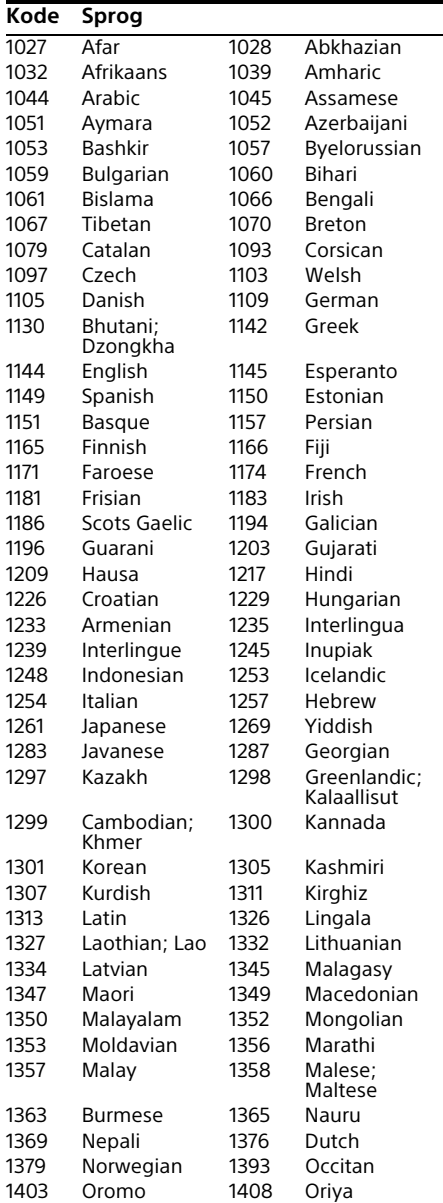

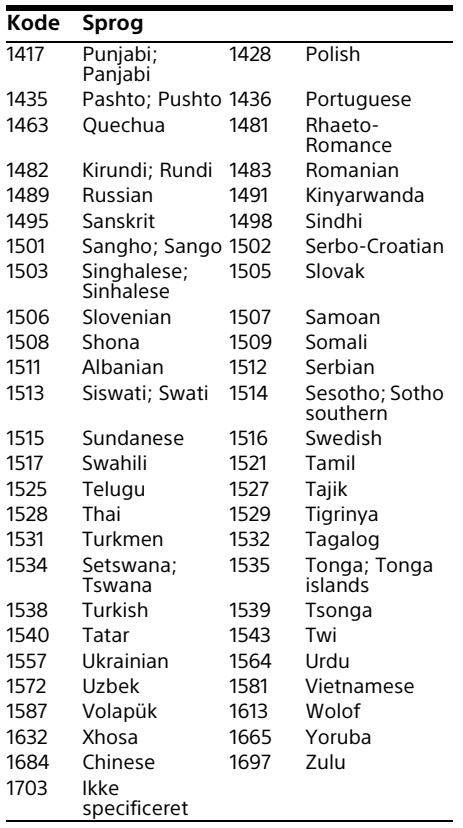

## **Kode Sprog** Børnesikring/områdekode

Se [\[Regionskode for børnesikring\] \(side 24\)](#page-147-2)  for yderligere oplysninger.

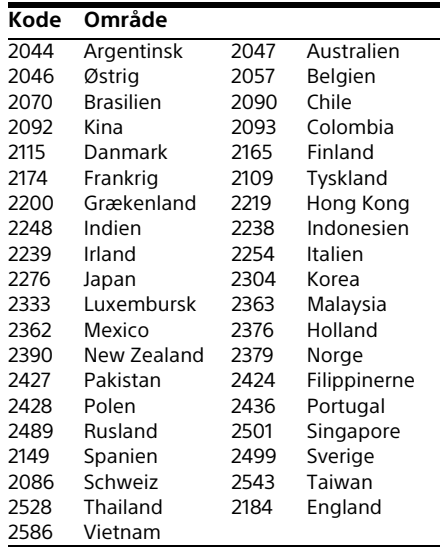

## Sisältö

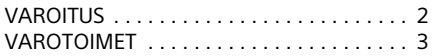

#### [Aloittaminen](#page-169-0)

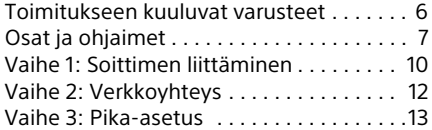

#### **[Toisto](#page-177-0)**

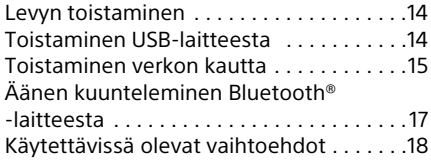

#### [Asetukset ja säädöt](#page-183-0)

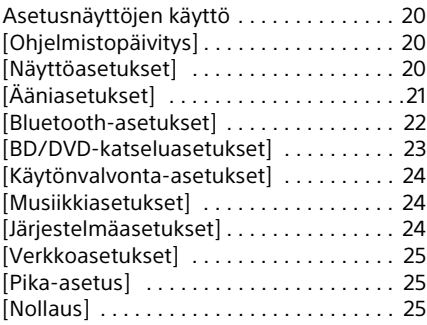

#### [Lisätietoja](#page-189-0)

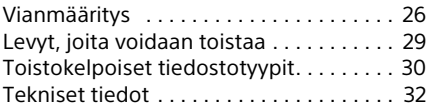

## <span id="page-165-0"></span>VAROITUS

Vältä tulipalon ja sähköiskun vaara varomalla pudottamasta laitetta tai roiskuttamasta mitään sen päälle. Älä aseta laitteen päälle mitään nesteellä täytettyjä astioita kuten maljakoita.

Älä avaa laitteen koteloa, jotta et altistu sähköiskulle. Laitteen saa huoltaa vain ammattitaitoinen huoltoliike.

Vain pätevä huoltopalvelu saa vaihtaa virtajohdon.

Älä altista paristoja tai paristoilla ladattua laitetta kovalle kuumuudelle kuten suoralle auringonvalolle tai avotulelle.

#### **VARO**

Optisten laitteiden käyttö yhdessä tämän tuotteen kanssa lisää silmävaurioiden vaaraa. Koska tässä Ultra HD Blu-ray/DVD-soittimessa käytettävä lasersäde on haitallinen silmille, älä yritä purkaa koteloa.

Laitteen saa huoltaa vain ammattitaitoinen huoltoliike.

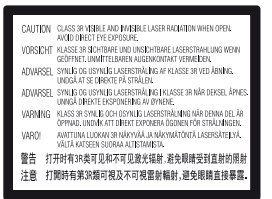

Tämä tarra on kotelon sisällä laserin suojarasiassa.

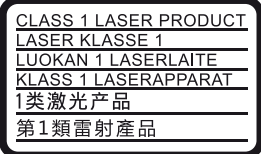

Tämä laite on luokiteltu LUOKAN 1 LASER laitteeksi. LUOKAN 1 LASERLAITE -MERKINTÄ on laitteen takana.

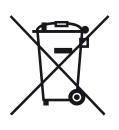

#### **Käytettyjen paristojen sähkö- ja elektroniikkalaitteiden hävittäminen (koskee Euroopan unionia sekä muita Euroopan maita, joissa on erillisiä keräysjärjestelmiä)**

Tämä symboli tuotteessa, paristossa tai sen pakkauksessa tarkoittaa, ettei tuotetta tai paristoa lasketa normaaliksi kotitalousjätteeksi. Tietyissä paristoissa tätä symbolia voidaan käyttää yhdessä kemikaalia ilmaisevan symbolin kanssa. Paristoon on lisätty kemikaaleja elohopea (Hg) ja lyijyä (Pb) ilmaisevat symbolit, jos paristo sisältää enemmän kuin 0,0005 % elohopeaa tai enemmän kuin 0,004 % lyijyä. Varmistamalla, että nämä tuotteet ja paristot poistetaan käytöstä asiaan kuuluvalla tavalla, estetään mahdollisia negatiivisia vaikutuksia luonnolle ja ihmisten terveydelle, joita paristojen väärä hävittäminen saattaa aiheuttaa. Materiaalien kierrätys auttaa säästämään luonnonvaroja.

Mikäli tuotteen turvallisuus, suorituskyky tai tietojen säilyminen vaatii, että paristo on kiinteästi kytketty laitteeseen, tulee pariston vaihto suorittaa valtuutetun huollon toimesta. Jotta varmistetaan, että akku ja käytöstä poistettu sähkö- tai elektroniikkatuote käsitellään asianmukaisesti, tuotteet tulee viedä käytöstä poistettujen sähkö- ja elektroniikkalaitteiden vastaanottopisteeseen. Muiden paristojen osalta tarkista käyttöohjeesta miten paristo irroitetaan tuotteesta turvallisesti. Toimita käytöstä poistettu paristo paristojen vastaanottopisteeseen. Lisätietoja tuotteiden ja paristojen kierrätyksestä saa paikallisilta viranomaisilta, jäteyhtiöistä tai liikkeestä, josta tuote tai paristo on ostettu.

Tämä tuote on valmistettu Sony Corporationin puolesta, Sony Corportation, 1-7-1 Konan Minato-ku Tokyo, 108-0075 Japani. Tämän tuotteen Euroopan Unionin lainsäädännön vaatimustenmukaisuutta koskevat kyselyt tulee osoittaa valtuutetulle edustajalle, Sony Belgium, bijkantoor van Sony Europe Limited, Da Vincilaan 7-D1, 1935 Zaventem, Belgia. Huolto tai takuu asioita koskevat kyselyt pyydämme ystävällisesti osoittamaan takuu tai huolto dokumenteissa mainituille edustajille.

#### **Huomautus eurooppalaisille asiakkaille**

# CEO

Tämä tuote on tarkoitettu käytettäväksi seuraavissa maissa:

AL, AT, BA, BE, BG, CH, CY, CZ, DE, DK, EE, ES, FI, FR, GB, GR, HR, HU, IE, IS, IT, LI, LT, LU, LV, MD, ME, MK, MT, NL, NO, PL, PT, RO, RS, SE, SI, SK, Kosovo.

Sony Corporation ilmoittaa täten, että tämä laite vastaa direktiivin 1999/5/EY olennaisia vaatimuksia ja muita asianmukaisia ehtoja. Katso tarkemmat tiedot seuraavasta

osoitteesta: http://www.compliance.sony.de/

## <span id="page-166-0"></span>VAROTOIMET

- Tämän yksikön käyttöjännite on 220-240 V AC, 50/60 Hz. Tarkista, että laitteen käyttöjännite ja paikallinen verkkojännite vastaavat toisiaan.
- Asenna tämä yksikkö siten, että virtakytkin voidaan hätätapauksessa irrottaa pistorasiasta välittömästi.
- 5 150–5 350 MHz:n taajuus on rajoitettu sisäkäyttöön.
- Tämän järjestelmän on testein todettu vastaavan EMC-direktiivissä asetettuja rajoja käytettäessä alle 3 metrin liitäntäjohtoa.
- Estä lämmön kertyminen soittimeen sijoittamalla se paikkaan, jossa on riittävä ilmanvaihto.
- Vähennä tulipalon vaaraa äläkä estä laitteen tuuletusaukkojen ilmankiertoa sanomalehdellä, pöytäliinalla, verholla tms.
- Älä altista laitetta tulen liekille (esim. kynttilöille).
- Älä asenna tätä soitinta suljettuun tilaan, esimerkiksi kirjahyllyyn tai vastaavaan.
- Älä sijoita soitinta ulos, ajoneuvoihin, laivoihin tai muihin aluksiin.
- Jos soitin tuodaan suoraan kylmästä lämpimään huoneeseen tai se sijoitetaan erittäin kosteaan huoneeseen, soittimen sisällä oleviin linsseihin voi tiivistyä kosteutta. Jos näin tapahtuu, soitin ei ehkä toimi oikein. Jos näin tapahtuu, poista levy ja jätä soittimen virta kytketyksi noin puolen tunnin ajaksi, kunnes kosteus haihtuu.
- Älä asenna soitinta kaltevaan asentoon. Se on suunniteltu käytettäväksi vain vaakasuorassa asennossa.
- Älä aseta metalliesineitä etupaneelin eteen. Se voi rajoittaa radioaaltojen vastaanottoa.
- Älä sijoita soitinta paikkaan, jossa käytetään lääketieteellisiä laitteita. Se voi aiheuttaa lääketieteellisten laitteiden toimintahäiriön.
- Jos käytät sydämentahdistinta tai muuta lääketieteellistä laitetta, kysy neuvoa lääkäriltä tai lääketieteellisen laitteen valmistajalta ennen WLAN-toiminnon käyttämistä.
- Soitin tulee asentaa ja sitä tulee käyttää niin, että sen ja henkilön vartalon välinen etäisyys on vähintään 20 cm (lukuunottamatta raajoja: kädet, ranteet, jalat ja nilkat).
- Älä aseta raskaita tai epävakaita esineitä soittimen päälle.
- Älä laita levykelkkaan muita esineitä kuin levyjä. Se voi vahingoittaa soitinta tai esinettä.
- Kun siirrät soitinta, poista kaikki levyt levykelkasta. Jos et tee näin, levy voi vaurioitua.
- Kun siirrät soitinta, irrota virtajohto ja kaikki muut kaapelit soittimesta.
- Soitinta ei kytketä irti verkkovirrasta niin kauan kuin se on liitettynä pistorasiaan, vaikka soitin sammutettaisiin virtakytkimestä.
- Irrota soitin pistorasiasta, jos soitinta ei aiota käyttää pitkän aikaan. Irrota virtajohto pistorasiasta tarttumalla itse pistotulppaan. Älä koskaan vedä johdosta.
- Noudata seuraavia ohjeita, jotta virtajohto ei vahingoitu. Älä käytä virtajohtoa, jos se on vahingoittunut, sillä seurauksena voi olla sähköisku tai tulipalo.
	- Älä jätä virtajohtoa puristuksiin soittimen ja seinän, hyllyn tms. väliin.
	- Älä laita mitään raskasta virtajohdon päälle tai vedä johdosta.
- Älä nosta äänenvoimakkuutta kuunnellessasi erittäin hiljaista tai äänetöntä kohtaa. Korvasi ja kaiuttimet voivat vahingoittua, kun äänenvoimakkuus nousee erittäin voimakkaaksi.
- Puhdista kotelo, paneeli ja säätimet pehmeällä liinalla. Älä käytä mitään hiomatyynyä, hankausjauhetta äläkä liuotinta kuten alkoholia tai bensiiniä.
- Älä käytä puhdistuslevyä äläkä levyn/linssin puhdistajia (mukaan lukien märkä- tai suihketyyppiset). Nämä voivat aiheuttaa laitteessa toimintahäiriön.
- Jos tämä yksikkö vaatii korjausta, korjatut osat voidaan kerätä uudelleenkäyttöä tai kierrätystä varten.
- Noudata seuraavia ohjeita, sillä sopimaton käsittely voi vahingoittaa HDMI OUT-liitintä ja pistukkaa.
	- Kohdista huolellisesti HDMI OUT-liitin soittimen takana ja HDMI-pistukka tarkistamalla niiden muodot. Varmista, ettei pistukka ole ylösalaisin tai vinossa.

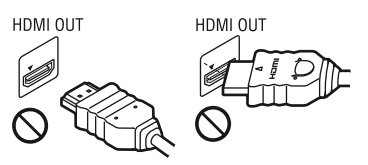

– Muista irrottaa HDMI-kaapeli, kun siirrät soitinta.

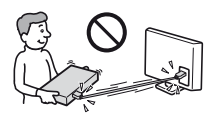

– Pidä HDMI-liitin suorassa, kun liität tai irrotat HDMI-kaapelia. Älä kierrä tai pakota HDMI-liitintä HDMI OUT-liittimeen.

#### Tietoja 3D-videokuvien katselusta

Jotkut ihmiset voivat kokea epämukavuutta (kuten silmien rasittumista, uupumusta tai pahoinvointia) 3D-videokuvien katselun aikana. Sony suosittelee, että kaikki katsojat pitävät säännöllisesti taukoja 3D-videokuvien katselun aikana. Tarvittavien taukojen pituus ja taajuus vaihtelee eri henkilöillä. Sinun täytyy päättää, mikä toimii parhaiten. Jos koet epämukavuutta, lopeta 3D-videokuvien katselu, kunnes olo menee ohi. Ota yhteys lääkäriin, jos uskot sen olevan tarpeen. Katso myös uusimpia tietoja (i) muun käytettävän laitteen käyttöoppaasta ja/tai varoitusviestistä tai tällä tuotteella toistettavan Blu-ray Disc-levyn sisällöstä ja (ii) sivustostamme (www.sony.eu/myproducts/). Nuorten lasten (etenkin alle kuusivuotiaiden) näkökyky ei ole vielä täysin kehittynyt. Neuvottele lääkärin (kuten lastenlääkärin tai silmälääkärin) kanssa, ennen kuin annat nuorten lasten katsella 3D-videokuvia. Aikuisten tulee valvoa nuoria lapsia, jotta varmistetaan, että he noudattavat yllä mainittuja suosituksia.

### TÄRKEÄ HUOMAUTUS

Varoitus: Tämä soitin voi pitää pysäytyskuvan tai kuvaruutunäytön televisioruudulla rajattoman ajan. Jos pysäytyskuva tai kuvaruutunäyttö jätetään televisioruudulle pitkäksi aikaa, televisioruutu voi vioittua pysyvästi. Plasmanäytöt ja projektiotelevisiot ovat herkkiä tälle.

Jos sinulla on soitinta koskevia kysymyksiä tai ongelmia, kysy neuvoa lähimmältä Sonyjälleenmyyjältä.

#### <span id="page-169-0"></span>Aloittaminen

## <span id="page-169-1"></span>Toimitukseen kuuluvat varusteet

- Kaukosäädin (1)
- R03-paristot (AAA-koko) (2)

## Aseta paristot kaukosäätimeen

Aseta kaksi R03-paristoa (koko AAA) kohdistamalla paristojen + ja – merkit kaukosäätimen paristotilassa olevien merkkien kanssa.

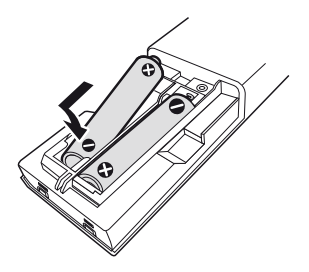

## <span id="page-170-0"></span>Osat ja ohjaimet

## Etupaneeli

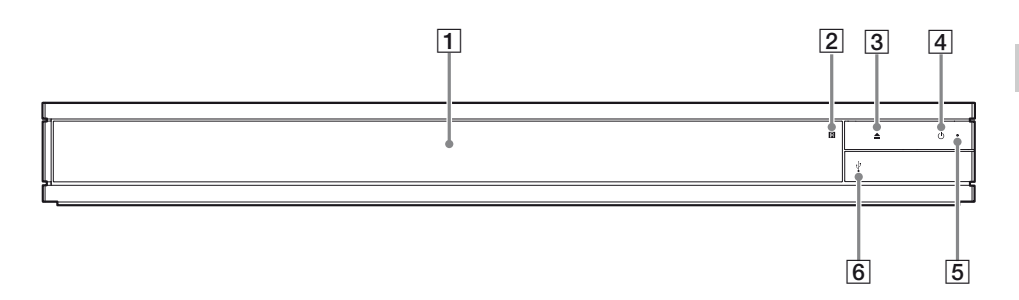

- A **Levykelkka**
- B **Kaukosäätimen vastaanotin**
- C Z **(auki/kiinni)**
- D 1 **(päällä/valmiustila)** Käynnistää soittimen tai asettaa sen valmiustilaan.
- Takapaneeli

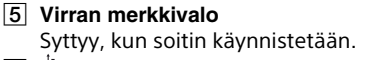

F **(USB)-liittimen kansi** Nosta kantta liittääksesi USB-laite tähän liittimeen. Kohdasta [sivu 14](#page-177-3).

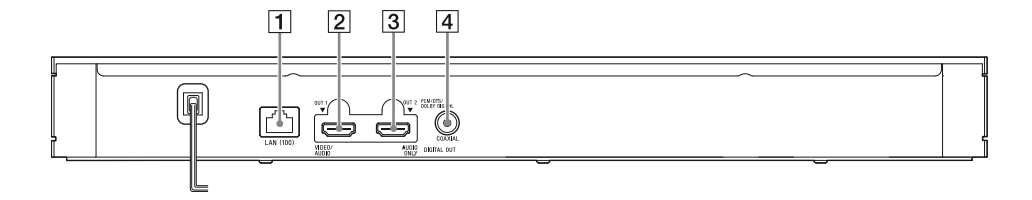

- A **LAN (100) -liitin**
- B **HDMI OUT 1 -liitin (VIDEO/AUDIO)** Lähettää digitaalisen video- ja äänisignaalin.
- C **HDMI OUT 2 -liitin (AUDIO ONLY)** Lähettää vain digitaalisen äänisignaalin. Irrota tarra, jotta voit käyttää liitäntää.
- D **DIGITAL OUT (COAXIAL) -liitin**

## Kaukosäädin

Kaukosäätimen käytettävissä olevat toiminnot ovat erilaisia levystä tai tilanteesta johtuen.

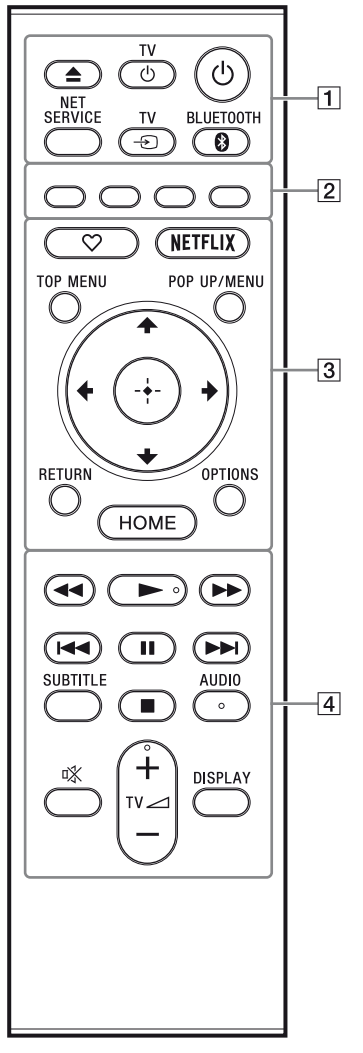

#### .<br>ت

Painikkeissa N , TV 2 **+**, ja AUDIO on kosketuspiste. Käytä tuntopistettä viitteenä, kun käytät soitinta.

#### A Z **(auki/kiinni)**

Avaa tai sulkee ovikelkan.

#### **TV** 1 **(TV päällä/valmiustilassa)**

Käynnistää television tai asettaa sen valmiustilaan.

#### 1 **(päällä/valmiustila)**

Käynnistää soittimen tai asettaa sen valmiustilaan.

#### **NET SERVICE**

Palaa edelliseen verkkopalveluportaaliin.

#### **TV**  $\oplus$  (TV:n tulon valinta)

Vaihtaa TV:n ja muiden tulolähteiden välillä.

#### **BLUETOOTH [\(sivu 17\)](#page-180-1)**

- Jos soittimeen ei ole yhdistetty Bluetooth-laitetta pariliitoksella, laitehaun luetteloikkuna avautuu.
- Jos soittimeen on yhdistetty Bluetoothlaite pariliitoksella, muodosta yhteys viimeksi yhdistettyyn laitteeseen. Jos yhteyden muodostaminen epäonnistuu, laitehaun luetteloikkuna avautuu.
- Katkaise yhdistetyn Bluetooth-laitteen yhteys.
- B **Väripainikkeet (punainen/vihreä/ keltainen/sininen)** Interaktiivisten toimintojen pikanäppäimet.
- C **(suosikki) [\(sivu 13\)](#page-176-1)** Avaa suosikiksi merkityn sovelluksen.

#### **NETFLIX**

Avaa "NETFLIX" verkkopalvelun. Jos haluat lisätietoja NETFLIX verkkopalvelusta, mene seuraavaan sivustoon ja tarkista FAQ: www.sony.eu/support

#### **TOP MENU**

Avaa tai sulkee Ultra HD Blu-ray/BD/ DVD-levyn päävalikon.

#### **POP UP/MENU**

Avaa tai sulkee Ultra HD Blu-ray/BD/ DVD:n valikon.

#### **OPTIONS [\(sivu 18\)](#page-181-1)**

Näyttää valittavina olevat vaihtoehdot kuvaruudussa.

#### **RETURN**

Palaa edelliseen näyttöön.

### **←/↑/↓/→**

Siirtää korostusta näytetyn kohteen valitsemista varten.

#### ٣ö

- $\cdot$   $\uparrow$  toimii pikanäppäimenä kappalehakuikkunan käynnistämiseksi ja kappaleen numeron syöttämiseksi CD-levyn toiston aikana.
- $\cdot$   $\uparrow$ / $\downarrow$  toimii pikanäppäimenä valokuvan kiertämiseksi 90 astetta myötäpäivään/ vastapäivään.
- $\bullet \leftarrow \rightarrow \bullet$  toimii pikanäppäimenä hakutoimintojen suorittamiseksi kotiverkkovideotoiston aikana.
- $\bullet \leftarrow \rightarrow \bullet$ toimii pikanäppäimenä pysäytyskuvan vaihtamisessa kun sen vaihto on käytössä.

#### **Keskipainike (ENTER)**

Valitsee valitun kohteen.

#### **HOME**

Avaa soittimen kotinäytön.

- **4 44/>>** (pikakelaus taakse-/ **eteenpäin)**
	- Kelaa levyä nopeasti taakse-/ eteenpäin, kun sitä painetaan toiston aikana. Hakunopeus vaihtuu aina, kun painiketta painetaan.
	- Toistaa hidastetusti, kun painiketta painetaan yli sekunnin ajan taukotilassa.
	- Toistaa ruudun kerrallaan, painettaessa lyhyesti taukotilassa.

#### N **(toisto)**

Aloittaa toiston tai aloittaa sen uudelleen.

#### .**/**> **(edellinen/seuraava)**

Siirtyy edelliseen/seuraavaan lukuun/ raitaan tai tiedostoon.

#### **II** (tauko)

Keskeyttää toiston tai aloittaa sen uudelleen.

#### **SUBTITLE [\(sivu 23\)](#page-186-1)**

Valitsee tekstityskielen, jos Ultra HD Bluray/BD/DVD-levylle on tallennettu monikielisiä tekstityksiä.

#### x **(seis)**

Pysäyttää toiston ja muistaa pysäytyskohdan (palautuspiste). Nimikkeen/raidan palautuspiste on viimeksi toistettu kohta tai valokuvakansion viimeinen valokuva.

#### **AUDIO [\(sivu 23\)](#page-186-2)**

Valitsee tekstityskielen, jos Ultra HD Bluray/BD/DVD-levylle on tallennettu monikielisiä raitoja. Valitsee CD-levyjen ääniraidan.

#### **(mykistys)**

Poistaa TV:n äänen väliaikaisesti käytöstä.

#### **TV** 2 **(äänenvoimakkuus) +/–** Säätää TV:n äänenvoimakkuutta.

**DISPLAY**

Näyttää toistotiedot kuvaruudussa.

#### Levykelkan lukitus (Lapsilukko)

Voit lukita levykelkan, välttääksesi levykelkan vahingossa tapahtuvan avaamisen. Kun soitin käynnistetään, lukitse tai avaa levykelkan lukitus painamalla kaukosäätimen painikkeita ■ (seis), HOME ja sen jälkeen TOP MENU.

## Ohjattavien televisioiden koodinumerot

Paina painiketta TV  $\circlearrowright$  ja TV:n valmistajan koodin numeropainikkeita kaukosäätimestä 2 sekuntia. Jos luettelossa on useampi kuin yksi kaukosäätimen painike, kokeile niitä yksitellen, kunnes löydät sen, joka toimii television kanssa.

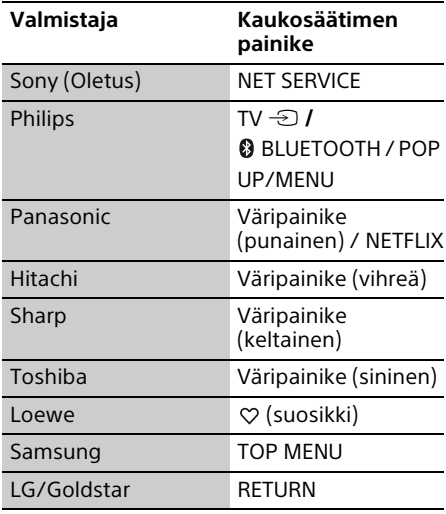

## <span id="page-173-0"></span>Vaihe 1: Soittimen liittäminen

Älä liitä verkkojohtoa, ennen kuin olet tehnyt kaikki liitännät.

## Liitäntä televisioon

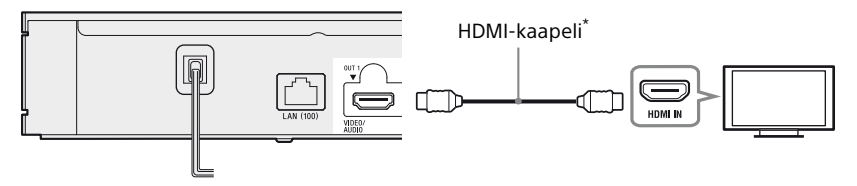

\* Korkealuokkaiset nopeat HDMI-kaapelit (ei sisälly) tai Huippunopea HDMI-kaapeli, joka tukee 18 Gbps:n kaistanleveyttä (ei sisälly).

#### $\boldsymbol{\omega}$

- Nauttiaksesi 4K Ultra HD 60p-sisallösta, tulee sinun yhdistaa soitin 4K-televisioosi käyttäen korkealuokkaista nopeaa HDMI-kaapelia tai Huippunopea HDMI-kaapeli, joka tukee 18 Gbps:n kaistanleveyttä.
- 4K- ulostulo vaatii yhteensopivan 4K-näytön, jossa on HDCP2.2-kykenevä HDMI-syöttö.
- Jos käytät BRAVIA-televisiota, joka tukee 4K60p:tä, aseta television "HDMI- signaaliformaatti" "Vahvistettu muoto".

Valitse liitäntätavoista  $\mathbf{\odot}$ ,  $\mathbf{\Theta}$  tai  $\mathbf{\Theta}$  AV-vahvistimen (-vastaanottimen) tuloliittimien mukaan.

### A 4K-AV-vahvistin (vastaanotin)

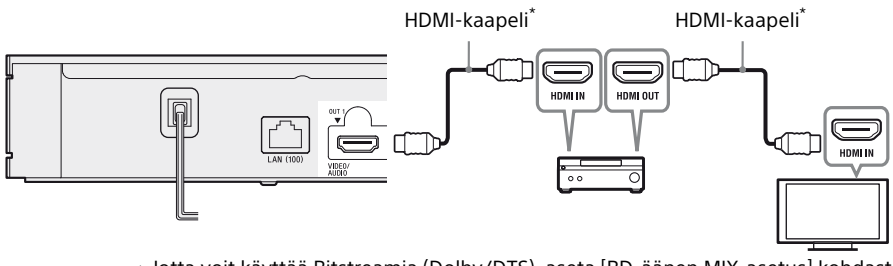

→ Jotta voit käyttää Bitstreamia (Dolby/DTS), aseta [BD-äänen MIX-asetus] kohdasta [Ääniasetukset] [\(sivu 22\)](#page-185-1).

#### B Muu kuin 4K-AV-vahvistin (vastaanotin), jossa on HDMI-tulo

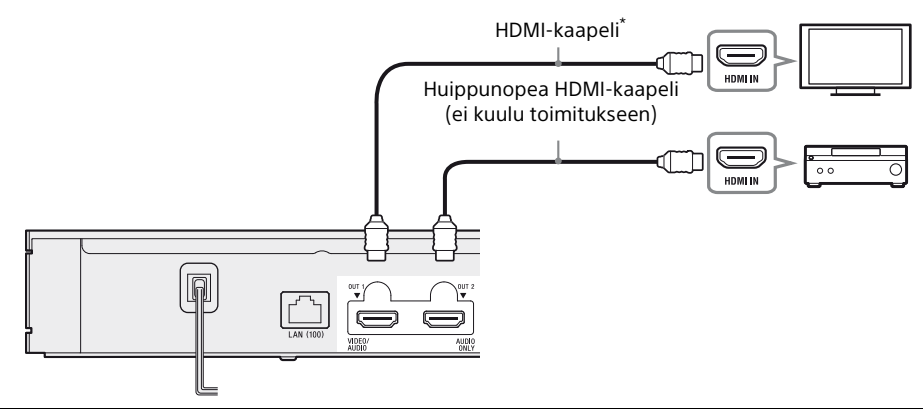

C Muu kuin 4K-AV-vahvistin (vastaanotin), jossa ei ole HDMI-tuloa

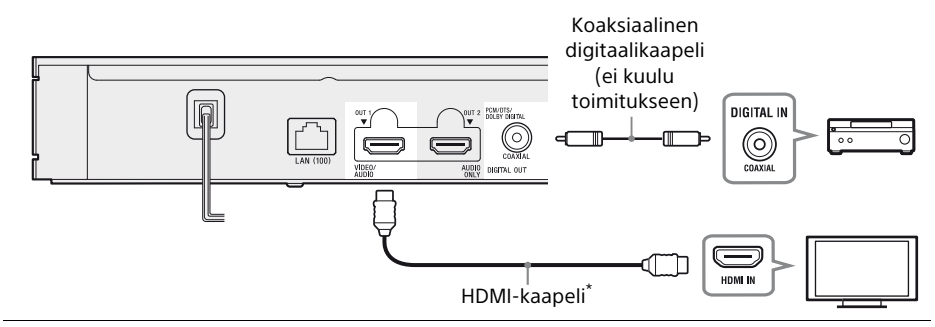

\* Korkealuokkaiset nopeat HDMI-kaapelit (ei sisälly) tai Huippunopea HDMI-kaapeli, joka tukee 18 Gbps:n kaistanleveyttä (ei sisälly).

## <span id="page-175-1"></span><span id="page-175-0"></span>Vaihe 2: Verkkoyhteys

Jos et halua liittää soitinta verkkoon, siirry kohtaan ["Vaihe 3: Pika-asetus" \(sivu 13\).](#page-176-0)

## Lankamääritykset

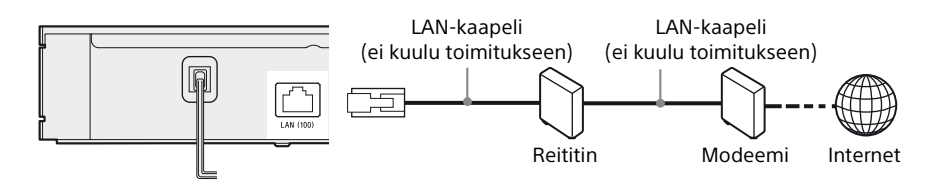

#### .<br>پُ

Suojatun suoran liitäntäkaapelin (LAN-kaapelin) käyttäminen on suositeltavaa.

## Langattomat asetukset

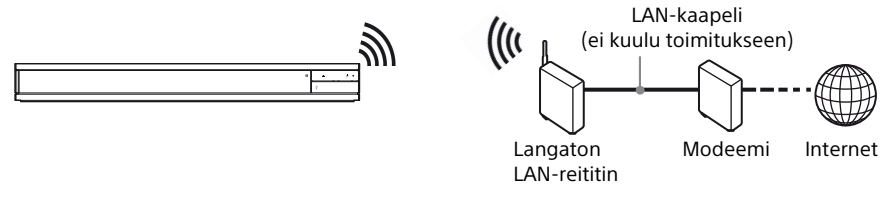

#### .<br>ت

Kaapelia ei tarvita soittimen ja langattoman LAN-reitittimen välille.

# **Aloittaminer Aloittaminen**

## <span id="page-176-0"></span>Vaihe 3: Pika-asetus

#### Käynnistettäessä ensimmäistä kertaa

Odota hetki, kun soitin käynnistyy ja käynnistää [Pika-asetus]-toiminnon.

**1** Kytke soitin verkkovirtaan.

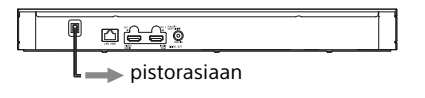

**2** Käynnistä soitin painamalla  $\bigcirc$ . Virran merkkivalo syttyy.

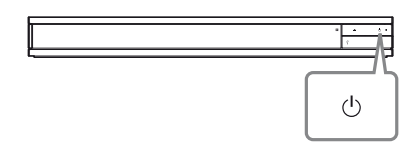

- **3** Avaa televisio ja paina kaukosäätimestä TV:n TV  $\odot$  -painiketta asettaaksesi tulovalitsimen. Nyt soittimen signaali näkyy TV-ruudulla.
- **4** Suorita [Pika-asetus]. Tee asetukset noudattamalla näyttöön tulevia ohjeita ja käyttämällä kaukosäätimen painikkeita  $\leftarrow$ / $\uparrow$ / $\leftarrow$ / $\rightarrow$ , ja ENTER.

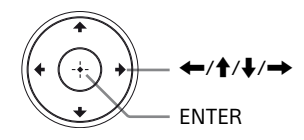

### $\boldsymbol{\omega}$

- Kun [Pika-asetus] on valmis, valitse [Helpot verkkoasetukset] soittimen verkkotoimintojen käyttämiseksi.
- Voit ottaa langattoman yhteyden käyttöön valitsemalla [Verkkoasetukset] -kohdassa [Internet-asetukset] -asetukseksi [Langattomat asetukset] -vaihtoehdon.
- Voit poistaa langattoman yhteyden käytöstä valitsemalla [Verkkoasetukset] -kohdassa [Internet-asetukset] -asetukseksi [Lankamääritykset] -vaihtoehdon.
- Jos kuvaa ei tule tai näyttö on pimeä, katso kohtaa ["Vianmääritys" \(sivu 26\)](#page-189-2).

## Kotinäyttö

Kotinäyttö saadaan esiin painamalla HOMEpainiketta. Valitse sovellus painamalla  $\leftrightarrow$ / $\oint$ / $\leftrightarrow$ , ja paina ENTER.

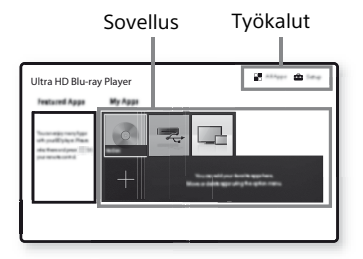

**[Omat sovell.]:** Hallinnoi suosikkisovellusta. Voit lisätä pikanäppäimiä sovellukselle kohdasta [Kaikki sovell.]. **[Esittelyssä]:** Näyttää suositellun sovelluksen.

**[Kaikki sovell.]:** Näyttää kaikki käytettävissä olevat sovellukset. Voit lisätä sovelluksia kohtaan [Omat sovell.] painamalla OPTIONS ja valitsemalla [Lisää omiin sov]. **[Asetukset]:** Säätää soittimen asetuksia.

## Käytettävissä olevat vaihtoehdot

Eri asetuksia ja toistotoimintoja voidaan käyttää painamalla OPTIONS. Käytettävissä olevat kohteet vaihtelevat tilanteen mukaan.

<span id="page-176-1"></span>**[Siirrä sovellus]:** Järjestää sovelluksia kohdassa [Omat sovell.]. **[Poista sovellus]:** Poistaa sovelluksia kohdassa [Omat sovell.]. **[Suosikiksi]:** Rekisteröi 1 sovelluksen kaukosäätimen painikkeeseen  $\heartsuit$  (suosikki). **[Datasisältö]:** Näyttää yhdistelmälevyn sisällön.

<span id="page-177-0"></span>Toisto

## <span id="page-177-1"></span>Levyn toistaminen

Katso "Levyt, joita voidaan toistaa", [sivu 29.](#page-192-1)

**1** Paina ▲ (auki/kiinni) ja aseta levy levykelkkaan.

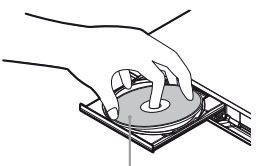

Toistettava puoli alaspäin

**2** Sulie levykelkka painamalla ▲ (auki/kiinni). Toisto käynnistyy. Jos toisto ei käynnisty automaattisesti, valitse luokka [Video], [Musiikki] tai [Valokuva] levyltä (Levy) ja paina ENTER.

## ٣ö

(Yhdistelmälevy) sisältää tietosisältöä. Paina OPTIONS kaukosäätimestä ja valitse [Datasisältö] näyttääksesi saatavilla olevan sisällön.

## 4K Ultra HD Blu-ray:Käyttäminen

- **1** Valmista 4K Ultra HD Blu-ray-toistoon.
	- **•** Liitä soitin 4K-TV:hen käyttämällä korkealuokkaiset nopeat HDMIkaapelit.
	- **•** Näyttääksesi 4K Ultra HD 60p:n sisällön, varmista, että oikea asetus on valittuna televisiosi HDMI-asetuksista.
	- **•** Jos käytät BRAVIA-televisiota, joka tukee 4K60p:tä, aseta television "HDMIsignaalimuoto" "Vahvistettu muoto".
- **2** Aseta 4K Ultra HD Blu-ray-levy. Toimintatapa vaihtelee levystä riippuen. Lue levyn mukana tullut käyttöopas.

## $\mathbf{G}$

Toistettaessa 4K Ultra HD Bluu-ray-levyä ilman levyavainta, vaatii se verkkoyhteyden riippuen verkkoympäristöstä ja virallisesta avainpalvelimesta (Studio).

## Käyttäminen Blu-ray 3D

- **1** Valmistele Blu-ray 3D Disc toistoa varten.
	- Liitä soitin 3D-yhteensopiviin laitteisiin käyttämällä nopeaa HDMI-kaapelia.
	- Aseta [3D-lähtöasetus] ja [TV : n ruutukokoasetus 3D : lle] kohdassa [Näyttöasetukset] [\(sivu 21\)](#page-184-1).
- **2** Aseta Blu-ray 3D Disc-levy. Toimintatapa vaihtelee levystä riippuen. Lue levyn mukana tullut käyttöopas.

#### .<br>ت

Katso lisätietoja myös TV:n ja liitetyn laitteen mukana toimitetusta oppaasta.

## <span id="page-177-2"></span>Toistaminen USB-laitteesta

Katso lisätietoja aiheesta ["Toistokelpoiset](#page-193-1)  [tiedostotyypit"](#page-193-1) kohdasta [sivu 30](#page-193-1).

<span id="page-177-3"></span>**1** Nosta USB-liitännän kansi.

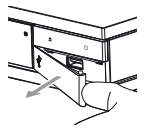

**2** Liitä USB-laite soittimen USB-liittimeen.

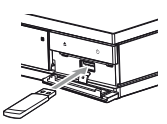

- **3** Valitse [USB-laite] painamalla  $\leftrightarrow$ / $\leftrightarrow$  ia paina ENTER.
- **4** Valitse [Video], [Musiikki], tai [Valokuva] kategoria painamalla  $\biguparrow/\biguparrow$ , ja paina ENTER.

## <span id="page-178-0"></span>Toistaminen verkon kautta

### Kotiverkon -palvelimella olevien tiedostojen toistaminen

Kotiverkkoon yhteensopiva laite voi toistaa verkon kautta video/musiikki/ valokuvatiedostoja, jotka on tallennettu toiseen kotiverkkoon yhteensopivaan laitteeseen.

#### Valmistele kotiverkon käyttöön.

- **1** Liitä soitin verkkoon [\(sivu 12\)](#page-175-1).
- **2** Tee tarvittavien kotiverkkoon yhteensopivien laitteiden esivalmistelut. Lue laitteen mukana toimitettu käyttöopas.

#### Tiedoston toistaminen kotiverkkopalvelimelta tämän laitteen kautta (kotiverkkosoitin)

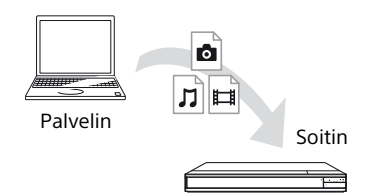

Valitse luokka [Video], [Musiikki] tai [Valokuva]  $\blacktriangleright$  [Mediapalvelin] -valikon [Kaikki sovell.] -kohdasta ja valitse sitten toistettava tiedosto.

#### Tiedoston toistaminen kotiverkkopalvelimelta toisen laitteen kautta (Renderer)

Kun toistat tiedostoja kotiverkkopalvelimelta tällä laitteella, voit hallita toistoa kotiverkkoon yhteensopivalla laitteella (esimerkiksi puhelimella).

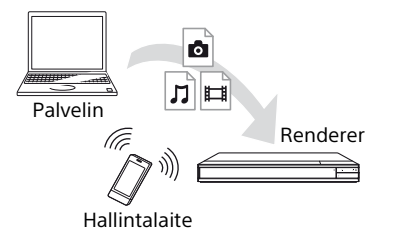

Laitteen hallitseminen kotiverkkohallintalaitteella. Lue kotiverkkohallintalaitteen mukana toimitettu käyttöopas.

## "Video & TV SideView"-sovelluksen käyttö

"Video & TV SideView" on ilmainen mobiilisovellus etälaitteille (kuten älypuhelimille jne.). Käyttämällä "Video & TV SideView" -sovellusta tämän soittimen kanssa voit nauttia soittimen käytöstä käyttämällä toimintoa etälaitteessasi. Voit käynnistää palvelun tai sovelluksen suoraan etälaitteesta ja katsella levyn tietoja levyn toiston aikana. "Video & TV SideView" sovellusta voi myös käyttää kaukosäätimenä ja ohjelmiston näppäimistönä. Ennen kuin käytät "Video & TV SideView" laitetta tämän soittimen kanssa ensimmäistä kertaa, muista rekisteröidä "Video & TV SideView" -laite. Noudata "Video & TV SideView" -laitteen näyttöön tulevia ohjeita rekisteröidäksesi sen.

### $\mathbf{A}$

Rekisteröinti voidaan suorittaa vain kotinäytössä.

## SongPal Link/SongPal ominaisuuksien käyttö

SongPal on erityinen sovellus Sonyn valmistamien SongPal-yhteensopivien audiolaitteiden (esim. langattomien kaiuttimien) käyttämiseksi. Tällä soittimella voit kuunnella musiikkia, joka on tallennettu audio-CD:lle (CD-DA) tai USB-laitteelle, useammista paikoista samaa verkkoa. Lisätietoja on osoitteessa http://sony.net/nasite/. Tarvitset mobiililaitteen (älypuhelimen tai tabletin) ja langattoman verkon reitittimen, jotta voit käyttää tätä sovellusta. Hae nimellä SongPal Google Play™:ssä tai App Store:ssa, ja lataa sovellus mobiililaitteeseesi.

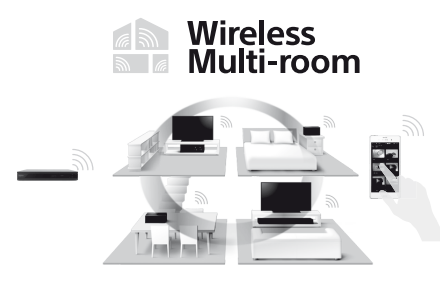

#### Mobiililaitteeseen yhdistäminen

- **1** Liitä soitin verkkoon [\(sivu 12\).](#page-175-1)
- **2** Aseta [Automaattinen kotiverkon käyttölupa] kohdassa [Verkkoasetukset] -asetukseksi [Päällä].
- **3** Yhdistä mobiililaitteesi samaan Wi-Fi SSID:een (verkkoon).
- **4** Käynnistä SongPal -sovellus ja seuraa sen ohjeita.

#### .ö.

- Saadaksesi lisätietoja SongPal -sovelluksesta käy osoitteessa http://songpal.sony.net/
- SongPal Link/SongPal Help ovat saatavilla osoitteessa http://info.songpal.sony.net/help/

## Näytön peilauksen käyttö

"Näytön peilaus" on toiminto, jolla mobiililaitteen näyttö voidaan lähettää TV:n näytölle Miracast-teknologialla. Soitin voidaan liittää suoraan näytön peilauksen kanssa yhteensopivaan laitteeseen (esim. älypuhelin, tabletti). Voit nauttia laitteen kuvasta suurella TV:n näytöllä. Tämän toiminnon käyttö ei edellytä langatonta reititintä (tai liitäntäpistettä).

### $\boldsymbol{c}$

- Kun käytät näytön peilausta, kuvan ja äänen laatu voi heikentyä joskus toisen verkon aiheuttamien häiriöiden vuoksi. Voit parantaa sitä säätämällä kohtaa [Näytön peilaus RFasetus] [\(sivu 25\)](#page-188-3).
- Kaikkia verkkotoimintoja ei ehkä ole saatavana näytön peilauksen aikana.
- Varmista, että laite on yhteensopiva Miracastin kanssa. Liitettävyyttä kaikkiin Miracastin kanssa yhteensopiviin laitteisiin ei voida taata.
- **1** Valitse [Näytön peilaus] kotinäytöstä näppäimillä ←/↑/↓/→, ja paina ENTER.
- **2** Noudata ruutuun tulevia ohjeita.
## <span id="page-180-0"></span>Äänen kuunteleminen Bluetooth® -laitteesta

Voit toistaa ääntä langattomasti tämän soittimen avulla langatonta Bluetoothtekniikkaa käyttävästä laitteesta. Sinun täytyy parittaa Bluetooth-laite ja tämä laite toisiinsa ennen yhdistämistä.

#### $\mathbf{G}$

Tämä toiminto on tuettu ainoastaan Bluetoothkauittimessa tai Bluetooth-kuulokkeissa. Älypuhelimia ei tueta.

Esimerkki:

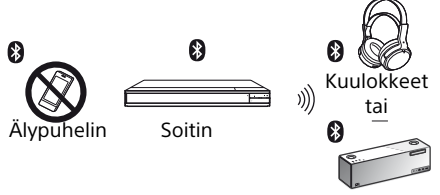

#### Kaiutin

#### Bluetooth-laitteeseen yhdistäminen

Aseta [Bluetooth-tila] kohdassa [Bluetoothasetukset] arvoon [Päällä] [\(sivu 22\)](#page-185-0) ennen kuin yhdistät Bluetooth-laitteen pariliitoksella tähän soittimeen.

- **1** Sijoita Bluetooth-laite enintään 1 metrin etäisyydelle soittimesta.
- **2** Tee jokin seuraavista toimista:
	- **–** Kun yhdistät laitetta ensimmäistä kertaa, paina kaukosäätimen BLUETOOTH-näppäintä.
	- **–** Valitse toistonäytössä [Bluetooth-laite].
	- **–** Valitse [Laiteluettelo] kohdassa [Bluetooth-asetukset].
- **3** Aseta Bluetooth-laite pariliitoksen muodostustilaan. Lisätietoja Bluetooth-laitteen asettamisesta pariliitoksen muodostustilaan on laitteen toimitukseen sisältyvässä käyttöoppaassa.

**4** Paina ←/ → -näppäintä toistuvasti, kunnes löydät haluamasi laitteen, ja paina ENTERnäppäintä. Kun Bluetooth-yhteys on muodostettu, laitteen nimi näkyy TV-ruudussa.

#### **Äänenvoimakkuuden säätäminen**

- **1** Aloita sisällön toisto.
- **2** Säädä Bluetooth-laitteen äänenvoimakkuus ensin. Jos äänenvoimakkuus on edelleen malala/ korkea, paina kaukosäätimeltä OPTIONS toistonäytön aikana ja valitse [Bluetoothvoll ja paina sen jälkeen  $\triangle$ / $\blacktriangleright$ äänenvoimakkuuden säätämiseksi.

#### $\boldsymbol{\omega}$

- Kaikki Bluetooth-laitteet eivät tue äänenvoimakkuuden säätöä.
- Älä aseta äänenvoimakkuutta liian korkealle tasolle aluksi tai pitkäksi ajaksi. Kova ääni voi vahingoittaa korviasi tai äänilaitetta.

#### Bluetooth-laitteen yhteyden katkaiseminen

Tee jokin seuraavista toimista:

- Paina kaukosäätimen painiketta BLUETOOTH [\(sivu 8\).](#page-171-0)
- Poista Bluetooth-toiminto käytöstä Bluetooth-laitteessa.
- Sammuta soitin tai Bluetooth-laite.

#### $\mathbf{G}$

Säädä TV:n äänenvoimakkuus alemmalle tasolle ennen kuin sammutat Bluetooth-laitteen, jotta kova äänenvoimakkuus ei yllätä sinua, kun muodostat yhteyden uudelleen.

#### Äänen kuunteleminen Bluetoothlaitteesta ja HDMI-lähdöstä

Voit nauttia audion toistosta tältä laitteelta Bluetooth-laitteelta ja HDMI-ulostulolta samanaikaisesti.

Tämän toiminnon asettamiseksi, suorita yksi seuraavista vaiheista:

- Aseta [Bluetooth-lähtö] kohdassa [Bluetooth-asetukset] asetukseen [Bluetooth + HDMI].
- Paina OPTIONS kaukosäätimeltä toiston aikana ja valitse sitten [Bluetooth-lähtö], ja sen jälkeen [Bluetooth + HDMI].

#### $\mathbf{A}$

- Sama audiosisältö tulee Bluetooth-laitteesta ja HDMI-ulostulosta.
- Tämä ominaisuus ei voi muodostaa Surroundjärjestelmää.
- HDMI-audioformaatti saattaa muuttua.
- Äänilähdön ajoitus HDMI:n ja Bluetoothin välillä ei ehkä synkronoidu.
- Jos Bluetooth-kaiutin on kaukana soittimesta, toisessa huoneessa tai erotettu seinällä, voi Bluetooth-yhteys olla epävakaa.

## Käytettävissä olevat vaihtoehdot

Eri asetuksia ja toistotoimintoja voidaan käyttää painamalla OPTIONS. Käytettävissä olevat kohteet vaihtelevat tilanteen mukaan.

#### Yleiset vaihtoehdot

- <sup>x</sup> **[Toista asetus]\*1:** Asettaa uudelleentoistotilan.
- x **[Toista]/[Lopeta]:** Aloittaa tai pysäyttää toiston.
- <span id="page-181-0"></span>x **[Toista alusta]:** Toistaa kohteen alusta.
- <sup>x</sup> **[Bluetooth-lähtö]\*2:** Valitsee joko ainoastaan yhden Bluetooth-laitteen audion lähetyksen tai molempien Bluetooth-laitteiden ja HDMI-ulostulon välillä Bluetooth-yhteyden aikana.
- <sup>x</sup> **[Bluetooth-laite]\*2:** Näyttää Bluetoothlaiteluettelon.

<sup>x</sup> **[Bluetooth-vol]\*2:** Näyttää Bluetoothäänenvoimakkuuden hallintanäkymän. Tämä valinta on käytettävissä vain, kun Bluetooth-laite on yhdistetty.

#### Vain Video

- x **[3D-lähtöasetus]:** Määrittää, lähetetäänkö 3D-videota automaattisesti vai ei.
- x **[A/V SYNC]:** Säätää kuvan ja äänen välistä eroa viivästyttämällä äänilähtöä suhteessa kuvalähtöön (0–120 millisekuntia).
- <sup>x</sup> **[HDR-konversio]\*3:** Muuntaa High Dynamic Range (HDR) -signaalin Standard Dynamic Range (SDR) -signaaliksi soittimen ollessa yhdistettynä televisioon tai projektoriin, joka ei tue HDRtulosignaalia. Suuremman arvon valitseminen tekee kuvasta paremmin HDR-signaalia vastaavan, mutta alentaa yleistä kirkkautta.

#### x **[Videoasetukset]:**

- [Kuvalaatutila]: Valitsee kuvan asetukset eri valaistusympäristöjä varten.
	- <sup>z</sup> [Suora]
	- $\bullet$  [Valaistu huone]<sup>\*4</sup>
	- $\bullet$  [Teatteri]<sup>\*4</sup>
	- $\bullet$  [Auto]
	- <sup>z</sup> [Mukautettu 1]/[Mukautettu 2]
		- <sup>x</sup> [FNR]: Vähentää kuvassa näkyvää kohinaa.
		- <sup>x</sup> [BNR]: Vähentää kuvassa näkyvää palikoitumista.
		- $\blacksquare$  [MNR]: Vähentää vähäistä kohinaa kuvan ääriviivojen ympärillä.
		- <sup>x</sup> [Kontrasti]
		- **u** [Kirkkaus]
	- <sup>x</sup> [Väri]
	- <sup>x</sup> [Sävy]
- $\blacksquare$  **[Tauko]:** Keskeyttää toiston.
- x **[Nimikehaku]:** Etsii Ultra HD Blu-ray/BD/ DVD VIDEO-nimikettä ja aloittaa toiston alusta.
- x **[Jaksohaku]:** Etsii jaksoa ja aloittaa toiston alusta.

#### Vain Musiikki

- x **[Kappalehaku]:** Hakee kappaleen numeron CD-levyn toiston aikana.
- x **[Lisää diaes. taustam.]:** Rekisteröi USBmuistissa olevat musiikkitiedostot diaesityksen taustamusiikiksi.
- x **[Musiikkihaku]:** Näyttää äänilevyn (CD-DA) tietoja Gracenote-tekniikan perusteella. Hakee musiikkiin liittyviä tietoja Gracenotesta saatujen avainsanojen perusteella, kun [Raita], [Esittäjä] tai [Liittyvä] on valittu. Näyttää nimikeluettelon, kun [Toistohistoria] tai [Hakuhistoria] on valittu.
- x **[Satunnaisasetus]:** Valitse asetukseksi [Päällä], kun haluat toistaa musiikkitiedostoja satunnaisessa järjestyksessä.
- x **[Ryhmähaku]:** Hakee kappaleen numeron DVD AUDIO -levyn toiston aikana.

#### Vain video ja musiikki

- x **[Päävalikko]:** Näyttää Ultra HD Blu-ray/ BD/DVD-levyn päävalikon.
- x **[Valikko]/[Avattava valikko]:** Näyttää Ultra HD Blu-ray/BD-levyn avattavan valikon tai DVD-levyn valikon.
- x **[Ääni]:** Vaihtaa kieliraidan, jos Ultra HD Blu-ray/BD/DVD-levylle on tallennettu monikielisiä raitoja. Valitsee CD-levyjen ääniraidan.
- **F [Tekstitys]:** Vaihtaa tekstityskielen, jos Ultra HD Blu-ray/BD/DVD-levylle on tallennettu monikielisiä tekstityksiä.
- x **[Kulma]:** Vaihtaa muihin kuvakulmiin, jos Ultra HD Blu-ray/BD/DVD -levylle on tallennettu useita kuvakulmia.
- x **[Numeron syöttö]:** Valitsee numeron kaukosäätimen  $\leftarrow$ / $\leftarrow$ / $\leftarrow$ -näppäimillä.

#### Vain Valokuva

- x **[Diaesitysnopeus]:** Muuttaa diaesityksen nopeutta.
- x **[Diaesit. tehoste]:** Asettaa diaesitysten tehosteen.
- <sup>x</sup> **[Diaesit. taustam.]\*5:**
	- [Pois]: Poistaa toiminnon käytöstä.
	- [Musiikki USB : ltä]: Asettaa kohdassa [Lisää diaes. taustam.] rekisteröidyt musiikkitiedostot.
	- [Toista CD-äänilevyltä]: Asettaa CD-DAlevyjen raidat.
- **[2D-toisto]<sup>\*6</sup>:** Asettaa toiston 2D-kuvalle.
- x **[Vaihda näyttö]:** Vaihtaa [Ruudukkonäkymä] ja [Luettelonäkymä] välillä.
- x **[Katso kuva]:** Näyttää valitun valokuvan.
- x **[Diaesitys]:** Toistaa diaesityksen.
- x **[Kierrä vasemm.]:** Kiertää valokuvaa 90 astetta vastapäivään.

x **[Kierrä oikealle]:** Kiertää valokuvaa 90 astetta myötäpäivään.

#### $\mathbf{Q}$

- \*1 [Toista asetus] Ei ole käytössä BDJnimikkeiden toiston tai HDMV-interaktiivisen
- nimikkeen aikana.<br><sup>\*2</sup> [Bluetooth-lähtö], [Bluetooth-laite] ja [Bluetooth-vol] eivät ole käytettävissä<br>kotinäyttö-valokuvatoiston aikana.
- \*3 [HDR-konversio] on käytössä ainoastaan HDR-videotoiston aikana, kun näyttölaitteesi ei ole yhteensopiva HDR-näytön kanssa tai kun [HDR-toisto] on [Näyttöasetukset]
- asetuksessa [Pois].<br><sup>\*4</sup> [Valaistu huone] ja [Teatteri] eivät ole<br>käytössä HDR-videotoiston aikana.
- <sup>\*5</sup> [Diaesit. taustam.] ei ole käytettävissä<br>kotinäyttö-valokuvatoiston aikana.
- [2D-toisto] on käytettävissä ainoastaan 3Dvalokuvatoiston aikana.

## Asetusnäyttöjen käyttö

Valitse [Asetukset] kotinäytöstä, kun haluat muuttaa soittimen asetuksia. Oletusasetukset on alleviivattu.

- **1** Valitse [Asetukset] kotinäytöltä näppäimillä ←/↑/↓/→.
- **2** Valitse asetusluokan kuvake painamalla  $\bigoplus$  ia paina ENTER.

## <span id="page-183-3"></span><span id="page-183-0"></span>[Ohjelmistopäivitys]

#### x **[Päivitys Internetin välityksellä]**

Päivittää soittimen ohjelmiston käytettävissä olevan verkkoyhteyden kautta. Varmista, että verkko on yhdistetty Internetiin. Katso ["Vaihe](#page-175-0)  [2: Verkkoyhteys" \(sivu 12\).](#page-175-0)

#### x **[Päivitä USB-muistin välityksellä]**

Päivittää soittimen ohjelmiston USBmuistitikusta. Luo kansio nimellä "UPDATE" ja kaikki päivitystiedostot tulee tallentaa tähän kansioon. Soitin pystyy tunnistamaan enintään 500 tiedostoa/kansiota yhdessä kerroksessa päivitystiedostot/kansiot mukaan luettuina.

#### .<br>Ö

- Ohjelmistopäivityksen tekemistä suositellaan noin 2 kuukauden välein.
- Jos verkkoyhteytesi on heikko, käy sivulla www.sony.eu/support lataamassa uusin ohjelmistoversio ja päivitä USB-muistitikun kautta. Voit myös saada tietoa päivitystoiminnoista verkkosivustolta.

## [Näyttöasetukset]

#### x **[HDR-toisto]**

[Automaattinen]: Tuottaa HDR-signaalin sisällöstä ja HDMI-SINK-kapasiteetista riippuen. Konversiotoiminto on käytössä silloin, kun sisältö on HDR eikä HDMI-SINK tue HDR:ää.

[Pois]: Aina ulostulo-SDR.

#### x **[Näytön Tyyppi]**

[TV]: Valitse tämä, kun soitin on liitetty TV:hen.

[Projektori]: Valitse tämä, kun soitin on liitetty projektoriin.

#### ٣ö

[HDR-konversio] säädetään valitsemasi näyttötyypin mukaisesti. Vaikka valittaisi sama arvo [HDR-konversio] -asetukselle, kuvan dynaaminen alue on erilainen.

#### <span id="page-183-1"></span>x **[Videokuvan tarkkuus]**

Valitse tavallisesti [Automaattinen]. Valitse [Alkuperäinen tarkkuus], kun haluat lähettää levylle tallennetun tarkkuuden. Jos tarkkuus on alhaisempi kuin SD-tarkkuus, se skaalataan ylöspäin SD-tarkkuuteen.

#### <span id="page-183-2"></span>x **[24p-lähtö]**

Toistaa 24p-videosignaaleja vain, kun liitetään 24p-yhteensopiva TV HDMIliitännän kautta ja kohdan [Videokuvan tarkkuus] asetuksena on [Automaattinen], [1080p] tai [4K].

#### **[Ultra HD Blu-ray/BD-ROM]**

[Automaattinen]: Lähettää 24 Hz videosignaaleja vain, kun liitetään 24pyhteensopiva TV käyttämällä HDMI OUT liitintä.

[Päällä]: Poistaa toiminnon käytöstä. [Pois]: Valitse tämä, jos TV ei ole yhteensopiva 24p-videosignaalien kanssa.

#### **[DVD-ROM]**

[Automaattinen]: Lähettää 24 Hz videosignaaleja vain, kun liitetään 24pyhteensopiva TV käyttämällä HDMI OUT liitintä.

[Pois]: Valitse tämä, jos TV ei ole yhteensopiva 24p-videosignaalien kanssa.

#### **[Datasisältö]**

Tämä toiminto on käytettävissä, kun toistetaan USB-muistitikulle tai tietolevylle tallennettua sisältöä.

[Automaattinen]: Lähettää 24 Hz videosignaaleja vain, kun liitetään 24pyhteensopiva TV käyttämällä HDMI OUT liitintä.

[Pois]: Valitse tämä, jos TV ei ole yhteensopiva 24p-videosignaalien kanssa.

#### **[Verkkosisältö]**

Tämä toiminto on käytettävissä, kun toistetaan sisältöä toisesta verkosta, kuten kotiverkosta, näytönpeilauksesta ym. [Automaattinen]: Lähettää 24 Hz videosignaaleja vain, kun liitetään 24pyhteensopiva TV käyttämällä HDMI OUT liitintä.

[Pois]: Valitse tämä, jos TV ei ole yhteensopiva 24p-videosignaalien kanssa.

#### x **[4K-skaalausasetus]**

[Automaattinen1]: Tuottaa 2K (1920 × 1080) videosignaalin toistettaessa videoita ja 4Kvideosignaalin toistettaessa valokuvia, kun laite on liitetty Sony 4K-yhteensopivaan laitteistoon. Toistaa automaattisesti 4Kvideosignaalia jos liitetään muun valmistajan kuin Sonyn 4K-yhteensopivaan laitteeseen. Tämä asetus ei toimi 3D-videokuvan toistossa.

[Automaattinen2]: Toistaa automaattisesti 4K-videosignaalia jos liitetään 4Kyhteensopivaan laitteeseen. [Pois]: Poistaa toiminnon käytöstä.

#### $\boldsymbol{\omega}$

Jos laite ei tunnista Sony-laitteistoasi, kun [Automaattinen1] on valittuna, asetuksella on sama vaikutus kuin [Automaattinen2] asetuksella.

#### x **[YCbCr/RGB (HDMI)]**

[Automaattinen]: Tunnistaa automaattisesti liitetyn TV:n tyypin ja vaihtaa vastaavaan väriasetukseen.

[YCbCr (4:2:2)]: Lähettää YCbCr 4:2:2 videosignaaleja.

[YCbCr (4:4:4)]: Lähettää YCbCr 4:4:4 videosignaaleja.

[RGB]: Lähettää RGB-videosignaaleja.

#### x **[HDMI-syvävärilähtö]**

[Automaattinen]: Lähettää 12bit-/10bitvideosignaaleja, kun liitetty TV on Deep Colour -yhteensopiva.

[Pois]: Valitse tämä, jos kuva on epävakaa tai värit näyttävät luonnottomilta.

#### x **[IP-sisällön NR]**

[Automaattinen] / [Voimakas] / [Keskitaso] / [Lievä]: Säädä Internet-sisällön kuvanlaatua. [Pois]: Poistaa toiminnon käytöstä.

#### x **[3D-lähtöasetus]**

[Automaattinen]: Valitse normaalisti tämä. [Pois]: Valitse tämä näyttääksesi koko sisällön SD:nä tai nati 4K-lähdöstä käyttäen 3Dsisältöä.

#### x **[TV : n ruutukokoasetus 3D : lle]**

Asettaa 3D-yhteensopivan TV:n ruutukoon.

#### ■ **[TV : n tyyppi]**

[16:9]: Valitse tämä, jos liitetään laajakuvatelevisioon tai televisioon, jossa on laajakuvatoiminto. [4:3]: Valitse tämä, jos liitetään 4:3 kuvaruutuiseen televisioon, jossa ei ole laajakuvatoimintoa.

#### x **[Näyttömuoto]**

[Koko kuva]: Valitse tämä, jos liitetään televisioon, jossa on laajakuvatoiminto. Näyttää 4:3 kuvan kuvasuhteessa 16:9 myös laajakuvatelevisiossa. [Normaali]: Muuttaa kuvakoon näytön kokoon sopivaksi ja säilyttää alkuperäisen kuvasuhteen.

#### x **[DVD : n kuvasuhde]**

[Letterbox]: Näyttää leveän kuvan, jonka yläja alapuolella on mustat palkit. [Pan & Scan]: Näyttää täyskorkean kuvan koko näytössä reunat leikattuina.

#### x **[Elokuvamuunnostila]**

[Automaattinen]: Valitse normaalisti tämä. Soitin tunnistaa automaattisesti, onko materiaali videopohjaista tai filmipohjaista, ja vaihtaa vastaavaan muunnostapaan. [Video]: Videopohjaiselle materiaalille sopiva muunnostapa valitaan aina materiaalista riippumatta.

#### x **[Taukomuoto]**

[Automaattinen]: Valitse normaalisti tämä. Dynaamiset liikkuvat kuvat näkyvät ilman epäterävyyttä.

[Ruutu]: Näyttää paikallaan pysyvät kuvat suurella tarkkuudella.

## <span id="page-184-0"></span>(b) [Ääniasetukset]

#### x **[Digitaalinen äänilähtö]**

[Automaattinen]: Valitse normaalisti tämä. Lähettää äänisignaalit liitetyn laitteen tilan mukaan.

[PCM]: Lähettää PCM-signaaleja DIGITAL OUT (COAXIAL)/HDMI OUT-liittimestä. Valitse tämä, jos liitetystä laitteesta ei tule signaalia.

#### $\mathbf{A}$

Tämä toiminto on pois käytöstä, kun yhteys Bluetooth-laitteeseen on muodostettu. Äänen muotoa voi muuttaa Bluetooth-yhteyden aikana.

#### x **[DSD-lähtötila]**

[Automaattinen]: Tuottaa DSD-signaalin HDMI OUT -liitännästä, kun toistetaan Super Audio CD- ja DSD-muotoisia tiedostoja (jos liitetty laite tukee myös DSD:tä).

Tuottaa LPCM-signaalin HDMI OUT liitännästä, kun toistetaan Super Audio CD- ja DSD-muotoisia tiedostoja (jos liitetty laite tukee myös DSD:tä).

[Pois]: Lähettää PCM-signaaleja HDMI OUT liittimestä, kun toistetaan Super Audio CD levyä ja DSD-muotoista tiedostoa.

#### $\boldsymbol{\omega}$

Tämä toiminto on pois käytöstä, kun yhteys Bluetooth-laitteeseen on muodostettu. Äänen muotoa voi muuttaa Bluetooth-yhteyden aikana.

#### <span id="page-185-1"></span>x **[BD-äänen MIX-asetus]**

[Päällä]: Lähettää ääntä, joka saadaan yhdistämällä interaktiivinen ja toissijainen ääni ensisijaiseen ääneen.

[Pois]: Lähettää vain ensisijaisen äänen.Valitse tämä, jos haluat lähettää Bitstream (Dolby/DTS) -signaalit AVvahvistimeen (vastaanottimeen).

#### ٣ö

Nauttiaksesi bitstreamia (Dolby/DTS), aseta [BD-äänen MIX-asetus] asetukseen [Pois] ja [Digitaalinen äänilähtö] kohtaan [Automaattinen].

#### ■ **[DTS Neo:6]**

[Cinema]/[Music]: Toistaa simuloitua monikanavaääntä kahdesta kanavalähteestä HDMI OUT -liittimen kautta liitetyn laitteen kapasiteetin mukaisesti käyttäen [Cinema] / [Music] -tilaa.

[Pois]: Toistaa ääntä alkuperäisen kanavamäärän mukaisesti HDMI OUT liittimestä.

#### $\boldsymbol{\omega}$

Jos [DTS Neo:6] -asetukseksi on valittu [Cinema] tai [Music], [DSEE HX] -asetukseksi ei voi valita [Päällä].

#### x **[48kHz/96kHz/192kHz PCM]**

[48kHz]/[96kHz]/[192kHz]: Asettaa näytteenottotaajuuden DIGITAL OUT (COAXIAL) -liitännästä toistettaville PCMsignaaleille.

#### $\boldsymbol{\omega}$

Jotkin laitteet eivät tue [96kHz] ja [192kHz] näytteenottotaajuuksia.

#### $\blacksquare$  [DSEE HX]

[Päällä]: Skaalaa audiotiedoston korkearesoluutioiseksi audiotiedostoksi ja tuo takaisin kirkkaat ylä-äänet, jotka usein ovat kadonneet.

[Pois]: Poistaa toiminnon käytöstä.

#### $\mathbf{A}$

Lähteen tulee olla 2-kanavainen ja 44,1/48 kHz.

#### x **[Audio DRC]**

[Automaattinen]: Suorittaa toiston levyn määrittämällä dynamiikkaalueella (vain BD-ROM). Muut levyt toistetaan [Päällä]-tasolla. [Päällä]: Suorittaa toiston normaalilla pakkaustasolla.

[Pois]: Pakkausta ei käytetä. Tuloksena on dynaamisempi ääni.

#### x **[Sekoita]**

[Surround]: Lähettää äänisignaaleja surround-tehosteiden kanssa. Valitse tämä liitettäessä äänilaite, jossa on Dolby Surround (Pro Logic) tai DTS Neo:6-tuki. [Stereo]: Lähettää äänisignaaleja ilman surround-tehosteita. Valitse tämä liitettäessä äänilaite, jossa ei ole Dolby Surround (Pro Logic) tai DTS Neo:6-tukea.

## <span id="page-185-0"></span>[Bluetooth-asetukset]

Katso lisätietoja aiheesta ["Äänen](#page-180-0)  [kuunteleminen Bluetooth®-laitteesta"](#page-180-0) sivulta [17](#page-180-0).

#### <span id="page-185-2"></span>x **[Bluetooth-tila]**

[Päällä]: Ottaa Bluetooth-asetukset ja toiminnot käyttöön. [Pois]: Poistaa Bluetooth-asetukset ja toiminnot käytöstä.

#### x **[Laiteluettelo]**

Näyttää luettelon pariliitoksella yhdistetyistä ja tunnistetuista Bluetooth-vastaanottimista, kun [Bluetooth-tila]-asetus on [Päällä].

#### x **[Bluetooth Codec - AAC] / [Bluetooth Codec - LDAC]**

Tämä toiminto on käytössä, kun [Bluetoothtila]-asetus on [Päällä]. [Päällä]: Ottaa AAC/LDAC-koodekin käyttöön. [Pois]: Poistaa AAC/LDAC-koodekin käytöstä.

#### $\boldsymbol{\omega}$

Tämä toiminto on pois käytöstä, kun yhteys Bluetooth-laitteeseen on muodostettu.

#### ٠Ö

LDAC on Sonyn kehittämä äänen koodaustekniikka, jolla voidaan lähettää korkearesoluutioista (Hi-Res) äänisisältöä jopa Bluetooth-yhteyden kautta. Toisin kuin muut Bluetooth-yhteensopivat koodaustekniikat, kuten SBC, se ei heikennä Hi-Res-äänisisällön\* laatua ja siirtää noin kolme kertaa enemmän tietoa\*\* kuin muut langattoman Bluetoothverkkolähetykseen käytettävät tekniikat, mikä tuottaa ensiluokkaisen äänenlaadun tehokkaan koodauksen ja optimoidun paketteihin jaon ansiosta.

- Ei sisällä DSD-muotoista sisältöä.
- Verrattuna SBC-koodaukseen (Subband Coding), kun bittinopeudeksi on valittu 990 kbps (96/48 kHz) tai 909 kbps (88,2/44,1 kHz).

#### $\blacksquare$  **[Langattoman toiston laatu]**

Tämä toiminto on käytössä, kun [Bluetoothtila] ja [Bluetooth Codec - LDAC] on [Päällä]. Jos videon suoratoisto Wi-Fin kautta ei ole vakaata, valitse [Yhteys] alla olevassa asetuksessa vakauttaaksesi Wi-Fi-yhteyden. [Automaattinen]: Asettaa LDAC:n tiedonsiirtonopeuden automaattisesti. [Äänenlaatu]: Käytetään korkeinta tiedonsiirtonopeutta. Tätä suositellaan musiikin kuunteluun, mutta äänentoisto ei ehkä ole vakaata, jos yhteyden laatu ei ole riittävän hyvä.

[Normaali]: Käytetään keskitason tiedonsiirtonopeutta. Tämä tarjoaa hyvän tasapainon äänenlaadun ja äänentoiston vakauden välillä.

[Yhteys]: Asetus pyrkii ensisijaisesti vakauteen. Äänenlaatu saattaa olla kohtuullisen hyvä ja yhteyden tila on todennäköisesti vakaa.

#### <span id="page-186-0"></span>x **[Bluetooth-lähtö] [\(sivu 18\)](#page-181-0)**

[Bluetooth]: Tuottaa äänen Bluetoothlaitteesta.

[Bluetooth + HDMI]: Tuottaa audion sekä Bluetooth-laitteesta että HDMI-lähdostä.

## <span id="page-186-1"></span> $\bullet$  [BD/DVDkatseluasetukset]

#### x **[BD/DVD-valikon kieli]**

Valitsee Ultra HD Blu-ray/BD/DVD VIDEOlevyjen oletusvalikkokielen.

Valitse [Valitse kielikoodi] ja syötä kielikoodi kohdan ["Kielikoodiluettelo" \(sivu 38\)](#page-201-0) avulla.

#### x **[Audiokieli]**

Valitsee Ultra HD Blu-ray/BD/DVD VIDEOlevyjen oletusäänikielen.

Jos valitaan [Alkuperäinen], levyn ensisijainen kieli valitaan.

Valitse [Valitse kielikoodi] ja syötä kielikoodi kohdan["Kielikoodiluettelo" \(sivu 38\)](#page-201-0) avulla.

#### x **[Tekstityskieli]**

Valitsee Ultra HD Blu-ray/BD/DVD VIDEOlevyjen oletustekstityskielen.

Valitse [Valitse kielikoodi] ja syötä kielikoodi kohdan["Kielikoodiluettelo" \(sivu 38\)](#page-201-0) avulla.

#### x **[BD-hybridilevyn toistokerros]**

[BD]: Toistaa BD-kerroksen. [DVD/CD]: Toistaa DVD- tai CD-kerroksen.

#### x **[BD-Internet-yhteys]**

[Salli]: Mahdollistaa Internet-yhteyden BDsisällöstä. [Älä salli]: Estää Internet-yhteyden BDsisällöstä.

#### x **[Poista BD-tiedot]**

Poistaa tiedot USB-muistitikulta. Kaikki kansioon buda tallennetut tiedot poistetaan.

#### x **[DVD-Audion toisto]**

[DVD-Audio]: Toistaa DVD AUDIO -sisältöä. [DVD-Video]: Toistaa vain DVD VIDEO sisältöä.

## $\Box$ A [Käytönvalvontaasetukset]

#### x **[Salasana]**

Asettaa tai vaihtaa käytönvalvontatoiminnon salasanan. Salasanan avulla voit asettaa Ultra HD Blu-ray/BD/DVD-VIDEON tai Internetvideon toistorajoituksen. Tarvittaessa voit määrittää eri rajoitustasot Ultra HD Blu-ray/ BD/DVD-VIDEOLLE sekä Internet-videoille.

#### <span id="page-187-2"></span>x **[Käytönvalvonnan aluekoodi]**

Eräiden Ultra HD Blu-ray/BD/DVD-VIDEON ja Internet-videon toistoa voidaan rajoittaa maatieteellisen alueen mukaan. Kohtauksia voidaan jättää pois tai korvata muilla kohtauksilla. Noudata näyttöön tulevia ohjeita ja syötä nelinumeroinen salasana.

#### x **[BD-käytönvalvonta] / [DVD-käytönvalvonta] / [Internetvideoiden käytönvalvonta]**

Käytönvalvonta-asetuksilla kohtauksia voidaan jättää pois tai korvata muilla kohtauksilla. Noudata näyttöön tulevia ohjeita ja syötä nelinumeroinen salasana.

#### x **[Luokittelematon internetvideo]**

[Salli]: Sallii luokittelemattomien Internetvideoiden toiston.

[Estä]: Estää luokittelemattomien Internetvideoiden toiston.

## **[Musiikkiasetukset]**

#### x **[Super Audio CD : n toistokerros]**

[Super Audio CD]: Toistaa Super Audio CD kerroksen. [CD]: Toistaa CD-kerroksen.

#### x **[Super Audio CD : n toistokanavat]**

[DSD 2ch]: Toistaa 2-kanavaisen alueen. [DSD Multi]: Toistaa monikanavaisen alueen.

## <span id="page-187-1"></span>[Järjestelmäasetukset]

#### x **[OSD-kieli]**

Valitsee kielen soittimen kuvaruutunäytöille.

#### x **[HDMI-asetukset]**

Käyttö yksinkertaistuu, jos huippunopean HDMI-kaapelin avulla käytetään Sonykomponentteja, jotka ovat yhteensopivia HDMI-toimintojen kanssa.

#### <span id="page-187-0"></span>**[HDMI-Ohjaus]**

[Päällä]: Seuraavat BRAVIA Sync -toiminnot ovat käytössä: – Yhden painikkeen toisto

- Järjestelmän sammutus
- Kielen seuranta

[Pois]: Poistaa toiminnon käytöstä.

#### Ö.

Lisätietoja on television tai laitteen mukana toimitetussa käyttöoppaassa. Ottaaksesi BRAVIA Sync -ominaisuudet käyttöön liitä TV:si HDMI OUT 1 -liitännän kautta.

#### **[Linkitys TV-off]**

[Kelvollinen]: Sammuttaa automaattisesti soittimen ja HDMI-yhteensopivat laitteet, kun niihin liitetty TV menee valmiustilaan (BRAVIA Sync).

[Virheellinen]: Poistaa toiminnon käytöstä.

#### x **[HDMI-äänilähtö]**

[Automaattinen]: Lähettää audiosignaalin HDMI OUT 2 -liittimen kautta, jos se on yhdistetty laitteeseen tai laite on kytketty päälle. Lähettää audiosignaalin muussa tapauksessa HDMI OUT 1-liittimen kautta. [HDMI1]: Lähettää audiosignaalin HDMI OUT 1-liittimen kautta. [HDMI2]: Lähettää audiosignaalin HDMI OUT 2-liittimen kautta.

#### x **[Automaattinen virrankatkaisu]**

[Päällä]: Palaa automaattisesti valmiustilaan, jos mitään painiketta ei paineta yli 20 minuuttiin. [Pois]: Poistaa toiminnon käytöstä.

#### L3

SongPal Link -toiminnon aikana [Automaattinen virrankatkaisu] ei ole käytössä, vaikka arvoksi olisi asetettu [Päällä].

#### x **[Autom. näyttö]**

[Päällä]: Näyttää automaattisesti tietoja kuvaruudussa, kun nimikkeiden katselua, kuvatiloja, äänisignaaleja jne. muutetaan. [Pois]: Näyttää tietoja vain, kun painetaan DISPLAY.

#### x **[Ohjelmiston päivitysilmoitus]**

[Päällä]: Asettaa soittimen ilmoittamaan uudemmasta ohjelmistoversiosta [\(sivu 20\).](#page-183-0) [Pois]: Poistaa toiminnon käytöstä.

# Asetukset ja säädöt **Asetukset ja säädöt**

#### x **[Gracenote-asetukset]**

[Automaattinen]: Lataa automaattisesti ääni-CD:n (CD-DA) levytiedot ennen ääni-CD:n (CD-DA) toistoa ääni-CD (CD-DA) -levyn tunnistuksen jälkeen. Muodosta verkkoyhteys latausta varten. [Manuaalinen]: Lataa levyn tiedot, kun [Musiikkihaku] on valittu.

#### x **[Laitteen nimi]**

Näyttää soittimen nimen. Soittimen nimen voi muuttaa.

#### x **[Järjestelmätiedot]**

Näyttää soittimen ohjelmistoversion tiedot ja MAC-osoitteen.

#### x **[Ohjelmistolisenssitiedot]**

Näyttää tietoja ohjelmistolisenssistä.

## <span id="page-188-0"></span>**[Verkkoasetukset]**

#### x **[Internet-asetukset]**

Liitä soitin verkkoon etukäteen. Katso lisätietoja kohdasta ["Vaihe 2: Verkkoyhteys"](#page-175-0)  [\(sivu 12\)](#page-175-0).

[Lankamääritykset]: Valitse tämä, kun liität soittimen laajakaistareitittimeen LANkaapelilla.

[Langattomat asetukset]: Käytä, kun yhdistät lähiverkkoon langattomasti soittimessa olevan WLAN-liittimen avulla.

#### ٣ö

Jos haluat lisätietoja, mene seuraavaan sivustoon ja tarkista FAQ-sisältö: www.sony.eu/support

#### x **[Verkkoyhteyden tila]**

Näytä verkon nykyinen tila.

#### x **[Verkkoyhteyden vianmääritys]**

Etsii oikean verkkoyhteyden Verkkoyhteyden vianmäärityksen avulla.

#### x **[Näytön peilaus RF-asetus]**

[Automaattinen]: Asettaa radiotaajuuskanavan (RF-kanavan) kaistan automaattisesti näytönpeilausyhteydelle. [CH 1]/[CH 6]/[CH 11]: Asettaa CH 1/CH 6/ CH 11:n ensisijaiseksi.

#### x **[Yhteyspalvelimen asetukset]**

Valitsee, näytetäänkö liitetty palvelin vai ei.

#### x **[Automaattinen kotiverkon käyttölupa]**

[Päällä]: Sallii automaattisen yhdistämisen juuri löydettyyn Kotiverkko-controller yhteensopivaan tuotteeseen. [Pois]: Poistaa toiminnon käytöstä.

#### x **[Kotiverkon käytönvalvonta]**

Näyttää luettelon Kotiverkko-controlleryhteensopivista laitteista ja asettaa, voidaanko käskyjä hyväksyä luettelossa olevista hallintalaitteista.

#### x **[Rekisteröidyt etälaitteet]**

Näyttää rekisteröityjen etälaitteiden luettelon.

#### x **[Etäkäynnistys]**

[Päällä]: Käyttäjä voi käynnistää soittimen verkon kautta linkitetyllä laitteella. [Pois]: Poistaa toiminnon käytöstä.

#### $\mathbf{A}$

Voit ottaa käyttöön verkkovalmiustilan valitsemalla [Etäkäynnistys] -asetukseksi [Päällä] ja sammuttamalla soittimesta virran [\(sivu 33\).](#page-196-0)

## $\begin{bmatrix} \bullet & \bullet \\ \bullet & \bullet \end{bmatrix}$  [Pika-asetus]

Katso "Vaihe 3: Pika-asetus" [\(sivu 13\).](#page-176-0)

## **Changle** [Nollaus]

#### x **[Palauta oletusasetukset]**

Nollaa soittimen asetukset tehtaan oletusasetuksiksi valittaessa asetusryhmä. Kaikki ryhmän asetukset nollataan.

#### x **[Alusta henkilökohtaiset tiedot]**

Poistaa soittimeen tallennetut henkilökohtaiset tiedot.

#### $\boldsymbol{\omega}$

Jos hävität, siirrät tai myyt tämän laitteen edelleen, poista siitä kaikki henkilökohtaiset tiedot tietosuojasyistä. Huolehdi tarvittavista toimenpiteistä, kuten ulos kirjautumisesta verkkopalvelun käyttämisen jälkeen.

#### Lisätietoja

## Vianmääritys

Jos soittimen käytön aikana esiintyy seuraavia ongelmia, yritä korjata ne tämän vianmääritysoppaan avulla, ennen kuin pyydät korjausta. Jos ongelma ei poistu, ota yhteys lähimpään Sony -jälleenmyyjään.

#### Kuva

#### **Ei kuvaa tai kuvaa ei lähetetä oikein.**

- Tarkista, että kaikki liitäntäkaapelit on kytketty kunnolla [\(sivu 10\)](#page-173-0).
- Vaihda TV:n tulovalitsin näyttämään soittimen signaali.
- Nollaa [Videokuvan tarkkuus] alhaisimpaan resoluutioon painamalla kaukosäätimen painikkeita ■ (seis), HOME ja sen jälkeen POP UP/MENU.
- Kokeile seuraavaa: ①Sammuta soitin ja käynnistä se uudelleen. 2Sammuta liitetty laite ja käynnistä se uudelleen. 3Irrota HDMI-kaapeli ja liitä se uudelleen.
- HDMI OUT-liitin on liitetty DVI-laitteeseen, joka ei tue kopiosuojaustekniikkaa.
- Tarkista [Videokuvan tarkkuus]-asetukset asetuksessa [Näyttöasetukset] [\(sivu 20\)](#page-183-1).
- Ultra HD Blu-ray/BD-ROM/DVD-ROM/Datasisällölle/Network-sisällölle, tarkista [24p-lähtö] asetukset asetuksessa [Näyttöasetukset] [\(sivu 20\)](#page-183-2).
- Jos käytät 4K-lähtöä, varmista, että soitin on liitetty 4K-näyttöön, jonka HDMI-tulo tukee HDCP 2.2 -kopiosuojausta Korkealuokkaiset nopeat HDMI-kaapelit tai Huippunopea HDMI-kaapeli, joka puolestaan tukee 18 Gbps:n kaistanleveyttä [\(sivu 10\).](#page-173-0)

#### **Kuvaruudussa näkyvä kieli vaihtuu automaattisesti, kun liitäntä on tehty HDMI OUT -liittimeen.**

• Jos asetus [HDMI-Ohjaus] kohdassa [HDMIasetukset] on [Päällä] [\(sivu 24\),](#page-187-0) näyttökieli vaihtuu automaattisesti liitetyn TV:n kieliasetuksen mukaan (jos TV:n asetusta vaihdetaan jne.).

#### Ääni

#### **Ei ääntä tai ääntä ei lähetetä oikein.**

- Tarkista, että kaikki liitäntäkaapelit on kytketty kunnolla [\(sivu 11\)](#page-174-0).
- Vaihda AV-vahvistimen (-vastaanottimen) tulovalitsin niin, että soittimen äänisignaalit lähetetään AV-vahvistimesta (-vastaanottimesta).
- Jos äänisignaalia ei tule DIGITAL OUT (COAXIAL)/HDMI OUT -liittimestä, tarkista ääniasetukset [\(sivu 21\)](#page-184-0).
- Kokeile HDMI-liitännöissä seuraavaa: 1Sammuta soitin ja käynnistä se uudelleen. 2Sammuta liitetty laite ja käynnistä se uudelleen. 3Irrota HDMIkaapeli ja liitä se uudelleen.
- Jos HDMI-liitäntöjä käytettäessä soitin liitetään televisioon AV-vahvistimen (-vastaanottimen) kautta, kokeile liittää HDMI-kaapeli suoraan televisioon. Lue myös AV-vahvistimen (-vastaanottimen) mukana toimitetut käyttöohjeet.
- HDMI OUT -liitin on liitetty DVI-laitteeseen (DVI-liittimet eivät hyväksy äänisignaaleja).
- HDMI OUT -liittimeen liitetty laite ei tue soittimen äänimuotoa. Tarkista ääniasetukset [\(sivu 21\)](#page-184-0).
- Tarkasta [HDMI-äänilähtö]-asetuks[et](#page-187-1)  asetuksesta [Järjestelmäasetukset] [\(sivu 24\).](#page-187-1)

#### **HD-ääntä (Dolby Digital Plus, Dolby TrueHD, DTS-HD High Resolution Audio, DTS-HD Master Audio, Dolby Atmos ja DTS:X) ei lähetetä bittivirtana.**

- Aseta [BD-äänen MIX-asetus] kohdassa [Ääniasetukset] asetukseen [Pois] [\(sivu 22\).](#page-185-1)
- Tarkista, että liitetty AV-vahvistin (vastaanotin) on yhteensopiva eri HDaudioformaatin kanssa.

#### **Interaktiivista ääntä ei lähetetä.**

• Aseta [BD-äänen MIX-asetus] kohd[assa](#page-185-1)  [Ääniasetukset] asetukseen [Päällä] [\(sivu 22\)](#page-185-1).

**Viestikoodi 3 [Äänilähdöt mykistetty tilapäisesti. Älä säädä toiston voimakkuutta. Toistettava sisältö on Cinavia-suojattu eikä sitä voi toistaa tällä laitteella. Lisätietoja on osoitteessa http://www.cinavia.com. Viestikoodi 3.] tulee näkyviin näytölle levyä toistettaessa.**

• Toistettavan videon ääniraita sisältää Cinavia-koodin, joka osoittaa, että kyseessä on ammattimaisesti tuotetun sisällön luvaton kopio [\(sivu 35\)](#page-198-0).

#### Levy

#### **Levyä ei voi toistaa.**

- Levy on likainen tai kiero.
- Levy on ylösalaisin. Käännä levy oikein päin.
- Tällä levyllä on muoto, jota ei voi toistaa tällä soittimella [\(sivu 29\).](#page-192-0)
- Soitin ei voi toistaa tallennettua levyä, jota ei ole viimeistelty oikein.
- BD/DVD-levyn aluekoodi ei vastaa soittimen koodia.

#### USB-laite

#### **Soitin ei tunnista siihen liitettyä USBlaitetta.**

- Varmista, että USB-laite on liitetty kunnolla USB-liittimeen.
- Tarkista, onko USB-laite tai -kaapeli vaurioitunut.
- Tarkista, onko USB-laite päällä.
- Jos USB-laite on liitetty USB-keskittimen kautta, liitä USB-laite suoraan soittimeen.

#### Internet-suoratoisto

#### **Kuva/ääni on huono/joistakin ohjelmista puuttuu yksityiskohtia, etenkin nopeiden liikkeiden tai tummien kohtausten aikana.**

• Kuvan/äänen laatu voi parantua, kun yhteysnopeutta muutetaan. Suositeltava yhteysnopeus standardeille videoille on vähintään 2,5Mb/s, teräväpiirtovideoille 10 Mb/s ja Ultra HD-videoille vähintään 25 Mb/s (riippuen palveluntarjoajasta).

#### **Internet-suoratoisto Wi-Fin kautta on epävakaata, kun Bluetooth-laite liitetään LDAC-tekniikalla.**

• Aseta [Langattoman toiston laatu] kohdassa [Bluetooth-asetukset] asetukseen [Yhteys] [\(sivu 23\).](#page-186-0)

#### **Valintavalikkoa ei ole internetsuoratoiston aikana.**

• Valintavalikko ei ole käytettävissä internetsuoratoiston aikana.

#### Verkkoyhteys

#### **Soitin ei voi muodostaa verkkoyhteyttä.**

• Tarkista verkkoyhteys [\(sivu 12\)](#page-175-0) ja verkkoasetukset [\(sivu 25\).](#page-188-0)

#### **Tietokoneella ei voi muodostaa Internetyhteyttä, kun [Wi-Fi Protected Setup™ (WPS)] on suoritettu.**

• Reitittimen langattomat asetukset voivat muuttua automaattisesti, jos Wi-Fi Protected Setup -toiminto suoritetaan ennen reitittimen asetusten muuttamista. Tällöin tietokoneen langattomat asetukset täytyy muuttaa vastaavasti.

#### **Soittimella ei saada yhteyttä WLANreitittimeen.**

- Tarkista, onko WLAN-reititin päällä.
- Siirrä soitin ja WLAN-reititin lähemmäs toisiaan.
- Siirrä soitin pois sellaisten laitteiden läheisyydestä, jotka käyttävät 2,4 GHz:n taajuuskaistaa, kuten mikrot, Bluetooth tai digitaaliset langattomat laitteet, tai kytke ne pois päältä.

#### **Haluttu langaton reititin ei näy langattomien verkkojen luettelossa.**

• Palaa edelliseen näyttöön painamalla RETURN ja kokeile langattomat asetukset tekoa uudelleen. Jos haluttua langatonta reititintä ei vieläkään havaita, valitse [Manuaal. rekisteröinti] suorittaaksesi [Uuden liittymän rekisteröinti].

#### **Ilmoitus [Uusi ohjelmistoversio on löytynyt verkosta. Suorita päivitys kohdasta "Ohjelmistopäivitys".] tulee näkyviin, kun soitin käynnistetään.**

• Katso [\[Ohjelmistopäivitys\] \(sivu 20\)](#page-183-3) ja päivitä soittimeen uudempi ohjelmistoversio.

#### Bluetooth-yhteys

#### **Bluetooth-yhteyttä ei voi muodostaa.**

- Valitse [Bluetooth-tila]-asetukseksi [Päällä] [\(sivu 22\)](#page-185-2).
- Varmista, että Bluetooth-laite on käynnissä ja että sen Bluetooth-toiminto on käytössä.
- Siirrä Bluetooth-laite lähemmäs soitinta.
- Yhdistä Bluetooth-laite ja soitin uudelleen. Sinun täytyy ensin ehkä peruuttaa yhteys soittimeen Bluetooth-laitteessa.
- Poista pariliitostiedot laiteluettelosta ja yhdistetystä laitteesta ennen kuin yrität muodostaa yhteyden uudelleen.
- Yhteyttä ei ehkä voi muodostaa, jos soittimen ympäristössä on muita Bluetooth-laitteita. Sammuta tässä tapauksessa muut Bluetooth-laitteet.
- Yhteyden rekisteröintitiedot on poistettu. Suorita yhteyden muodostustoiminto uudelleen.

#### **Ääntä ei kuulu, ääni katkeilee tai häilyy tai yhteys katkeaa.**

- DVD AUDIO:ta ei voida toistaa Bluetoothlaitteella DRM-rajoitusten takia.
- Siirrä Bluetooth-laite lähemmäs soitinta.
- Varmista, että Wi-Fi-verkko, jokin muu Bluetooth-laite, muu 2,4 GHz:n langaton laite tai mikroaaltouuni ei aiheuta häiriöitä soittimeen.
- Tarkista, että Bluetooth-yhteys on muodostunut oikein soittimen ja Bluetoothlaitteen välille.
- Yhdistä Bluetooth-laite ja soitin uudelleen.
- Pidä soitin erillään metalliesineistä tai -pinnoista.

#### HDMI-Ohjaus (BRAVIA Sync)

#### **[HDMI-Ohjaus]-toiminto ei toimi (BRAVIA Sync).**

- Tarkista, että TV:si on liitetty HDMI OUT 1 -liitännän kautta.
- Tarkasta, että [HDMI-Ohjaus] kohdassa [HDMI-asetukset] on asetuksessa [Päällä] [\(sivu 24\).](#page-187-0)
- Jos HDMI-liitäntää muutetaan, sammuta soitin ja käynnistä se uudelleen.
- Jos tapahtuu sähkökatkos, aseta [HDMI-Ohjaus] kohdassa [HDMI-asetukset] arvoon [Pois], ja aseta sitten [HDMI-Ohjaus] kohdassa [HDMI-asetukset] arvoon [Päällä] [\(sivu 24\).](#page-187-0)
- Tarkista seuraavat seikat ja katso lisätietoja laitteen mukana toimitetuista käyttöohjeista.
	- liitetty laite on yhteensopiva [HDMI-Ohjaus]-toiminnon kanssa.
	- liitetyn laitteen [HDMI-Ohjaus] toiminnon asetus on oikea.
- Kun soitin liitetään televisioon AVvahvistimen (-vastaanottimen kautta),
	- jos AV-vahvistin (-vastaanotin) ei ole yhteensopiva [HDMI-Ohjaus] toiminnon kanssa, et ehkä voi ohjata TV:tä soittimesta.
	- jos HDMI -liitäntää muutetaan, verkkojohto irrotetaan ja kytketään uudelleen tai tapahtuu sähkökatkos, kokeile seuraavaa: 10Vaihda AVvahvistimen (-vastaanottimen) tulovalitsin niin, että soittimesta tuleva kuva näkyy TV-ruudussa. 2Aseta [HDMI-Ohjaus] kohdassa [HDMIasetukset] asetukseen [Pois], ja aseta sitten [HDMI-Ohjaus] kohdassa [HDMIasetukset] asetukseen [Päällä] [\(sivu 24\).](#page-187-0) Lue AV-vahvistimen (-vastaanottimen) mukana toimitetut käyttöohjeet.

#### **Järjestelmän sammutus-toiminto ei toimi (BRAVIA Sync).**

• Tarkasta, että [HDMI-Ohjaus] ja [Linkitys TVoff] kohdassa [HDMI-asetukset] ovat asetuksissa [Päällä] ja [Kelvollinen] [\(sivu 24\).](#page-187-0)

#### Muut

#### **Toisto ei käynnisty sisällön alusta.**

• Paina OPTIONS,ja valitse [Toista alusta].

#### **Toisto ei käynnisty palautuspisteestä, johon toisto viimeksi lopetettiin.**

- Palautuspiste voidaan poistaa muistista levyn mukaan, kun
	- levykelkka avataan.
	- USB-laite irrotetaan.
	- toistetaan muuta sisältöä.
	- soitin sammutetaan.

#### **Viestikoodi 1 [Toisto pysäytetty. Toistettava sisältö on Cinavia-suojattu eikä sitä voi toistaa tällä laitteella. Lisätietoja on osoitteessa http://www.cinavia.com. Viestikoodi 1.] tulee näkyviin näytölle levyä toistettaessa.**

• Toistettavan videon ääniraita sisältää Cinavia-koodin, joka osoittaa, että se on tarkoitettu vain ammattilaitteistolla esitettäväksi, eikä se ole tarkoitettu kuluttajien käyttöön [\(sivu 35\).](#page-198-0)

#### **Levykelkka ei aukea eikä levyä voi poistaa vaikka painettaisiin** Z **(auki/kiinni).**

- Kun soitin käynnistetään, avaa levykelkan lukitus ja poista lapsilukko painamalla kaukosäätimen painikkeita (seis), HOME ja sen jälkeen TOP MENU [\(sivu 9\).](#page-172-0)
- Kokeile seuraavaa: 1Sammuta soitin ja irrota verkkojohto. 2Liitä verkkojohto uudelleen samalla, kun pidät soittimen  $\triangle$  (auki/kiinni) -painikkeen painettuna.  $\circled{3}$ Pidä soittimen  $\triangleq$  (auki/kiinni) -painike painettuna, kunnes kelkka aukeaa. 4Poista levy.

#### **Viesti [[EJECT]-näppäintä ei voi käyttää nyt.] tulee näkyviin näytölle sen jälkeen, kun näppäintä** Z **(auki/kiinni) on painettu.**

• Ota yhteyttä lähimpään Sonyjälleenmyyjään tai paikalliseen valtuutettuun Sony-huoltopalveluun.

#### **Soitin ei tottele mitään painiketta.**

• Soittimen sisään on tiivistynyt kosteutta [\(sivu 3\).](#page-166-0)

## Levyt, joita voidaan toistaa

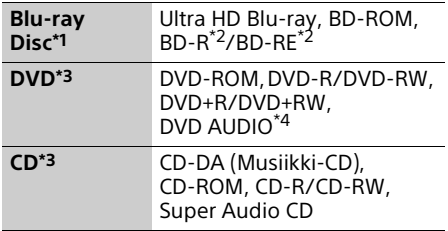

Koska Blu-ray Disc -määritykset ovat uusia ja kehittyviä, eräitä levyjä ei ehkä voi toistaa levytyypin ja version mukaan. Äänilähtö vaihtelee lähteen, liitetyn lähtöliittimen ja valittujen ääniasetusten mukaan.

- \*2 BD-RE: Ver.2.1, BD-R: Ver.1.1, 1.2, 1.3 mukaan lukien orgaaninen pigmenttityyppi BD-R (LTH-tyyppi). Tietokoneella tallennettuja BD-R-levyjä ei voi toistaa, jos jälkikirjoitus on
- mahdollista. \*3 CD- tai DVD-levyä ei voi toistaa, jos sitä ei ole viimeistelty oikein. Katso lisätietoja tallennuslaitteen mukana toimitetuista
- käyttöohjeista.<br><sup>\*4</sup> Joissakin DVD AUDIO -levyissä on piilotettu osa, johon tarvitaan salasana. Katso levyä löytääksesi salasanan.

#### <span id="page-192-0"></span>Levyt, joita ei voida toistaa

- Kasetissa olevat BD-levyt
- BDXL-levyt
- DVD-RAM -levyt
- HD DVD -levyt
- PHOTO CD-levyt
- CD-Extra-levyjen dataosa
- Super VCD -levyt
- Ääniaineistopuoli DualDisc-levyillä

#### Huomautus levyistä

Tämä tuote on tarkoitettu Compact Disc (CD) -standardin mukaisten levyjen soittamiseen. DualDisc-levyt ja eräät tekijänoikeuksien suojausmenetelmillä koodatut musiikkilevyt eivät noudata Compact Disc (CD) -standardia. Siksi näitä levyjä ei ehkä voi toistaa tällä laitteella.

#### Ultra HD Blu-ray/BD/DVD-levyn toistoa koskeva huomautus

Ohjelmistovalmistajat ovat voineet tarkoituksella ohjelmoida joitakin Ultra HD Blu-ray/BD/DVD -levyjen toistotoimintoja. Koska tämä soitin toistaa Ultra HD Blu-ray/ BD/DVD-levyjä ohjelmistovalmistajien suunnitteleman levysisällön mukaan, eräät toistotoiminnot eivät välttämättä ole käytettävissä.

#### Huomautus kaksikerroksisista Ultra HD Bluray/BD/DVD-levyistä ja kolmikerroksisista Ultra HD Blu-ray-levyistä

Toistettava kuva ja ääni voi pysähtyä hetkeksi, kun kerros vaihtuu.

#### Aluekoodi (vain BD/DVD VIDEO)

Soittimessa on aluekoodi, joka on painettu laitteen taakse, ja se toistaa vain BD/DVD VIDEO labeled -levyjä, joissa on samat aluekoodit tai **[@**].

## Toistokelpoiset tiedostotyypit

#### Video

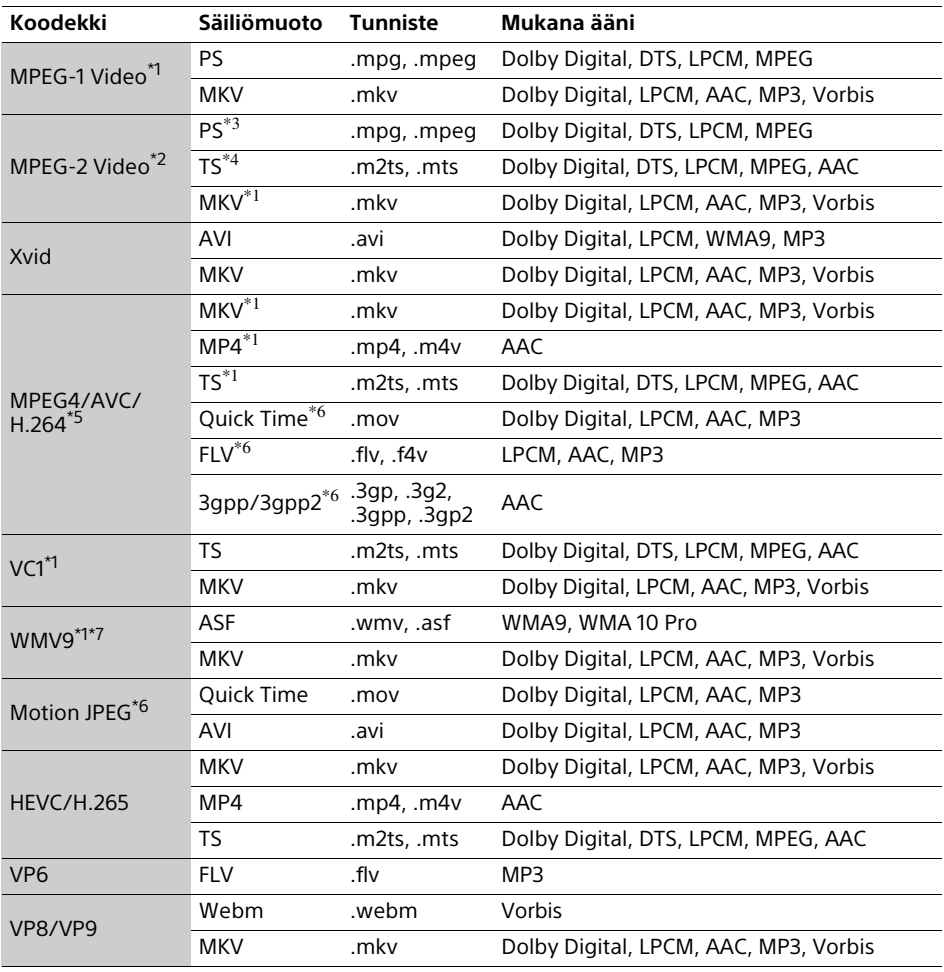

#### **Muoto**

AVCHD (Ver.2.0)\*1\*8\*9\*10

#### Musiikki

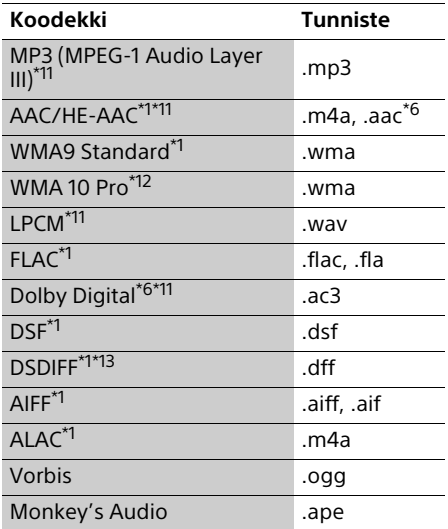

#### Valokuva

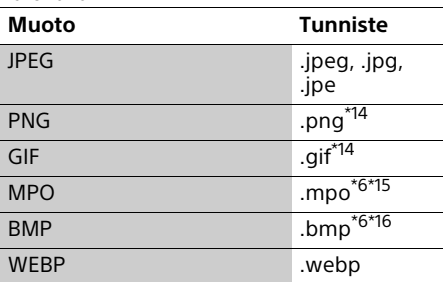

\*1 Soitin ei välttämättä toista tätä

tiedostomuotoa kotiverkko-palvelimelta.<br>Soitin voi toistaa vain normaalipiirtovideota

kotiverkko-palvelimelta.<br>
<sup>\*3</sup> Soitin ei toista DTS-tiedostomuotoa<br>
kotiverkko-palvelimelta.

- kotiverkko-palvelimelta. \*4 Soitin toistaa vain Dolby Digital -
- tiedostomuotoa kotiverkko-palvelimelta.<br><sup>\*5</sup> Soitin tukee AVC-tiedostoja tasolle 4.1 asti.<br><sup>\*6</sup> Soitin ei toista tätä tiedostomuotoa
- koriverkko-palvelimelta. \*7 Soitin tukee WMV9-tiedostoja Advanced
- 
- Profile -tasolle asti.<br><sup>\*8</sup> Soitin tukee enintään 60 fps:n kuvataajuutta.<br><sup>\*9</sup> Soitin toistaa AVCHD-formaattitiedostoja.
- jotka on nauhoitettu digitaalisella videokameralla jne. AVCHD-formaattilevyä ei
- toisteta, jos sitä ei ole viimeistelty oikein. \*10 Tällä soittimella voi toistaa AVCHD 3Dformaattia.
- \*<sup>11</sup> Soitin voi toistaa ".mka"-tiedostoja. Tätä tiedostoa ei voi toistaa kotiverkko-<br>palvelimella.
- palvelimella. \*12 Soitin ei toista koodattua tiedostoa, kuten
- Lossless.<br><sup>\*13</sup> Soitin ei toista DST-koodattuja tiedostoja.<br><sup>\*14</sup> Soitin ei toista animoituja PNG- tai GIF-
- tiedostoja.<br><sup>\*15</sup> Muille kuin 3D MPO-tiedostoille näytetään
- 
- avainkuva tai ensimmäinen kuva. \*16 Soitin ei tue 16-bittisiä BMP-tiedostoja.

#### $\boldsymbol{\omega}$

- Eräitä tiedostoja ei välttämättä toisteta tiedostomuodon, tiedoston koodauksen, tallennustilan tai kotiverkko-palvelimen tilan mukaan.
- Kaikkia tietokoneella muokattuja tiedostoja ei ehkä voi toistaa.
- Eräiden tiedostojen kanssa ei voi suorittaa pikakelaus eteenpäin ja taaksepäin toimintoa.
- Soitin ei toista koodattuja tiedostoja, kuten DRM.

• Soitin tunnistaa seuraavat tiedostot tai kansiot BD-, DVD- ja CD-levyiltä sekä USB-laitteista: – 9 kerroksen kansioihin saakka, sisältäen juurikansion.

- enintään 500 tiedostoa/kansiota yhdessä kerroksessa.
- Soitin tunnistaa seuraavat kotiverkkopalvelimeen tallennetut tiedostot tai kansiot: – enintään 19 kerroksen kansiot.
	- enintään 999 tiedostoa/kansiota yhdessä kerroksessa.
- Soitin tukee seuraavia kuvataajuuksia:
	- enintään 60 fps vain AVCHD (MPEG4/AVC).
	- enintään 30 fps muille videokoodekeille.
- Soitin tukee enintään 40 Mbps:n bittinopeutta.
- Eräät USB-laitteet eivät välttämättä toimi tämän soittimen kanssa.
- Soitin tunnistaa Mass Storage Class (MSC) -laitteet (kuten flash-muisti tai kiintolevy), Still Image Capture Device (SICD) -luokan laitteet ja 101-näppäimistön.
- Tietojen vaurioitumisen tai USB-muistin tai laitteiden vahingoittumisen estämiseksi sammuta soitin, kun liität tai irrotat USBmuistia tai laitteita.
- Soitin ei välttämättä toista pehmeästi DATA CD -levyillä ja audiotiediedostoissa olevia videotiedostoja, joilla on suuri bittinopeus. Tällaiset tiedostot kannattaa toistaa käyttämällä DATA DVD- tai DATA BD -levyjä.

## Tekniset tiedot

Pidätämme oikeuden teknisiin muutoksiin ilman eri ilmoitusta.

#### Järjestelmä

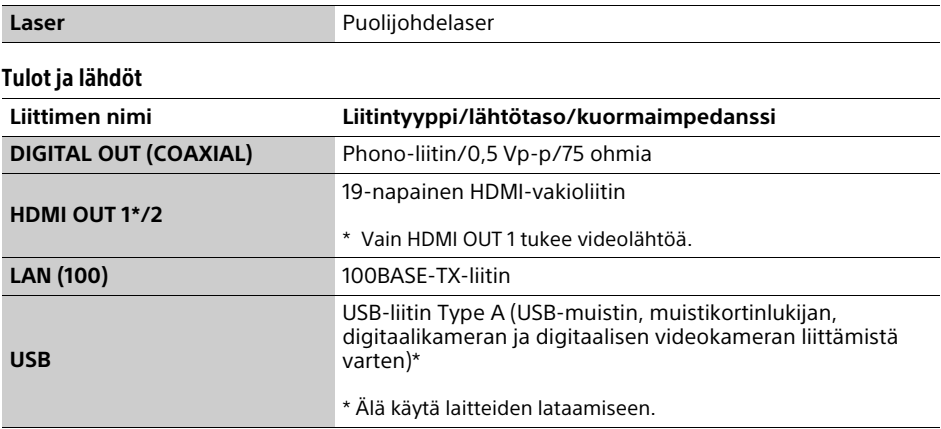

#### Langaton

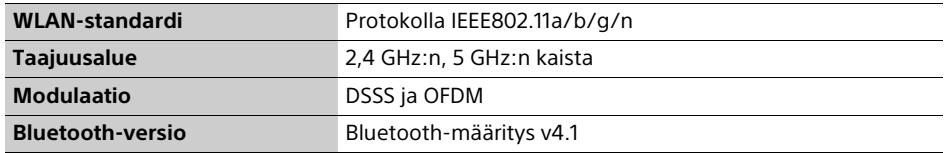

#### Bluetooth

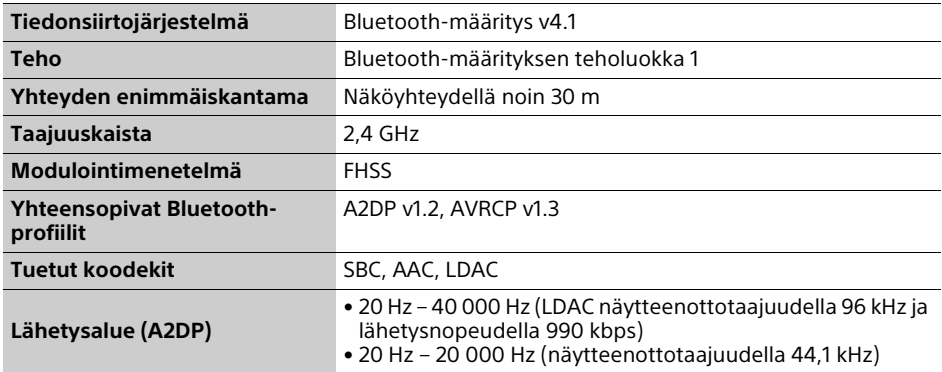

#### Yleiset

<span id="page-196-0"></span>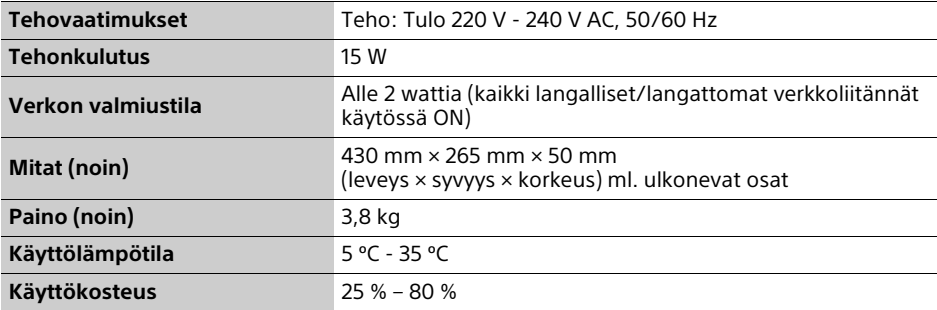

#### Tekijänoikeudet ja tavaramerkit

- Java on Oraclen ja/tai sen tytäryhtiöiden tavaramerkki.
- Valmistettu Dolby Laboratoriesin lisenssillä. Dolby, Dolby Audio ja kaksois-D-symboli ovat Dolby Laboratoriesin tavaramerkkejä.

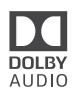

• Tietoa DTS:n patenteista on osoitteessa http://patents.dts.com. Valmistettu DTS Licensing Limitedin lisenssillä. DTS, DTS-HD, -symboli & DTS ja -symboli yhdessä ovat rekisteröityjä tavaramerkkejä, ja DTS-HD Master Audio on DTS, Inc.:n tavaramerkki. © DTS, Inc. Kaikki oikeudet pidätetään.

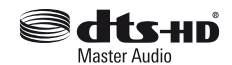

- Termit HDMI™, HDMI High-Definition Multimedia Interface, korkealuokkaiset nopeat HDMI-kaapelit ja HDMI-logo ovat HDMI Licensing, LLC:n tavaramerkkeja tai rekisteroityja tavaramerkkeja Yhdysvalloissa ja muissa maissa.
- Blu-ray Disc™, Blu-ray™, BD-LIVE™, BONUSVIEW™ ja Ultra HD Blu-ray™-merkit ja logot ovat Blu-ray Disc Associationin tavaramerkkeja.
- Blu-ray 3D™ ja Blu-ray 3D™ -logo ovat Blu-ray Disc Associationin tavaramerkkejä.

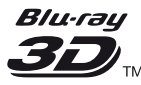

- "DVD Logo" on DVD Format/Logo Licensing Corporationin tavaramerkki.
- "DVD+RW", "DVD-RW", "DVD+R", "DVD-R", "DVD VIDEO", "DVD AUDIO", "Super Audio CD" ja "CD"-logot ovat tavaramerkkejä.
- "BRAVIA" on Sony Corporation tavaramerkki.
- MPEG Layer 3 -äänikoodausteknologia ja patentit lisensoitu Fraunhofer IIS:ltä ja Thomsonilta.
- Tässä tuotteessa on käytetty Verance Corporationin lupaa edellyttämää omistusoikeudellista tekniikkaa, joka on suojattu yhdysvaltalaisella patentilla nro 7 369 677 ja muilla yhdysvaltalaisilla ja maailmanlaajuisilla, hyväksytyillä ja hyväksyntää odottavilla patenteilla sekä tällaista tekniikkaa koskevilla tekijänoikeus- ja kauppasalaisuuslaeilla. Cinavia on Verance Corporationin omistama tavaramerkki. Tekijänoikeudet 2004-2010 Verance Corporation. Verance Corporation pidättää kaikki oikeudet. Käsittely käänteistekniikalla ja purkaminen on kiellettyä.
- Windows Media on Microsoft Corporationin rekisteröity tavaramerkki tai tavaramerkki Yhdysvalloissa ja/tai muissa maissa. Tätä tuotetta suojaavat tietyt Microsoft Corporationin immateriaalioikeudet. Tällaisen tekniikan käyttö tai jakelu tämän tuotteen ulkopuolella on kielletty ilman Microsoftin tai valtuutetun Microsoft-tytäryhtiön suostumusta.

Sisällön omistajat käyttävät Microsoft PlayReady™ -sisällönkäyttötekniikkaa suojatakseen immateriaaliomaisuuttaan, mukaan lukien tekijänoikeuksin suojattu sisältö. Tämä laite käyttää PlayReadytekniikkaa PlayReady-suojatun sisällön ja/tai WMDRM-suojatun sisällön käyttämiseen. Jos laite ei toteuta sisällön käytön rajoituksia asianmukaisesti, sisällön omistajat voivat pyytää Microsoftia peruuttamaan laitteen PlayReady-suojatun sisällön käyttömahdollisuuden. Peruuttaminen ei vaikuta suojaamattomaan sisältöön tai muilla sisällönkäyttötekniikoilla suojattuun sisältöön. Sisällönomistajat voivat edellyttää PlayReadytekniikan päivittämisen sisällön käyttöä varten. Jos hylkäät päivityksen, et pysty käyttämään sisältöä, joka edellyttää päivitystä.

• Gracenote, Gracenote-logo ja -logotyyppi, "Powered by Gracenote" -logo ja Gracenote MusicID, ovat rekisteröityjä tavaramerkkejä tai tavaramerkkejä, jotka omistaa Gracenote, Inc. Yhdysvalloissa ja/tai muissa maissa.

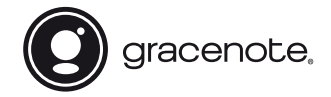

- Wi-Fi®, Wi-Fi Protected Access®, Wi-Fi Alliance® ja Miracast® Wi-Fi Alliancen rekisteröityjä tavaramerkkejä.
- Wi-Fi CERTIFIED™, WPA™, WPA2™, Wi-Fi Protected Setup™ ja Wi-Fi CERTIFIED Miracast™ ovat Wi-Fi Alliancen tavaramerkkejä.
- Wi-Fi CERTIFIED-logo on Wi-Fi Alliancen sertifikaattimerkki.
- Wi-Fi Protected Setup Identifier Mark on Wi-Fi Alliancen sertifikaattimerkki.
- Bluetooth®-sanamerkki ja -logot ovat Bluetooth SIG, Inc:n omistamia rekisteröityjä tavaramerkkejä ja Sony Corporation käyttää niitä käyttöoikeuksien mukaisesti. Muut tavaramerkit ja kauppanimet ovat omistajiensa omaisuutta.
- LDAC™- ja LDAC-logo ovat Sony Corporationin tavaramerkkejä.
- "DSEE HX" on Sony Corporationin tavaramerkki.
- SongPal Link ja SongPal Link logo ovat Sony Corporationin tavaramerkkejä.

## SongPal Link

- Google Play™ ja Google Play -logo ovat Google Inc.:n tavaramerkkejä.
- Apple ja Apple-logo ovat Apple Inc.:n tavaramerkkejä, jotka on rekisteröity Yhdysvalloissa ja muissa maissa. App Store on Apple Inc:n tavaramerkki.
- Tämä tuote sisältää Spotify -ohjelmiston, joka on kolmannen osapuolen lisenssien alainen, lisenssit ovat löydettävissä täältä\*: https://developer.spotify.com/esdk-thirdparty-licenses/ Spotify ja Spotify-logot ovat Spotify Group:n

tavaramerkkejä.\*

- \* Tämä toiminto ei välttämättä ole käytettävissä kaikissa maissa/kaikilla alueilla.
- Opera® Devices SDK. Tekijänoikeus 1995-2016 Opera TV AS. Kaikki oikeudet pidätetään.

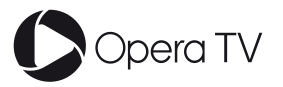

- Kaikki muut tavaramerkit ovat niiden omistajien tavaramerkkejä.
- Muut järjestelmä- ja tuotenimet ovat yleensä valmistajiensa tavaramerkkejä tai rekisteröityjä tavaramerkkejä. Tässä asiakirjassa ei ole osoitettu merkkejä ™ ja ®.

#### Kopiosuojaus

Huomaa, että Ultra HD Blu-ray™, Blu-ray Disc™ ja DVD-levyissä on käytössä edistyksellisiä sisällönsuojausjärjestelmiä. Nämä AACS- (Advanced Access Content System) ja CSSjärjestelmät (Content Scramble System), saattavat rajoittaa toistoa, analogista ulostuloa ja muita samankaltaisia toimintoja. Tuotteen käyttäminen ja käytössä olevat rajoitukset saattavat riippua ostopäivästä, koska AACSjärjestelmää hallinnoiva elin saattaa ottaa käyttöön uusia rajoituksia tai muuttaa olemassa olevia rajoituksia ostopäivän jälkeen.

#### <span id="page-198-0"></span>Cinaviaa koskeva huomautus

Tässä tuotteessa on käytetty Cinavia-tekniikkaa, jolla rajoitetaan kaupalliseen käyttöön tuotettujen elokuvien, videoiden ja niiden musiikkia sisältävien tallenteiden luvattomien kopioiden käyttöä. Mikäli toistojärjestelmä havaitsee, että käytössä on luvaton kopio, näyttöön ilmestyy vastaava ilmoitus, ja toisto tai kopiointi keskeytyy.

Lisätietoja Cinavia-tekniikasta on nähtävissä Cinavian verkkoasiakaspalvelun sivustolla osoitteessa http://www.cinavia.com. Lisätietoja Cinaviasta voi myös pyytää postitse kirjoittamalla lähettäjän osoitteen sisältävän postikortin osoitteeseen: Cinavia Consumer Information Center, P.O. Box 86851, San Diego, CA, 92138, USA.

#### Gracenote**®** käyttöoikeussopimus

Tämä laite sisältää Gracenote, Inc. -yhtiön, toimipaikka Emeryville, Kalifornia, USA ("Gracenote"), valmistamia ohjelmistoja. Gracenoten valmistama ohjelmisto ("Gracenoteohjelmisto") mahdollistaa sovelluksessa levyjen tunnistamisen Internet-yhteyden välityksellä sekä musiikkiin liittyvien tietojen hakemisen. Tällaisia tietoja ovat muun muassa nimi, esittäjä, kappaleen numero ja nimi ("Gracenote-tiedot") ja ne haetaan palvelimista

("Gracenote-palvelimet"). Lisäksi ohjelmisto suorittaa muita toimintoja. Gracenote-tietoja voidaan käyttää vain tämän laitteen loppukäyttäjille tarkoitettujen toimintojen sallimilla tavoilla.

Hyväksymällä tämän sopimuksen käyttäjä sitoutuu käyttämään Gracenote-tietoja, Gracenote-ohjelmistoa ja Gracenote-palvelimia ainoastaan henkilökohtaisessa, ei-kaupallisessa tarkoituksessa. Lisäksi käyttäjä sitoutuu olemaan luovuttamatta, kopioimatta tai siirtämättä Gracenote-ohjelmistoa tai mitään Gracenote-tietoja kolmansille osapuolille. KÄYTTÄJÄ SITOUTUU OLEMAAN KÄYTTÄMÄTTÄ TAI HYÖDYNTÄMÄTTÄ GRACENOTE-TIETOJA, GRACENOTE-OHJELMISTOA TAI GRACENOTE-PALVELIMIA MUILLA KUIN TÄSSÄ KÄYTTÖOIKEUSSOPIMUKSESSA MÄÄRITETYILLÄ TAVOILLA.

Hyväksymällä tämän käyttöoikeussopimuksen, joka ei anna käyttäjälle yksinoikeutta, käyttäjä hyväksyy, että Gracenote-tietojen, Gracenoteohjelmiston tai Gracenote-palvelimien käyttäminen muilla kuin tässä käyttöoikeussopimuksessa sovituilla tavoilla lopettaa käyttöoikeuden välittömästi. Mikäli käyttäjän käyttöoikeus päättyy, käyttäjä sitoutuu lopettamaan kaiken Gracenote-tietojen, Gracenote-ohjelmiston ja Gracenotepalvelimien käytön. Gracenote pidättää itsellään kaikki Gracenote-tietojen, Gracenoteohjelmiston sekä Gracenote-palvelimien oikeudet, mukaan lukien omistusoikeuden. Gracenote ei ole missään olosuhteissa korvausvelvollinen käyttäjälle mihinkään annettuihin tietoihin liittyen. Käyttäjä hyväksyy, että Gracenote, Inc. voi omalla nimellään vedota tässä käyttöoikeussopimuksessa mainittuihin oikeuksiinsa.

Gracenote MusicID -palvelu käyttää kappalekyselyissä yksilöityjä tunnisteita, joita käytetään tilastointitarkoituksiin. Satunnaisesti luotavien, numeerisessa muodossa olevien tunnisteiden tarkoitus on mahdollistaa Gracenote MusicID -palvelun kyselyjen laskenta. Tunnisteet eivät sisällä tietoja käyttäjästä. Lisätietoja Gracenote MusicID -palvelusta on saatavana Gracenoten yksityisyyskäytäntösivustossa.

Gracenote-ohjelmiston ja kaikkien Gracenotetietojen käyttöoikeus myönnetään käyttäjälle "SELLAISENAAN". Gracenote ei myönnä minkäänlaisia Gracenote-palvelimien Gracenote-tietojen paikkaansa pitävyyttä koskevia suoria tai epäsuoria takuita. Gracenote pidättää itsellään oikeuden poistaa tietoja Gracenote-palvelimista tai muuttaa tietojen luokitusta Gracenoten oikeaksi toteamalla tavalla. Gracenote ei myönnä mitään Gracenoteohjelmiston tai Gracenote-palvelimien virheettömään tai keskeytyksettömään toimintaan liittyviä takuita. Gracenote ei ole velvollinen toimittamaan mitään uusia tietotyyppejä tai luokkia, joita Gracenote julkaisee tulevaisuudessa. Gracenote voi keskeyttää palveluidensa toimittamisen milloin tahansa.

GRACENOTE EI MYÖNNÄ MINKÄÄNLAISIA SUORIA TAI EPÄSUORIA TAKUITA, MUKAAN LUKIEN EPÄSUORAT TAKUUT MYYNTIKELPOISUUDESTA TAI SOVELTUVUUDESTA TIETTYYN TARKOITUKSEEN JA OIKEUKSIEN LOUKKAAMATTOMUUSESTA. GRACENOTE EI VASTAA GRACENOTE-OHJELMISTON TAI GRACENOTE-PALVELIMIEN KÄYTÖSTÄ AIHEUTUVISTA SEURAUKSISTA. GRACENOTE EI OLE MISSÄÄN OLOSUHTEISSA KORVAUSVELVOLLINEN MISTÄÄN ERITYISISTÄ VÄLILLISISTÄ TAI TUOTTAMUKSELLISISTA VAHINGOISTA TAI MENETETYSTÄ TULOSTA TAI VOITOISTA.

© 2000 – nykyhetki. Gracenote, Inc. Kaikki oikeudet pidätetään.

#### **Ohielmistolisenssitiedot**

EULA (End User License Agreement loppukäyttäjän lisenssisopimus) on luettavissa kohdasta [Käyttöoikeussopimus] asetusvalikossa kunkin verkkopalvelukuvakkeen osalta.

Lisätietoja muista ohjelmistolisensseistä on saatavana valitsemalla [Asetukset] ja lukemalla [Ohjelmistolisenssitiedot] kohdassa [Järjestelmäasetukset].

Tämä tuote sisältää ohjelmistoja, joita koskevat GNU General Public License ("GPL") tai GNU Lesser General Public License ("LGPL"). Näissä lisensseissä vahvistetaan, että asiakkailla on oikeus hankkia, muokata ja jakaa kyseisen ohjelmiston lähdekoodia GPL:n tai LGPL:n ehtojen mukaisesti.

Ohjelmiston lähdekoodin käyttö tässä tuotteessa on GPL:n ja LGPL:n mukaista ja se on saatavana verkossa. Lähdekoodi on saatavana seuraavalta sivustolta:

http://oss.sony.net/Products/Linux Huomaa, että Sony ei voi vastata mihinkään tiedusteluihin tämän lähdekoodin sisällöstä.

#### Kolmansien osapuolten tarjoamia palveluja koskeva vastuuvapauslauseke

Kolmansien osapuolten tarjoamat palvelut voivat muuttua, keskeytyä tai päättyä ilman ennakkoilmoitusta. Sony ei kanna minkäänlaista vastuuta tämänkaltaisissa tilanteissa.

### Tietoja WLAN-suojauksesta

Koska tiedonsiirtoon WLAN-toiminnon avulla käytetään radioaaltoja, langatonta signaalia voidaan salakuunnella. Langattoman tiedonsiirron suojaamiseksi tämä soitin tukee eri suojaustoimintoja. Muista määrittää suojausasetukset verkkoympäristön mukaisesti.

#### Ei suojausta

Vaikka asetukset on helppo tehdä, kuka tahansa voi salakuunnella langatonta tiedonsiirtoa tai tunkeutua langattomaan verkkoosi, myös ilman hienostuneita työkaluja. Muista, että on olemassa luvattoman käytön tai tietojen salakuuntelun vaara.

#### WEP

WEP käyttää tiedonsiirron suojausta, joka estää ulkopuolisia salakuuntelemasta tiedonsiirtoa tai tunkeutumasta langattomaan verkkoosi. WEP on perinnetekniikka, jonka avulla voidaan yhdistää vanhempia laitteita, jotka eivät tue TKIP/AES-suojausta.

#### WPA-PSK (TKIP), WPA2-PSK (TKIP)

TKIP on suojaustekniikka, joka kehitettiin korvaamaan WEP:n puutteet. TKIP varmistaa korkeamman suojaustason kuin WEP.

#### WPA-PSK (AES), WPA2-PSK (AES)

AES on suojaustekniikka, joka käyttää edistynyttä suojaustapaa, joka poikkeaa WEP- ja TKIP-menetelmistä. AES varmistaa korkeamman suojaustason kuin WEP tai TKIP.

#### Huomautuksia levyistä

• Käsittele levyjä niiden reunoista pitääksesi ne puhtaina. Älä kosketa pintaa. Levyllä oleva pöly, sormenjäljet ja naarmut voivat aiheuttaa

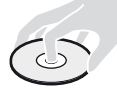

virheellisen toiminnan.

- Älä altista levyä suoralle auringonvalolle äläkä lämpölähteille kuten kuumille ilmakanaville. Älä myöskään jätä sitä suoraan auringonvaloon pysäköityyn autoon, koska lämpötila voi kohota auton sisällä.
- Säilytä levy kotelossaan toiston jälkeen.
- Puhdista levy puhdistusliinalla. Pyyhi levyä keskeltä ulospäin.
- Älä käytä liuottimia kuten bensiiniä, tinneriä, kaupoista saatavia levyn/ linssin puhdistusaineita äläkä vinyylilevyille tarkoitettuja antistaattisia suihkeita.

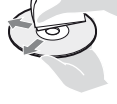

- Jos olet tulostanut levyn etiketin, kuivaa etiketti ennen soittamista.
- Älä käytä seuraavia levyjä.
	- Linssinpuhdistuslevy.
	- Epätavallisen muotoinen (esim. kortti, sydän) levy.
	- Levy, jossa on etiketti tai tarra.
	- Levy, jonka pinnassa on teippiä tai tarran liimaa.
- Älä pinnoita levyn soittopuolta uudelleen pintanaarmujen poistamiseksi.

### <span id="page-201-0"></span>Kielikoodiluettelo

Katso lisätietoja kohdasta [\[BD/DVD](#page-186-1)[katseluasetukset\] \(sivu 23\)](#page-186-1). Kielten oikeinkirjoitukset noudattavat standardia ISO 639: 1988 (E/F).

#### **Koodi Kieli**

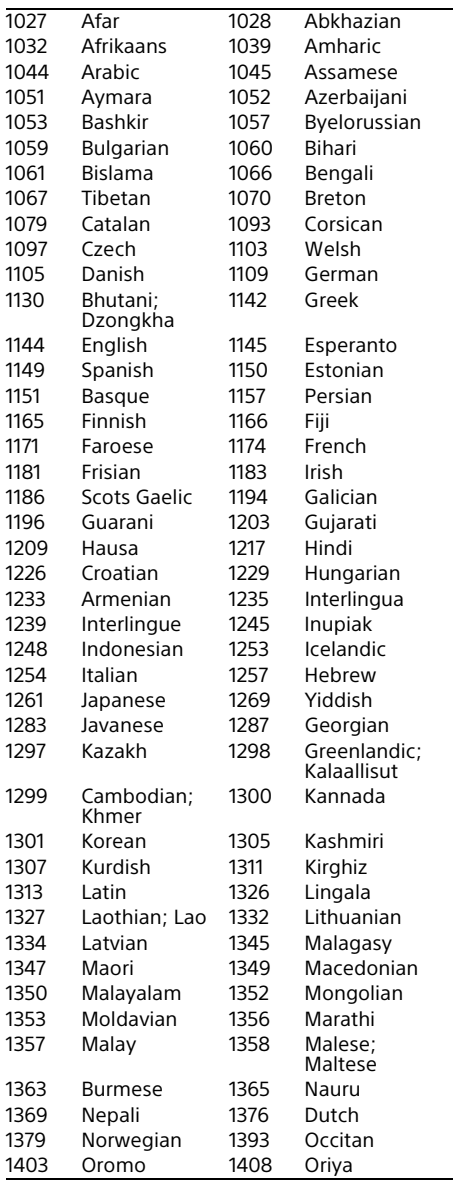

#### **Koodi Kieli**

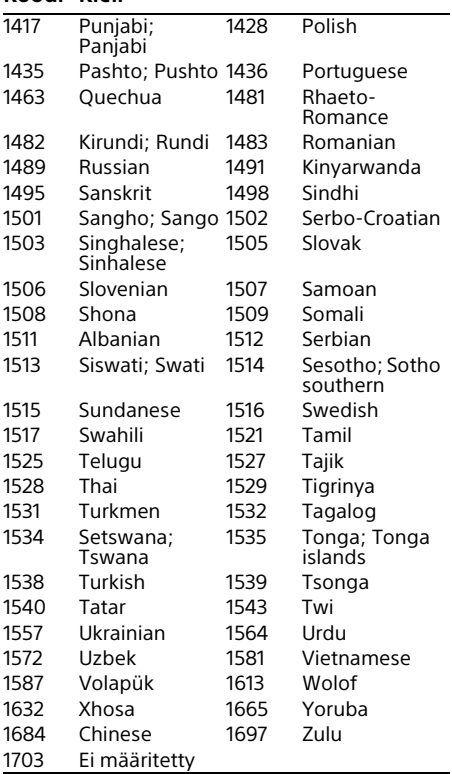

## Käytönvalvonta-/aluekoodi

Katso lisätietoja kohdasta [\[Käytönvalvonnan](#page-187-2)  [aluekoodi\] \(sivu 24\).](#page-187-2)

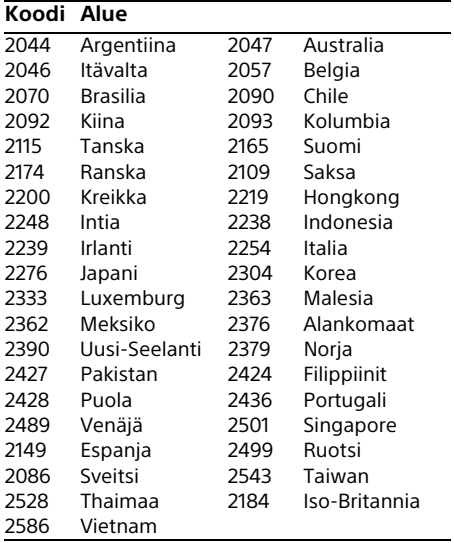

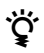

Para descubrir sugerencias, consejos e información sobre productos y servicios Sony, por favor visite:

Aby zapoznaæ siê z przydatnymi wskazówkami, radami i informacjami na temat produktów Sony, prosimy odwiedziæ stronê:

För praktiska råd och tips och information om Sonys produkter och tjänster, besök:

Du kan finde gode råd, tip og oplysninger om Sony produkter og tjenester på: Seuraavasta osoitteesta löydät Sonyn tuotteita koskevia hyödyllisiä vinkkejä, vihjeitä ja tietoja:

#### www.sony.eu/myproducts/

Nombre de modelo: UBP-X800

Anote el número de serie (S/N) en el espacio en blanco de debajo. Proporcione este número a su distribuidor Sony para recibir una repuesta más rápida cuando llame por algún asunto relacionado con el producto.

Nazwa modelu: UBP-X800

Zapisz numer seryjny (S/N) w miejscu poniżej. Numer ten należy podać sprzedawcy Sony, aby przyspieszyć działania po skontaktowaniu się w związku z tym produktem.

Modellnamn: UBP-X800

Anteckna serienumret (S/N) i fältet nedan. Uppge detta till din Sony-handlare för att få svar snabbare när du ringer dem om denna produkt.

Modelnavn: UBP-X800

Notér serienummeret (S/N) i feltet nedenfor. Giv dette nummer til din Sony-forhandler for at få en hurtigere behandling, når du kalder dem vedrørende dette produkt.

Mallin nimi: UBP-X800

Tallenna sarjanumero (S/N) alla olevaan tilaan. Anna tämä numero Sony-jälleenmyyjällesi saadaksesi nopeampaa palvelua aina, kun soitat heille tähän tuotteeseen liittyen.  $S/N$ 

http://www.sony.net/ © 2017 Sony Corporation Printed in Malaysia

4-687-310-**31**(1)

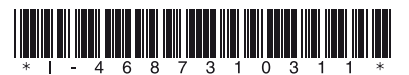